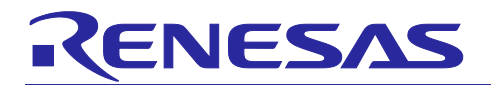

# APPLICATION NOTE

# RX72M Group

通信ボード Modbus スタートアップマニュアル

R01AN4862JJ0103 Rev.1.03 2020/11/20

要旨

本書は、産業ネットワーク評価用 RX72M 通信ボードで Modbus 通信を行うためのクイックスタートガイ ドです。

本スタックは、イー・フォース社のリアルタイム OS「μC3(マイクロ・シー・キューブ)」と、同じく TCP/IP プロトコルスタック「μNet3(マイクロ・ネット・キューブ)」上で動作します。

動作確認デバイス

RX72M

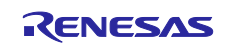

# 目次

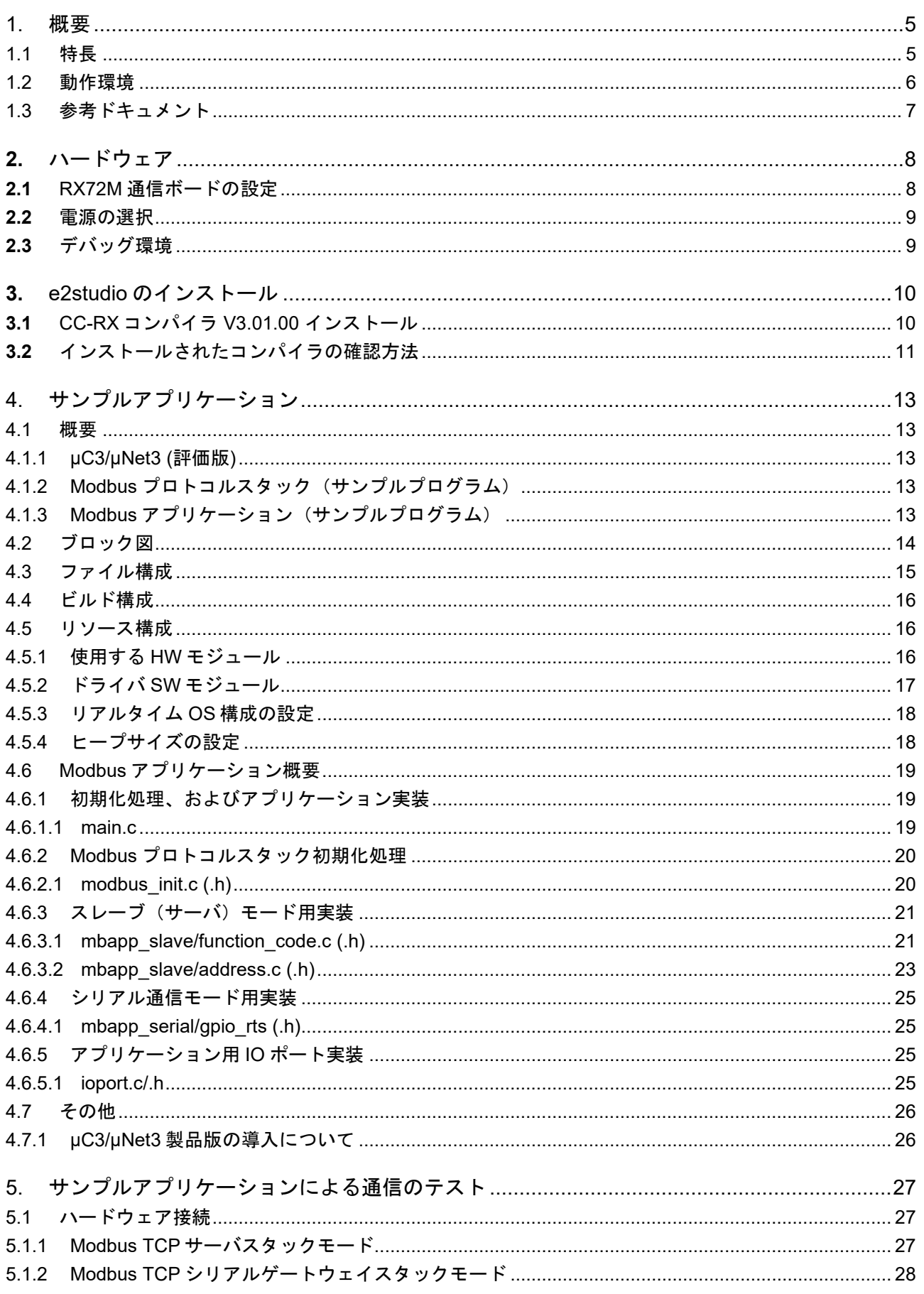

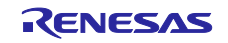

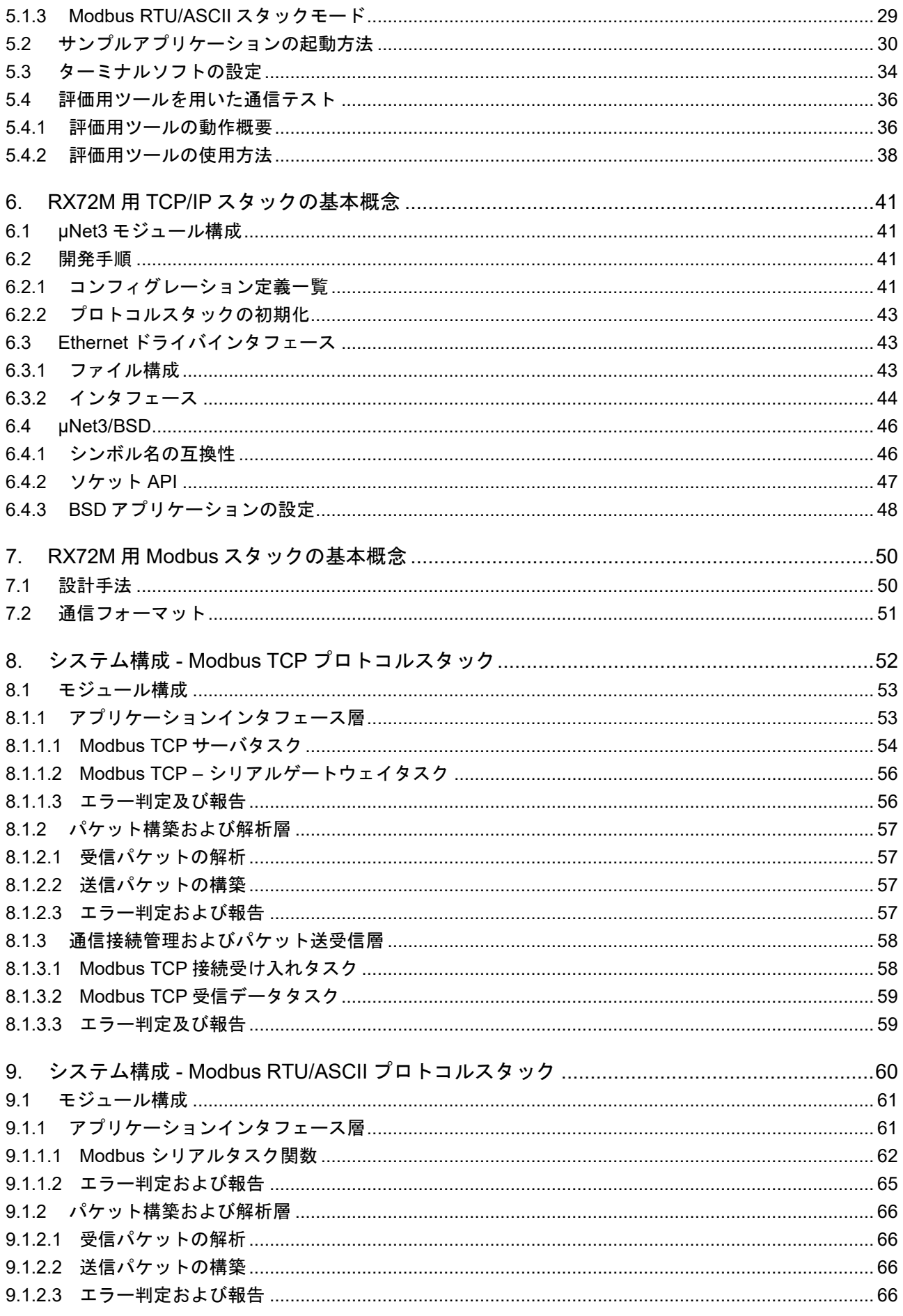

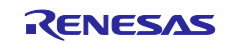

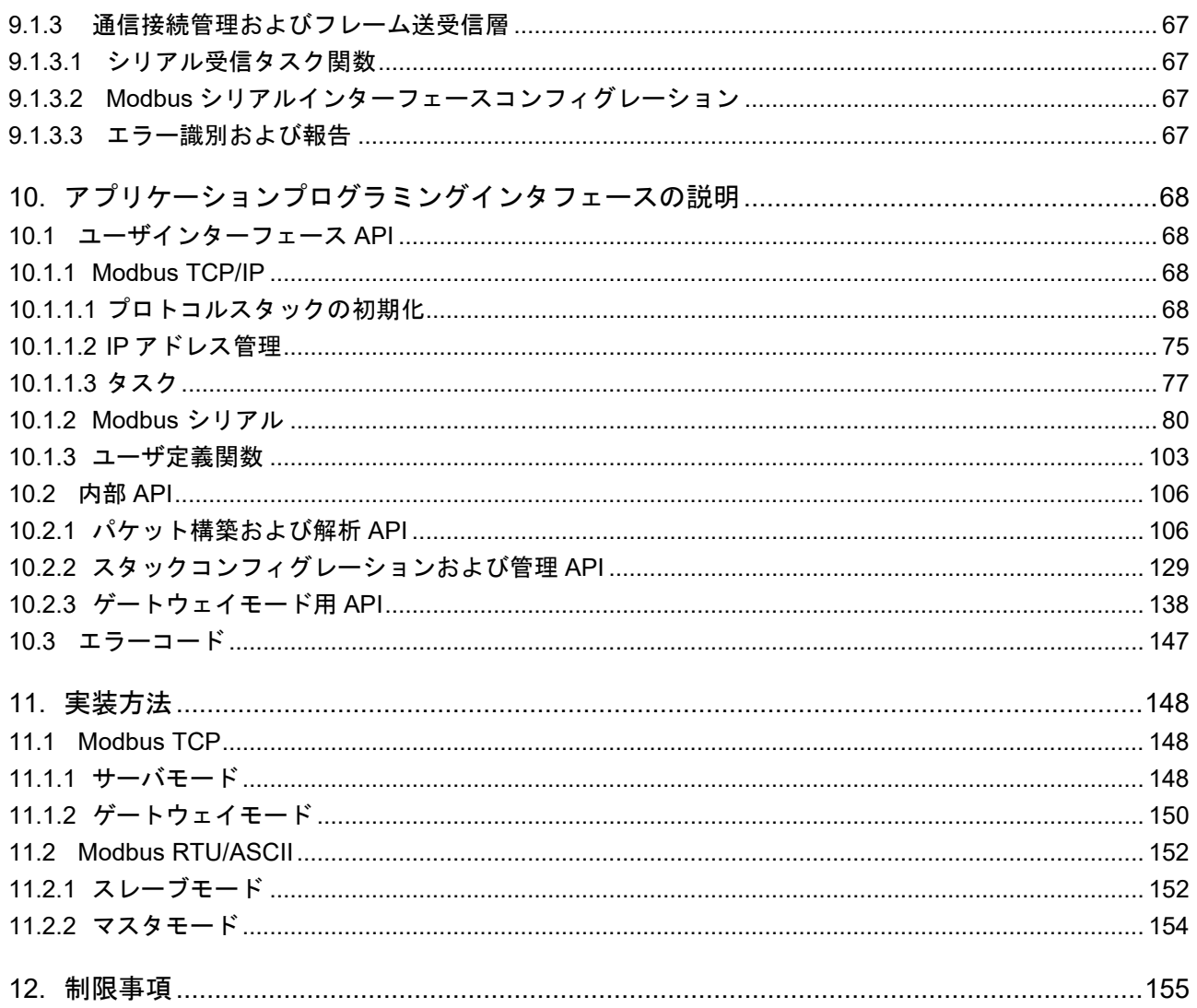

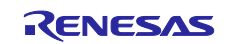

### <span id="page-4-0"></span>1. 概要

本書は、RX72M で動作する Modbus プロトコルスタックの資料であり、プロトコルスタックを使ったア プリケーションを開発、実装する際の機能概要やアプリケーション・プログラミング・インタフェース (API)、アプリケーションサンプルについて記載しています。

本パッケージでは、イーサネット・ベースの Modbus TCP と、RS-485 シリアル通信ベースの Modbus RTU、Modbus ASCII の各プロトコルに対応しています。

### <span id="page-4-1"></span>1.1 特長

Modbus プロトコルは、Modicon Inc.(Schneider Electric SA.)がプログラマブルロジックコントローラ (PLC)向けに開発した通信プロトコルであり、仕様は公開されています。

プロトコル仕様書(PI-MBUS-300 Rev.J)を参照ください。

RX72M 用 Modbus プロトコルスタックは、次のアプリケーションの迅速かつ容易な開発を可能としま す。スタックモードは、アプリケーション実行時に初期化 API によって指定されます。

- Modbus RTU スレーブ
- Modbus RTU マスタ
- Modbus ASCII スレーブ
- Modbus ASCII マスタ
- Modbus TCP サーバ
- Modbus TCP ゲートウェイ

RX72M 用 Modbus プロトコルスタックでは、以下の 9 つのファンクションコードをサポートします。

- $1(0x01)$  Read coils
- 2(0x02) Read discrete input
- 3(0x03) Read holding registers
- 4(0x04) Read input registers
- 5(0x05) Write single coil
- 6(0x06) Write single register
- 15(0x0F) Write multiple coils
- $16(0x10)$  Write multiple registers<br>●  $23(0x17)$  Read/Write multiple reg
- 23(0x17) Read/Write multiple registers

Modbus に関する詳細は、以下のサイトを参照して下さい。

#### [http://www.modbus.org](http://www.modbus.org/)

「Modicon Modbus Protocol Reference Guide Rev.J」 ( PI\_MBUS\_300.pdf )

「Modbus Application Protocol Specification V1.1b3」( Modbus\_Application\_Protocol\_V1\_1b3.pdf )

※更新によりバージョン番号は異なる場合がございます。最新のマニュアルを参照ください。

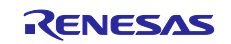

# <span id="page-5-0"></span>1.2 動作環境

本マニュアルのサンプルプログラム[は表](#page-5-1) 1[.1](#page-5-1) の環境を想定しています。

### <span id="page-5-1"></span>表 1.1 動作環境

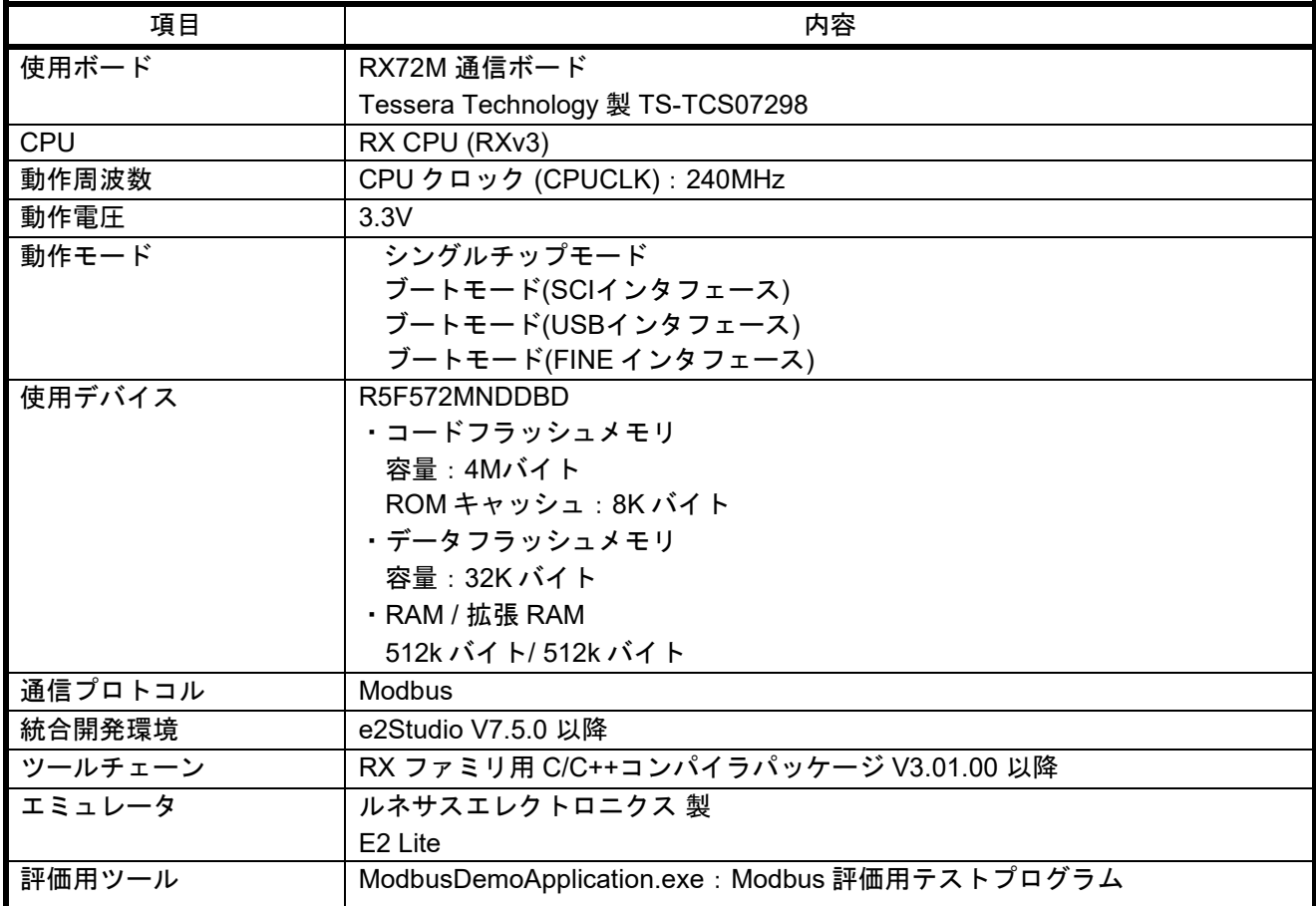

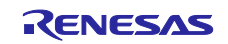

### <span id="page-6-0"></span>1.3 参考ドキュメント

Modbus に関する技術情報は Modbus Organization のサイトから、RX72M 通信ボードに関する情報はル ネサス エレクトロニクスのサイトから入手できます。

- ・Modbus Organization のサイト : [http://www.modbus.org](http://www.modbus.org/)
- ・ルネサス エレクトロニクスのサイト : [http://www.renesas.com](http://www.renesas.com/)

#### 表 1.2 Modbus 関連ドキュメント

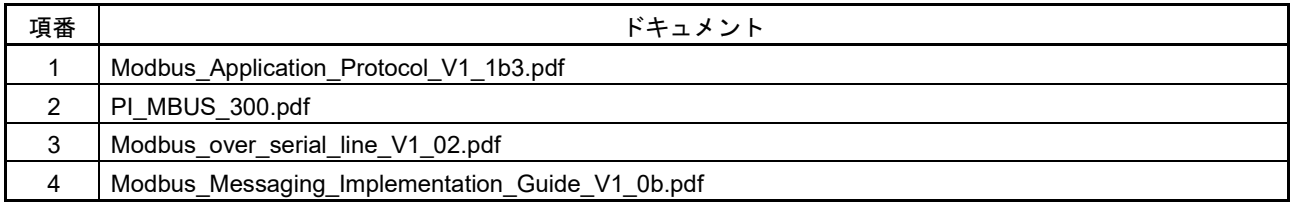

#### 表 1.3  $\mu$  C3/ $\mu$  Net3 関連ドキュメント

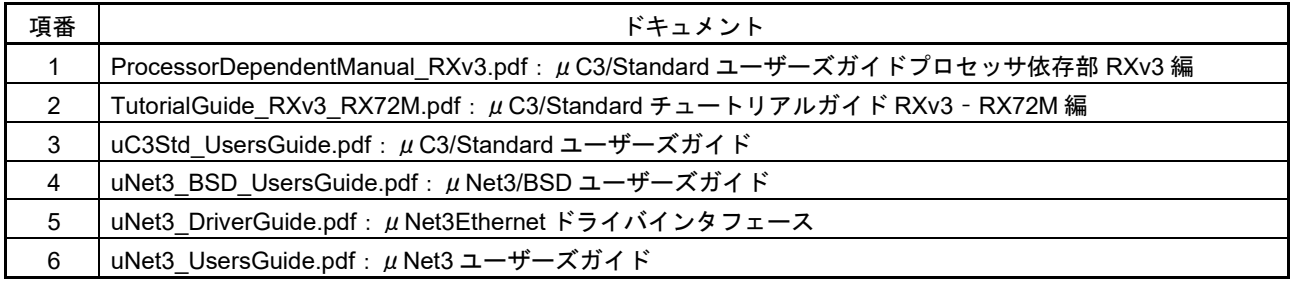

### 表 1.4 RX72M 通信ボード関連ドキュメント

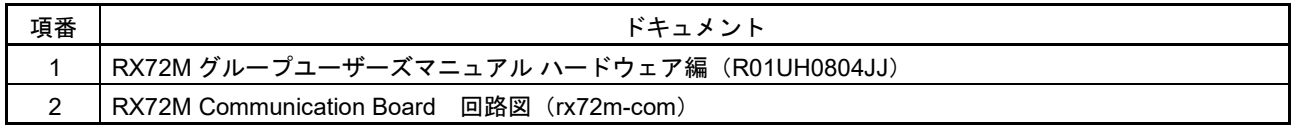

#### 表 1.5 エミュレータ関連ドキュメント

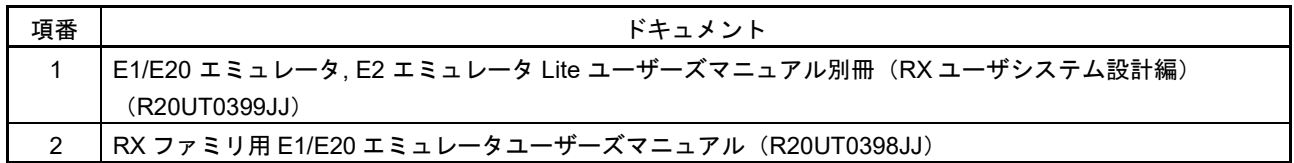

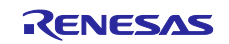

# <span id="page-7-0"></span>**2.** ハードウェア

RX72M 通信ボードの詳細情報に関しては、「RX72M 通信ボード ハードウェアマニュアル」を参照して ください。

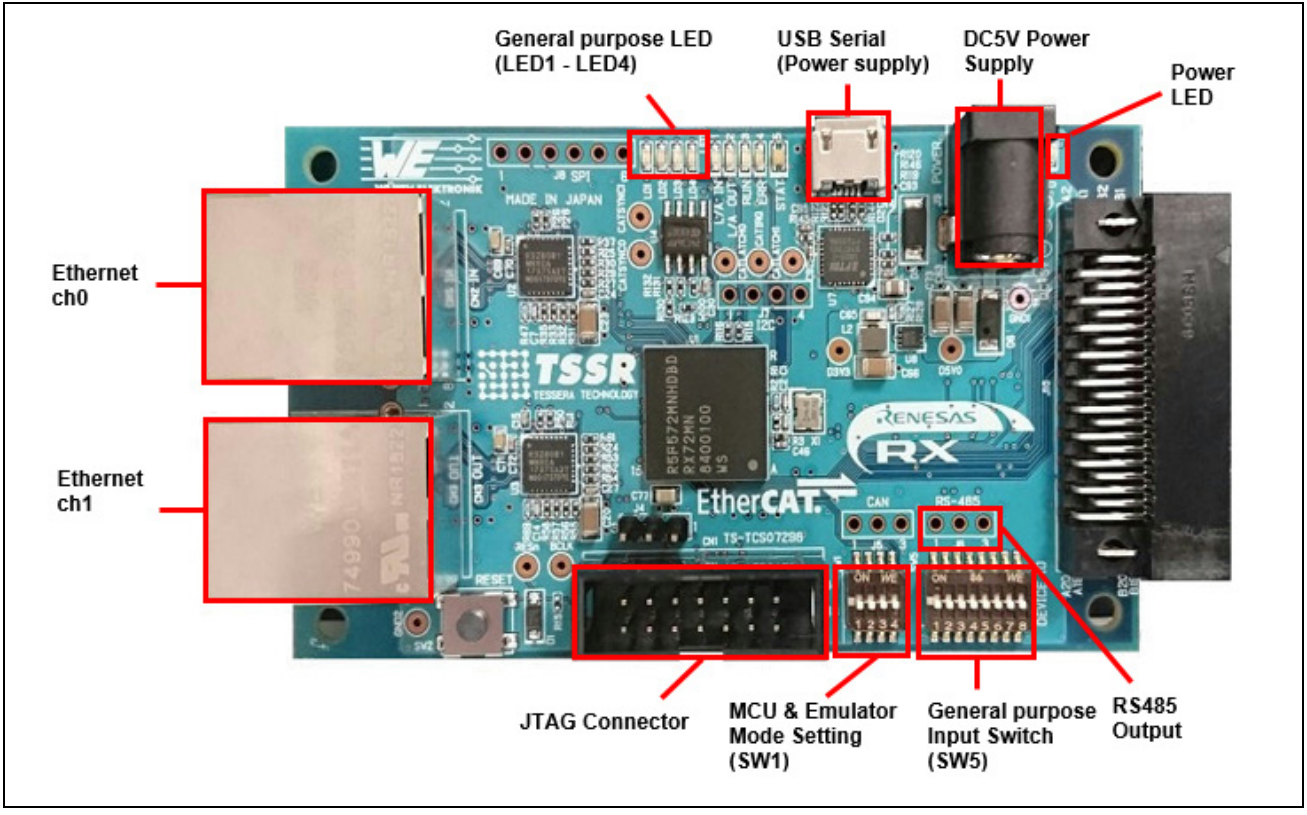

図 **2.1 RX72M** 通信ボード構成

# <span id="page-7-1"></span>**2.1** RX72M 通信ボードの設定

RX72M 通信ボードの電源投入前に、ジャンパの設定を行い、各ケーブルを接続します。JTAG の Configuration モードの設定を行います。通常はジャンパーピンの 2-3 ショートにて使用します。 ホットプ ラグイン機能を使用する場合は 1-2 ショートに変更して使用します。

関連する部品の詳細位置に関しては、「RX72M 通信ボードハードウェアマニュアル」を参照してくださ い。

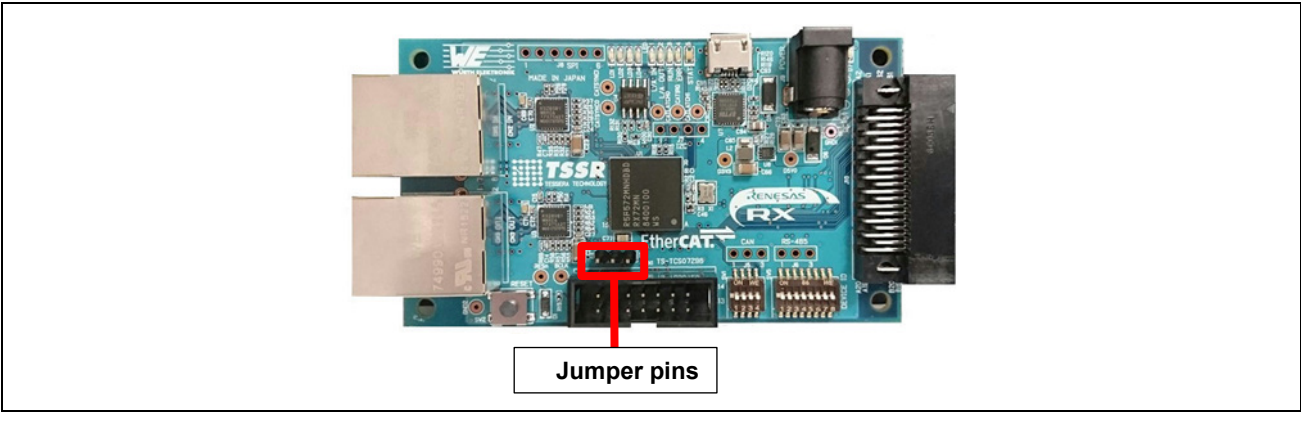

# 図 **2.2** ジャンパーピン設定

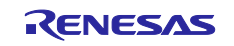

### <span id="page-8-0"></span>**2.2** 電源の選択

RX72M 通信ボードは DC Jack または USB より、DC5V を入力し RX72M 用の電源の供給が可能です。ど ちらかを選択して動作環境を構築してください。

# <span id="page-8-1"></span>**2.3** デバッグ環境

コードのデバッギングは、E2 エミュレータ Lite を経由して PC に RX72M 通信ボードを接続して行いま す。RX72M 通信ボード、E2 エミュレータ Lite およびホスト PC 間の接続[を図](#page-8-2) 2[.3](#page-8-2) に示します。

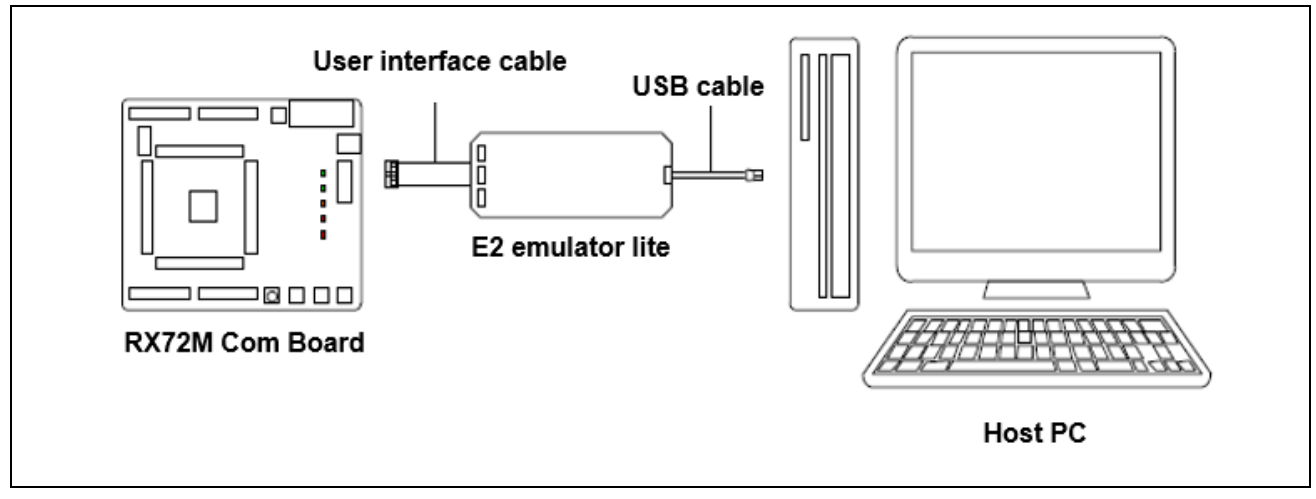

<span id="page-8-2"></span>図 2.3RX72M 通信ボード、E2 エミュレータ Lite およびホスト PC 間の接続

RX72M 通信ボードに関するドキュメントを以下に示します。

- 参考ドキュメント
	- ▶ RX72M Communication Board 回路図 (rx72m-com) RX72M 通信ボードの回路図
	- RX72M グループユーザーズマニュアル ハードウェア編(R01UH0804JJ) ハードウェアの仕様(ピン配置、メモリマップ、周辺機能の仕様、電気的特性、タイミング)と動作説 明

ルネサス開発ツール(E2 エミュレータ Lite)に関するドキュメントを以下に示します。

- 参考ドキュメント
	- **▶ E1/E20 エミュレータ, E2 エミュレータ Lite ユーザーズマニュアル別冊 (RX ユーザシステム設** 計編) (R20UT0399JJ)
	- RX ファミリ用 E1/E20 エミュレータユーザーズマニュアル(R20UT0398JJ)

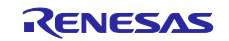

# <span id="page-9-0"></span>**3.** e2studio のインストール

以下の web サイトから、RX72M 対応の e2studio(V7.5.0 以降)をダウンロードしてください。

[https://www.renesas.com/e2studio\\_download](https://www.renesas.com/e2studio_download)

# <span id="page-9-1"></span>**3.1** CC-RX コンパイラ V3.01.00 インストール

e2studio のインストール中にコンパイラ選択画面が現れます。[Renesas CCRX v3.01.00]を選択して[次 へ]を選択することで、RX72M 対応の CC-RX V3.01.00 コンパイラが合わせてインストールされます。

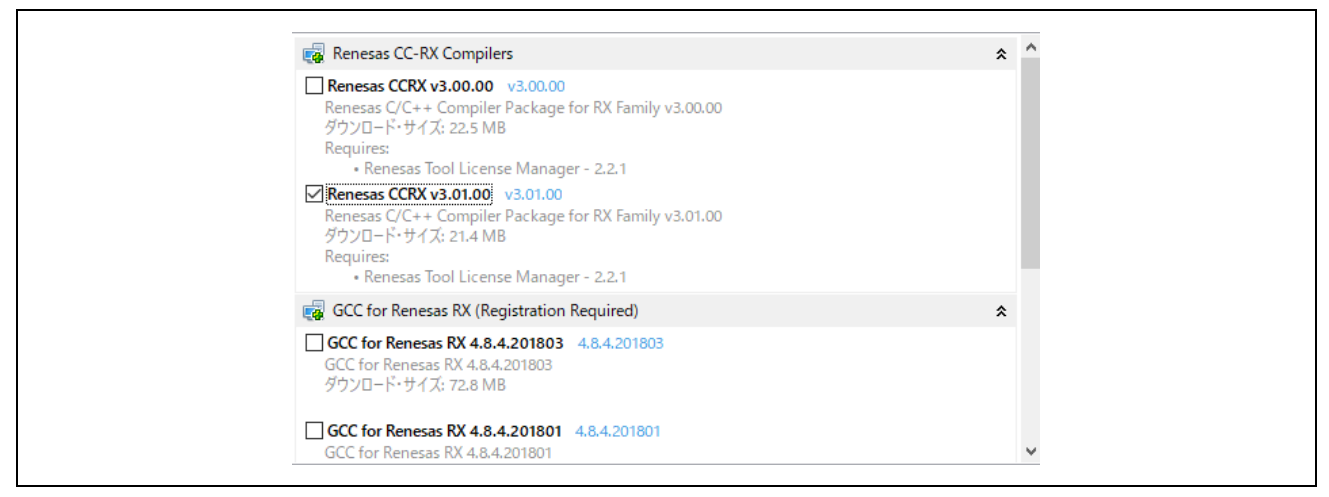

図 3.1 e2studio – コンパイラ選択画面

e2studio を起動するには、インストールされた下記フォルダにある"e2studio.exe"を実行してくださ い。

e2\_studio\_rx72m¥eclipse

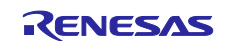

### <span id="page-10-0"></span>**3.2** インストールされたコンパイラの確認方法

RX72M 対応 e2studio で CC-RX コンパイラ V3.01.00 版が利用できるようにします。

- (1) e2studio を起動します。
- (2) [ファイル]→[新規]→[C/C++Project]を選択します。[次へ]

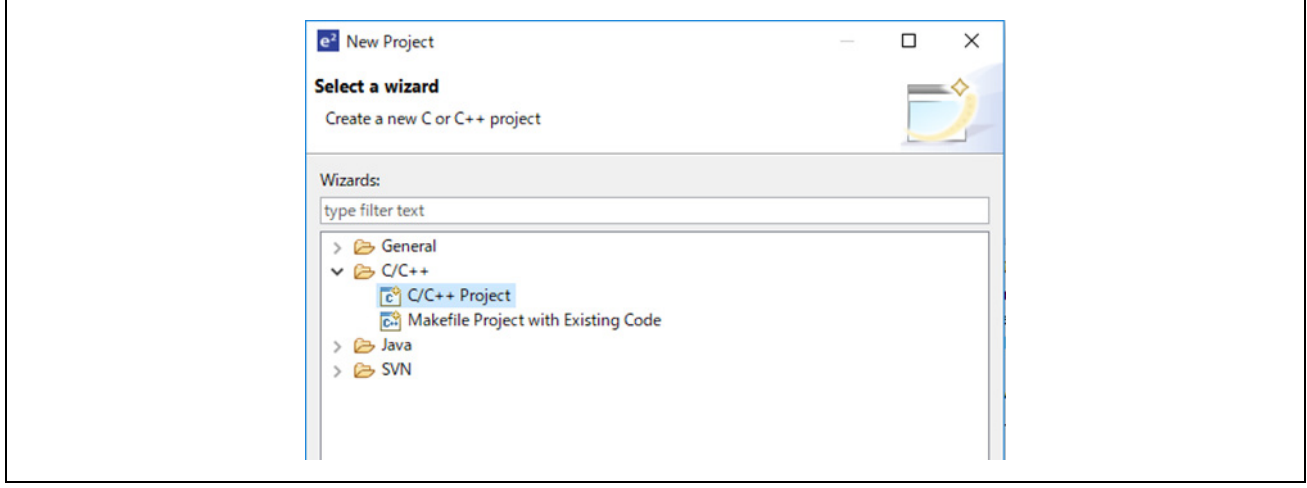

図 3.2 e2studio - プロジェクト選択画面

(3) [Templates for New C/C++ Project]ダイアログで[Renesas RX]→[Renesas CC-RX C/C++ Executable Project]→[次へ]を選択します。

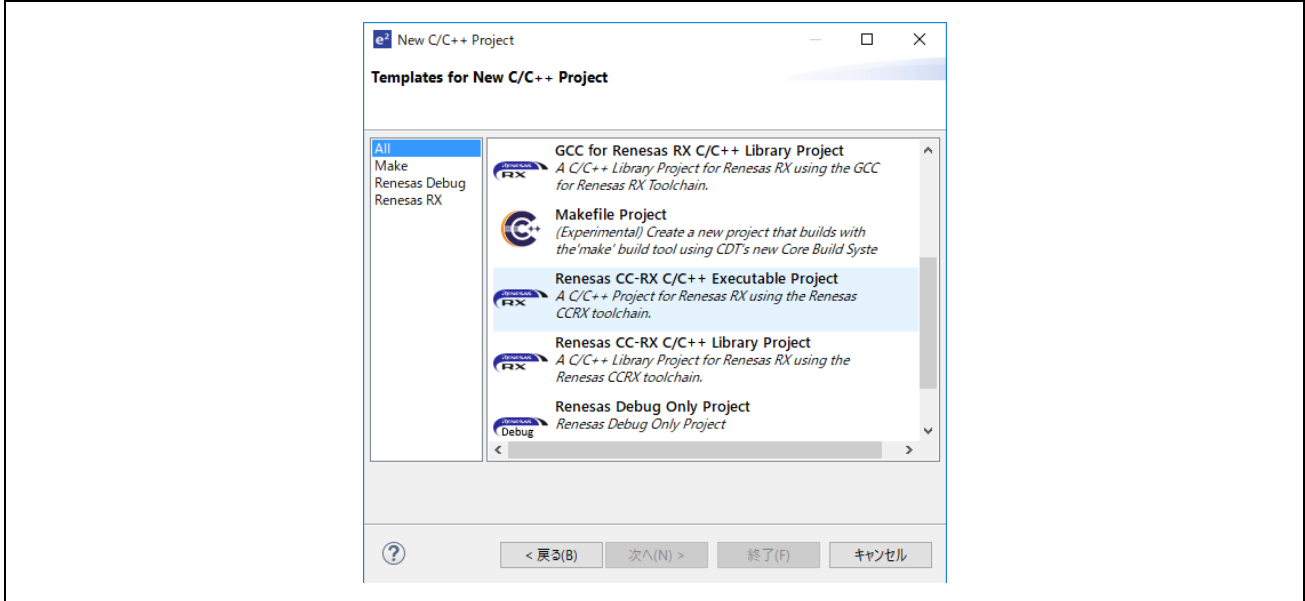

図 3.3 e2studio - プロジェクト選択画面

(4) [New Renesas CC-RX C/C++ Executable Project]ダイアログで任意のプロジェクト名を入力し[次へ] を選択します。

- (5) [Select toolchain, device & debug settings]ダイアログで[Toolchain Settings]の[ツールチェーンの管理] をクリックします。
- (6) [Renesas ツールチェーン管理]ダイアログで[追加]→[参照]をクリックし、インストールフォルダ "C:\Renesas\RX\3\_0\_1"を参照してください。

"Renesas CCRX"に"v3.01.00"が追加されていれば OK です。

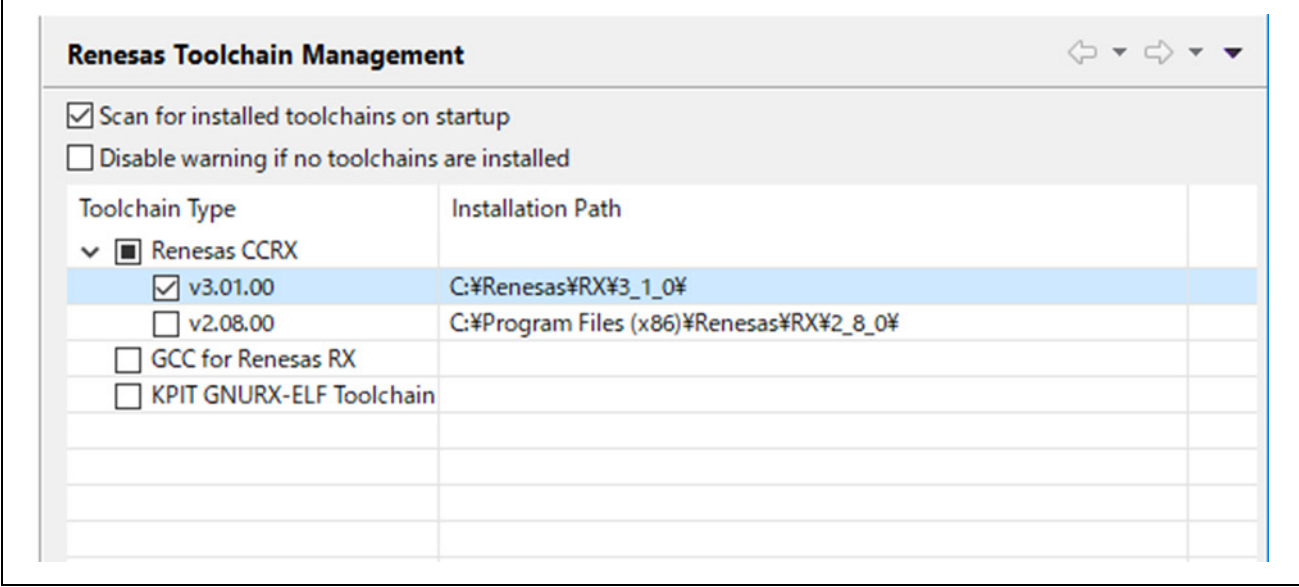

図 3.4 e2studio – Renesas ツールチェーン管理画面

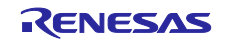

<span id="page-12-0"></span>4. サンプルアプリケーション

### <span id="page-12-1"></span>4.1 概要

本サンプルアプリケーションは、大きく分けて 3 つのブロックに分かれます。

- 1. イー・フォース社のリアルタイム OS「μC3(マイクロ・シー・キューブ)」と、同社製 TCP/IP プ ロトコルスタック「μNet3(マイクロ・ネット・キューブ)」
- 2. 上記 RTOS および TCP/IP スタックを使用する Modbus プロトコルスタックサンプルプログラム
- 3. 上記 Modbus プロトコルスタックを使用するアプリケーションサンプルプログラム
- <span id="page-12-2"></span>4.1.1  $\mu$  C3/ $\mu$  Net3 (評価版)

本サンプルアプリケーションは、イー・フォース社のリアルタイム OS であるμC3(マイクロ・シー・キ ューブ)の評価版、および同社製 TCP/IP プロトコルスタックであるμNet3(マイクロ・ネットキューブ) の評価版を含みます。

詳細は、[6](#page-40-0) 章「[RX72M](#page-40-0) 用 TCP/IP [スタックの基本概念」](#page-40-0)を参照ください。

<span id="page-12-3"></span>4.1.2 Modbus プロトコルスタック(サンプルプログラム)

本サンプルアプリケーションは、Modbus プロトコルに基づく通信機能を提供するプロトコルスタックの サプルプログラムを含みます。本サンプルプログラムは RTOS としてμC3 を、また TCP/IP スタックとし てμNet3(Modbus TCP のみ)を使用します。

詳細は、[7](#page-49-0) 章「RX72M 用 [Modbus](#page-49-0) [スタックの基本概念」](#page-49-0)~ [11](#page-147-0) 章[「実装方法」](#page-147-0)を参照ください。

<span id="page-12-4"></span>4.1.3 Modbus アプリケーション(サンプルプログラム)

本サンプルアプリケーションは、μC3、μNet3、および Modbus プロトコルスタックのサンプルプログ ラムを用いて、Modbus プロトコル通信をデモンストレーションするサンプルプログラムです。

詳細は、本章、および [5](#page-26-0) 章[「サンプルアプリケーションによる通信のテスト」](#page-26-0)を参照ください。

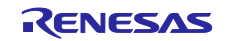

# <span id="page-13-0"></span>4.2 ブロック図

サンプルアプリケーションのブロック図を[、図](#page-13-1) 4[.1](#page-13-1) に示します。

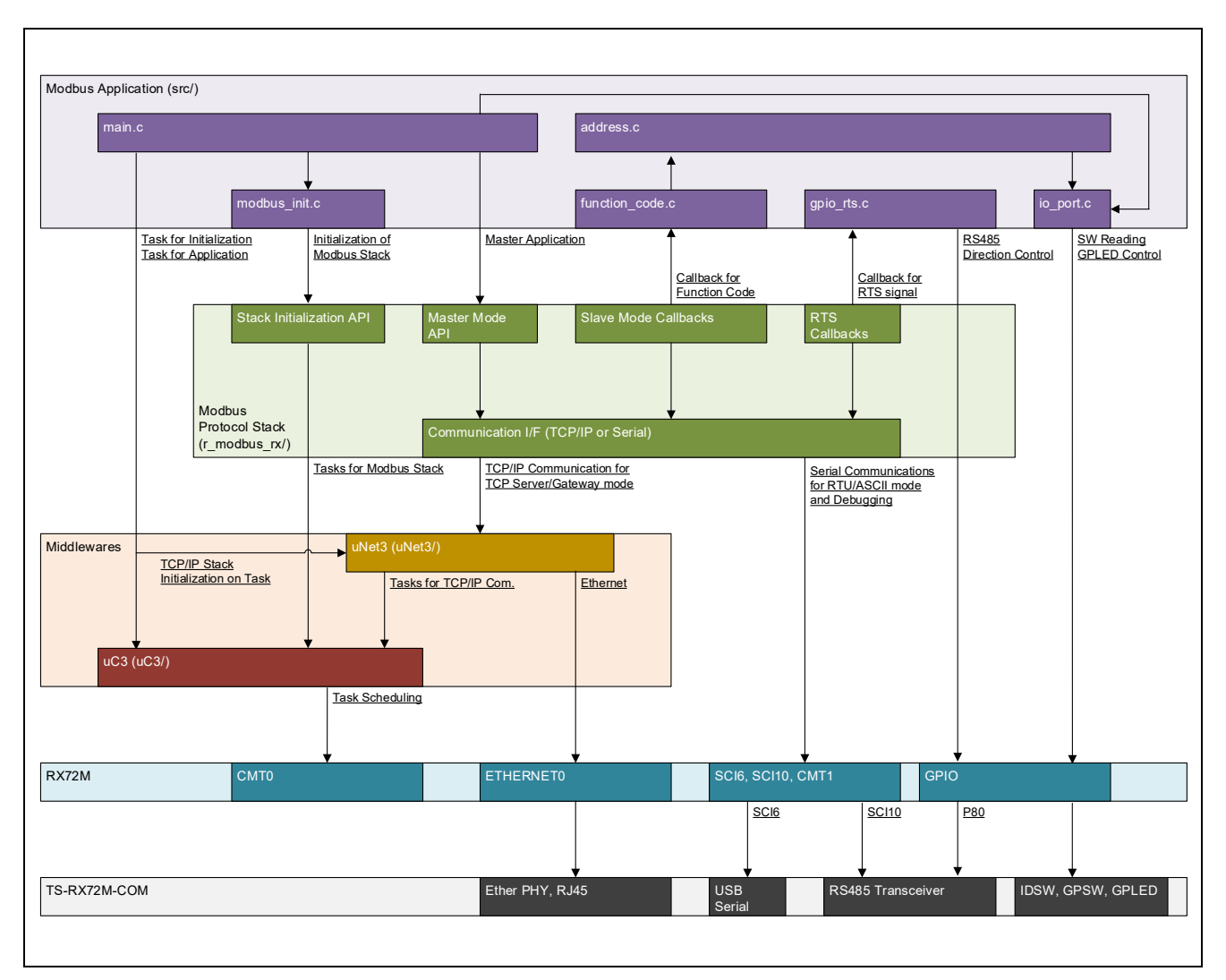

<span id="page-13-1"></span>図 **4.1** サンプルアプリケーション機能ブロック図

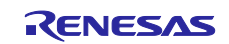

# <span id="page-14-0"></span>4.3 ファイル構成

本サンプルアプリケーションのファイル構成(一部省略)[を表](#page-14-1) 4[.1](#page-14-1) に示します。

### <span id="page-14-1"></span>表 4.1 ファイル構成

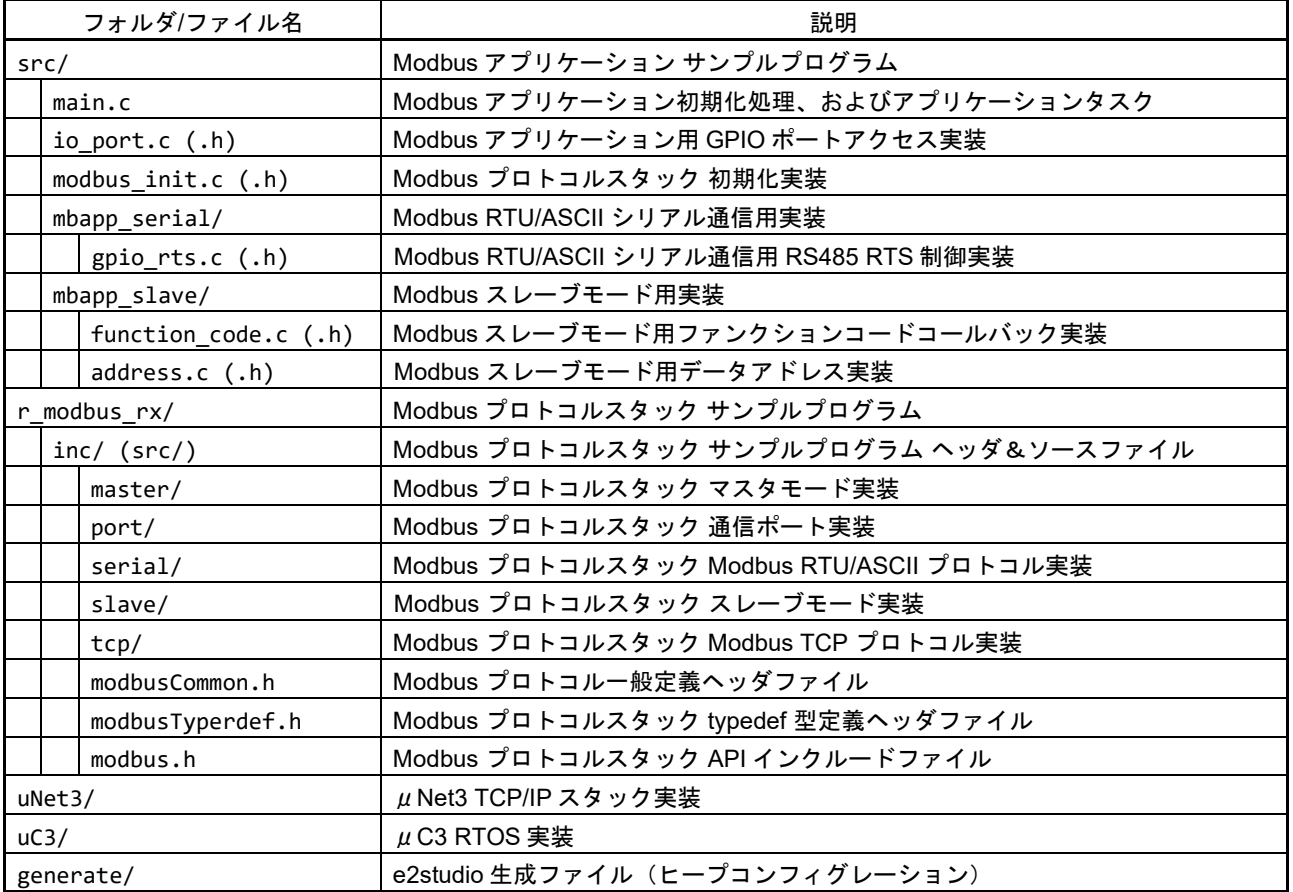

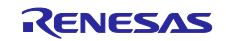

### <span id="page-15-0"></span>4.4 ビルド構成

本サンプルアプリケーションの e2studio プロジェクトにおけるビルド構成[を表](#page-15-3) 4[.2](#page-15-3) に示します。本サンプ ルアプリケーションは、Modbus プロトコルの各動作モードに対応したビルド構成を準備しています。

#### <span id="page-15-3"></span>表 4.2 ビルド構成

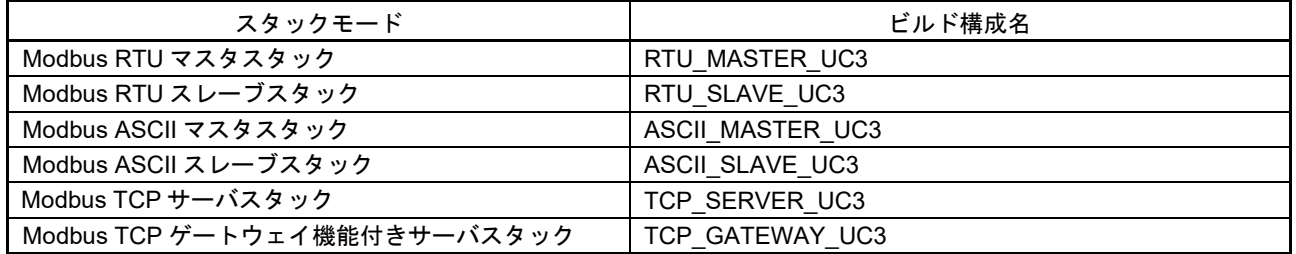

### <span id="page-15-1"></span>4.5 リソース構成

<span id="page-15-2"></span>4.5.1 使用する HW モジュール

本サンプルプログラムの各 SW ブロックが使用する RX72M 搭載 HW モジュール[を表](#page-15-4) 4[.3](#page-15-4) に示します。本 サンプルプログラムに機能を追加する場合は、リソースの競合にご注意ください。

<span id="page-15-4"></span>表 4.3 使用 HW モジュール

| SW ブロック                               | HW モジュール         | 入出力端子                                                                                                    | 用途                                             |
|---------------------------------------|------------------|----------------------------------------------------------------------------------------------------|------------------------------------------------|
| $\mu$ C <sub>3</sub><br>$(17147 + 0)$ | CMT <sub>0</sub> |                                                                                                    | RTOS タスクスケジューリング                               |
| $\mu$ Net3<br>(TCP/IP Z 4 9 7)        | ETHERNET0        | $P74 - 5$<br>$PK0-5$<br>PL2~7<br>PM4~7                                                                      | Modbus TCP Server / TCP Gateway モード通信          |
| <b>Modbus</b><br>プロトコルスタック            | SCI <sub>6</sub> | <b>P00 (TXD6)</b><br>P01 (RXD6)                                                                             | デバッグコンソール用 USB シリアル通信                          |
|                                       | <b>SCI10</b>     | PC7 (TXD10)<br>P86 (RXD10)                                                                                  | Modbus RTU/ASCII シリアル (RS485) 通信               |
|                                       | 汎用 I/O ポート       | P80                                                                                                    | Modbus RTU/ASCII シリアル通信<br>RS485 トランシーバ方向制御用端子 |
|                                       | CMT <sub>1</sub> | $\blacksquare$                                                                                              | RTU/ASCII モード RS485 通信タイミング制御                  |
| <b>Modbus</b><br>アプリケーション             | 汎用 I/O ポート       | P71<br>PH <sub>0</sub><br>PN4<br>P85                                                                        | LED 制御<br>(TS-RX72M-COM $H - F$ LD1 $\sim$ 4)  |
|                                       |                  | PH <sub>2</sub><br>P46<br>PQ3<br>P <sub>05</sub><br>P72<br><b>P47</b><br>PC <sub>1</sub><br>PN <sub>5</sub> | スイッチ入力<br>(TS-RX72M-COM ボード SW5-1~SW5-8)       |
|                                       |                  | P60<br>P61                                                                                                  | スイッチ入力<br>(TS-RX72M-COM ボード SW1-3, SW1-4)      |

\* CMT : Compare match timer

\* SCI : Serial communication interface

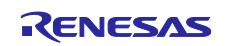

<span id="page-16-0"></span>4.5.2 ドライバ SW モジュール

各 HW モジュールのデバイスドライバは、RX72M 向け μ C3/Configurator によって生成されたドライバ SW モジュールを、サンプルアプリケーション向けに編集して使用しています。

- **DDR\_COM.c**: Micro C Cube Standard, DEVICE DRIVER Standard Communication Interface ▶ シリアルコミュニケーションインタフェース共通モジュール。
- **DDR\_RX\_CMT0.c**: Micro C Cube Compact, DEVICE DRIVER Interval Timer code for RX CMT > CMT0 用ドライバであり、RTOS µC3 が使用する。
- **DDR\_RX\_CMT1.c**: Micro C Cube Compact, DEVICE DRIVER Interval Timer code for RX CMT CMT1 用ドライバであり、Modbus プロトコルスタックが使用する。
- **DDR\_RX\_SCI3.c**: Micro C Cube Compact, DEVICE DRIVER Serial Interface for RX
	- SCI6 用ドライバであり、Modbus プロトコルスタックのデバッグコンソール機能が使用する。
	- **> SCI10 用ドライバであり、Modbus RTU/ASCII 通信に使用する。**
- **DDR\_RX\_ETH0.c**: Micro C Cube Compact, DEVICE DRIVER Ethernet driver for RX
	- ▶ ETHERNET0 用ドライバであり、Modbus TCP 通信に使用する。

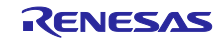

#### <span id="page-17-0"></span>4.5.3 リアルタイム OS 構成の設定

RX72M 向け $\mu$ C3/Configurator によって生成された各種設定ファイルを、下記のように編集しています。

- **" uC3/ kernel\_cfg.h"**
	- リアルタイム OS の各種パラメータを設定しています。
- **" uC3/ hw\_init.c"**
	- $\triangleright$  init\_peripheral ()
		- ETHERNET モジュールの端子設定、および Ether PHY クロック設定を記述しています。
	- $\triangleright$  \_ddr\_init ()
		- CMT ドライバの初期化関数をコールします。
- **"uC3/kernel\_cfg.c"**
	- リアルタイム OS のインスタンスを生成し、各ビルド構成に合わせてタスクを生成します。 ◆ タスク生成前に ddr init ()をコールし、CMT を起動します。
	- ▶ スタックサイズを次のように変更しています。
		- $\div$  #pragma stacksize su = 0x400 /\* Time Event Handler \*/
		- $\diamond$  #pragma stacksize si = 0x400  $\rightarrow$  1sr Service Routine  $*/$

### <span id="page-17-1"></span>4.5.4 ヒープサイズの設定

下記ファイルを編集し、ヒープサイズを変更しています。

- **" generate/sbrk.h"**
	- $\Diamond$  #define HEAPSIZE 0x10000

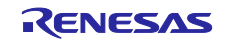

<span id="page-18-0"></span>4.6 Modbus アプリケーション概要

本節では、Modbus プロトコルスタックサンプルプログラムを用いた Modbus アプリケーションサンプル プログラム (src/ ディレクトリ下)の動作概要を解説

<span id="page-18-1"></span>4.6.1 初期化処理、およびアプリケーション実装

<span id="page-18-2"></span>4.6.1.1 main.c

本ファイルは、次の手順でドライバ、RTOS、TCP/IP スタックを初期化し、Modbus アプリケーション起 動します。

- 1. 周辺 HW モジュール、およびドライバ SW を初期化します。
- 2. μC3 RTOS を起動し、各種タスクを生成します。
	- μC3 起動後、自動的に初期化タスクが起動します。
	- 以降の初期化処理は、初期化タスク上で実行します。
- 3. デバッグコンソール用シリアルポートをオープンします。
	- 以降、debug\_printf() 関数によるシリアルコンソール出力が使用できます。
	- この機能は Modbus プロトコルスタックサンプルプログラムに実装されています。
- 4. μNet3 TCP/IP スタックを起動し、TCP/IP 通信用タスクを起動します。
	- 正常に起動した場合、シリアルコンソール出力経由で、デバイスに設定された IP を表示します。
	- この初期化は、Modbus TCP 通信を使用する際にのみ必要となります。
- 5. Modbus プロトコルスタックサンプルプログラムを起動します。
	- 詳細は modbus\_init.c (.h) の解説を参照ください。
	- Modbus プロトコルスタックが RTU/ASCII 通信を使用する場合、シリアルコンソール出力経由 で、RTU/ASCII 通信に使用するシリアル通信構成を表示します。
- 6. メインタスクを起動し、各 Modbus スタックモードのアプリケーションへ移行します。
	- RTU/ASCII マスタモード用アプリケーションのみ実装しています。動作は [5](#page-26-0) 章で解説します
	- その他のモードは、各種タスク上で、対向マスタデバイスのリクエストを受信したときに、パッ シブに動作するため、アプリケーションは実装していません。

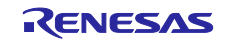

<span id="page-19-0"></span>4.6.2 Modbus プロトコルスタック初期化処理

<span id="page-19-1"></span>4.6.2.1 modbus\_init.c (.h)

Modbus プロトコルスタックサンプルプログラムの初期化、起動処理の実装例を記述しています。使用す る API の詳細は、[10](#page-67-0) 章を参照ください。

本ファイルは、次の手順で Modbus プロトコルスタックを起動します。

- Modbus ファンクションコードのコールバック関数をマッピングします。
	- **▶ 使用 API: Modbus\_slave\_map\_init**
	- Modbus マスタ側から要求される Modbus ファンクションコードに対する処理をコールバック関数 として実装し、実装した関数を専用の関数ポインタにマッピングします。
		- 実装例は、mbapp\_slave/function\_code.c (.h) の節にて説明します。
	- この初期化処理は、Modbus RTU/ASCII スレーブモード、および Modbus TCP サーバモードのみ 必要となります。
		- 例外として、Modbus TCP ゲートウェイモードでも、初期化処理が必要になりますが、コー ルバック関数を専用の関数ポインタにセットする必要はありません。
- ホスト IP リストを有効にし、アクセス許可を与える IP を登録します。
	- **▶ 使用 API: Modbus\_tcp\_init\_ip\_table、Modbus\_tcp\_add\_ip\_addr**
	- ホスト IP リストを有効にし、アクセス可能なマスタデバイスの IP を設定します。
	- この機能は Modbus TCP サーバ、Modbus TCP ゲートウェイモードのみ使用できます。
	- サンプルコードでは、チュートリアルの簡素化のために、この処理を除外とすることで、全ての IP のアクセスを許可しています。
		- 定数マクロ DHCP ENB = 1 に設定することで、この機能を有効にすることができます。
- シリアル通信構成を設定し、各モードで Modbus プロトコルスタックを起動します。
	- 使用 API:Modbus\_serial\_stack\_init、Modbus\_tcp\_init\_stack
	- 専用の構造体変数に対して、Modbus RTU/ASCII 通信に使用するシリアル通信構成(ボーレート など)をセットします。
	- また、別の専用の構造体に対して、RS485 トランシーバ制御用の RTS 信号を制御するコールバッ ク関数をセットします。
		- RTS 信号制御用のコールバック関数の実装例は、mbapp\_serial/gpio\_rts.c (.h) の節にて説明し ます。
	- 各初期化 API に対してこれらの構造体を引数として入力し、各種スタックモードにて Modbus プ ロトコルスタックを起動します。
	- Modbus TCP サーバモードのみ、シリアル通信を使用しないため、構造体引数に対して NULL を 渡します。
- Modbus ファンクションコードのコールバック関数実装サンプルの初期化
	- Modbus ファンクションコードのコールバック関数サンプルがアクセスする Modbus データモデル を初期化します。Modbus データモデルの実装例は、mbapp\_slave/address.c (.h) にて示します。

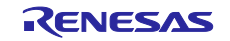

<span id="page-20-0"></span>4.6.3 スレーブ (サーバ) モード用実装

以下のファイルは、Modbus プロトコルスタックがスレーブ(サーバ)モードとして動作するビルド構成 (RTU\_SLAVE\_UC3、ASCII\_SLAVE\_UC3、TCP\_SERVER\_UC3)を指定した場合に、ビルド対象となりま す。

<span id="page-20-1"></span>4.6.3.1 mbapp\_slave/function\_code.c (.h)

マスタから受信したリクエスト上の Modbus ファンクションコードに基づき各種動作を処理するコールバ ック関数の実装例を記述しています。

- Modbus プロトコルスタックは[、表](#page-20-2) 4[.4](#page-20-2) のファンクションコードに対応するコールバック関数を登録で きます。本ソースファイルは、全てのコールバック関数の実装例を示しています。
- Modbus プロトコルは固有のデータモデルを持ち、データモデルは 4 つのデータ型と、各データ型に対 応するアドレス空間で構成される。本プロトコルスタックが対応する Modbus データ型[を表](#page-20-3) 4[.5](#page-20-3) に示し ます。
- ファンクションコードを処理するコールバック関数は、各々対応するデータ型にアクセスする処理が要 求されます。
- Modbus プロトコルにおいて、スレーブは各データ型に対して最大 65536 (0x10000)個のデータを持 つことができ、それぞれ 1~65536(0x00001~0x10000)の範囲で参照アドレスを割り振る事が出来ます。
- また、参照アドレスは任意の物理アドレスを参照することが出来ます。
- 本 Modbus プロトコルスタックは、ユーザによる任意の Modbus データモデルの設計をサポートするた めに、それらの Modbus データモデルにアクセスするファンクションコード処理を、コールバック関数 として実装します。

<span id="page-20-2"></span>表 4.4 Modbus プロトコルスタックサンプルプログラム対応 Modbus ファンクションコード

| Code          | Code<br>(Hex)   | <b>Function Name</b>          | <b>Description</b>                      |
|---------------|-----------------|-------------------------------|-----------------------------------------|
|               | 1h              | <b>Read Coils</b>             | 指定した複数の Coil アドレスのデータを読み出す              |
| $\mathcal{P}$ | 2 <sub>h</sub>  | Read Discrete Inputs          | 指定した複数の Discrete Inputs アドレスのデータを読み出す   |
| 3             | 3h              | <b>Read Holding Registers</b> | 指定した複数の Holding Registers アドレスのデータを読み出す |
| 4             | 4h              | <b>Read Input Registers</b>   | 指定した複数の Input Registers アドレスのデータを読み出す   |
| 5             | 5h              | Write Single Coil             | 指定した単一の Coil アドレスにデータを書き込む              |
| 6             | 6h              | Write Single Register         | 指定した単一の Holding Register アドレスにデータを書き込む  |
| 15            | Fh              | Write Multiple Coils          | 指定した複数の Coil アドレスにデータを書き込む              |
| 16            | 10 <sub>h</sub> | Write Multiple Registers      | 指定した複数の Holding Register アドレスにデータを書き込む  |
|               |                 |                               | 指定した複数の Holding Register アドレスにデータを書き込ん  |
| 23            | 17h             | Read/Write Multiple Registers | だ後、別に指定した複数の Holding Register アドレスのデータ  |
|               |                 |                               | を読み出す                                   |

<span id="page-20-3"></span>表 4.5 Modbus プロトコルスタックサンプルプログラム対応 Modbus データ型

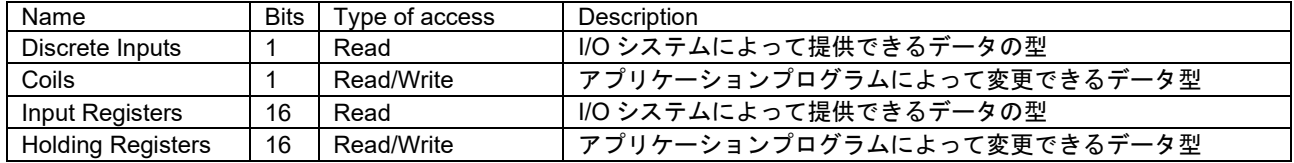

(Continued on next page)

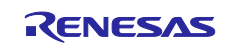

Modbus ファンクションコードのコールバック関数すべき処理は以下の 2 つとなります。

- 1. ポインタ引数のリクエスト構造体を参照して、ポインタ引数のレスポンス構造体にファンクションコー ドの処理結果をセットする。
- 2. 設計された Modbus データモデルが持たない参照アドレスが参照された場合、例外コード 0x02 をレス ポンス構造体にセットする。

また、ファンクションコード処理中に発生した回復不能なエラーに対して、例外コード 0x04 をセットす ることができます。

表 4.6 ファンクションコードコールバック関数で実装する例外コード

| Code | Code<br>(Hex) | <b>Function Name</b> | Description                                                        |
|------|---------------|----------------------|--------------------------------------------------------------------|
|      | 2h            | Illegal Data Address | 指定アドレス値、もしくは指定アドレス範囲に、設計された Modbus<br>データモデルにとって不正なアドレスが含まれる場合に返す。 |
|      | 4h            | Slave Device Failure | ファンクションコードの処理中に回復不能なエラーが発生した場合に<br>返す。                             |

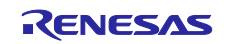

<span id="page-22-0"></span>4.6.3.2 mbapp\_slave/address.c (.h)

本ソースファイルは、Modbus データモデルの実装例を記述しています。各々の Modbus データ型の参照 アドレス設計、および物理メモリマッピング[を図](#page-22-1) 4[.2](#page-22-1) に示します

- 各 Modbus データ型は、32768 個のデータを持ち、参照アドレス 0x0001~0x8000 を使用します(※1)。
- 参照アドレスは、静的グローバル変数の配列バッファとして RAM メモリに割り当てます。
- Modbus ファンクションコードのコールバック関数で使用される、各 Modbus データ型の各配列バッフ ァにアクセス(Read/Write)する関数を実装しています。
- Read/Write アクセス関数は、特定の参照アドレスにアクセスした場合、バッファ配列と RX72M の周辺 機能レジスタヘリンクします(※2)。
	- Coils アドレス 0x0001~0x0004 番地 : LED に対応する GPIO ポート
	- Discrete Input アドレス 0x0001~0x0008 番地:SW5 に対応する GPIO ポート
- 各Modbusデータアドレスの0x5002番地にアクセスした場合に、回復不能なエラーが発生したとして、 例外コード 0x04:SLAVE DEVICE FAILURE を返します(※3)。
- 各 Modbus データ型で指定したアドレス範囲に、不正なアドレスが含まれているかをチェックする関数 を実装しています。
- 各 Modbus ファンクションコードに対応するコールバック関数は、これらのチェック関数を使用するこ とで、バッファ配列にアクセスする前に、不正なアドレスを検知して例外コード 0x02:ILLEGAL DATA ADDRESS を返すことができます(※4)。

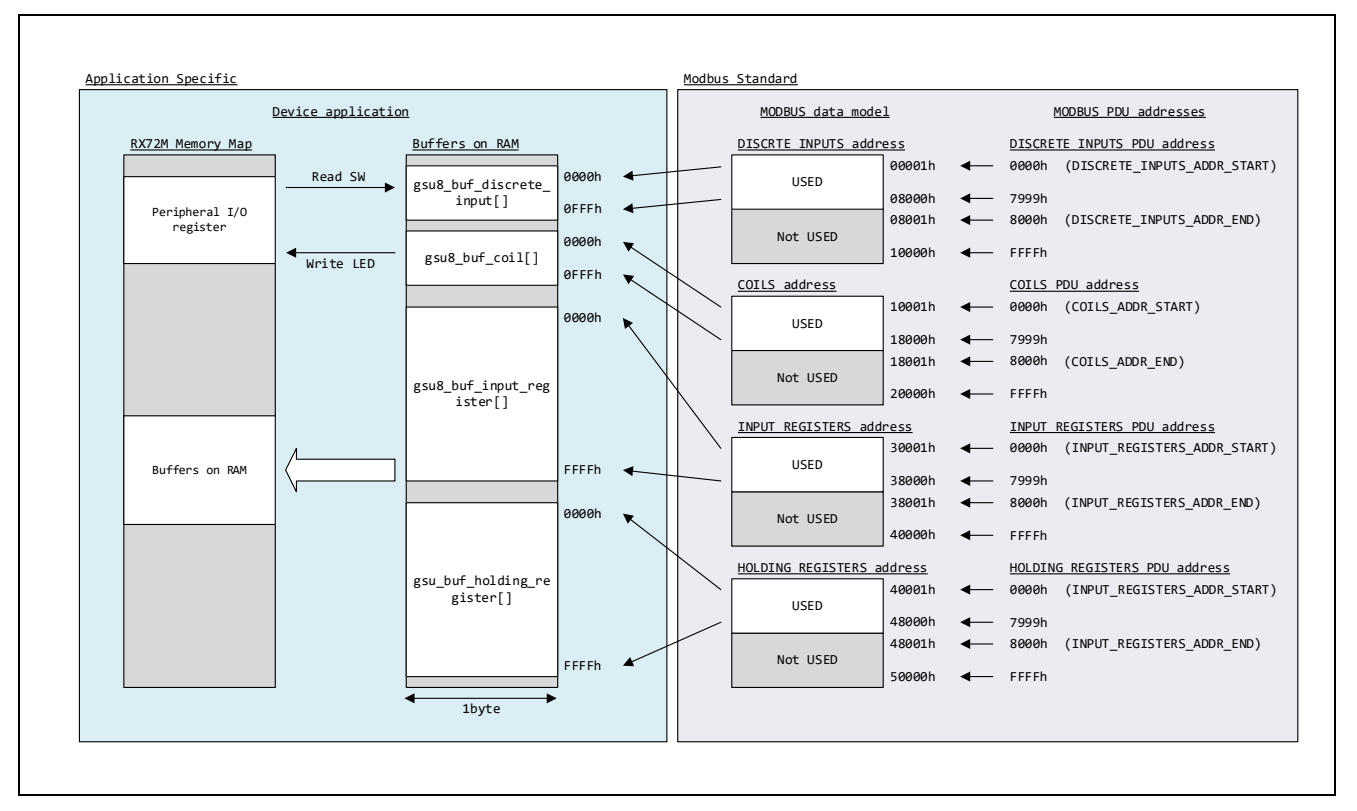

### <span id="page-22-1"></span>図 **4.2 Modbus data model** とメモリマッピング

(次ページへ続く)

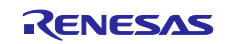

※1

使用する参照アドレスの範囲は、各 Modbus データ型に対応する定数マクロで指定できます。

- 例えば、COILS ADDR START、COILS ADDR END 定数マクロは、データ型 Coils の参照アドレスの 開始アドレスと終了アドレスを指定できます。
- デフォルトでは、各 Modbus データアドレスに開始アドレスとして 0x0000、終了アドレスとして 0x8000 を指定しています。
- ここで指定されるアドレス値は、0x0001 開始ではなく、0x0000 開始であることに注意します。
- これは、Modbus リクエストを構成するプロトコルデータユニット (PDU) に記載されているアドレス 値表現に準拠するためです。以下、これアドレス表現を PDU アドレスと呼びます。
- このサンプルプログラム上では、参照アドレスを全て PDU アドレスで処理をしています。
- また、COILS ADDR END などの有効アドレス終了指定値は排他としており、指定した値のアドレスは 無効なアドレスとなることに注意します。

※2

本サンプルプログラムでは、RX72M 周辺機能レジスタへ割り当てられる参照アドレスは、それぞれ COILS\_ADDR\_START、および DISCRETE\_INPUT\_ADDR\_START との相対値で決定しています。

- 例えば、COILS\_ADDR\_START を 0x1000 にした場合、Coil アドレス 0x1001~0x1004 番地が、RX72M COM ボード上の LED に対応する GPIO ポートとリンクします。

※3

例外コード0x04を返すアドレス値は、定数マクロPUSEDO\_SLAVE\_FAILURE\_ADDR で指定できます。 指定値は PDU アドレスであることに注意します。

※4

不正アドレスのチェック関数を変更することで、任意のアドレスを不正なアドレスとして設計することが できます。

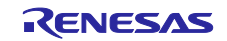

<span id="page-24-0"></span>4.6.4 シリアル通信モード用実装

以下のファイルは、Modbus プロトコルスタックがシリアル通信を使用するモードのビルド構成 (TCP\_SERVER\_UC3 以外のいずれか)を指定した場合に、ビルド対象となります。

<span id="page-24-1"></span>4.6.4.1 mbapp serial/gpio rts (.h)

RS485 トランシーバを制御する RTS 信号に対応する GPIO ポートの処理を、コールバック関数として実 装しています。コールバック関数はそれぞれ、Modbus プロトコルスタック初期化時に登録されます。

- cb\_gpio\_init 関数
	- ▶ GPIO ポートの初期化処理を実装しています。
- cb\_gpio\_set 関数
	- ▶ RTS 信号を有効にする場合の処理を実装しています。
	- 使用する RTS 信号の極性に応じて実装してください。
- cb\_gpio\_reset 関数
	- **> RTS 信号を無効にする場合の処理を実装しています。**
	- 使用する RTS 信号の極性に応じて実装してください。

#### <span id="page-24-2"></span>4.6.5 アプリケーション用 IO ポート実装

<span id="page-24-3"></span>4.6.5.1 ioport.c/.h

TS-RX72M-COM ボードの LED(GPLED)、SW1(GPSW)、SW5(IDSW)に対応する GPIO ポート の処理を記述しています。

Modbus プロトコルスタックがスレーブモードで動作する場合は、address.c に実装されている Modbus データアドレスアクセス関数から操作されます。

Modbus プロトコルスタックがマスタモードで動作する場合は、main.c に実装されているマスタプログラ ム関数から操作されます。

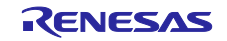

### <span id="page-25-0"></span>4.7 その他

<span id="page-25-1"></span>4.7.1  $\mu$  C3/ $\mu$  Net3 製品版の導入について

 $\mu$  C3/ $\mu$  Net3 評価版(無償版)は一部動作に制限を含みます。製品版(有償版)の入手は、下記 Web サ イトよりイー・フォース社へお問い合わせください。

- <https://www.eforce.co.jp/>

本サンプルアプリケーションでは[、表](#page-25-2) 4[.7](#page-25-2) 左列に記載するμC3/μNet3 の評価版ライブラリファイルを、 表 [4.7](#page-25-2) 右列にμC3/μNet3 製品版のライブラリファイルに差し替えることで、μC3/μNet3 製品版を適用す る事ができます。

#### <span id="page-25-2"></span>表 4.7 μC3/μNet3 ライブラリ

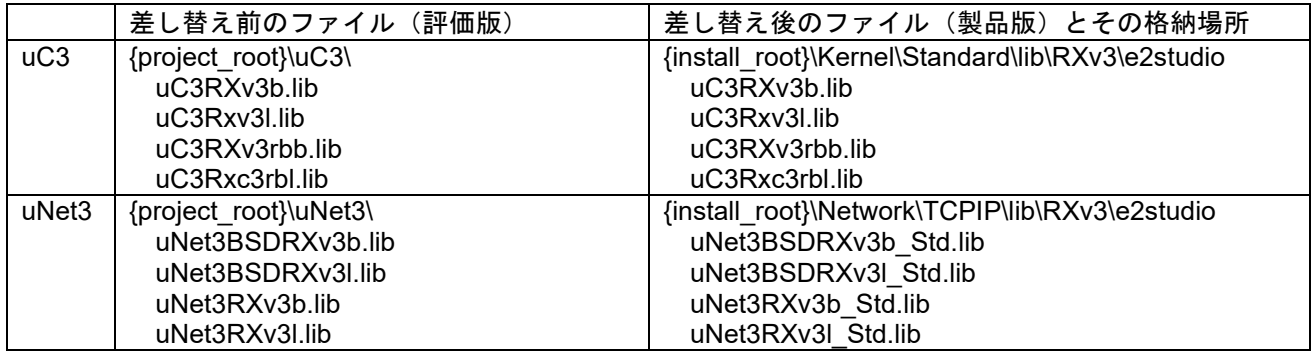

{project\_root}:本サンプルアプリケーションのルートフォルダです。

{install\_root}: RX72M 向け  $\mu$  C3/ $\mu$  Net3 製品版のインストールフォルダです。

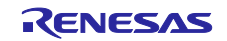

<span id="page-26-0"></span>5. サンプルアプリケーションによる通信のテスト

<span id="page-26-1"></span>5.1 ハードウェア接続

Modbus プロトコルスタックはスタックモードにより、ハードウェア接続の仕方が異なります。

### <span id="page-26-2"></span>5.1.1 Modbus TCP サーバスタックモード

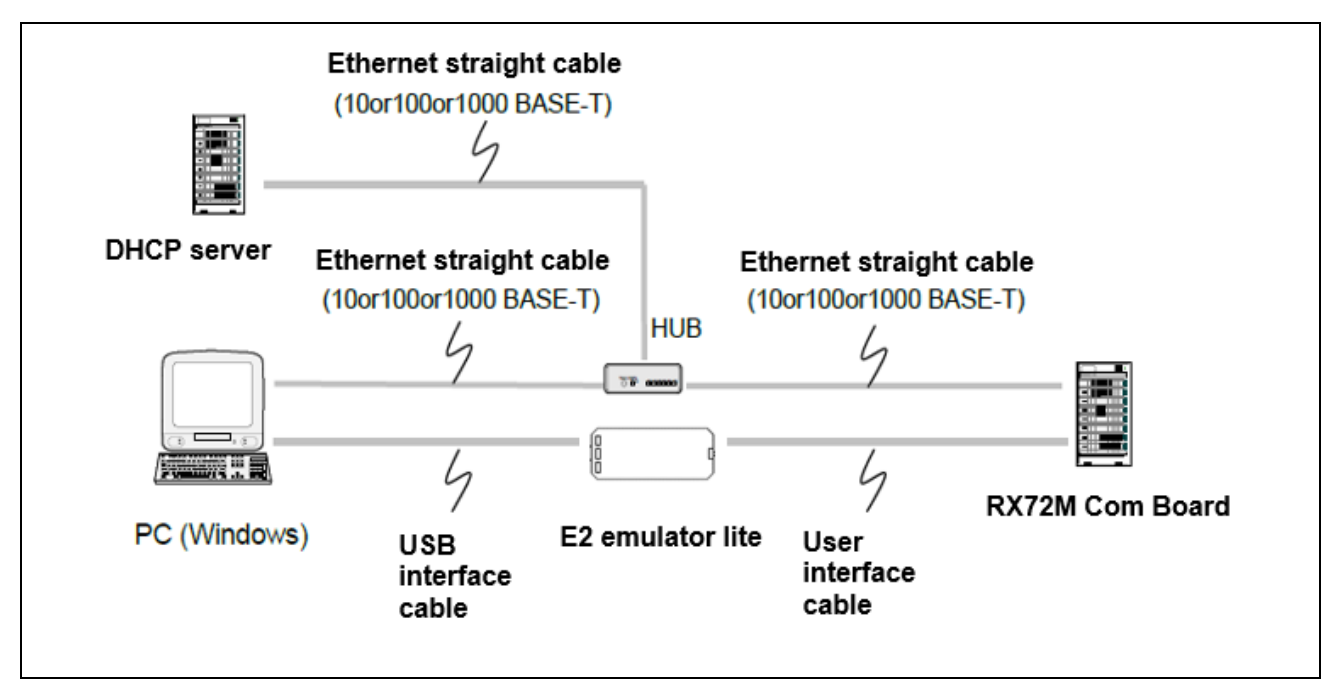

図 5.1Modbus TCP サーバスタックモード時のハードウェア接続例

本サンプルプログラムでは、IP アドレスは DHCP サーバから自動で取得します。サンプルプログラム起 動時にターミナルソフト[へ図](#page-26-3) 5[.2](#page-26-3) のログメッセージが出力されます。

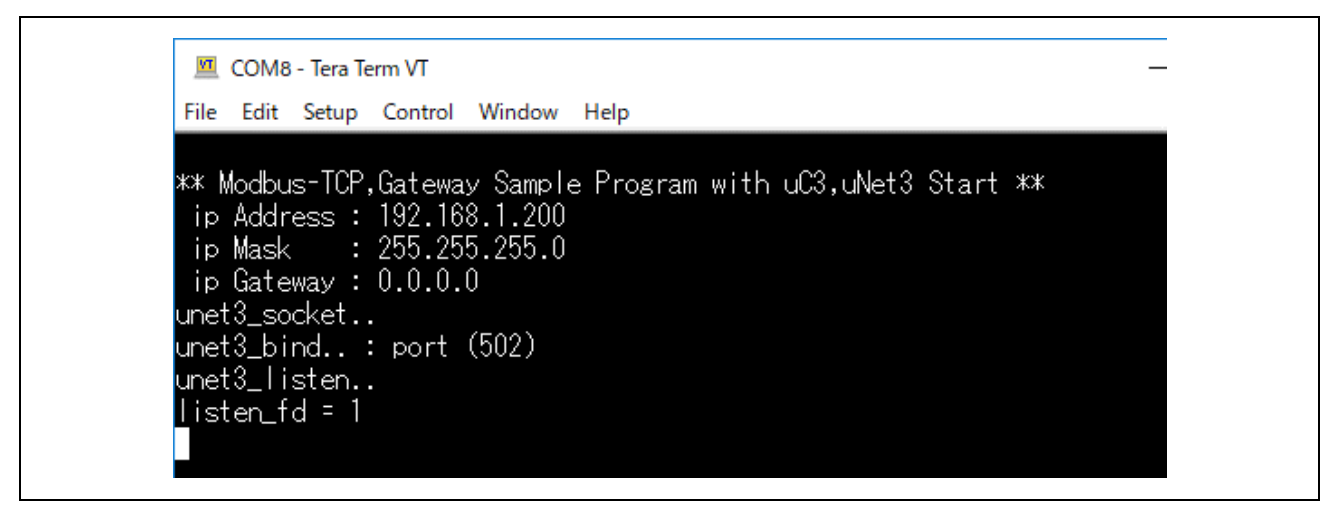

### <span id="page-26-3"></span>図 5.2Modbus TCP サンプルプログラム起動時ログ出力メッセージ

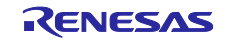

<span id="page-27-0"></span>5.1.2 Modbus TCP シリアルゲートウェイスタックモード

Windows PC 上で動作するアプリケーションと Modbus コマンドを用いてゲートウェイデバイスを経由し Modbus RTU/ASCII スレーブデバイス上の LED 表示を変更させます。

動作確認には Modbus TCP シリアルゲートウェイスタックを動作させる RX72M 通信ボード(ゲートウェ イデバイス)に加えてシリアルスレーブが必要となります。

シリアルスレーブは、事前にゲートウェイデバイスに合わせた設定(RTU/ASCII 動作モード、ポート設 定、ボーレート等)をしておいて下さい。ゲートウェイデバイスのデフォルト設定[は表](#page-27-1) 5[.1](#page-27-1) の通りとなりま す。

シリアルスレーブとの通信設定は初期化 API により設定されています。デフォルト設定より変更する場合 は [11.1.2\(4\)](#page-150-0)を参考に変更してください。

<span id="page-27-1"></span>表 5.1 ゲートウェイデバイスデフォルト設定

| 動作モード           | RTU ゲートウェイスタックモード |
|-----------------|-------------------|
| ボーレート           | 115200bps         |
| パリティ            | なし                |
| <b> ストップビット</b> |                   |

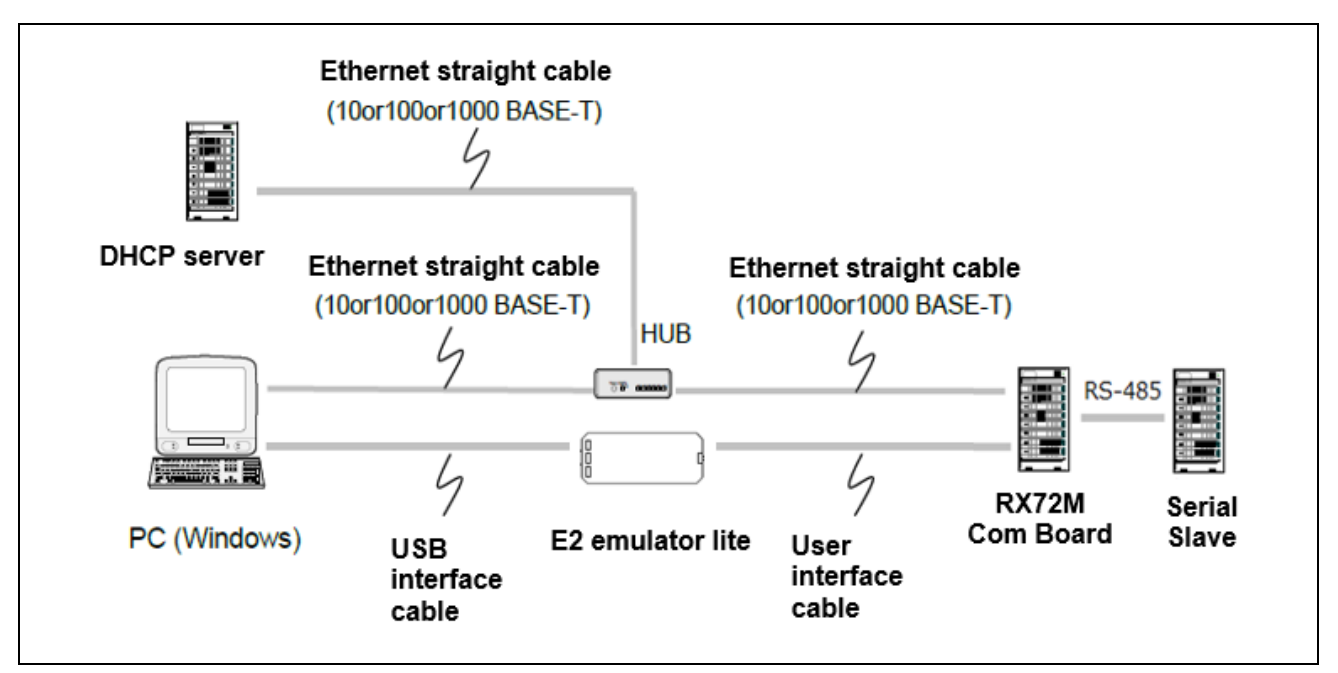

図 5.3Modbus TCP シリアルゲートウェイスタックモード時のハードウェア接続例

#### 【制限事項】

ゲートウェイ機能は、Modbus RTU/ASCII マスタモードの機能を使用しています。

したがって、Modbus TCP シリアルゲートウェイモード時は、Modbus RTU/ASCII マスタモードでサポー トされているファンクションコードでのみ Modbus 通信が可能となります

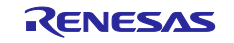

<span id="page-28-0"></span>5.1.3 Modbus RTU/ASCII スタックモード

RX72M 通信ボードと PC の接続には RS-485 通信を使用します。

RX72M 通信ボード上の RS-485 トランシーバモジュールと MCU のシリアル I/F チャネル 10 が接続され ており J6 ピンで RS-485 と繋がります。

| MCU ポート<br>チャネル 10 | RS-485 トランシーバの接続ピン (MCU 側) | RS-485 トランシーバの接続ピン (J6側) |
|--------------------|----------------------------|--------------------------|
| P86(RXD10)         |                            | A(1)                     |
| PC7(TXD10)         | D                          | B(2)                     |
| P80(RTS10)         | DE.                        | GND(3)                   |
| Board 3V3          | VCC.                       | $\overline{\phantom{a}}$ |
| <b>GND</b>         | GND                        | ۰                        |

表 5.2 Modbus RTU/ASCII 用 RS-485 I/F 用接続ピン(チャネル 6)

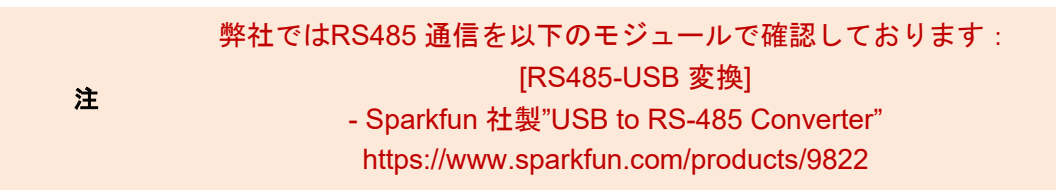

### 図 [5.4](#page-28-1) は Modbus RTU/ASCII 通信を RX72M 通信ボードでセットアップした際の接続例になります。

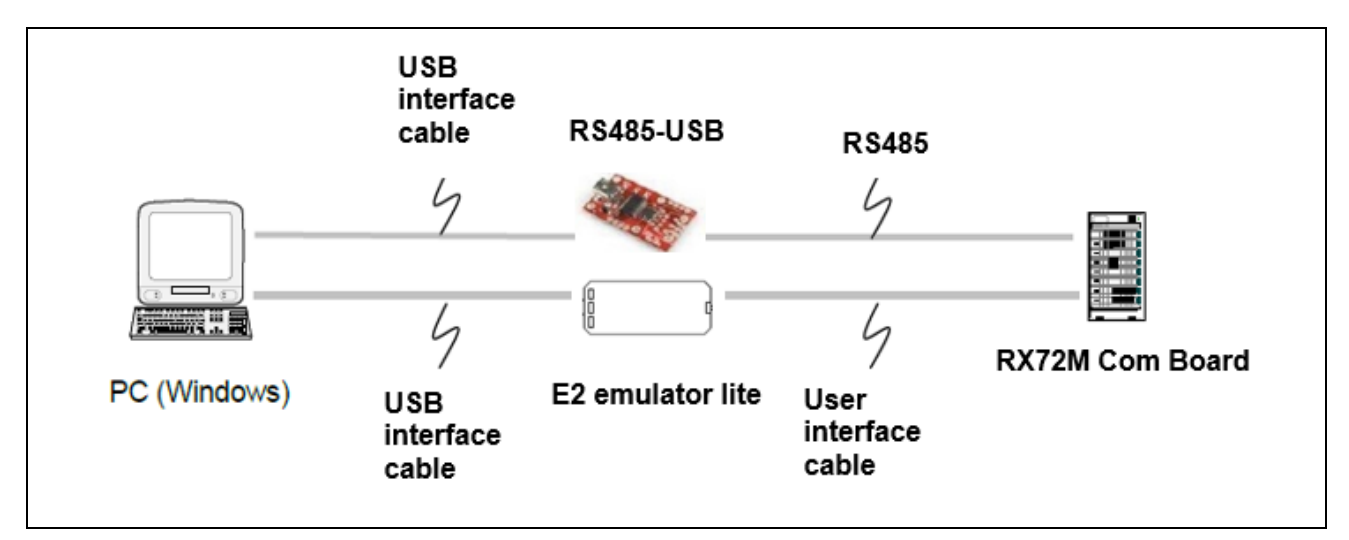

<span id="page-28-1"></span>図 5.4Modbus RTU/ASCII スタックモード時のハードウェア接続例

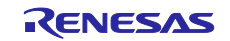

<span id="page-29-0"></span>5.2 サンプルアプリケーションの起動方法

サンプルアプリケーションによる通信テストを実行する際のアプリケーション操作方法を説明します。

事前に [5.1](#page-26-1) [ハードウェア接続を](#page-26-1)参考にサンプルアプリケーションにて動作させるプロトコルスタックモー ドに合わせてハードウェア接続を完了させてください。

- 1) e2studio を起動後、「ファイル」→「インポート」をクリックします。
- 2)「選択」ダイアログで「一般」→「既存プロジェクトをワークスペースへ」を選択し「次へ」をクリ ックします。

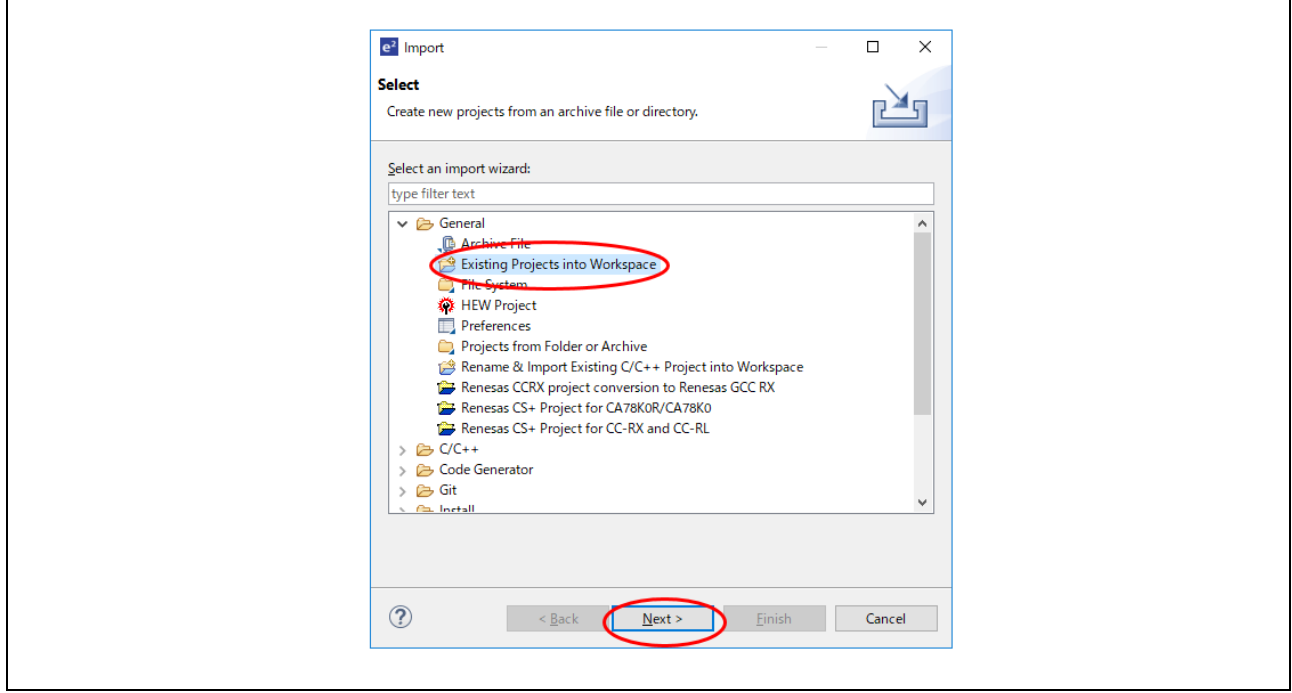

図 5.5プロジェクトのインポート

3) 「プロジェクトのインポート」ダイアログの「アーカイブファイルの選択」チェックボックスを選択 し、「参照」をクリックします。" rx72m\_modbus\_eva.zip"を選択し「開く」をクリック。「終了」 をクリックしプロジェクトのインポートを完了します。

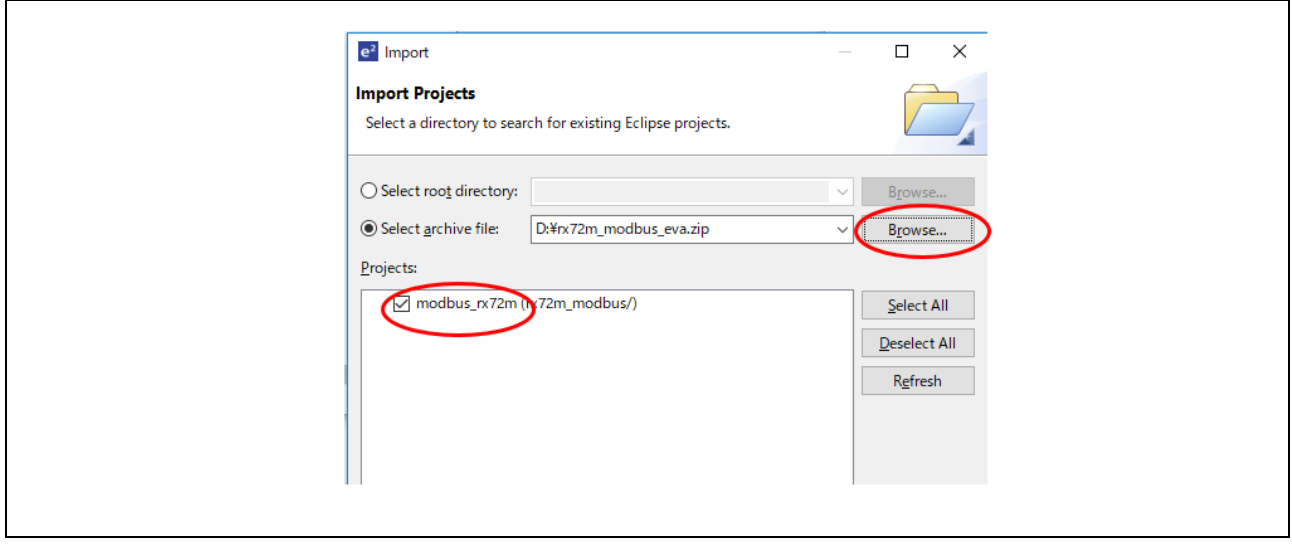

図 5.6アーカイブファイルの選択

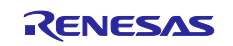

4) サンプルプロジェクトを右クリックし、「ビルド構成」の「アクティブにする」から実行するスタッ クモードを選択しビルドを実行します。

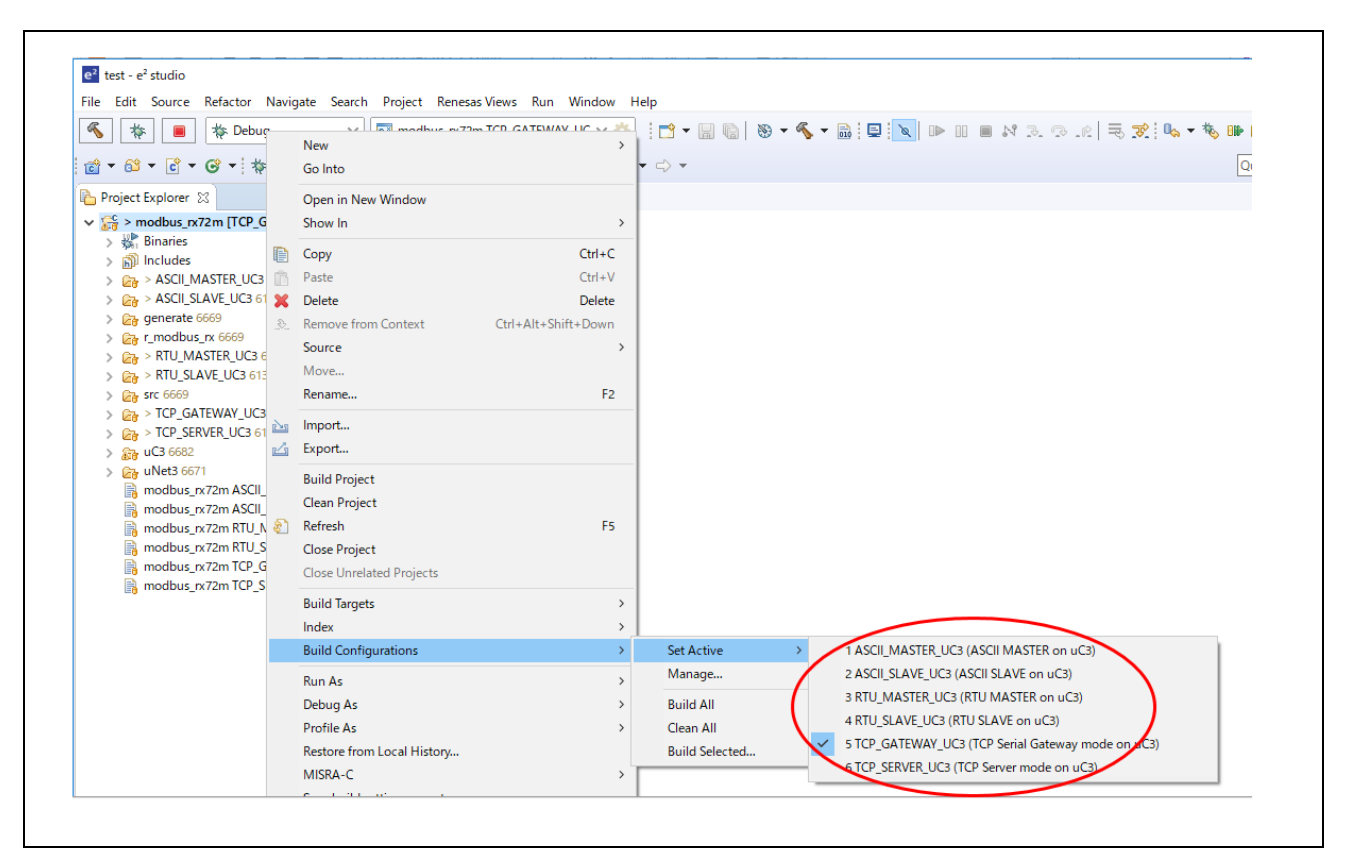

図 5.7ビルド構成設定

ビルド実施前に、使用するスタックモードに応じて、ビルド構成を以下のように設定してください。

[ビルド構成設定]

- Modbus RTU スレーブの場合 : "RTU\_SLAVE\_UC3" をアクティブにする
- Modbus RTU マスタの場合 : "RTU\_MASTER\_UC3" をアクティブにする
- Modbus ASCII スレーブの場合 : "ASCII\_SLAVE\_UC3" をアクティブにする
- Modbus ASCII マスタの場合 : "ASCII\_MASTER\_UC3" をアクティブにする
- Modbus TCP サーバの場合: "TCP\_SERVER\_UC3" をアクティブにする
- Modbus TCP シリアルゲートウェイの場合: "TCP\_GATEWAY\_UC3" をアクティブにする

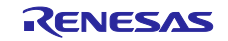

5) デバッグは「実行」の「デバッグの構成」から起動します。

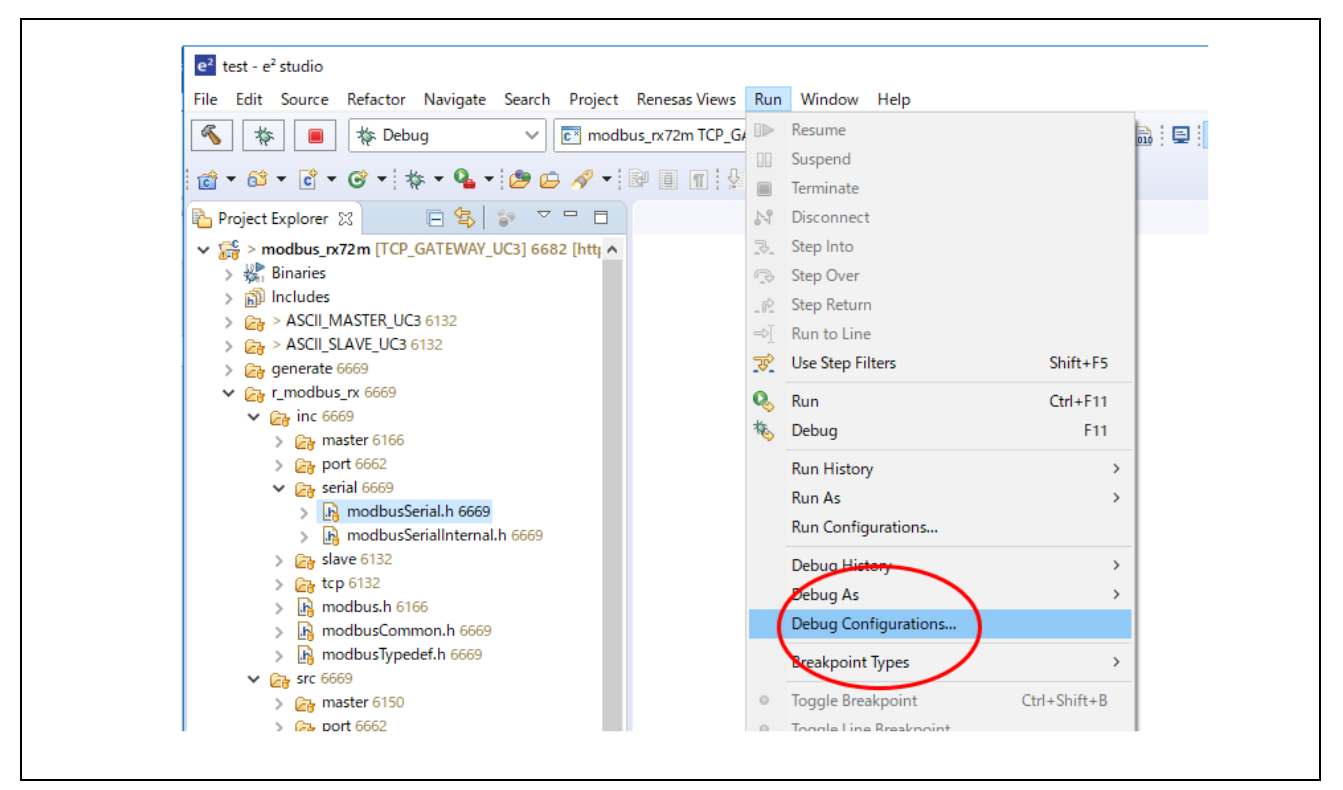

図 5.8デバッグの構成の選択

6) ビルド構成に合わせた「デバッグ構成」を Renesas GDB Hardware Debugging 以下から選択、「デ バッグ」ボタンを押下しデバッガを起動します。

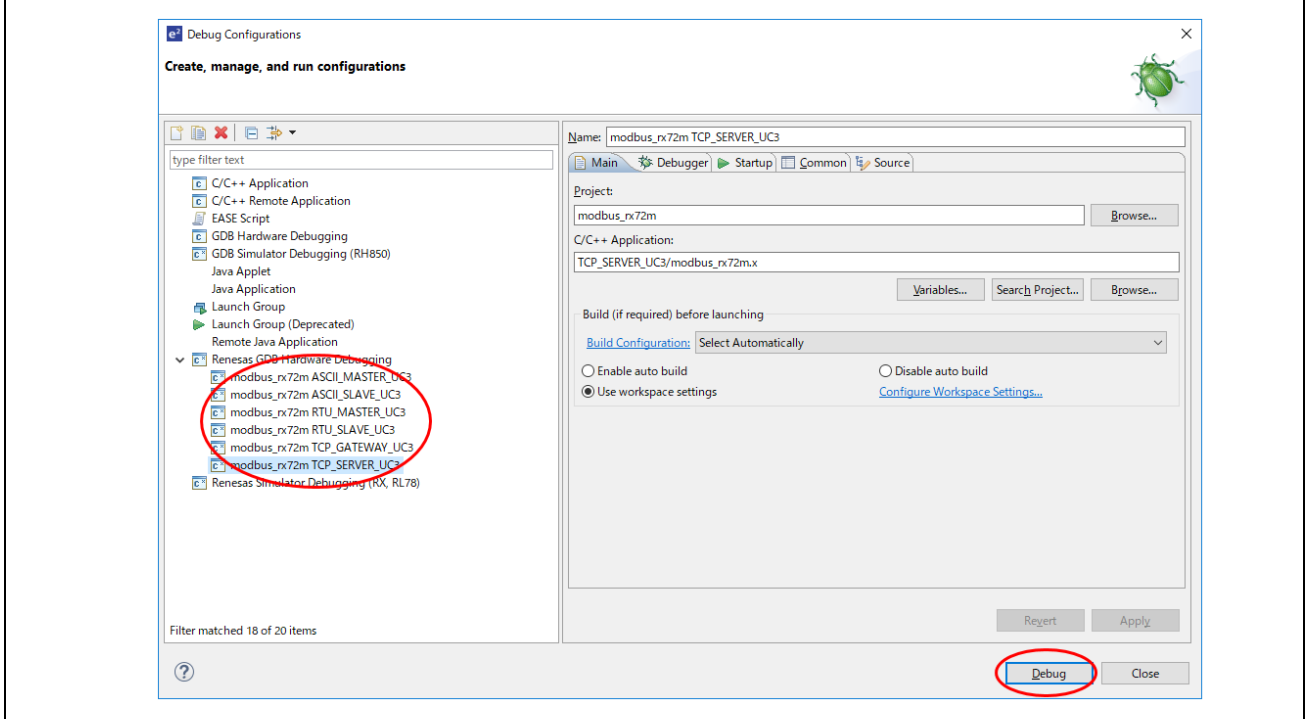

図 5.9デバッガ起動

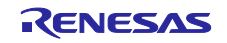

7) 「リスタート」ボタンを押下後、「再開」ボタンを押下しサンプルアプリケーションが動作します。

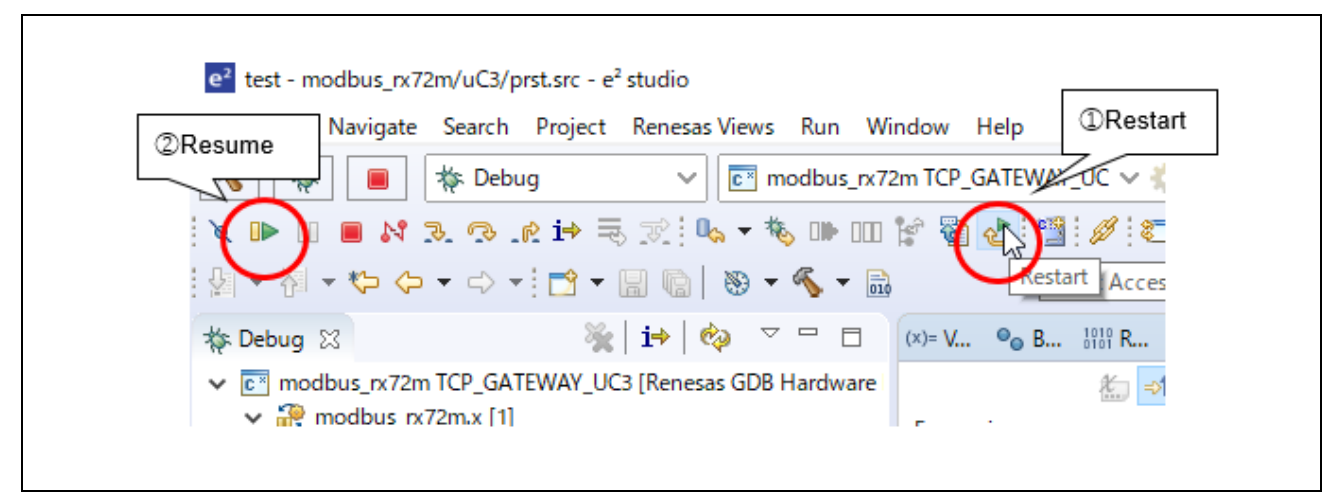

図 5.10 サンプルアプリケーション動作開始

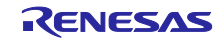

### <span id="page-33-0"></span>5.3 ターミナルソフトの設定

USB シリアル変換 I/F (SCI\_CH6)経由でデバッグログの出力が可能です。

デバッグログ出力を行わない場合は、r\_modbus\_rx フォルダ内の"modbusCommon.h"を開き、「**#define** ENABLE\_DEBUG\_PRINT」マクロをコメントアウトしてください。

1) "Tera Term"を起動し、「ファイル」の「新しい接続」を押下、COM ポートを選択します。

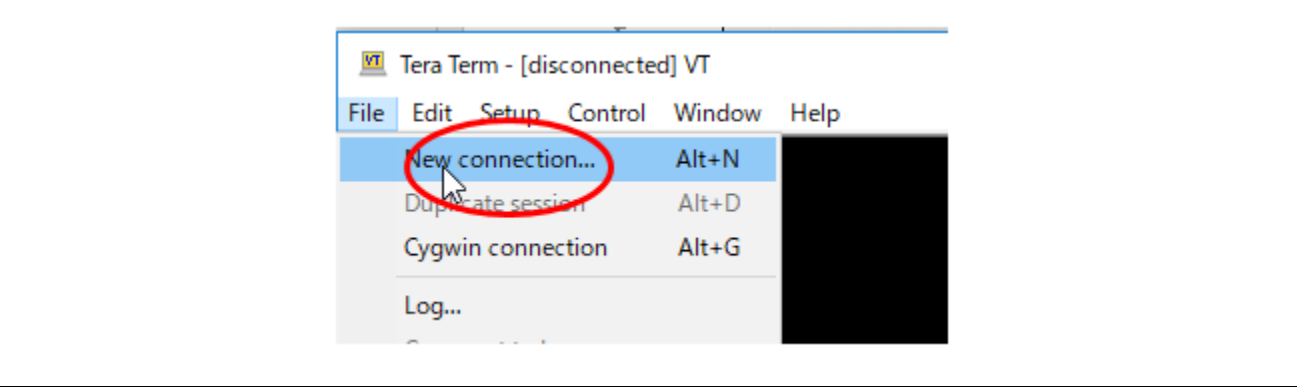

図 5.11 Tera Term – 初期画面

2) ログ出力用の USB シリアルポートを選択します。

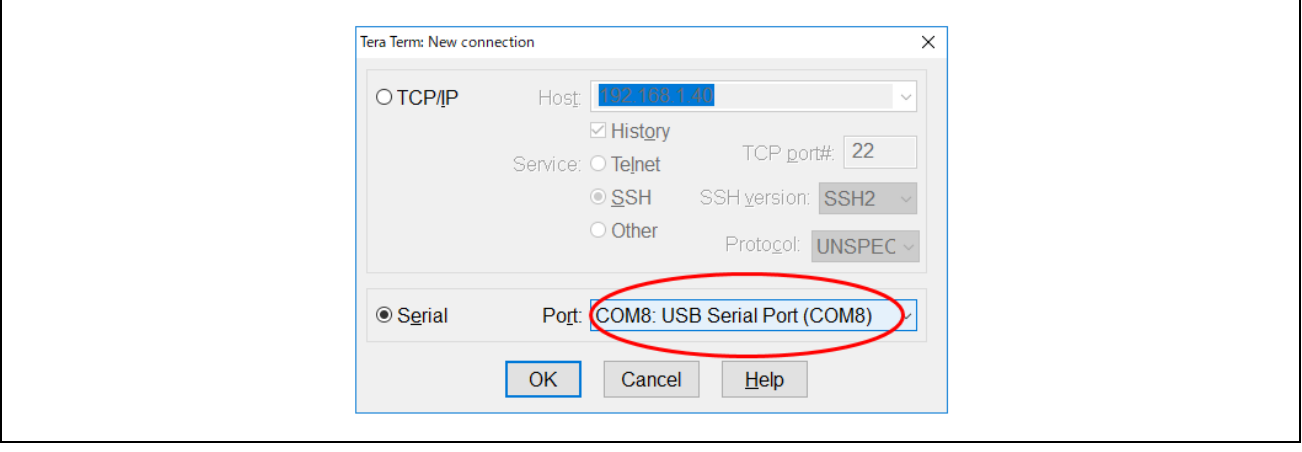

図 5.12 Tera Term – COM ポート選択

注 通信用のポートとは異なります。

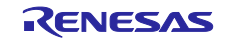

3) 「設定」の「シリアルポート」からシリアル通信パラメータを設定します。

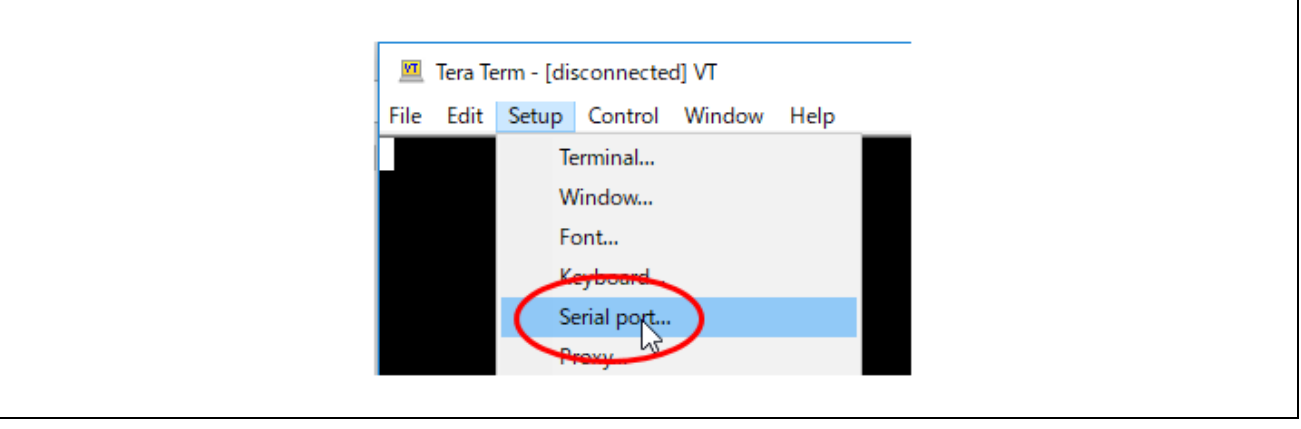

図 5.13 Tera Term – シリアルポートの選択

4) 図 [5.14](#page-34-0) の通りシリアルポートの設定を行います。

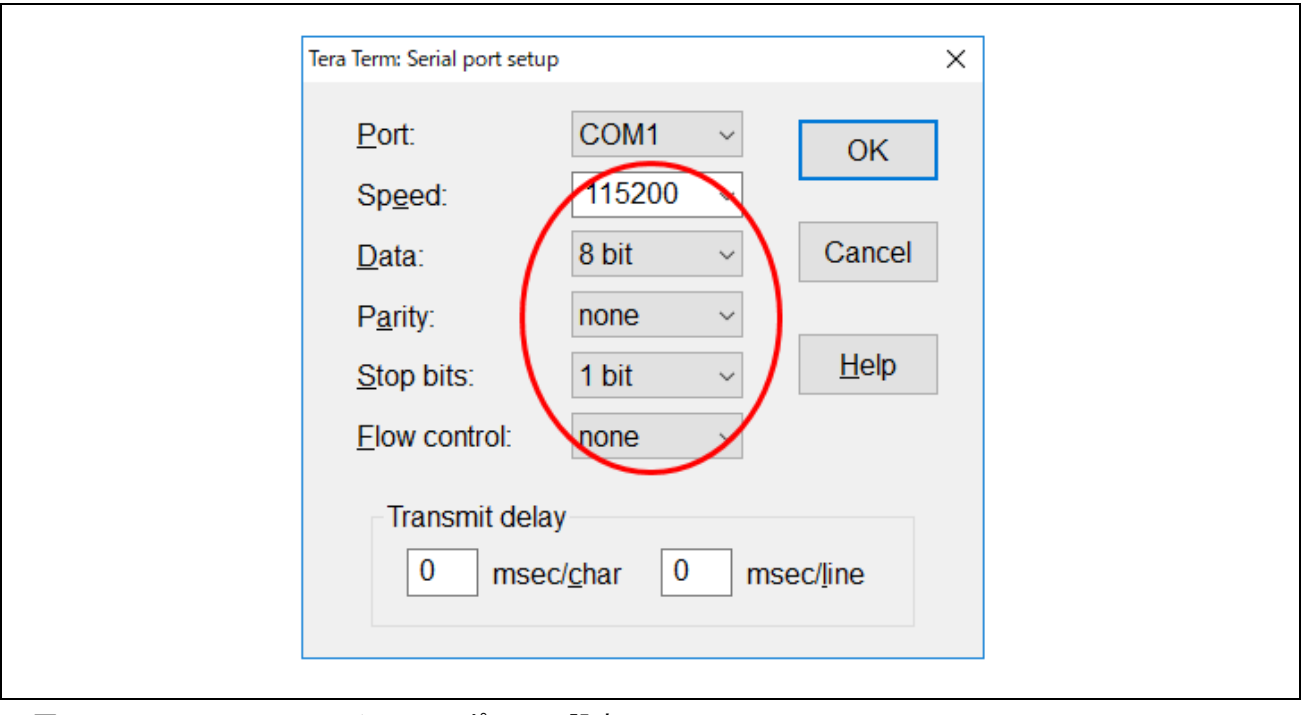

<span id="page-34-0"></span>図 5.14 Tera Term – シリアルポートの設定

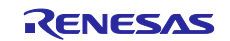

### <span id="page-35-0"></span>5.4 評価用ツールを用いた通信テスト

評価用ツール (ModbusDemoApplication.exe) を使用して、Modbus プロトコルスタックサンプルプログ ラム、および Modbus アプリケーションサンプルプログラムの動作を確認します。

#### <span id="page-35-1"></span>5.4.1 評価用ツールの動作概要

評価用ツールは PC 上で動作し、RX72M 通信ボード上で動作する Modbus アプリケーションサンプルプ ログラムの対向ソフトウェアとして動作します。

RX72M 通信ボードは、評価用ツールとの Modbus 通信に応じて SW5 の状態の送信、もしくは LED の点 灯の制御を行います。LED に対応する Coil アドレス[を表](#page-35-2) 5[.3](#page-35-2) に、SW に対応する Discrete Input アドレスを 表 [5.4](#page-35-3) に示します。

<span id="page-35-2"></span>表 5.3 Coil アドレスと対応する LED

| Coil アドレス | 対応する LED |
|-----------|----------|
| 0001h     | I D1     |
| 0002h     | I D2     |
| 0003h     | LD3      |
| 0004h     | I D4     |

<span id="page-35-3"></span>表 5.4 Discrete Input アドレスと対応する SW

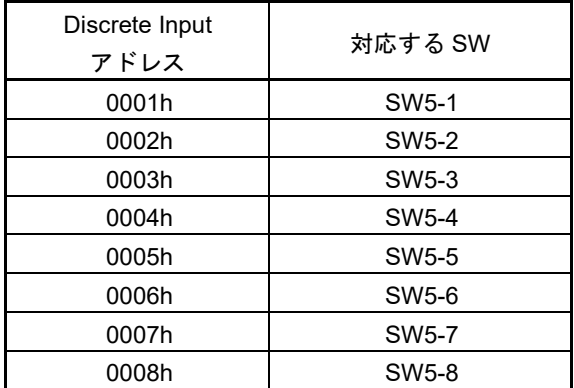

(次ページへ続く)

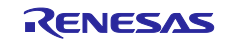
サンプルアプリケーションが Modbus スレーブの場合、評価用ツールは Modbus マスタとして動作し、以 下の手順で動作をできます。

- 1. 評価用ツールは、Read Discrete Inputs リクエストを送信します。
- 2. サンプルアプリケーションは、Read Discrete Inputs リクエストを受信し、RX72M 通信ボード SW5 の状態をレスポンスとして送信します。
- 3. 評価用ツールは、Read Discrete Inputs リクエストのレスポンスとして受信した SW5-1 の状態に応じ て、RX72M 通信ボードの LED の更新方法を決定し、Write Multiple Coils リクエストを送信します。

OFF の場合 :一定間隔で点灯する LED を変更する。

ON の場合 :評価用ツールの Coils テキストボックスで指定した値を LED に反映する。

4. サンプルアプリケーションは Write Multiple Coils リクエストを受信し、指定された RX72M 通信ボー ド LED の点灯状態を更新します。

サンプルアプリケーションが Modbus マスタの場合、評価用ツールは Modbus スレーブとして動作し、以 下の手順で動作を確認できます。

- 1. サンプルアプリケーションは、Read Coils リクエストを1秒間隔で送信します。
- 2. 評価用ツールは、Read Coil リクエストを受信し、Coils テキストボックスに設定した値を、レスポン スとして送信します。
- 3. サンプルアプリケーションは、Read Coils リクエストのレスポンスとして受信した値を、LED に反 映します。

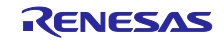

#### 5.4.2 評価用ツールの使用方法

"Connection"で動作モードを選択し、各種パラメータを設定してください。

- Connection
	- デバイス上で動作するモードに合わせて選択します。
	- TCP server、Serial Master、Serial Slave、もしくは TCP Gateway
- Serial setting
	- Connection にて"Serial Master" または "Serial Slave"を選択時に設定します。
	- デバイスに合わせて COM ポート、ボーレート、動作モード、パリティ、ストップビットを設定 します。
- Remote Modbus Server
	- Connection にて"TCP server" または "TCP Gateway"を選択時に設定します。
	- デバイスに合わせて IP アドレス、ポート番号を設定します。

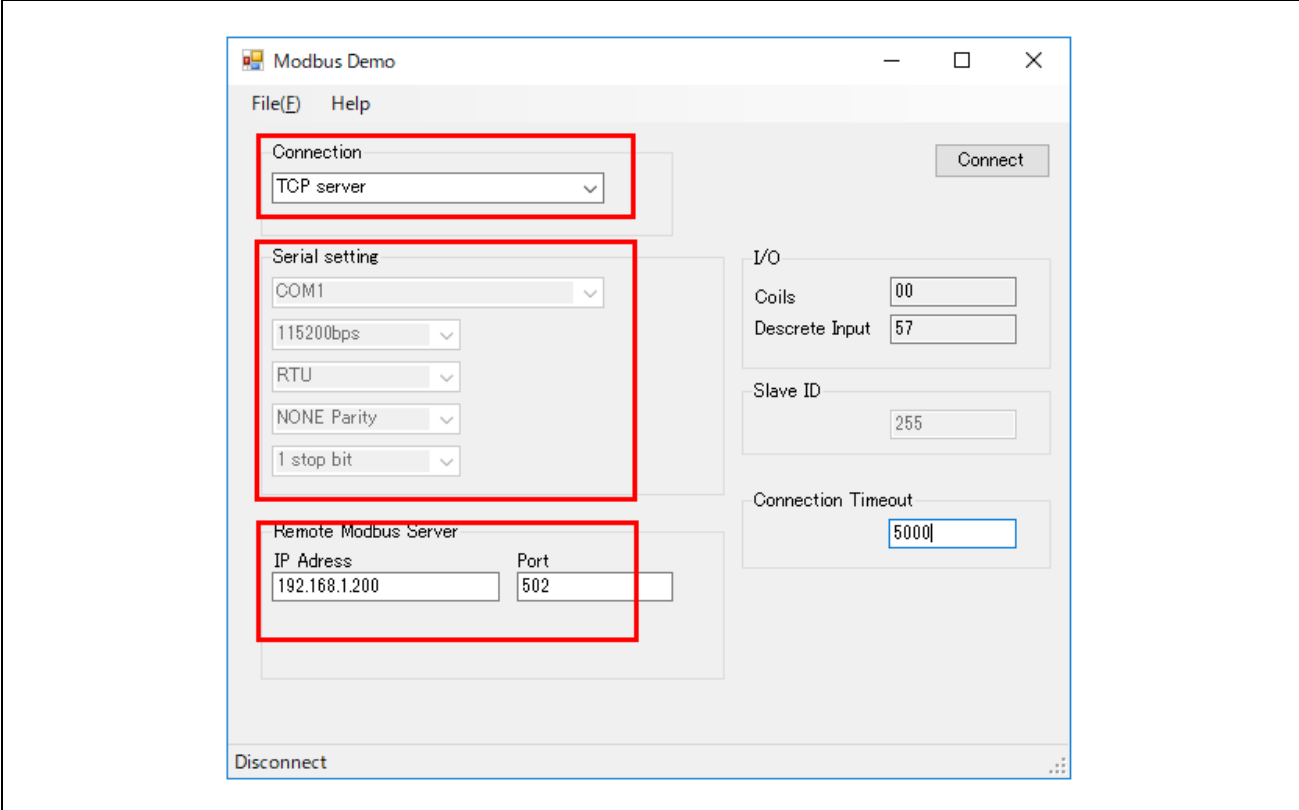

図 5.15 評価用ツール画面

(次ページへ続く)

 $\mathbf{I}$ 

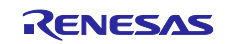

評価ツールが、Modbus マスタとして動作する場合、

- RX72M 通信ボード上の SW5-1 が OFF の場合、Coils テキストボックスが自動的に変更されます。
- RX72M 通信ボード上の SW5-1 が ON の場合、Coils テキストボックスが手動で変更できます。
- Coils テキストボックスの値が、一定間隔で RX72M 通信ボード上の LED に反映されます。

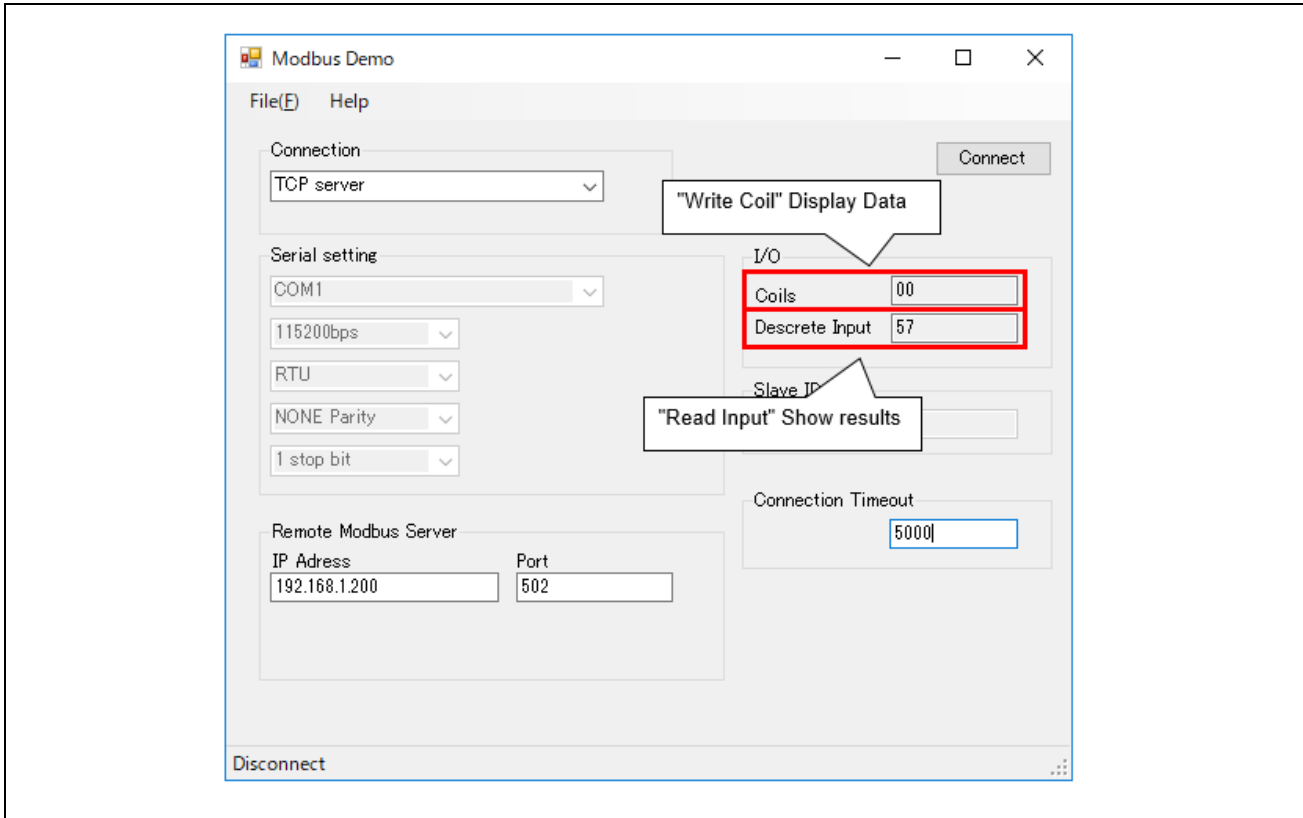

図 5.16 Modbus マスタとして動作する評価ツール

(次ページへ続く)

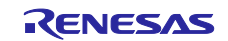

評価ツールが Modbus スレーブとして動作する場合、

- Coils テキストボックスの値を、手動で変更できます。
- Coils テキストボックスの値が、一定間隔で RX72M 通信ボード上の LED に反映されます。

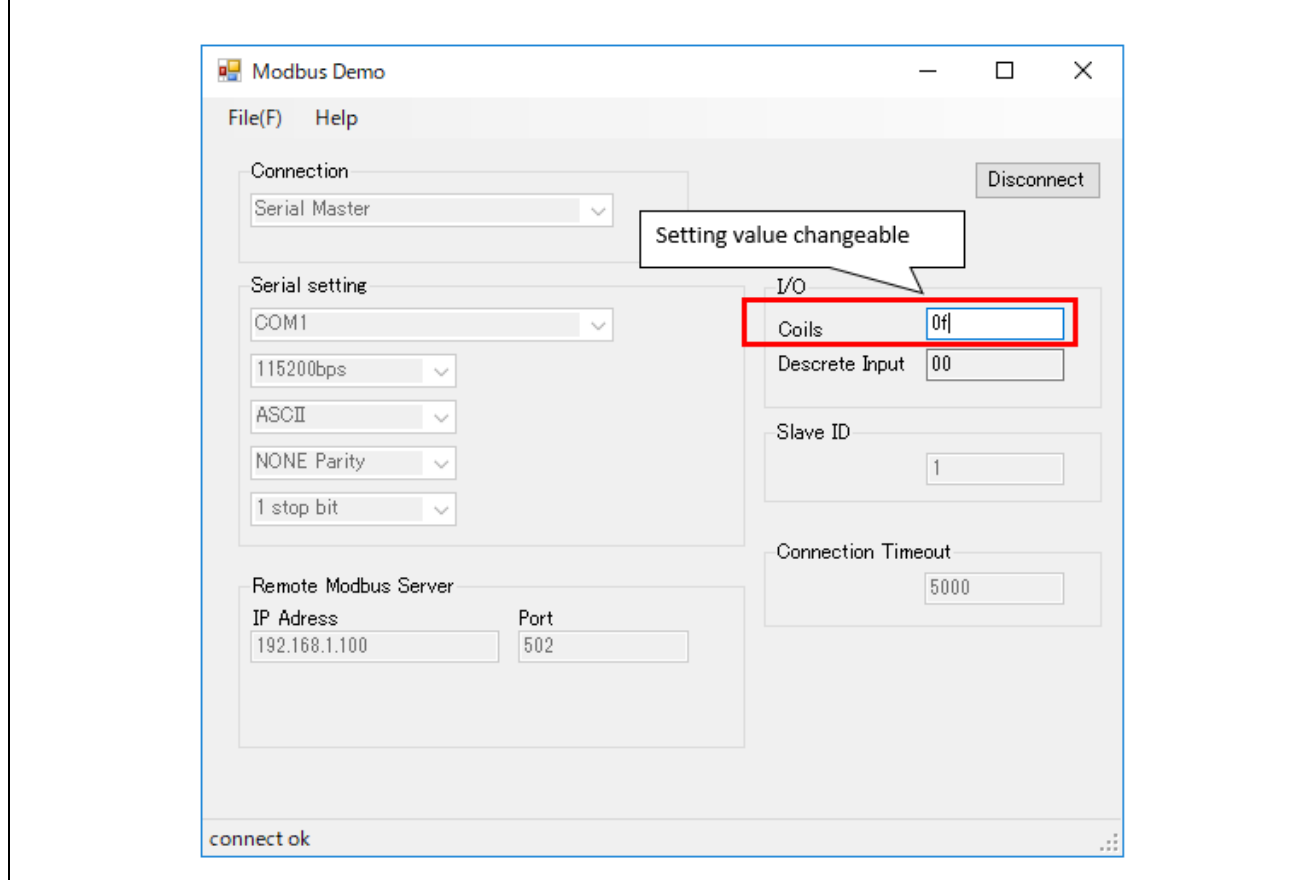

図 5.17 Modbus スレーブとして動作する評価ツール

注意 サンプルアプリケーション側がサーバとなりますので、スレーブデバ イスの動作開始前に通信可能状態にしておいてください。

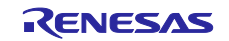

6. RX72M 用 TCP/IP スタックの基本概念

RX72M 用 Modbus TCP スタックは、イーサネットネットワークインタフェースに、イー・フォース社製 の TCP/IP プロトコルスタック「μNet3」を使用しています。これは、同じくイー・フォース社製の RTOS  $\lceil \mu \text{C3} \rceil$  向けに実装される TCP/IP プロトコルスタックです。

## 6.1  $\mu$  Net3 モジュール構成

μNet3 は「アプリケーションインタフェース」「TCP/IP プロトコルスタック」「ネットワークデバイス 制御 API」の 3 つのモジュールから構成されています。

- アプリケーションインタフェース リモートホストとの接続の確立、データの送信・受信等といった様々なネットワークサービスを利 用するためのインタフェース(API)を提供します。
- TCP/IP プロトコルスタック TCP、UDP、ICMP、IGMP、IP、ARP といったネットワークプロトコルを処理します。
- ネットワークデバイス制御 API ネットワークシステムには様々なネットワークデバイスが存在している可能性があり、デバイス毎 にデバイスドライバが必要になります。ネットワークデバイス制御 API は、これらのデバイスの違い を吸収し、統一的にアクセスするためのインタフェースを提供します。アプリケーションプログラム からデバイス番号を使用して各デバイスにアクセスします。

詳細は、次のドキュメントを参考にして下さい。

- > uNet3\_UsersGuide.pdf : µNet3 ユーザーズガイド
- ▶ uNet3 DriverGuide.pdf: μNet3Ethernet ドライバインタフェース
- $\triangleright$  uNet3 BSD UsersGuide.pdf:  $\mu$ Net3/BSD ユーザーズガイド
- 6.2 開発手順

ネットワークのコンフィグレーション(IP アドレス、ソケット定義)、デバイスドライバのコンフィグレ ーション(MAC アドレス、デバイス I/F 定義、ドライバ固有のフィーチャ)、μNet3 初期化ルーチン呼び 出しなどのコンフィグレーションを net\_cfg.c ソースファイルに、コンフィグレーション定義を net\_cfg.h ヘ ッダファイルにそれぞれ記述します。

6.2.1 コンフィグレーション定義一覧

表 [6.1](#page-40-0) にコンフィグレーション可能なパラメータと Modbus プロトコルスタックにおける設定値の一覧を 示します。

| コンフィグレーション定義    | 値  | 内容              |
|-----------------|----|-----------------|
| CFG_NET_DEV_MAX |    | データリンクデバイス数     |
| CFG NET SOC MAX | 10 | 使用ソケットの上限数      |
| CFG NET TCP MAX | 8  | 使用 TCP ソケットの上限数 |
| CFG NET ARP MAX | 8  | ARP エントリ数       |
| CFG NET MGR MAX | 8  | マルチキャストエントリ数    |
| CFG NET IPR MAX |    | IP 再構築キュー数      |

<span id="page-40-0"></span>表 6.1 コンフィグレーション定義一覧

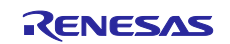

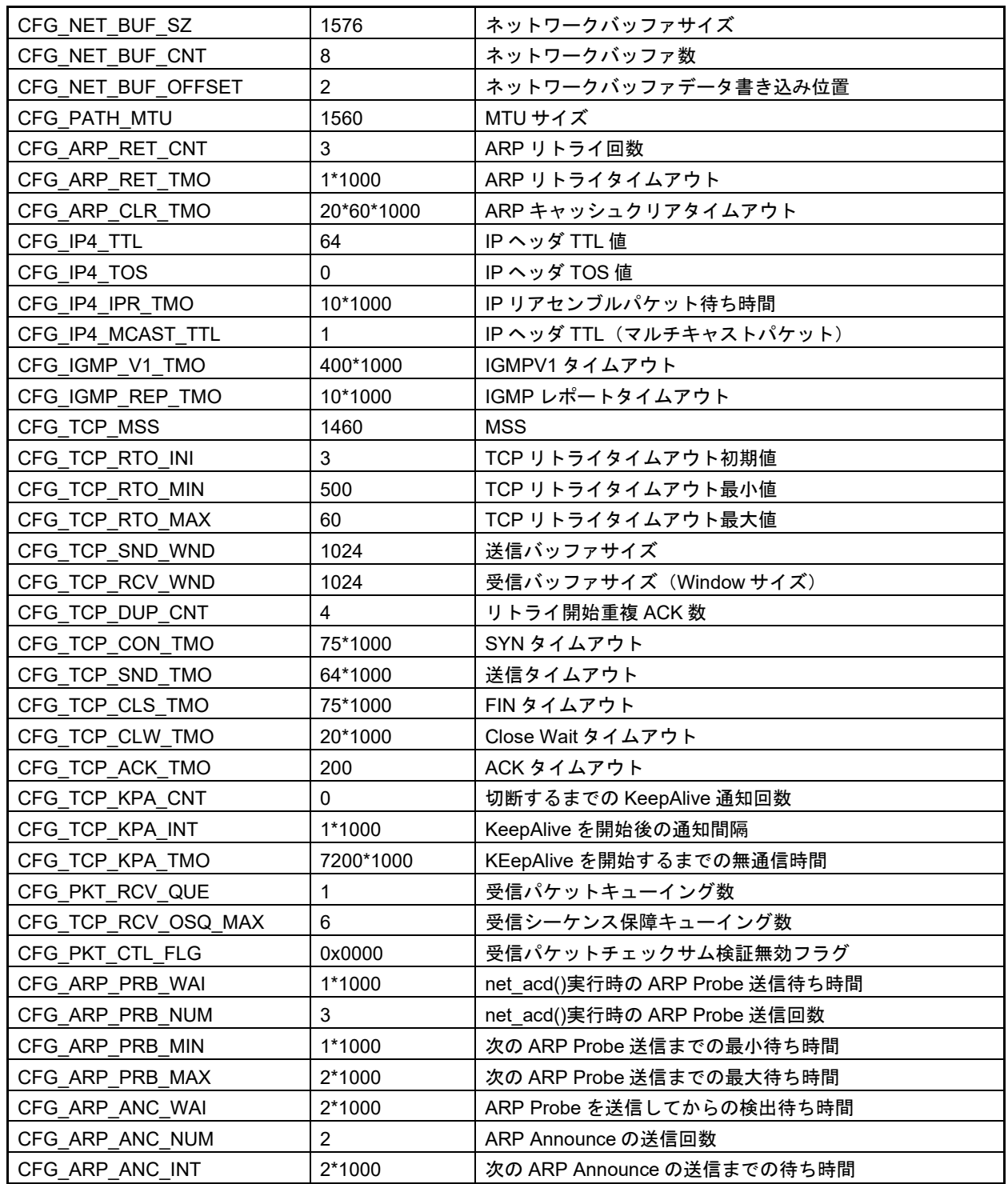

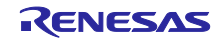

6.2.2 プロトコルスタックの初期化 イー・フォース社製の TCP/IP プロトコルスタック「μNet3」を使用するには、プロトコルスタックの初 期化とネットワークデバイスの初期化が必要になります。

以下に初期化のサンプルを示します。

 プロトコルスタックの初期化  $\text{ercd} = \text{net}$  ini(); if (ercd !=  $E$  OK) { return ercd; }

ネットワークデバイス(デバイス番号 N)の初期化  $\text{ercd} = \text{net}_\text{def}$  dev\_ini(N); if (ercd !=  $E$  OK) { return ercd; }

初期化コードは、net\_cfg.c の net\_setup 関数に実装しています。

#### 6.3 Ethernet ドライバインタフェース

ネットワークデバイス上にμNet3 プロトコルスタックを実装するためのポーティング方法とネットワー クデバイスドライバの開発に必要なインタフェースを説明します。

#### 6.3.1 ファイル構成

ネットワークデバイスドライバを実装するにあたり、以下のファイルにソースコードを記述します。

- net\_cfg.c μNet3 のコンフィグレーションやネットワークデバイスドライバとの I/F を記述します。
- DDR\_RX\_ETH0.c / DDR\_RX\_ETH0.h ネットワークデバイスドライバ本体です。デバイスの名前等を記述します。本ファイルは新しくネ ットワークデバイスドライバを開発する場合は新たに準備する必要があります。
- DDR\_RX\_ETH0\_cfg.h PHY ID や MII/RMII モードなどネットワークデバイスドライバのコンフィグレーションマクロを記 述します。本ファイルは新しくネットワークデバイスドライバを開発する場合は新たに準備する必要 があります。

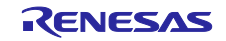

6.3.2 インタフェース

μNet3 はデバイス番号を使ってネットワークデバイスにアクセスします。ネットワークデバイスドライ バは、デバイスの初期化関数、フレームの送信関数、デバイスの解放関数、デバイスの制御関数、デバイス の状態取得関数を自身のデバイス番号が指す gNET\_DEV[ ](\*1)に設定して実装します。

また、ネットワークデバイスから受信したフレームをμNet3 で処理するためには、ネットワークデバイ スドライバで適切な受信処理関数を実装する必要があります。

(\*1) μNet3 はすべてのネットワークデバイスドライバの制御を gNET\_DEV[ ](デバイスオブジェクト) によって管理します。gNET\_DEV[ ]はデバイス番号順の T\_NET\_DEV 型の配列で、net\_cfg.c ファイルに定 義します。

デバイスの初期化関数:ER eth\_ini(UH dev\_num)

 $\mathcal{F}$ プリケーションがデバイスの初期化関数 net\_devini(デバイス番号)API を呼び出すと、 $\mu$  Net3 は デバイス番号に該当するネットワークデバイスドライバの初期化関数を呼び出します。

デバイス番号に該当する gNET\_DEV[ ]のメンバ「ini」に設定して下さい。

フレーム送信関数:ER eth\_snd(UH dev\_num, T\_NET\_BUF \*pkt) アプリケーションが送信ソケット snd\_soc()API を呼んだ場合や、μNet3 がパケットを送信する場 合、μNet3 はデバイス番号に該当するネットワークデバイスドライバの送信関数を呼び出します。

デバイス番号に該当する gNET\_DEV[ ]のメンバ「out」に設定して下さい。

- デバイスの解放関数: ER eth\_cls(UH dev\_num) アプリケーションがデバイスの解放関数 net\_dev\_cls(デバイス番号)API を呼び出すと、μNet3 は デバイス番号に該当するネットワークでナイスドライバの解放関数を呼び出します。 デバイス番号に該当する gNET DEV[ ]のメンバ「cls」に設定して下さい。
- デバイスの制御関数:ER eth\_ctl(UH dev\_num, UH opt, VP val) アプリケーションがデバイスの制御関数 net dev ctl(デバイス番号、制御コード、設定値)API を呼 び出すと、μNet3 はデバイス番号に該当するネットワークデバイスドライバの制御関数を呼び出し ます。

デバイス番号に該当する gNET\_DEV[ ]のメンバ「ctl」に設定して下さい。

デバイスの状態取得関数:ER eth\_ref(UH dev\_num, UH opt, VP val) アプリケーションがデバイスの状態取得関数 net\_dev\_sts(デバイス番号、制御コード、取得値)API を呼び出すと、μNet3 はデバイス番号に該当するネットワークデバイスドライバの状態取得関数を 呼び出します。

デバイス番号に該当する gNET\_DEV[ ]のメンバ「ref」に設定して下さい。

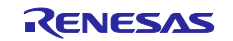

- フレームの受信処理: net\_pkt\_rcv() ネットワークデバイスから受信したフレームをμNet3 に転送するためには、以下の手順で net\_pkt\_rcv()API を呼び出します。使用するネットワークバッファは、μNet3 側で解放されます。
	- 1) net\_buf\_get()API を使用して、ネットワークバッファ(T\_NET\_BUF \*)を取得します。
	- 2) 自身の gNET\_DEV[ ]をネットワークバッファに設定します。
	- 3) 受信したフレームをネットワークバッファに書き込みます。
	- 4) 書き込んだフレームの先頭アドレス(ヘッダアドレス)をネットワークバッファに設定します。
	- 5) 書き込んだフレームのデータアドレスをネットワークバッファに設定します。
	- 6) 書き込んだフレームのヘッダサイズ(Ether ヘッダサイズ)をネットワークバッファに設定しま す。
	- 7) 書き込んだフレームのデータサイズ(フレームサイズ ヘッダサイズ)をネットワークバッファ に設定します。
	- 8) ネットワークバッファを引数に net\_pkt\_rcv()を呼び出します。

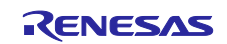

6.4  $\mu$  Net3/BSD

μNet3/BSD は、μNet3 上で BSD アプリを動作させるために BSD インタフェースを提供するものです。  $\mu$  Net3/BSD を使用することにより、Linux や BSD で動作するソケットアプリは、 $\mu$  Net3 上でシームレスに 動作可能となります。

μNet3/BSD は、4.4BSD-Lite 相当のソケット API を提供します。

 $\mu$  Net3/BSD を使用することでアプリケーションは、BSD ソケット API と、 $\mu$  Net3 独自 API を使用する ことができます。

- ソケット APIの多重呼び出し
- select()関数
- ループバックアドレス
- ソケット単位のマルチキャストグループ
- TCP ソケットの Listen キュー
- ソケットエラー
- 6.4.1 シンボル名の互換性

コンパイラ環境によるシンボル衝突を避けるためμNet3/BSD が提供する API、構造体、マクロには独自 接頭辞 "unet3\_"が冠してあります。

アプリケーションは/bsd/unet3\_posix/unet3\_socket.h をインクルードすることにより、アプリケーション 内で使用している POSIX 標準のシンボル名がこれら独自接頭辞付きのシンボルに置き換わります。そのた め BSD ソケットを使用するアプリケーションはそのままのソースファイルでμNet3/BSD で動作します。

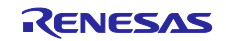

# 6.4.2 ソケット API

イー・フォース社製の TCP/IP プロトコルスタック「μNet3/BSD」が提供する API 一覧[を表](#page-46-0) 6[.2](#page-46-0) に示しま す。

# <span id="page-46-0"></span>表 6.2 ソケット API 一覧

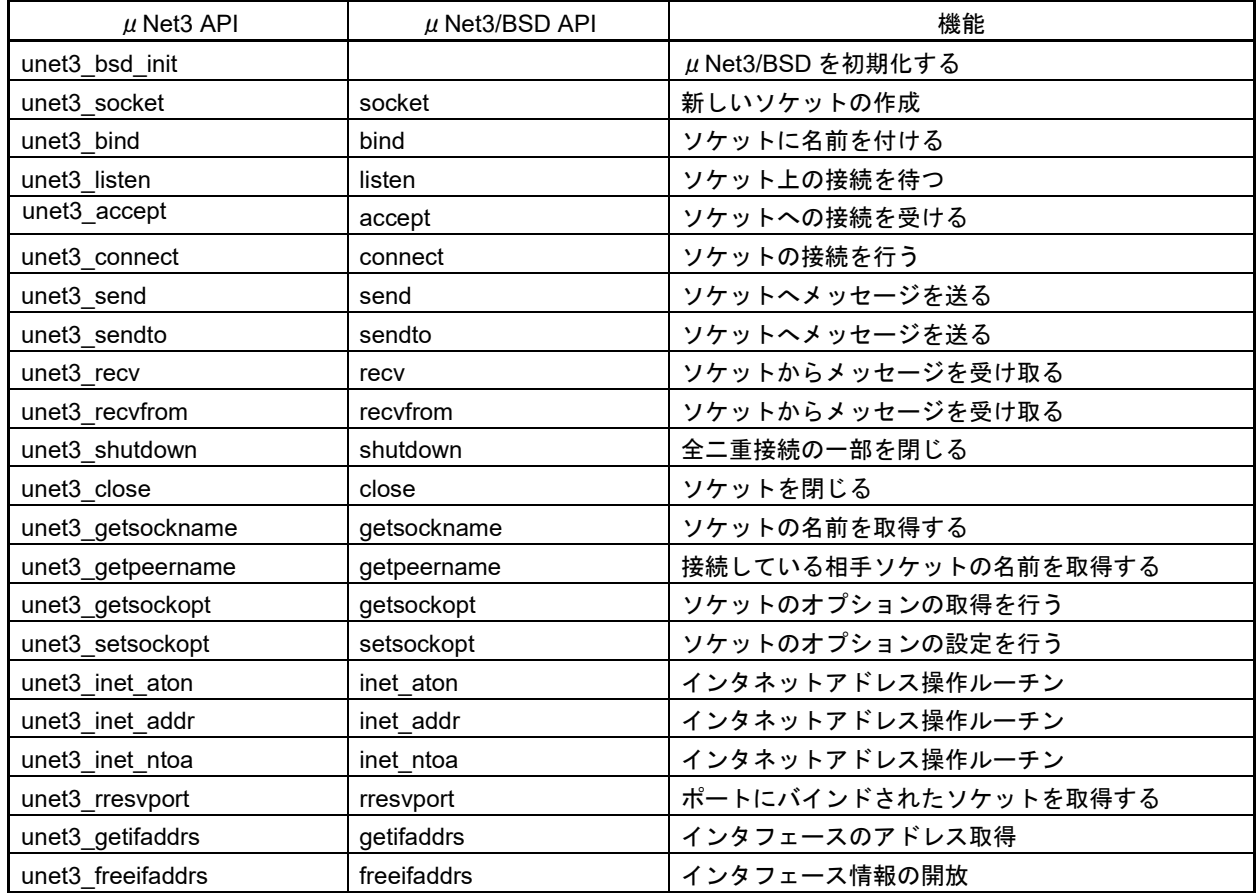

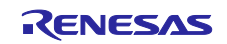

6.4.3 BSD アプリケーションの設定

- 1) ソースコード uNet3/直下の 4 つのソースコードをプロジェクトに取り込みます。
	- **▶ unet3\_lodev.c 仮想ループバックデバイス**
	- **▶ unet3\_option.c ソケットオプション関数群**
	- unet3\_socket.c BSD ソケット API
	- **►** unet3 wrap.c μNet3/Wrapper タスク
	- また、uNet3 本体となるライブラリも BSD 向けのライブラリをリンクします。
	- **▶ uNet3BSDRXv3l.lib BSD 用の µ Net3 ライブラリ**
- 2) インクルードパス

インクルードパスの設定を追加します。

ヘッダファイルは POSIX 準拠のファイルも含めて uNet3/bsd/unet3\_posix/フォルダ配下にありま す。

- 3) コンフィグレーション アプリケーションで使用する最大ソケット数とアプリケーションのタスク数を unet3\_cfg.h にマク ロ定義します。
	- ▶ 最大ソケット数 #define BSD\_SOCKET\_MAX CFG\_NET\_SOC\_MAX
	- > アプリケーションのタスク数 #define NUM\_OF\_TASK\_ERRNO (CFG\_TASK\_MAX+1)
- 4) リソース定義 μNet3/BSD を動作させるために必要なリソースを用意します。リソースはμNet3/BSD が情報を
	- **▶ BSD ソケット管理テーブル** T\_UNET3\_BSD\_SOC gNET\_BSD\_SOC[ BSD\_SOCKET\_MAX ];
	- > エラー番号管理テーブル UW tsk\_errno[ NUM\_OF\_TASK\_ERRNO ];

管理するためのテーブルです。

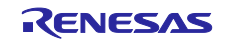

5) カーネルオブジェクト  $\mu$  Net3/BSD が使用するカーネルオブジェクト[は表](#page-48-0) 6[.3](#page-48-0) のとおりです。

<span id="page-48-0"></span>表 6.3 カーネルオブジェクト一覧

| リソース名    | 用途                 | ID             |
|----------|--------------------|----------------|
| タスク      | BSD Wrapper タスク    | ID TSK BSD API |
|          | ループバックデバイスタスク      | ID LO IF TSK   |
| ▍メールボックス | BSD Wrapper タスク間通信 | ID MBX BSD REQ |
|          | ループバックデバイスタスク間通信   | ID LO IF MBX   |
| メモリプール   | メッセージバッファ          | ID MPF BSD MSG |

6) 初期化

アプリケーションはソケット API を使用する前に unet3\_bsd\_init()関数を呼び出してμNet3/BSD モ ジュールを初期化する必要があります。尚、μNet3/BSD を初期化するにはμNet3 の初期化とデバイ スドライバの初期化が正常に終了している必要があります。

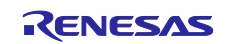

- 7. RX72M 用 Modbus スタックの基本概念
- 7.1 設計手法
- 1. ネットワーク上である機能を実現するために必要な機能を選択し、階層状に積み上げたソフトウェア群 をプロトコルスタックと呼びます。本スタックは[、図](#page-49-0) 7[.1](#page-49-0) に示すような構造になっています。
- 2. 本スタックは、イー・フォース社製の RTOS「μC3」を使用してタスクを作成します。スタックは RTOS を使用してマルチタスクで動作します。
- 3. 本スタックは、Modbus のフレームタイミングに複数のタイマ·チャネルを使用することはできません。

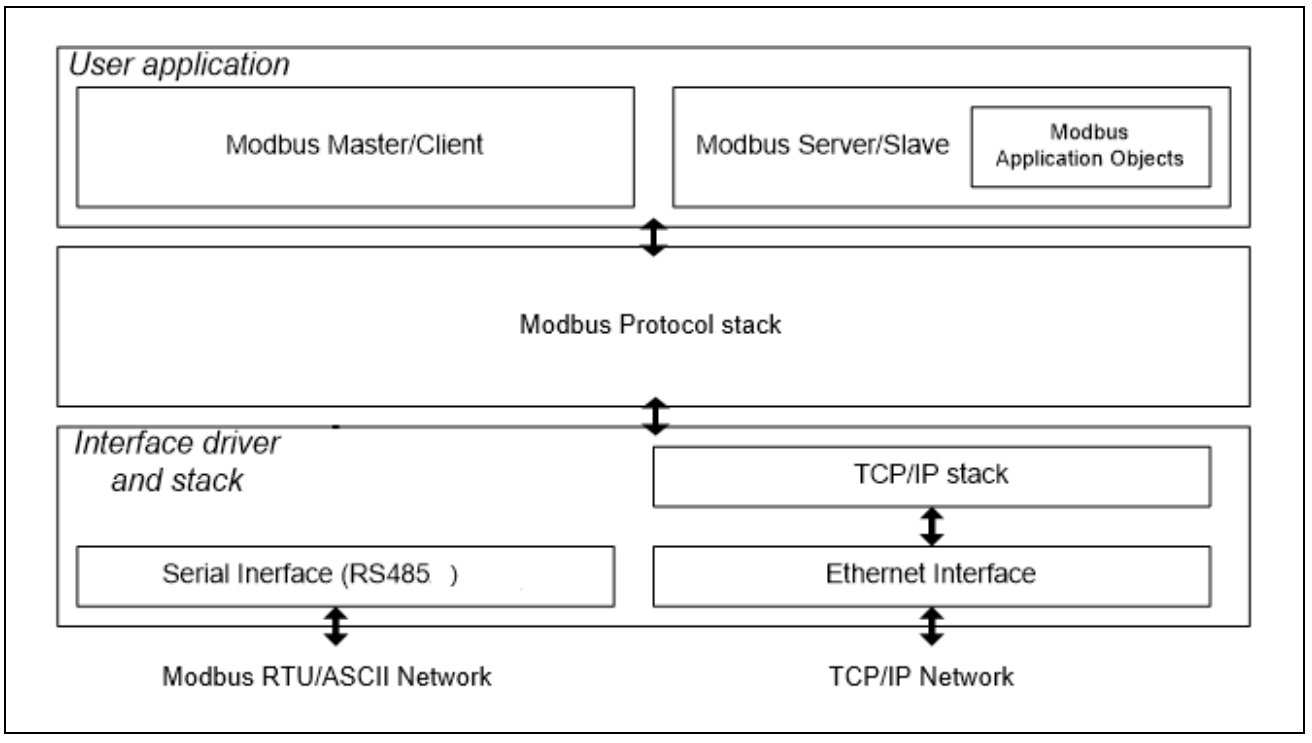

<span id="page-49-0"></span>図 7.1RX72M 用 Modbus スタック概要

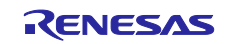

# 7.2 通信フォーマット

Modbus TCP の通信フォーマットは、Modbus RTU の CRC を除く部分を含んだ形となっています。 Modbus RTU では誤りチェックのため、CRC チェックコードを末尾に付加する必要がありましたが、 Modbus TCP では TCP/IP プロトコルが持つチェック機構を利用するため不要となります。

Modbus TCP の通信フォーマットでは、Modbus RTU には存在しなかった、トランザクション識別子、プ ロトコル識別子、メッセージ長、ユニット識別子を付加する必要があります。

Modbus RTU フォーマットと Modbus TCP/IP フォーマットの違い[を図](#page-50-0) 7[.2](#page-50-0) に示します。

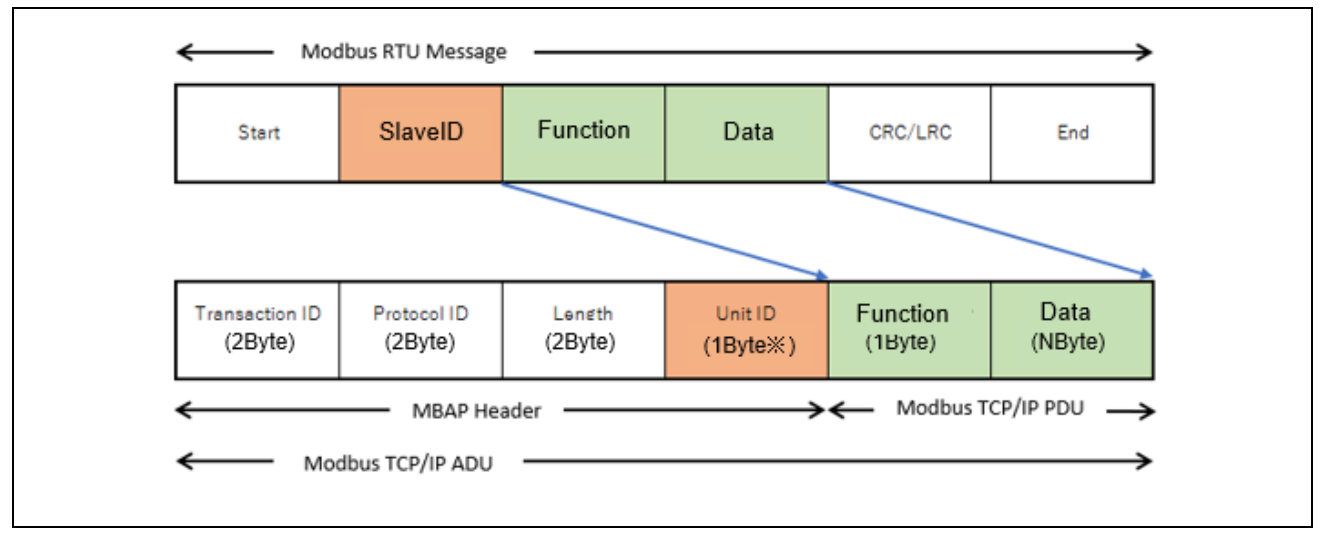

<span id="page-50-0"></span>図 7.2Modbus RTU フォーマットと Modbus TCP/IP フォーマットの違い

ADU:Application Data Unit

MBAP Header: Modbus Application Header

PDU: Protocol Data Unit

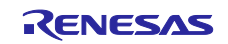

8. システム構成 - Modbus TCP プロトコルスタック

Modbus TCP および Modbus TCP シリアルゲートウェイスタックの詳細について説明します。

Modbus TCP シリアルゲートウェイモードでは、シリアルネットワークへのゲートウェイとして Modbus RTU/ASCII マスタスタックを使用することになります。Modbus RTU/ASCII マスタスタックの初期化は、ゲ ートウェイスタックの初期化内で行われます。ユーザは、Modbus RTU または Modbus ASCII ゲートウェイ スタックのいずれかを選択することができます。

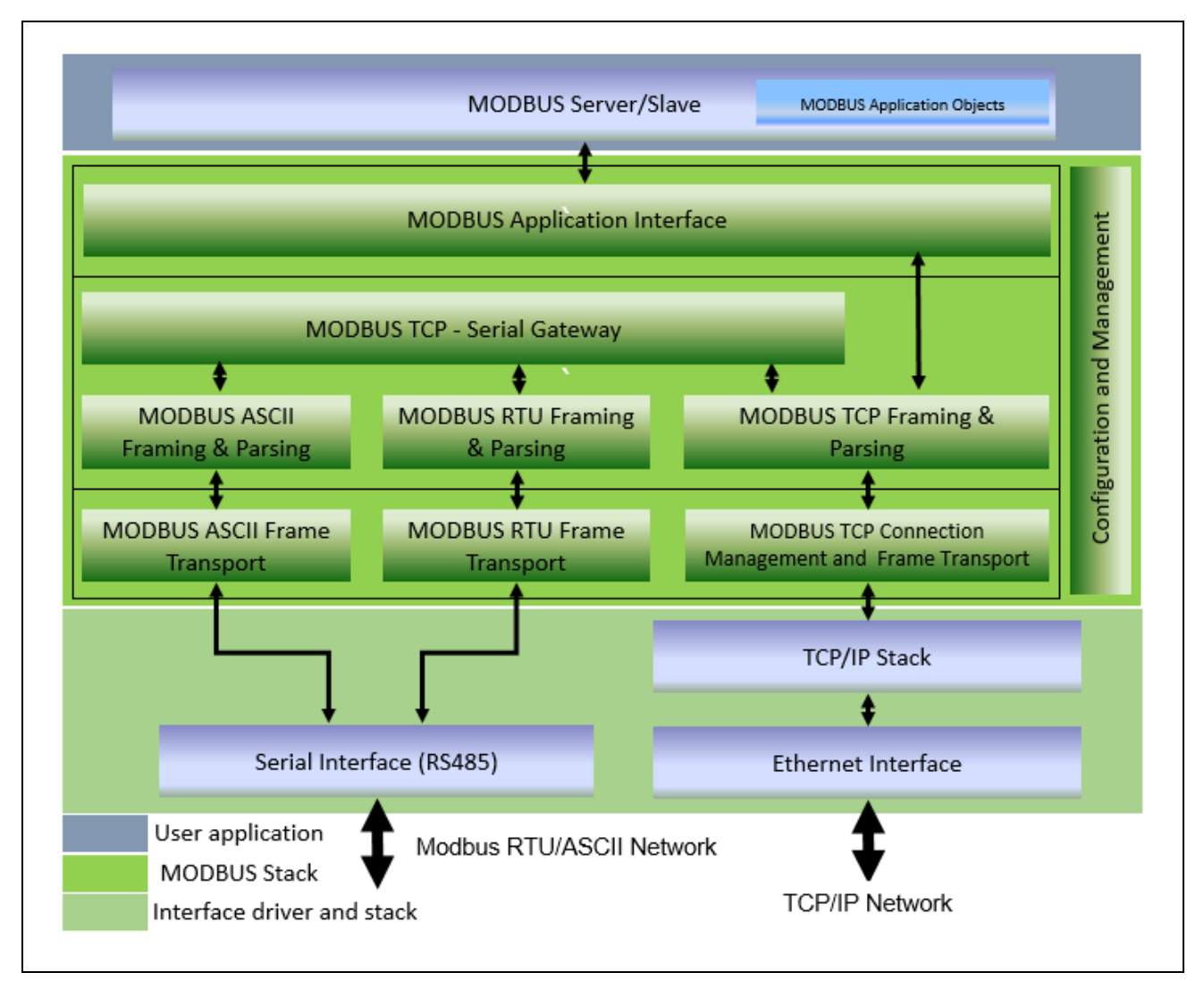

図 8.1Modbus TCP スタックソフトウェア構成

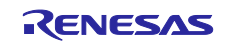

#### 8.1 モジュール構成

TCP サーバおよびゲートウェイスタックは機能に基づいて、いくつかのレイヤに分割されます。

最上位層にアプリケーションインタフェース層は、2 つのタスクとコールバック関数を各ファンクション コードにマッピングする API 関数で構成されます。

中間層のパケット構築および解析層は、パケットの構築・解析およびメールボックスを操作するための関 数およびキューで構成されています。これらの関数はすべて、上位層のタスクで実行されます。

最下層の接続管理およびパケット送受信層は、TCP 通信の接続および送受信を行う関数およびタスクで構 成されます。応答 TCP メッセージを送信するための機能を除く全ての関数は、タスクで実行されます。

コンフィグレーション層は最上位層から最下層の 3 層に跨って呼び出されるレイヤで、構成用 API と共に 必要な機能が含まれています。

#### 8.1.1 アプリケーションインタフェース層

本レイヤは2つのタスクと複数の関数で構成され、指定されたモードを基にタスクと関数が動作します。 スタックが TCP サーバモードの場合、ゲートウェイタスクは動作しません。ゲートウェイ機能が動作する 場合のみ起動されます。しかし、ゲートウェイ機能のみの場合でも、TCP サーバタスクは動作します。

#### TCP サーバモード時の処理

- 1) サンプルプログラムのメインタスク(main\_task)より、Modbus 初期化関数(modbus\_init())を呼 び出します。
- 2) Modbus 初期化関数は、ModbusTCP 通信で必要な以下のタスクを起動します。
	- **▶ 接続待ちタスク (Modbus tcp soc wait task)**
	- > パケット受信タスク (Modbus\_tcp\_recv\_data\_task)
	- > Modbus ファンクション処理タスク (Modbus\_tcp\_req\_process\_task)

#### TCP シリアルゲートウェイモード時の処理

- 1) サンプルプログラムのメインタスク (main task) より、Modbus 初期化関数 (modbus init()) を呼 び出します。
- 2) Modbus 初期化関数は、ModbusTCP 通信で必要な以下のタスクを起動します。
	- **▶ 接続待ちタスク (Modbus\_tcp\_soc\_wait\_task)**
	- > パケット受信タスク (Modbus tcp\_recv\_data\_task)
	- > Modbus ファンクション処理タスク (Modbus\_tcp\_req\_process\_task)
	- > シリアルゲートウェイタスク (Modbus gateway task)
	- > シリアルタスク (Modbus serial task)
	- **▶ シリアルデータ受信タスク (Serial recv task)**
	- シリアルパケット受信タスク(Modbus\_serial\_recv\_task)

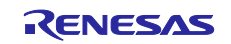

8.1.1.1 Modbus TCP サーバタスク

本タスクは、スタックが Modbus TCP サーバとして設定された場合に動作します。受信した Modbus 要 求が TCP 受信データタスクに送られたとき、メールボックスからデータを取得するために待ちます。メー ルボックスにパケットが到着したとき、パケットをコピーし処理します。

ゲートウェイ機能の有無で動作が異なります。

ゲートウェイ機能なしの場合、スレーブ ID が 0xFF 以外のパケットを破棄し、スレーブ ID が 0xFF のパ ケットのみ処理します。一方、ゲートウェイ機能ありの場合、スレーブ ID が 0xFF 以外の要求を受ける と、TCP - シリアルゲートウェイタスクへ要求パケットを転送します。

ゲートウェイ機能ありとゲートウェイ機能なしの場合のタスク状態遷移図をそれぞれ示します。

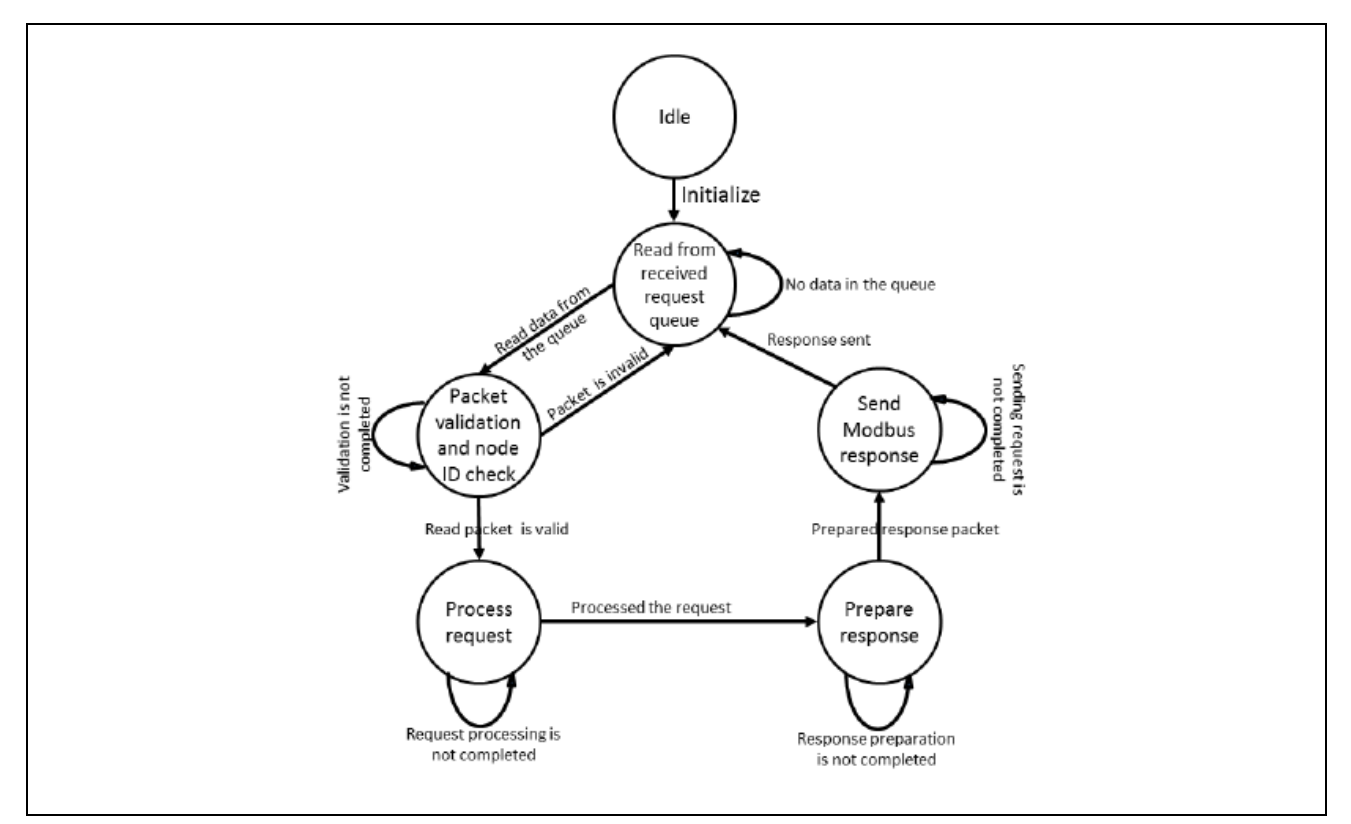

図 8.2Modbus TCP サーバタスク(ゲートウェイ機能なし)

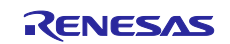

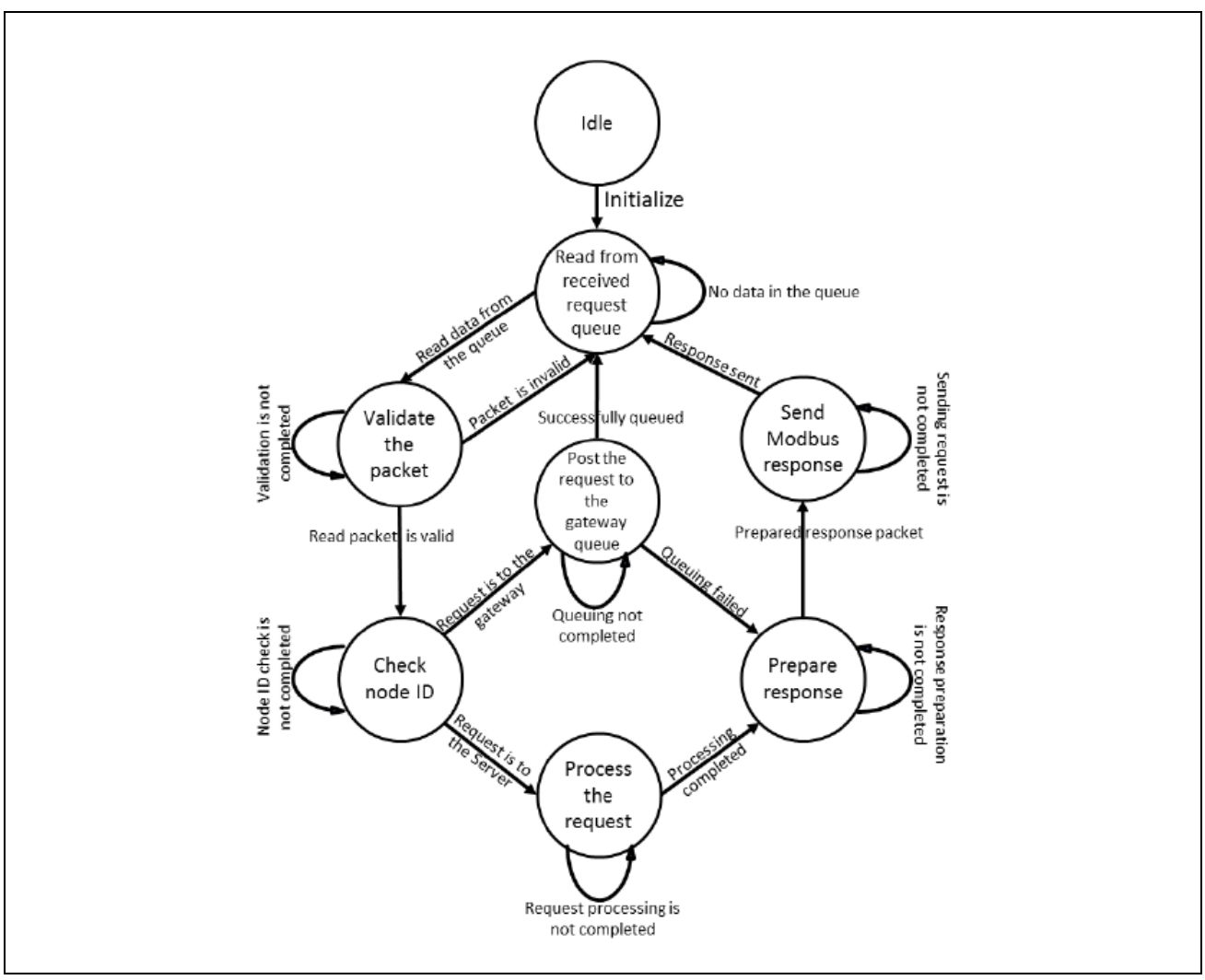

図 8.3Modbus TCP サーバタスク (ゲートウェイ機能あり)

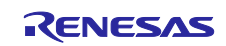

8.1.1.2 Modbus TCP – シリアルゲートウェイタスク

本タスクは Modbus RTU/ASCII マスタスタックの機能を使用し、シリアルインターフェースによる通信 に応答します。

- Modbus TCP クライアントからの要求を受ける。
- スレーブ ID が 0xFF 以外の要求を受信したとき、RTU/ASCII マスタスタックに要求を送信します。
- RTU/ASCII マスタスタックから応答を受け取り、Modbus TCP クライアントへ応答を返します。

図 [8.4](#page-55-0) にタスク状態遷移図を示します。

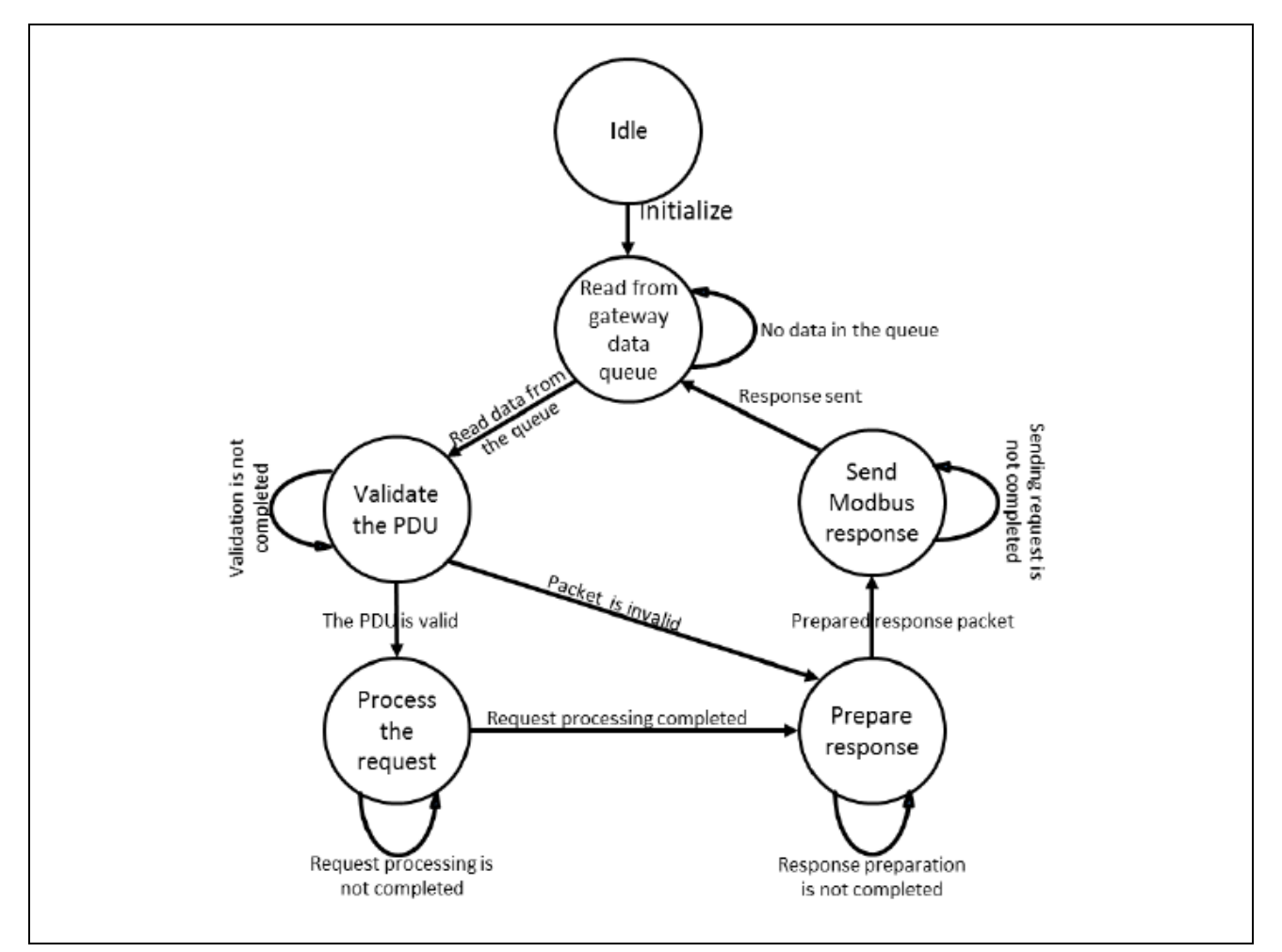

<span id="page-55-0"></span>図 8.4Modbus TCP - シリアルゲートウェイタスク (Modbus\_gateway\_task)

#### 8.1.1.3 エラー判定及び報告

- パケット構築用に動的メモリを確保します。メモリが確保できない場合はエラーを報告します。
- ゲートウェイタスクは、最大 MAX\_GW\_MBX\_SIZE までメッセージをキューイングします。ゲート ウェイタスクがキューイングできない場合、TCP サーバは要求パケットに対して例外コード (06) を応答パケットとして返信します。

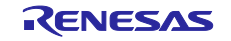

#### 8.1.2 パケット構築および解析層

本レイヤは、Modbus パケットの構築および解析を実施するレイヤです。Modbus パケットの解析および 構築をする関数ならびにデータ構造で構成されます。

- 受信パケット解析(Modbus\_tcp\_parse\_pkt)
- **▶ 受信パケット検証 (Modbus\_tcp\_validate\_pkt)**
- **▶ 送信パケット構築 (Modbus\_tcp\_frame\_pkt)**

#### 8.1.2.1 受信パケットの解析

パケット長および指定値の整合性などを検証し異常があった場合、受信パケットは破棄されエラーを報告 します。受信パケットが正常ならば、リクエストを処理するためにユーザが登録したコールバック関数を呼 び出します。

#### 8.1.2.2 送信パケットの構築

各コールバック関数での実行結果を基に、応答パケットを構築して送り返します。また、サポートされて いないファンクションコードが指定されたなど Exception code を返却する必要がある場合も応答パケット を構築し送信します。

#### 8.1.2.3 エラー判定および報告

- ファンクションコードに基づいて、受信パケットにおけるパケット長および指定されたデータ長がプ ロトコルに適合しているかを検証し、異常があった場合はエラーを報告します。
- 受信パケット解析では動的にメモリを確保します。メモリが確保できない場合はエラーを報告しま す。

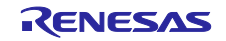

8.1.3 通信接続管理およびパケット送受信層

本レイヤはクライアントからの接続受け付けやパケットの送受信を行うタスクおよび機能で構成されま す。

8.1.3.1 Modbus TCP 接続受け入れタスク

本タスクはユーザによりスタックが初期化されたとき、初期化され、ポート 502 またはユーザが設定した ポート(スタック初期化時にユーザにより指定された場合のみ)に対するクライアントからの接続要求待ち を開始します。

タスクが接続要求を受信すると、IP リストと照らし合わせて、接続済みか受け入れ可能かをチェックしま す。接続受け入れ後、接続済みリストに IP を登録します。

接続の最大数は、r\_modbus\_rx フォルダ内の"modbusTcpConfig.h"内にて定義されている 「MAXIMUM\_NUMBER\_OF\_CLIENTS」マクロ の設定値により制限されます。

図 [8.5](#page-57-0) に本タスク状態遷移図を示します。

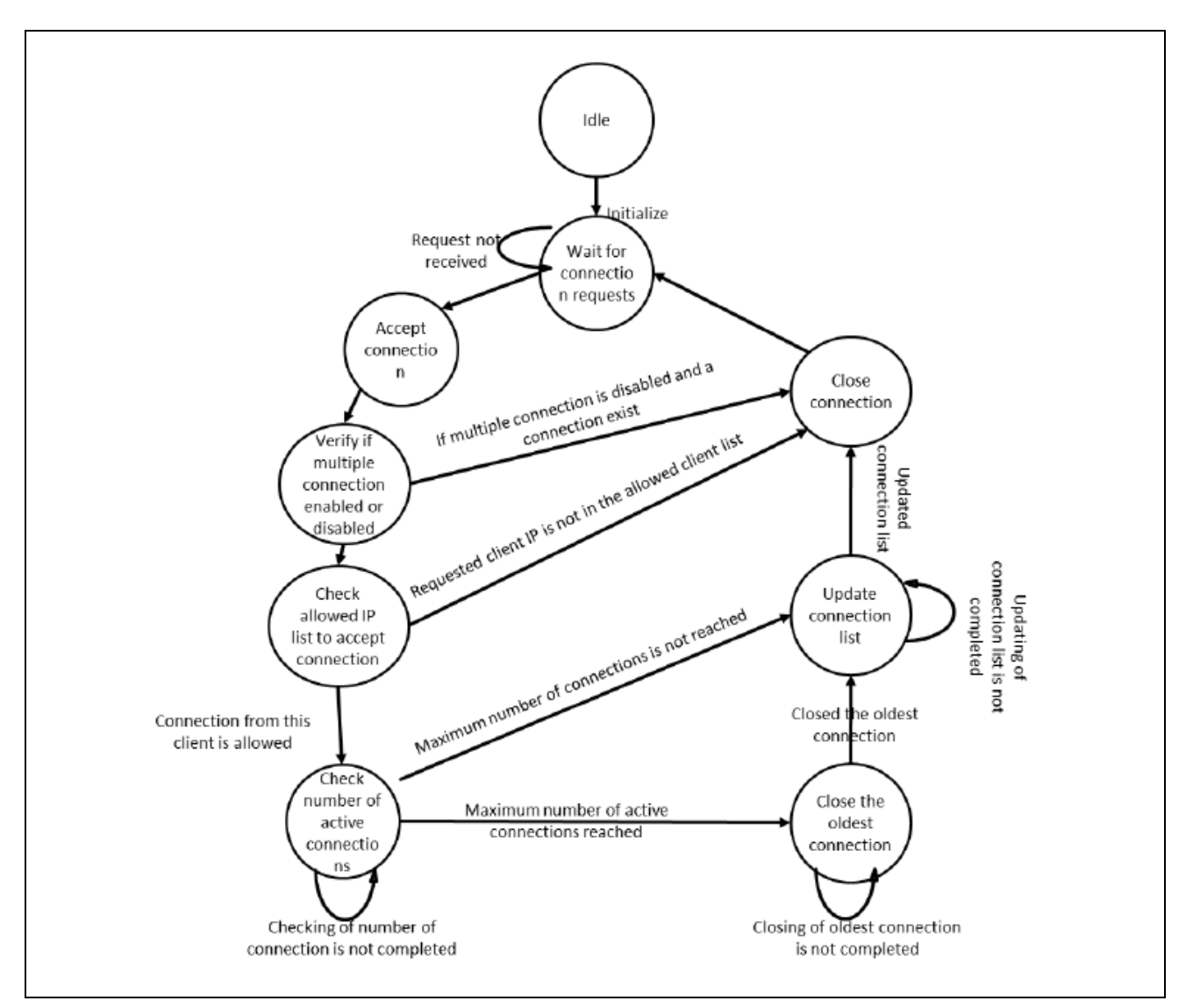

<span id="page-57-0"></span>図 8.5Modbus TCP 接続受け入れタスク(Modbus\_tcp\_soc\_wait\_task)

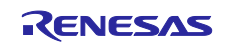

8.1.3.2 Modbus TCP 受信データタスク

本タスクはスタックが初期化されたときに初期化が行われます。タスクは接続したクライアントからのデ ータを待ち、有効なパケットを受信すると、メールボックスに転送します。

クライアントから要求を受信すると、Modbus post to mailbox()を呼び出して要求をメールボックスに送 ります。メールメッセージは、Modbus fetch from mailbox()を使って、TCP サーバタスクにより読み取ら れます。

図 [8.6](#page-58-0) に本タスク状態遷移図を示します。

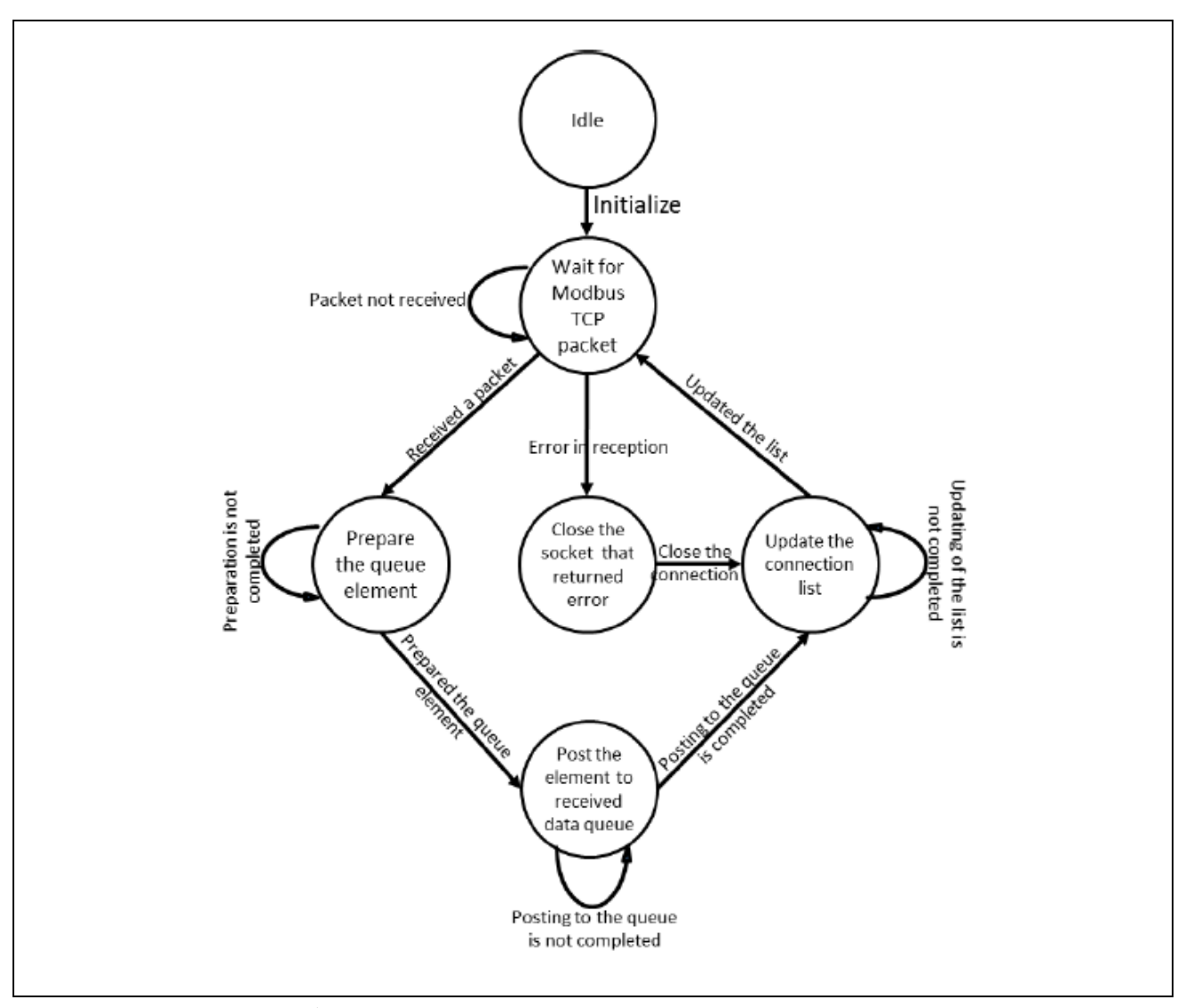

<span id="page-58-0"></span>図 8.6Modbus TCP 受信データタスク(Modbus\_tcp\_recv\_data\_task)

#### 8.1.3.3 エラー判定及び報告

- パケット解析用に動的メモリを確保します。メモリが確保できない場合はエラーを報告します。
- TCP サーバタスクは最大 MAX\_RCV\_MBX\_SIZE までメッセージをキューイングします。TCP サー バタスクがキューイングできない場合、TCP 受信データタスクは要求パケットに対して例外コード (06)を応答パケットとして返信します。

9. システム構成 - Modbus RTU/ASCII プロトコルスタック

Modbus RTU/ASCII スタックの詳細について説明します。

本スタックは必要なコンフィグレーションを設定することにより、マスタまたはサーバ/スレーブアプリケ ーションとして使用できます。スタックは、Modbus RTU または Modbus ASCII のいずれか一つをサポート するよう構成できます。モード選択は初期設定 API をユーザアプリケーション上で呼び出す際に行います。

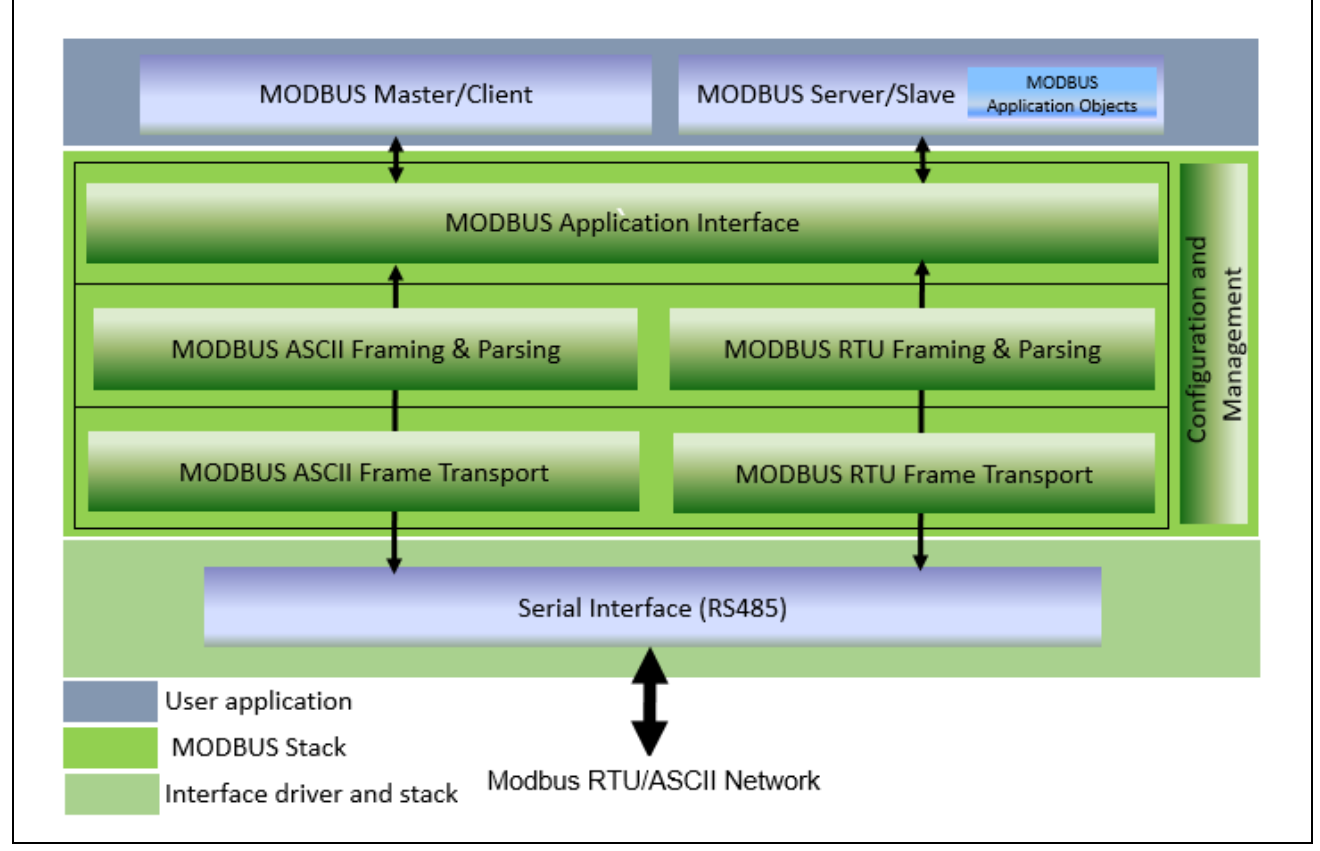

図 9.1Modbus RTU/ASCII スタックソフトウェア構成

以降のセクションで、各機能層について説明します。

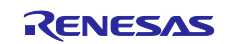

#### 9.1 モジュール構成

スタックは機能に基づいて、以下のレイヤに分割されます。

最上位層にあたるアプリケーションインタフェース層は、マスタおよびスレーブの両モードで、ユーザア プリケーションと直接やりとりをします。

中間層であるパケット構築および解析層は、Modbus フレームの構築、解析、検証を担当しています。

最下層の通信接続管理およびフレーム送受信層は、通信の論理接続との Modbus フレームの送受信を管理 します。

最上位層から最下層の 3 つの層に跨る形で、構成用 API などを含むコンフィグレーション層があります。 以下に各レイヤの詳細を示します。

#### 9.1.1 アプリケーションインタフェース層

アプリケーション·インタフェース層は、ユーザアプリケーションとのやり取りに必要な機能を含んでい ます。また、スタックの状態を維持するスレッドが含まれています。構成されたマスタまたはスレーブスタ ックモードに基づいて、スレッドはスタックモードで動作可能な機能をユーザに提供します。本レイヤは、 通信モードが RTU または ASCII でも機能は変わりません。

Modbus サーバ/スレーブモードにおけるアプリケーションインタフェース層の主な構成要素は、シリアル タスク関数と Modbus\_slave\_map\_init()になります。Modbus\_slave\_map\_init()を使用して、ユーザアプリケ ーションは、有効な Modbus 要求を受信したときに特定のファンクションコードに対応したコールバック関 数が呼び出されるよう登録します。

要求メッセージの解析と応答メッセージの構築はシリアルタスク関数で行われます。シリアルタスク関数 は、有効な Modbus 要求を受信したとき、適切なコールバックハンドラを呼び出します。また、コールバッ クハンドラからの応答メッセージを要求元のマスタに対して送り返します。

# 備考 ユーザ指定のコールバックハンドラを使用する場合、実行時間に注意してください。ハンドラ 内でエラー等が発生して処理が遅延すると、その間スタックは次のコマンドを処理することがで きません。

Modbus マスタモードにおけるアプリケーションインタフェース層の主な構成要素は、シリアルタスク関 数とユーザアプリケーションとのインタフェースとなる各種 API になります。スタックがユーザにより初期 化されるとシリアルタスク関数が起動され、ユーザアプリケーションから各種 API が呼び出されることで Modbus 通信が行われます。

ユーザアプリケーションは、各ファンクションコードに対応したユーザアプリケーションインターフェー ス API を呼び出して、スタックから Modbus リクエストを Modbus スレーブデバイスに送ります。シリア ルタスク関数はリクエストの送受信を行います。

ユーザアプリケーションインターフェース API は、ブロッキングモードまたはノンブロッキングモードで 呼び出しができます。ユーザによりコールバック関数が API に引数として提供されていれば、ノンブロッキ ングモードで呼び出され、シリアルタスク関数は応答受信時に提供されたコールバック関数を呼び出すかタ イムアウトを発生させます。コールバック関数が提供されない場合、これらの API はスレーブからの応答を 受信するかタイムアウト発生までブロックされます。

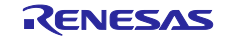

9.1.1.1 Modbus シリアルタスク関数

Modbus シリアルタスク関数は、モード ( RTU/ASCII) にかかわらず、Modbus マスタおよびスレーブス タックの両方で使用されます。

例えば、スタックモードが Modbus RTU マスタとして定義されると、Modbus シリアルタスク関数は Modbus マスタの関数として機能します。マスタおよびスレーブの切り替えは初期化 API でモードが指定さ れた際に決定されます。

図 [9.2](#page-61-0) は Modbus シリアルタスク関数がスレーブモード時の状態遷移図になります。**main\_task**(**void**)関 数が Modbus シリアルタスク関数を呼び出し、メッセージが送信されるのをチェックします。受信したメッ セージの種類に応じて、マスタまたはスレーブとして機能します。スレーブとして機能するとき、Modbus マスタからの Modbus 要求を受信するまで、状態を保持します。

クライアントから要求を受信すると、関数は以下の動作をします。

- 受信した要求パケットの解析および検証を行います。
- 受信パケットが正常ならば、応答パケットを構築し、マスタデバイスへ送信します。

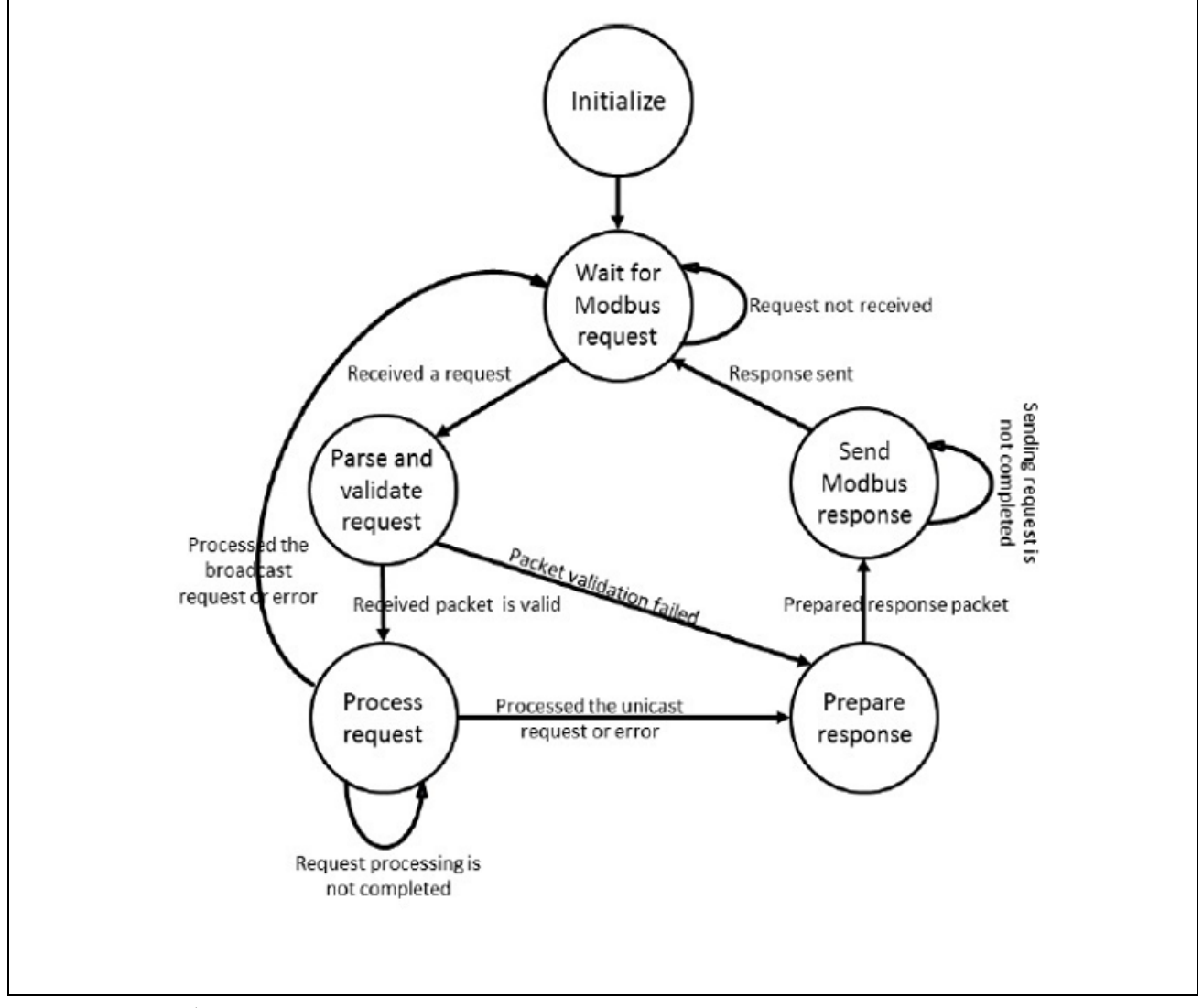

<span id="page-61-0"></span>図 9.2スレーブモード時の Modbus シリアルタスク関数の状態遷移図

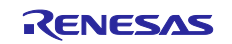

図 [9.3](#page-63-0)は、シリアルタスク関数がマスタモードの時の状態遷移図になります。

マスタモードの場合もスレーブモードと同様、Modbus serial stack init ()でスタックが初期化されます。 ユーザアプリケーションが、API を呼び出して、シリアルタスク関数にスレーブデバイスとの Modbus 通信 を要求します。要求を受信したら、以下を実施します。

- Modbus 要求パケットを準備しスレーブデバイスへ送信します。
- 送信リクエストがブロードキャスト要求の場合、「ターンアラウンド遅延時間」までスレーブデバイ スからの応答が返るのを待ちます。
- 送信リクエストがユニキャスト要求の場合、「応答タイムアウト時間」まで、スレーブデバイスから の応答を待ちます。
- 応答タイムアウトまでにスレーブデバイスから有効な応答を受信した場合、受信されたデータから応 答テーブルを更新しユーザアプリケーションに引き渡します。
- 応答タイムアウト時間内に応答を受信できなかった場合、最大リトライ回数まで同じ要求を送信しま す。
- リトライに対する応答を受信できなかった場合、コールバックハンドラに対してタイムアウトエラー を引き渡します。

コマンド要求の処理が完了したときに通知を必要とする場合、ユーザアプリケーションは、API 関数呼び 出しと一緒にコールバックハンドラを提供することができます。また、API 関数コールはノンブロッキング モードで動作し、リクエストが完了するまでの間、他関数を動作させることができます。コールバック関数 が提供されない場合、API 関数コールはブロッキングモードで動作します。

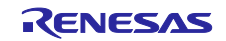

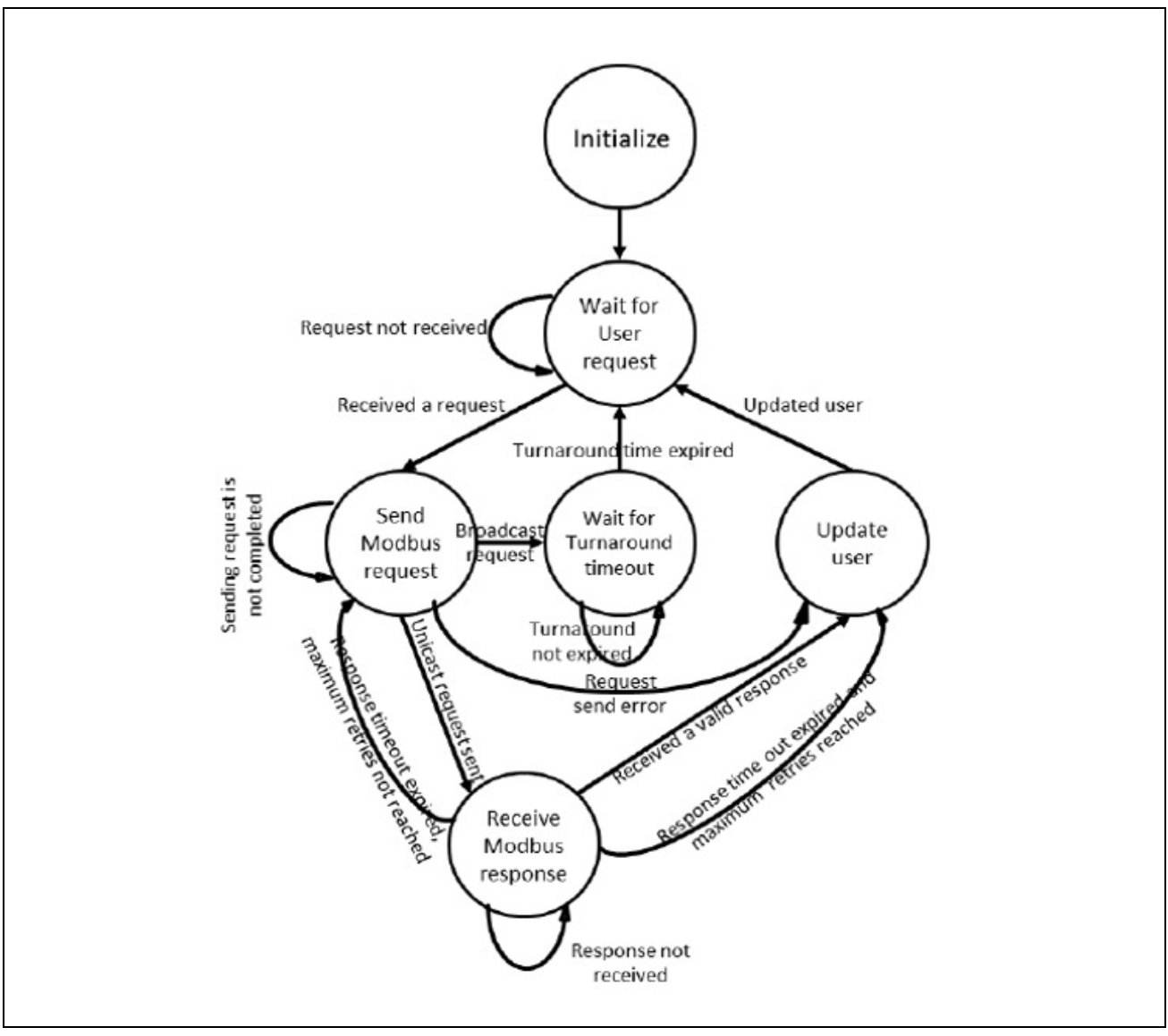

<span id="page-63-0"></span>図 9.3マスタモード時の Modbus シリアルタスク関数の状態遷移図

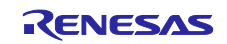

9.1.1.2 エラー判定および報告

- (1) Modbus RTU/ASCII スレーブ
	- ユニキャスト要求の場合、ユーザによりコールバック関数が登録されていないファンクションコード に対するリクエストを受信したとき、シリアルタスク関数は例外応答を構築しマスタデバイスに返し ます。
	- ユーザによって記述されたコールバック関数は、実装されていないレジスタまたはコイルへの要求に 対して、例外応答を生成する必要があります。
	- 初期化 API では、指定されたパラメータの基本的なチェックを行い、状態を返します。
	- ブロードキャスト要求の場合、クライアントに応答を返しません。

(2) Modbus RTU/ASCII マスタ

- 初期化 API では、指定されたパラメータの基本的なチェックを行います。
- 規定回数分のリトライを実施しても、リクエストに対する応答を受信できない場合、タイムアウトエ ラーを返します。

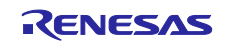

9.1.2 パケット構築および解析層

本レイヤは、Modbus パケットの構築および解析を実施するレイヤです。Modbus パケットの解析および 構築をする関数ならびにデータ構造で構成されます。これらの機能は、設定されたスタックモードに従い処 理を行いますが、Modbus パケットは内部的に RTU 形式で処理されるので、ASCII モードの場合も一度 RTU 形式に変換して処理されます。

- 受信パケット解析(Modbus\_master\_parse\_pkt , Modbus\_slave\_parse\_pkt)
- **▶ 受信パケット検証 (Modbus\_master\_validate\_pkt , Modbus\_slave\_validate\_pkt)**
- **→ 送信パケット構築 (Modbus master frame request , Modbus slave frame response)**

9.1.2.1 受信パケットの解析

- ASCII モードの場合、ASCII→RTU 形式へのパケット変換を行います。
- 受信パケットの検証で、長さチェック、パケットの整合性およびスレーブ ID の不一致などが発生し た場合、受信パケットを破棄します。
- 受信パケットが正常ならば、リクエストを処理するために、ユーザが登録したコールバック関数を呼 び出します。
- ユニキャスト要求を受信した場合、ファンクションコードの処理に異常があれば、例外応答メッセー ジを作成しマスタデバイスに送ります。
- ブロードキャスト要求を受信した場合、受信したパケットがライト系ファンクションコードならば正 常パケットとして受け付けますが応答メッセージをマスタデバイスに送信しません。また、受信した パケットがリード系ファンクションコードならば、スレーブ ID 異常として要求パケットを破棄しま す。

#### 9.1.2.2 送信パケットの構築

マスタモードの場合は要求パケットが、スレーブモードの場合は応答パケットが、API で生成された内容 に基づいて構築されます。その後、構築したパケットに CRC/LRC を付加します。ASCII モードの場合、内 部的に RTU 形式で処理されていますので、RTU→ASCII 変換が行われます。

9.1.2.3 エラー判定および報告

- ファンクションコードに基づいて、受信および送信パケットにおけるパケットの長さ、指定されたデ ータおよびスレーブ ID について、プロトコルに適合しているかを検証します。
- 受信したパケットに埋め込まれた CRC/ LRC を使用して、パケットの整合性を検証します。
- パケット解析用に動的メモリを確保します。メモリが確保できない場合はエラーを報告します。

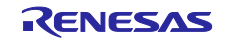

9.1.3 通信接続管理およびフレーム送受信層

本レイヤは、通信インタフェースを介してデータを送受信するための機能およびデータ構造を含みます。 シリアル通信のフレームタイミングの管理は、本レイヤで行われます。

9.1.3.1 シリアル受信タスク関数

Modbus RTU/ASCII スタックの初期化処理でシリアル I/F およびタイマ割り込みが登録されます。シリア ル受信タスク関数は、シリアル I/F およびタイマ割り込みが発生すると呼び出されます。

シリアル受信タスク関数は、シリアル I/F 割り込みが発生すると、シリアル I/F ドライバ関数にて受信デ ータを読み込みます。データの受信に成功したのち、スタックモードに応じて、Modbus\_ascii\_recv\_char() または Modbus rtu recv char() が呼び出されます。それらの関数で、データがバッファに格納されます。

タイマ割り込みが発生すると、Modbus timer handler()が呼び出されます。本関数でフレームタイミング の判定が行われます。

9.1.3.2 Modbus シリアルインターフェースコンフィグレーション

- スタックの初期化中に設けられた構成パラメータに従って、シリアルインターフェースを使用しパケ ットを送受信します。
- 受信動作中にエラーが発生した場合、ステータス割り込みイベントを発生させています。受信エラー の詳細については、「RX72M 通信ボード ハードウェアマニュアル」を参照してください。
- タイマは無通信時間の測定に利用されます。
- RS485 のモード切り替えは、GPIO ピンを使って行われます。

9.1.3.3 エラー識別および報告

受信中にエラーが発生した場合、受信したパケットを破棄し、処理を続行します。

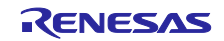

10. アプリケーションプログラミングインタフェースの説明 本章では、アプリケーションプログラミングインターフェース(API)の仕様の詳細について説明します。

# 10.1 ユーザインターフェース API

本章では、ユーザアプリケーションで使用する API について説明します。

#### 10.1.1 Modbus TCP/IP

# 10.1.1.1 プロトコルスタックの初期化

プロトコルスタックの初期化で使用する API は以下になります。

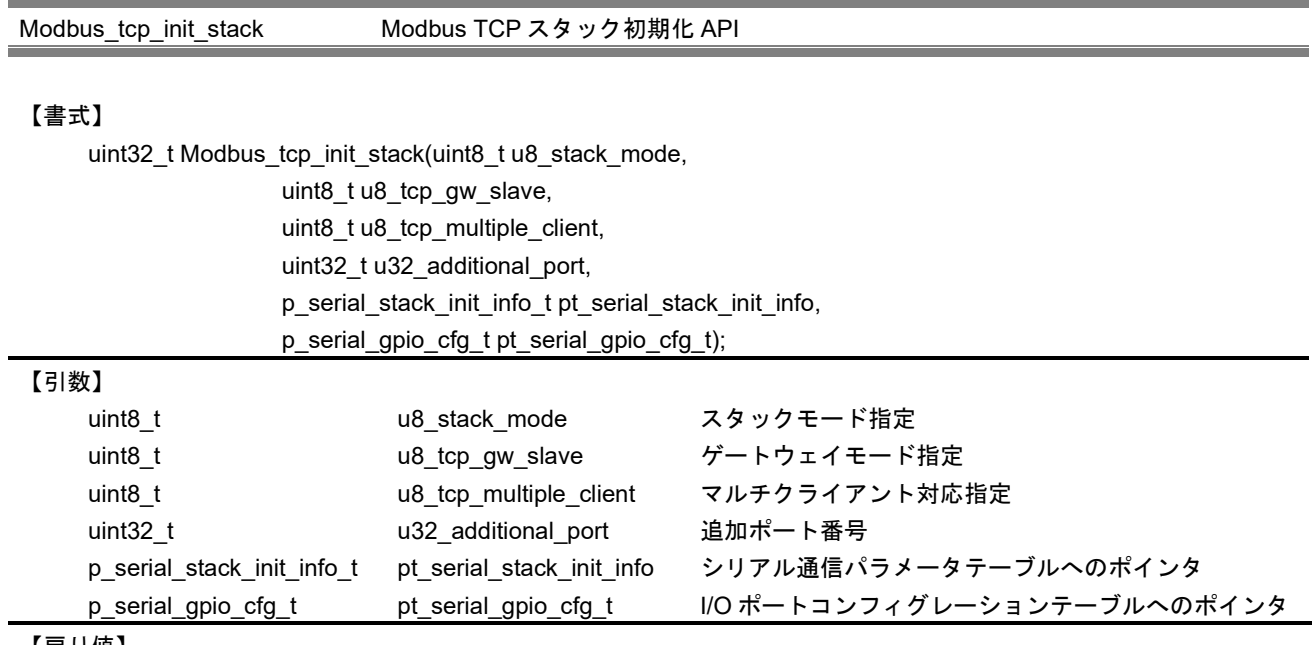

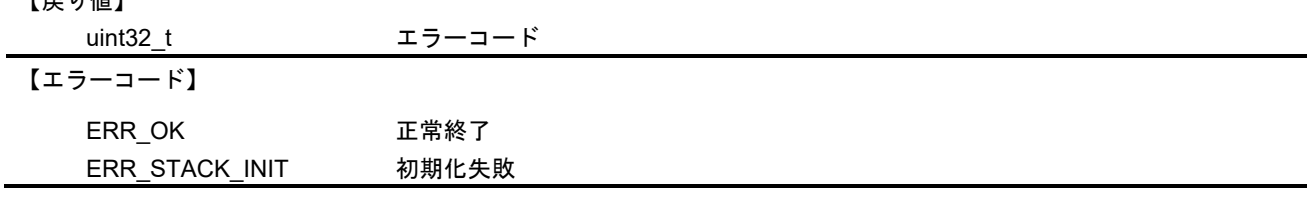

【解説】

本 API はユーザが指定した情報に従って、Modbus スタックを初期化します。引数

p\_serial\_stack\_init\_info\_t の指定が NULL の場合、Modbus\_tcp\_server\_init\_stack()を呼び出します。NULL 以外が指定された場合、Modbus\_tcp\_init\_gateway\_stack()を指定されたシリアル通信パラメータで呼び出し ます。

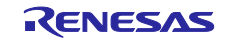

本 API では、以下のパラメータを指定します。

a. u8\_stack\_mode はスタックの種別を指定します。指定された値により、スタックは以下のいずれか のモードで動作します。ゲートウェイモードで使用する場合、シリアルデバイスとの通信で使用す るモードを指定してください。

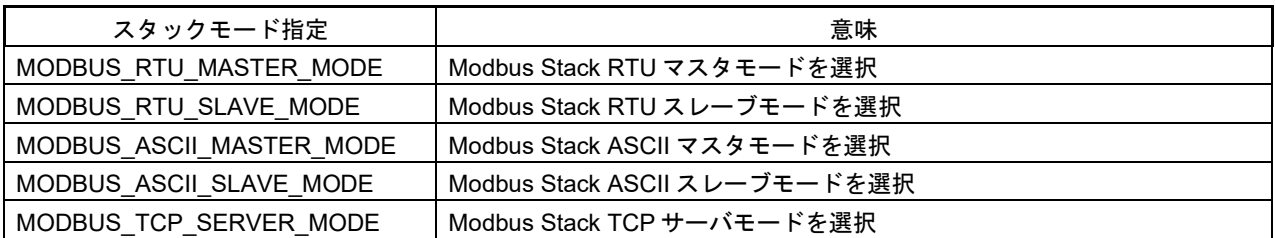

b. u8 tcp\_gw\_slave は、ゲートウェイモードでの動作を指定します。指定には以下のマクロを使用しま す。

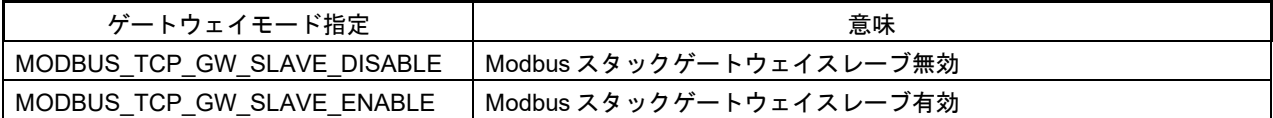

c. u8\_tcp\_multiple\_client は、複数クライアントからの通信を受け付けるかどうかを指定します。指定 には以下のマクロを使用します。

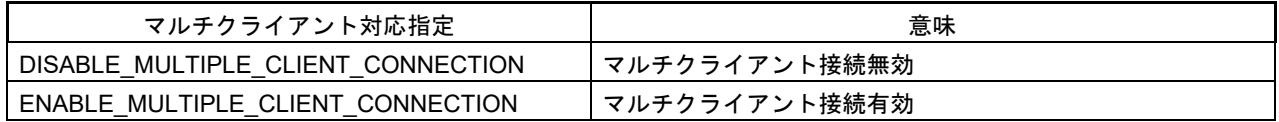

- d. u32\_additional\_port は、通信ポートにデフォルト(502)以外を使用する場合に指定します。追加し ない場合は 0 を指定してください。
- e. p\_serial\_stack\_init\_info\_t 構造体はシリアル通信に関連する設定を指定します。TCP サーバモードで 使用する場合は NULL を指定してください。

・シリアル通信パラメータテーブル(serial\_stack\_init\_info\_t)

typedef struct stack init info{

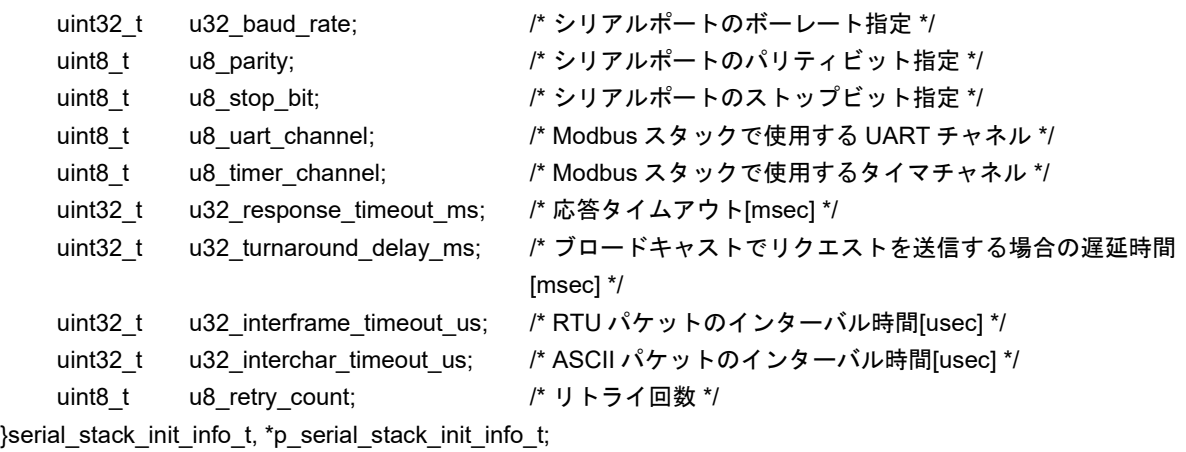

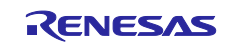

この構造体には以下のマクロがパラメータとして使用されます。

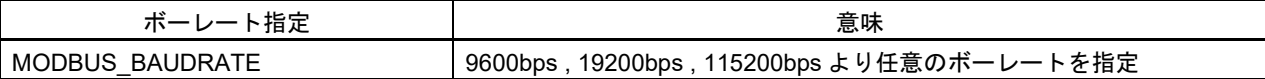

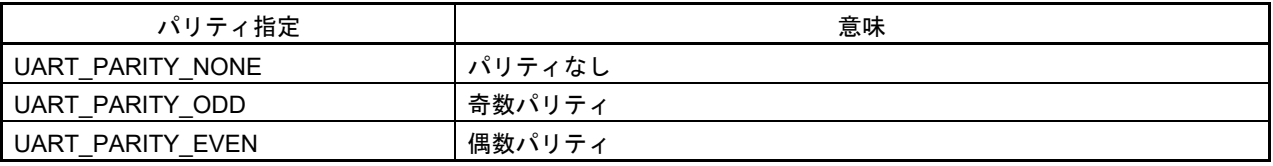

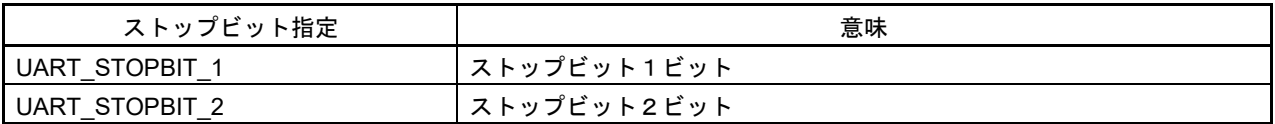

f. p\_serial\_gpio\_cfg\_t 構造体は RS485 通信に使用する GPIO ポート制御用関数へのポインタを指定し ます。TCP サーバモードで使用する場合は、NULL を指定してください。

・I/O ポートコンフィグレーションテーブル(serial\_gpio\_cfg\_t)

typedef struct \_serial\_gpio\_cfg\_t{

fp\_gpio\_callback\_t fp\_gpio\_init\_ptr; /\* RS485 送受信方向制御用初期化関数へのポインタ \*/

fp\_gpio\_callback\_t fp\_gpio\_set\_ptr; /\* RS485 送受信方向制御用送信設定関数へのポインタ \*/

- }serial\_gpio\_cfg\_t, \*p\_serial\_gpio\_cfg\_t;
	- fp\_gpio\_callback\_t fp\_gpio\_reset\_ptr; /\* RS485 送受信方向制御用受信設定関数へのポインタ \*/

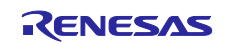

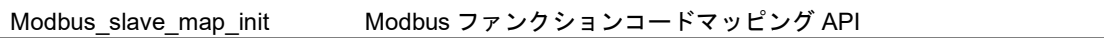

## 【書式】

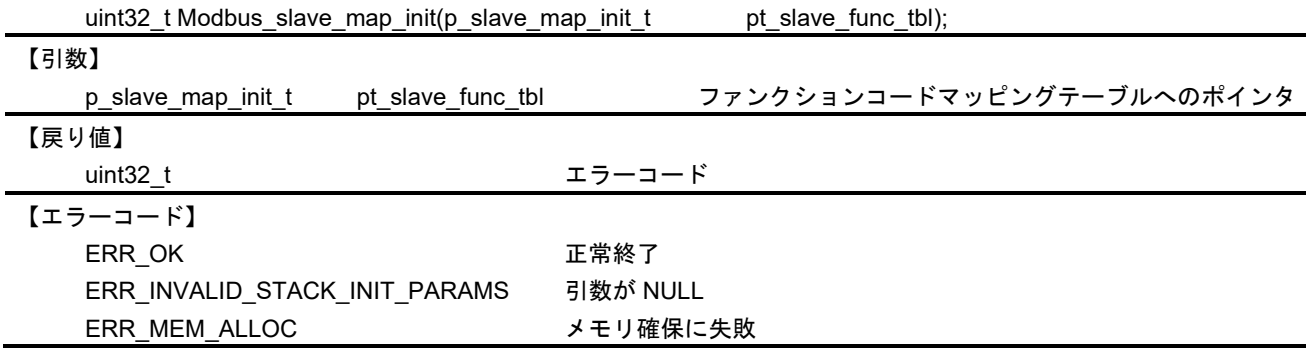

## 【解説】

本 API は、クライアントからの各ファンクションコードに対する処理要求をユーザ定義の関数に関連付け ます。Modbus スレーブスタックが要求を受信した際、登録された関数を呼び出します。

本 API はスレーブモードの場合のみ有効となります。

・ファンクションコードマッピングテーブル (slave\_map\_init\_t)

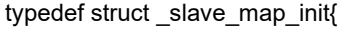

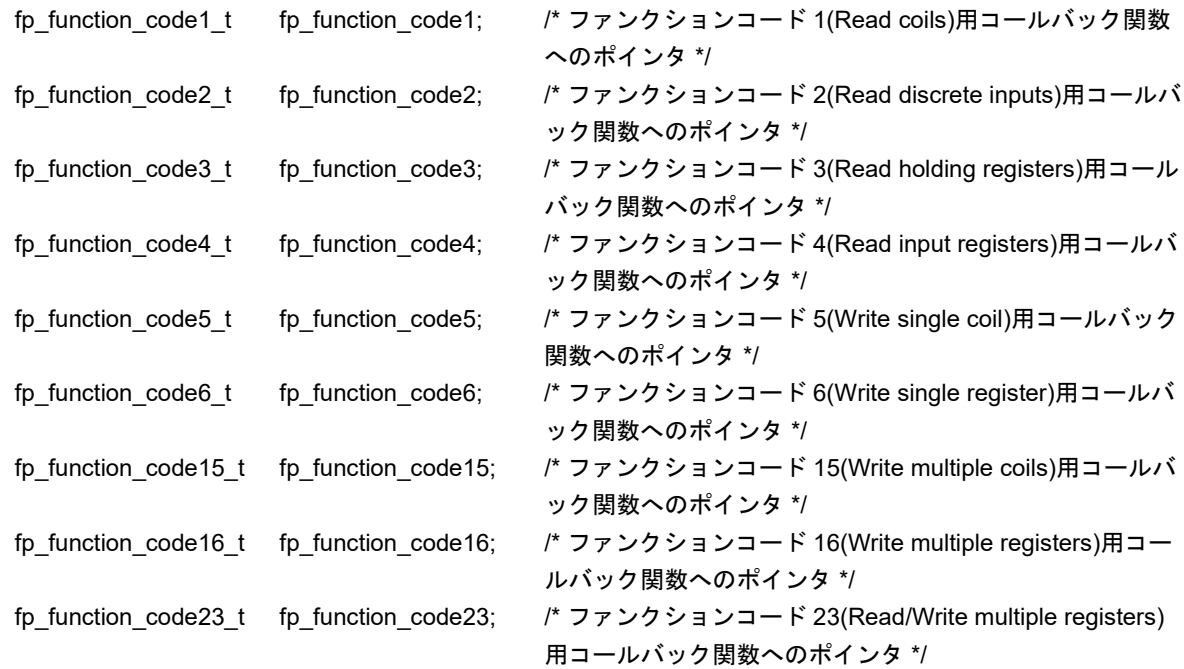

}slave\_map\_init\_t, \*p\_slave\_map\_init\_t;

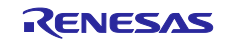

各ファンクションコードに対応したコールバック関数は、以下の書式で定義されます。各コールバック関 数の引数に使用されている構造体の詳細については [10.1.2.2](#page-81-0) 章の各 API を参照してください。

fp\_function\_code1\_t Modbus ファンクションコード 1(Read coils)に対応したコールバック関数

#### 【書式】

uint32\_t (\*fp\_function\_code1\_t)(p\_req\_read\_coils\_t pt\_req\_read\_coils,

p\_resp\_read\_coils\_t pt\_resp\_read\_coils );

#### 【引数】

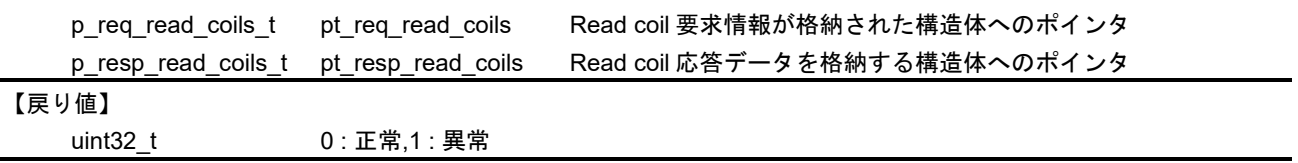

fp\_function\_code2\_t Modbus ファンクションコード 2(Read discrete inputs)に対応したコールバック関数

#### 【書式】

uint32\_t (\*fp\_function\_code2\_t)(p\_req\_read\_inputs\_tpt\_req\_read\_inputs,

#### 【引数】

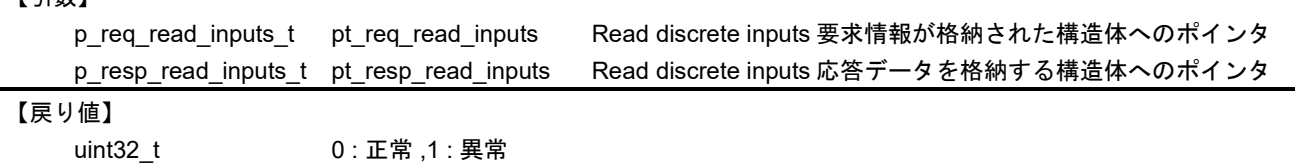

p\_resp\_read\_inputs\_t pt\_resp\_read\_inputs );

fp\_function\_code3\_t Modbus ファンクションコード 3(Read holding register)に対応したコールバック関数

#### 【書式】

```
uint32_t (*fp_function_code3_t)(p_req_read_holding_reg_t pt_req_read_holding_reg,
```
p\_resp\_read\_holding\_reg\_t pt\_resp\_read\_holding\_reg);

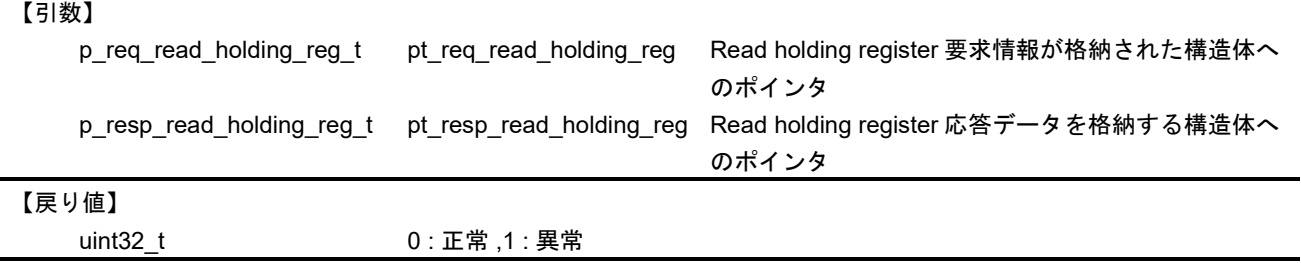

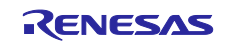
fp\_function\_code4\_t Modbus ファンクションコード 4(Read input register)に対応したコールバック関数

【書式】

uint32\_t (\*fp\_function\_code4\_t)(p\_req\_read\_input\_reg\_t pt\_req\_read\_input\_reg,

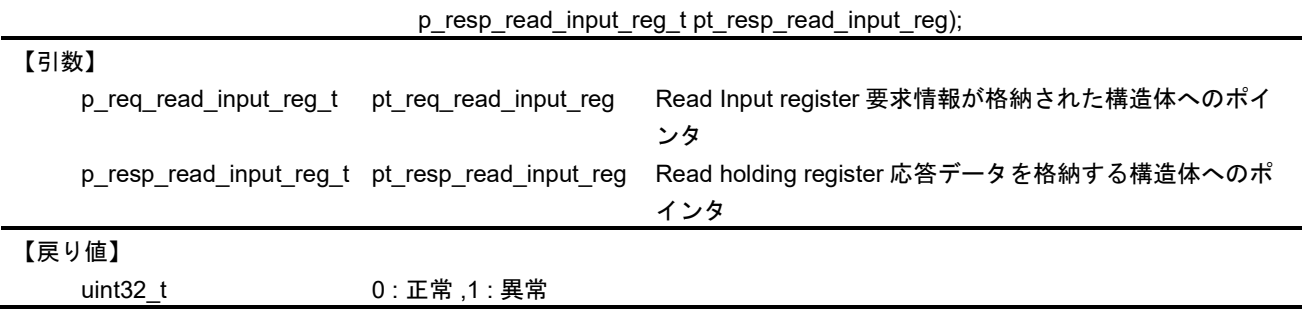

fp\_function\_code5\_t Modbus ファンクションコード 5(Write single coil)に対応したコールバック関数

#### 【書式】

uint32\_t (\*fp\_function\_code5\_t)(p\_req\_write\_single\_coil\_t pt\_req\_write\_single\_coil,

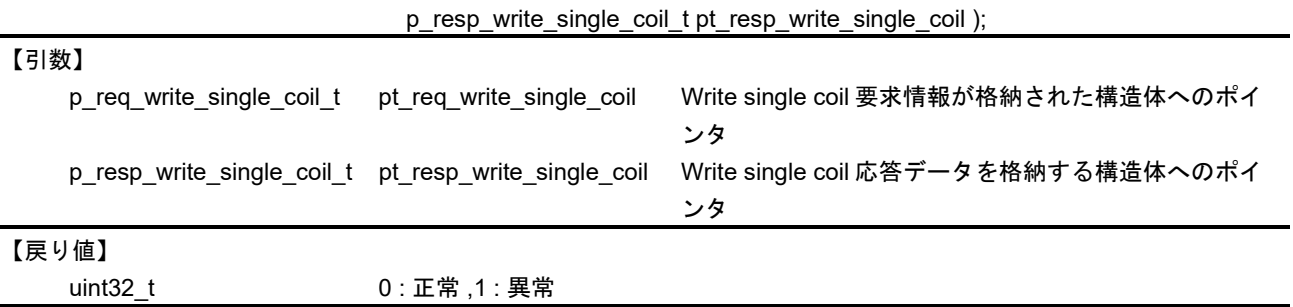

fp\_function\_code6\_t Modbus ファンクションコード 6(Write single register)に対応したコールバック関数

#### 【書式】

uint32\_t (\*fp\_function\_code6\_t)(p\_req\_write\_single\_reg\_t pt\_req\_write\_single\_reg,

p\_resp\_write\_single\_reg\_t pt\_resp\_write\_single\_reg);

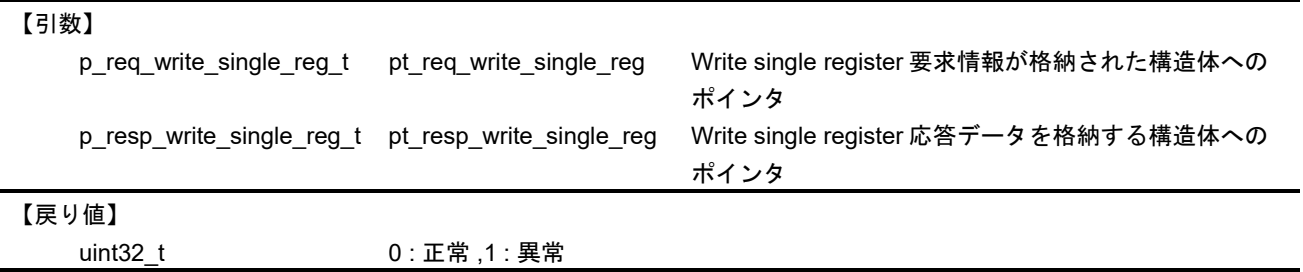

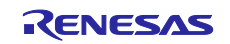

fp\_function\_code15\_t Modbus ファンクションコード 15(Write multiple coils)に対応したコールバック関数

#### 【書式】

uint32\_t (\*fp\_function\_code15\_t) (p\_req\_write\_multiple\_coils\_t pt\_req\_write\_multiple\_coils,

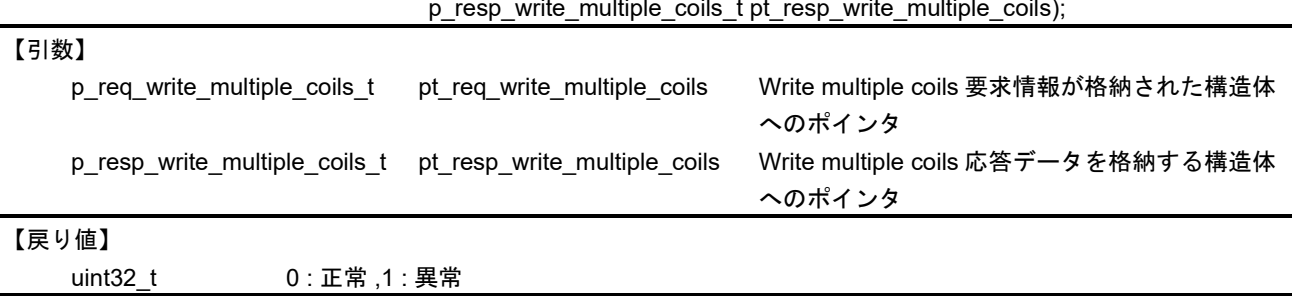

fp\_function\_code16\_t Modbus ファンクションコード 16(Write multiple registers)に対応したコールバック関数

#### 【書式】

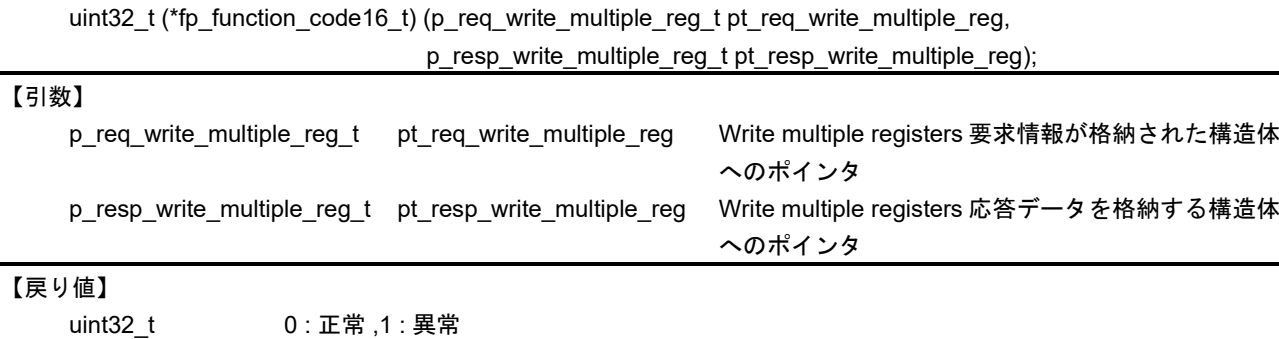

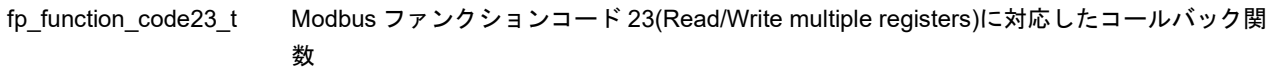

#### 【書式】

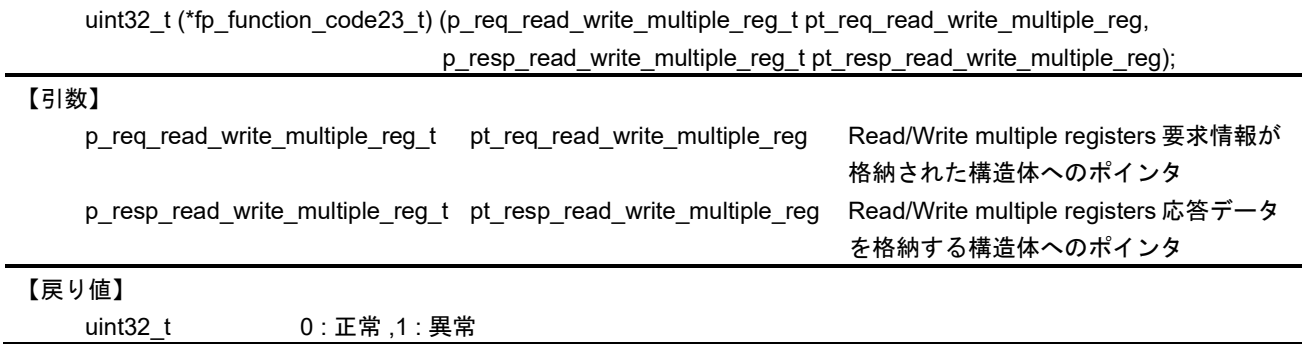

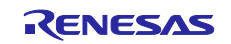

## 10.1.1.2 IP アドレス管理

プロトコルスタックの初期化で使用する API は以下になります。

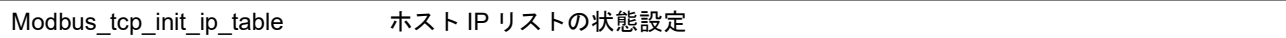

#### 【書式】

void\_t Modbus\_tcp\_init\_ip\_table(ENABLE\_FLAG e\_flag,

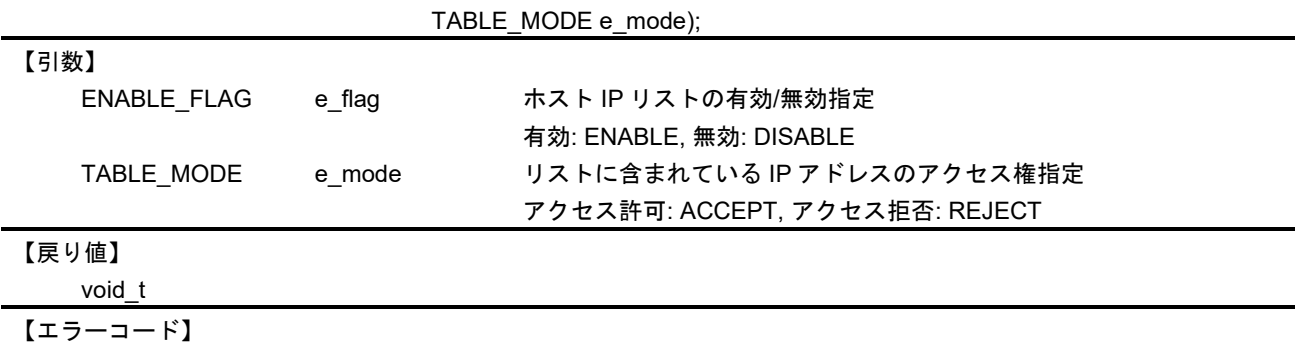

#### 【解説】

―

本関数は、ホスト IP リストの有効/無効およびホスト IP リストに登録された IP アドレスでのアクセス権 を指定します。

ホスト IP リスト無効がデフォルト動作となります。

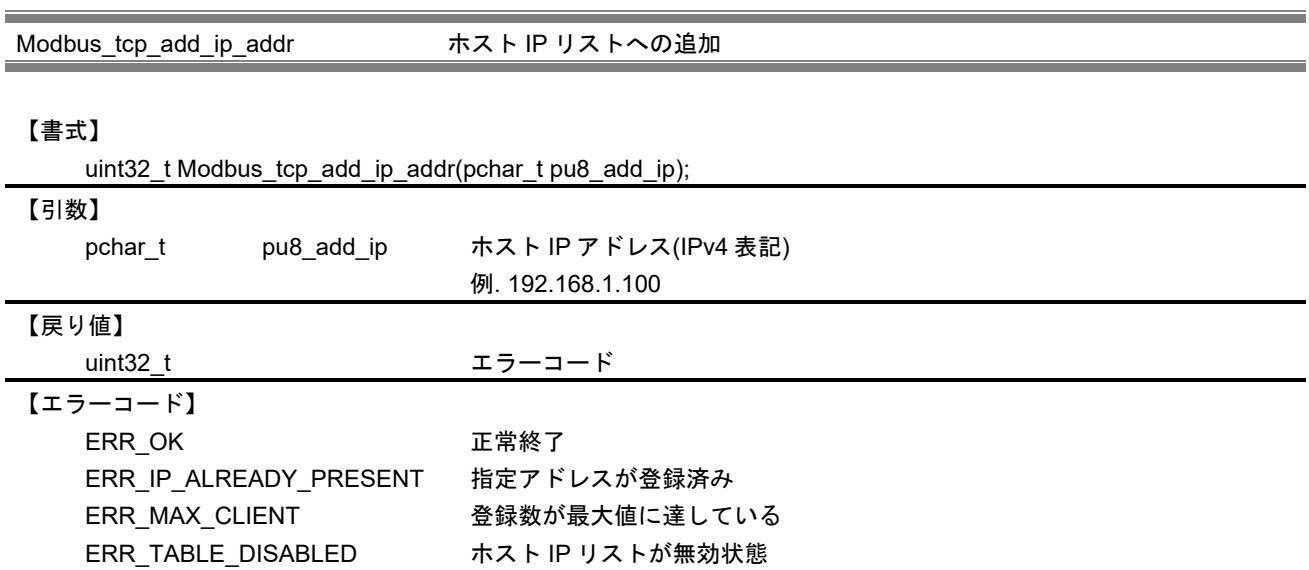

## 【解説】

本関数は、ホスト IP リストに指定した IP アドレスを追加します。

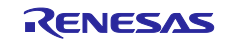

Modbus\_tcp\_delete\_ip\_addr ホスト IP リストからの削除

### 【書式】

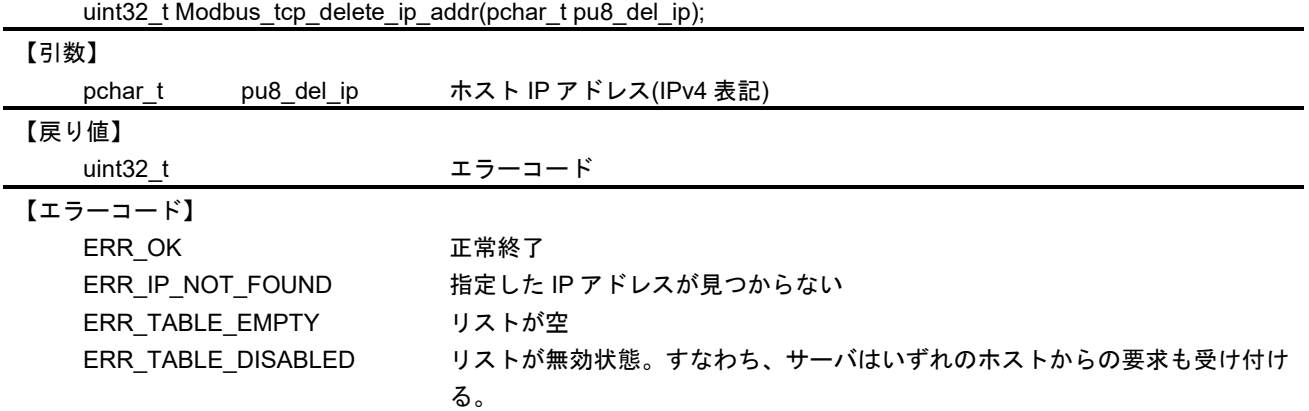

【解説】

本関数は、指定した IP アドレスをホスト IP リストから削除します。

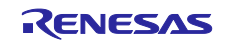

### 10.1.1.3 タスク

プロトコルスタックで動作するタスクのメイン処理になります。

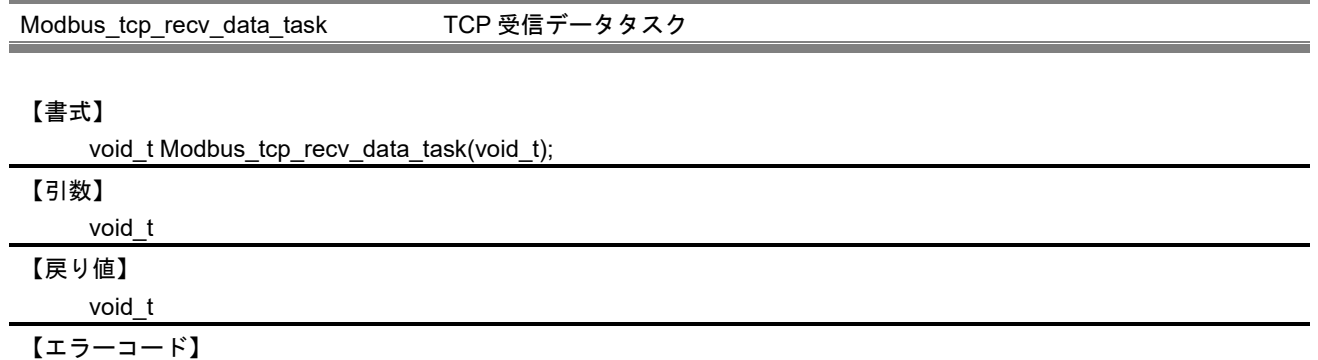

【解説】

―

本タスクは、接続済みのソケット ID に対する要求を受信するのを待ちます。受信したパケットが Modbus プロトコルのパケットかどうかを検証し、そうならば、受信処理用キュー(メールボックス)に要求 があったことを書き込みます。キューがフル状態ならば、クライアント側にサーバビジー状態を送信しま す。

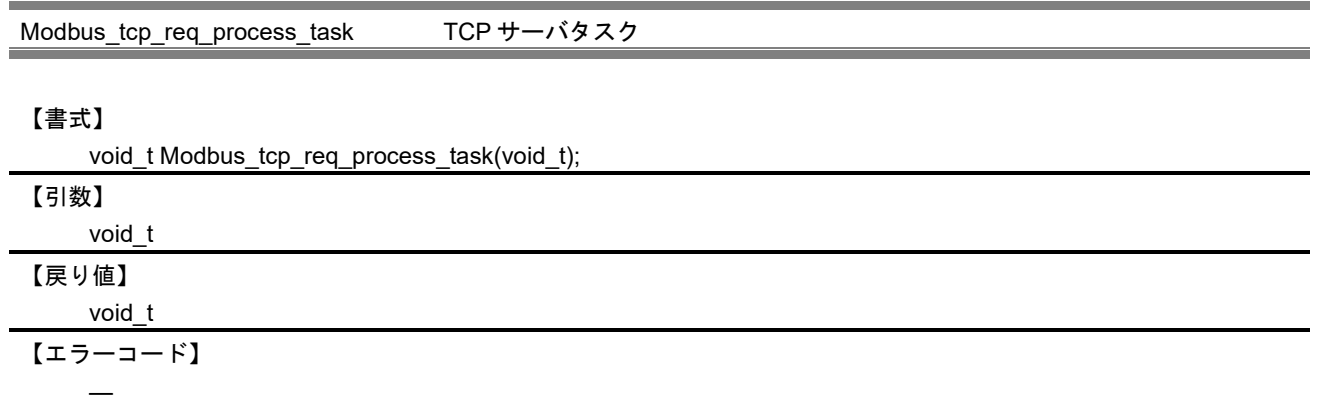

【解説】

このタスクは受信処理用キュー(メールボックス)に要求が入るのを待ちます。TCP サーバまたはシリアル で接続されたデバイスに対するパケットであることを判断するために、要求パケットのスレーブ ID を検証 します。要求パケットが TCP サーバに対する処理ならば、応答パケットを作成し、TCP クライアントに送 信します。要求パケットがシリアルデバイスに対するものならば、ゲートウェイ処理用キューに要求を転送 します。

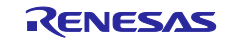

Modbus\_gateway\_task TCP-シリアルゲートウェイタスク

#### 【書式】

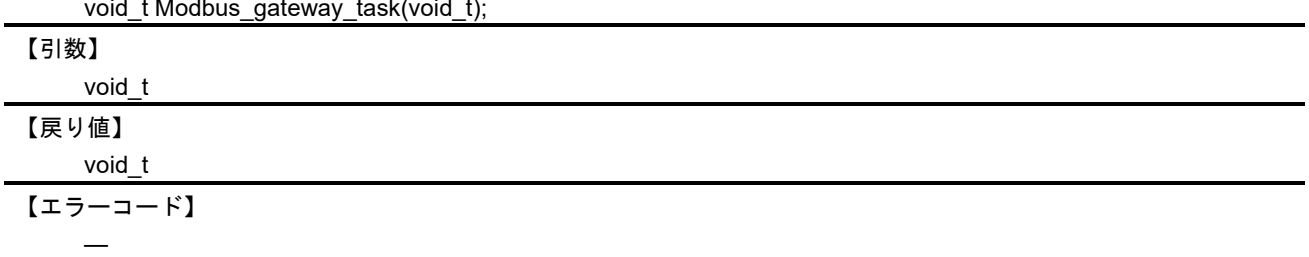

#### 【解説】

このタスクは、TCP サーバに接続されたシリアルデバイスへのデータを処理するためにゲートウェイ処 理用キューに対する要求を待ちます。

キューから要求を読み出して処理したのち、応答パケットを作成し、TCP クライアントに送信します。

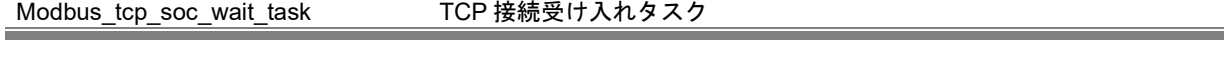

【書式】

void\_t Modbus\_tcp\_soc\_wait\_task(void\_t);

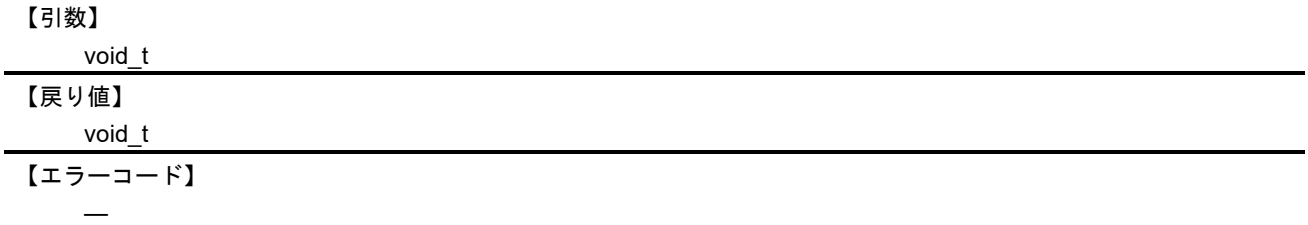

【解説】

このタスクは、Modbus デフォルトのポート 502 とユーザに追加されたポート番号に対するクライアント からの接続を待ちます。ホスト IP リストが有効な場合、指定されているアクセス権に応じて指定された IP アドレスに対する処理を行います。接続が有効な場合、取得したソケット ID を接続リストへ登録します。

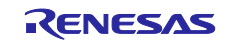

Modbus\_tcp\_terminate\_stack TCP スタック終了処理

### 【書式】

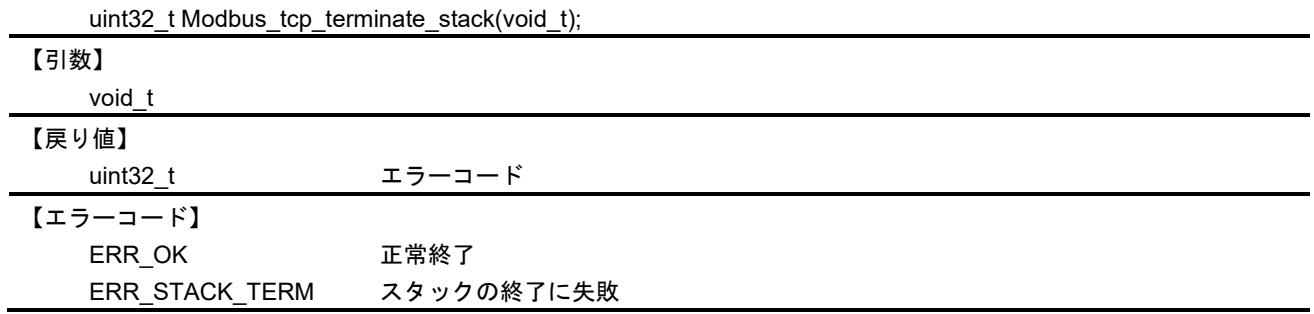

【解説】

本 API は Modbus スタックを終了させます。スタックモードに応じて、各内部 API が呼び出されます。ス タックモードが MODBUS\_TCP\_SERVER\_MODE の場合、Modbus\_tcp\_server\_terminate\_stack ()を呼び出 します。スタックモードがゲートウェイモードの場合、Modbus\_tcp\_server\_terminate\_stack()に加えて、 Modbus\_tcp\_terminate\_gateway\_stack()を呼び出します。

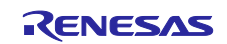

10.1.2 Modbus シリアル

## 10.1.2.1 プロトコルスタックの初期化

プロトコルスタックの初期化で使用する API は以下になります。

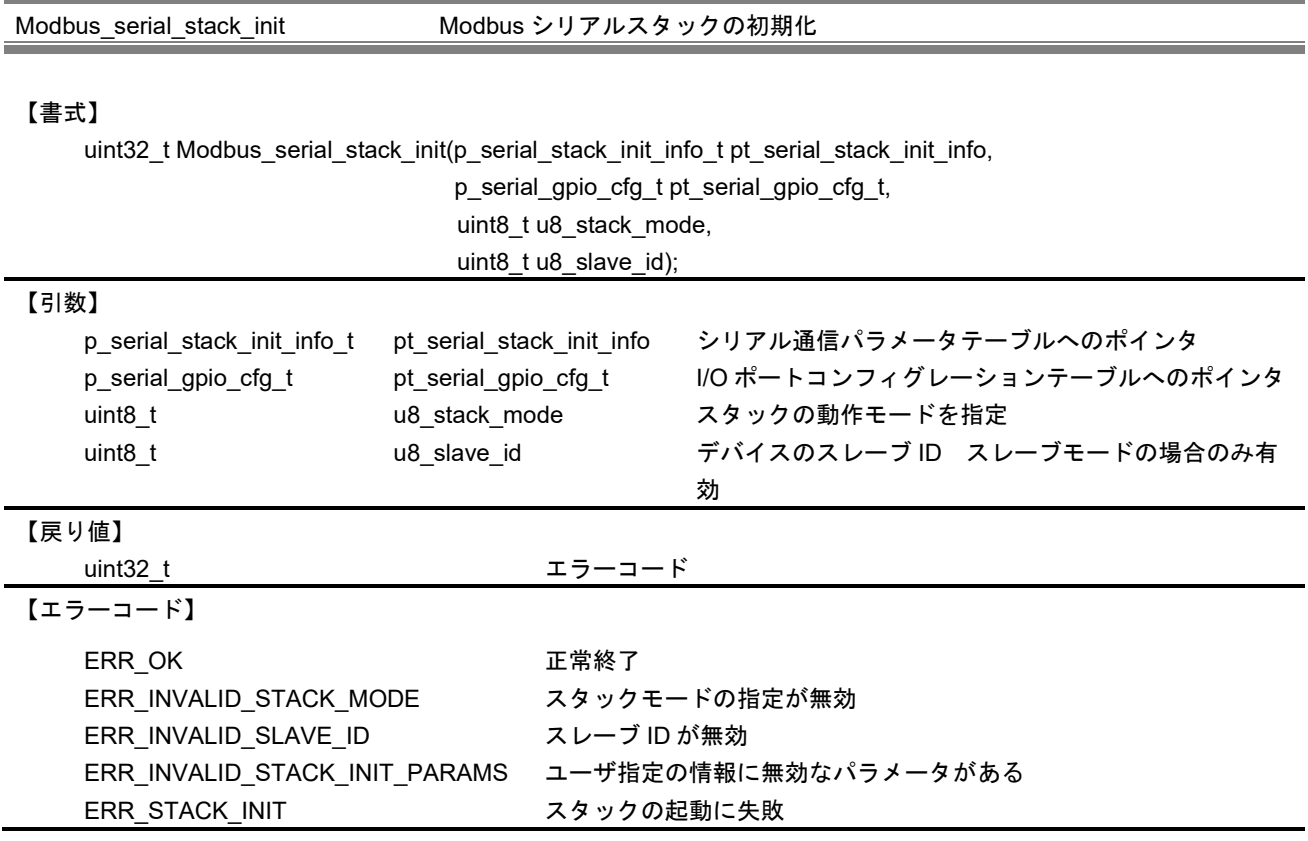

## 【解説】

本 API はユーザに指定されたパラメータでシリアルスタックの初期化を行います。

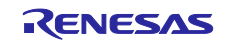

本 API では、以下のパラメータを指定します。

- a. p\_serial\_stack\_init\_info\_t 構造体はシリアル通信に関連する設定を指定します。
- b. p\_serial\_gpio\_cfg\_t 構造体は RS485 通信に使用する GPIO ポート制御用関数へのポインタを指定し ます。
- c. u8\_stack\_mode はスタックの種別を指定します。指定された値により、スタックは以下のいずれか のモードで動作します。

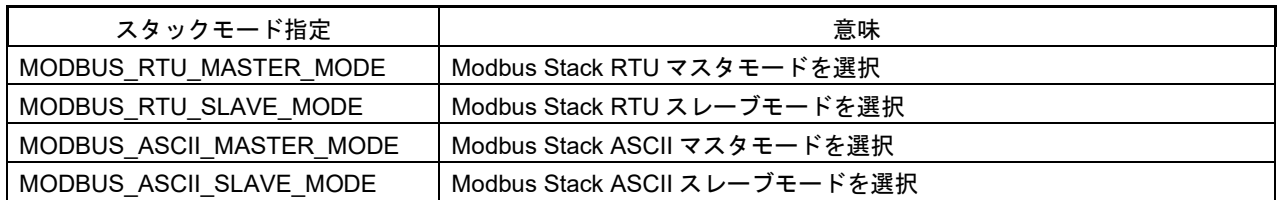

d. u8\_slave\_id には、スレーブモードにおけるデバイス ID を指定します。引数で指定できる範囲は、1 ~247 になります。

p\_serial\_stack\_init\_info\_t 構造体及び p\_serial\_gpio\_cfg\_t 構造体のパラメータ詳細については、[10.1.1.1](#page-67-0) 章を参照してください。

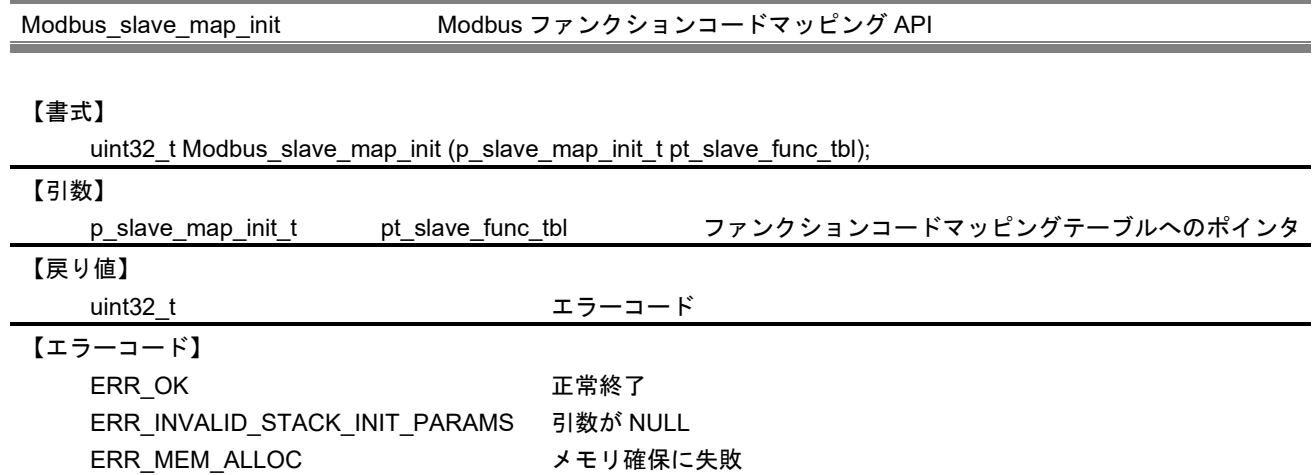

#### 【解説】

この API は、Modbus TCP 時と同じ関数になります。詳細は、[10.1.1.1](#page-67-0) 章を参照してください。

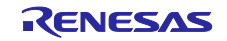

## 10.1.2.2 マスタモード API

マスタモードで使用する API は以下になります。

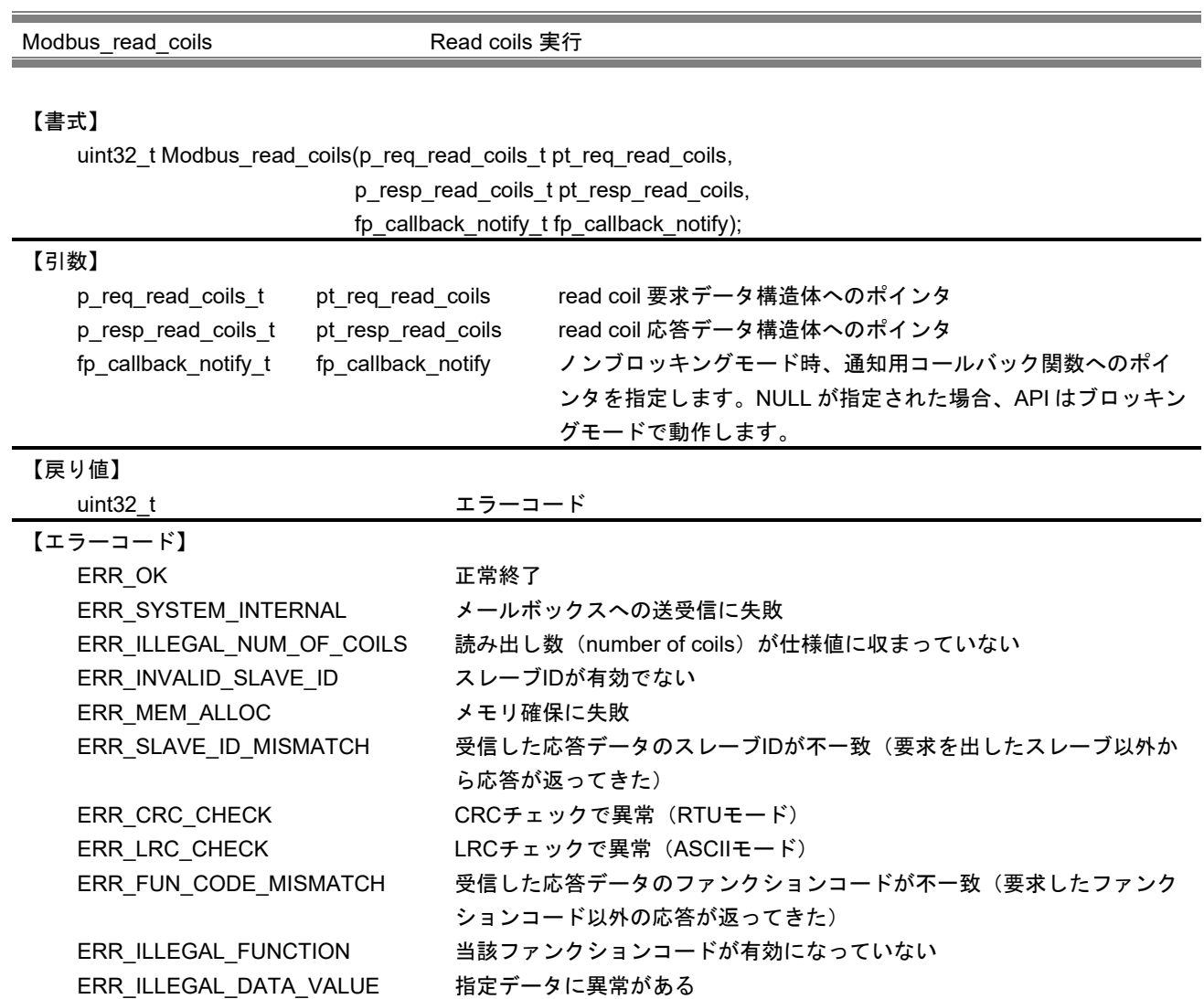

【解説】

本 API は、ファンクションコード Read coils をスレーブデバイスに対して要求する場合に使用します。 API がエラーを返した場合、応答データは無効となります。

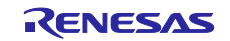

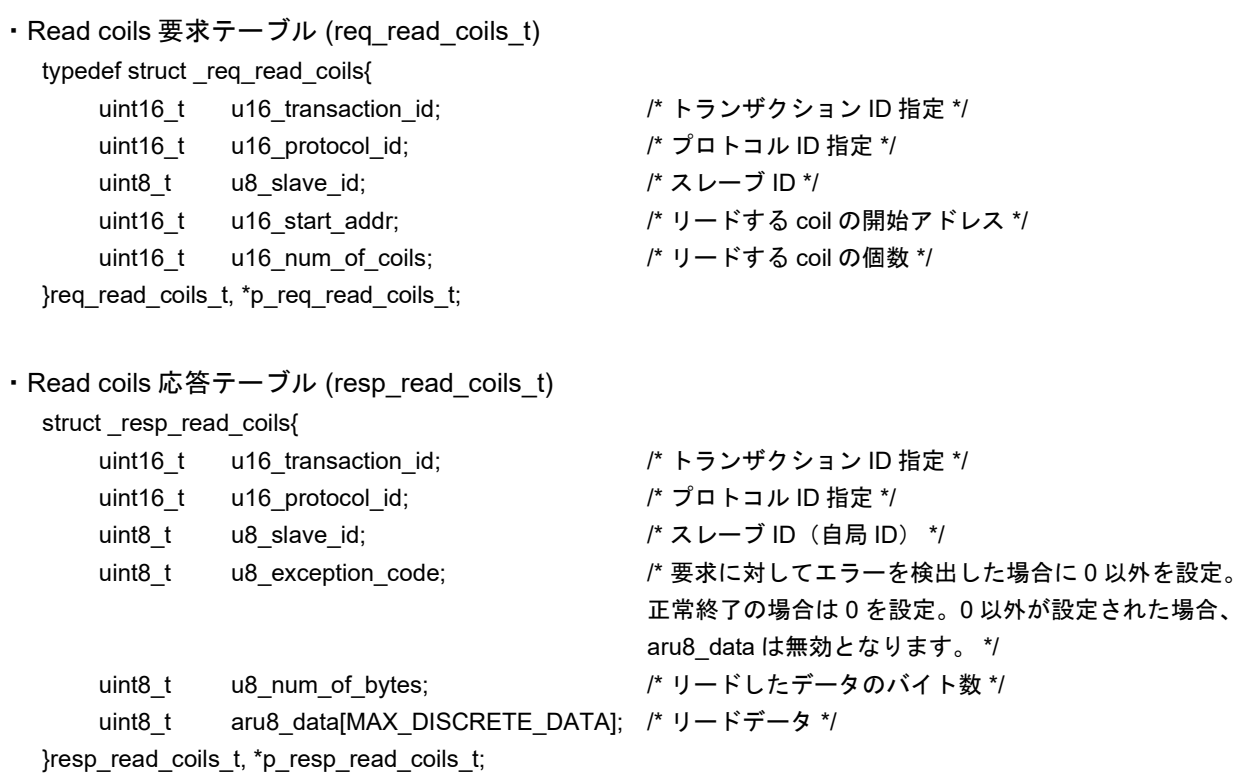

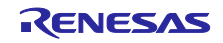

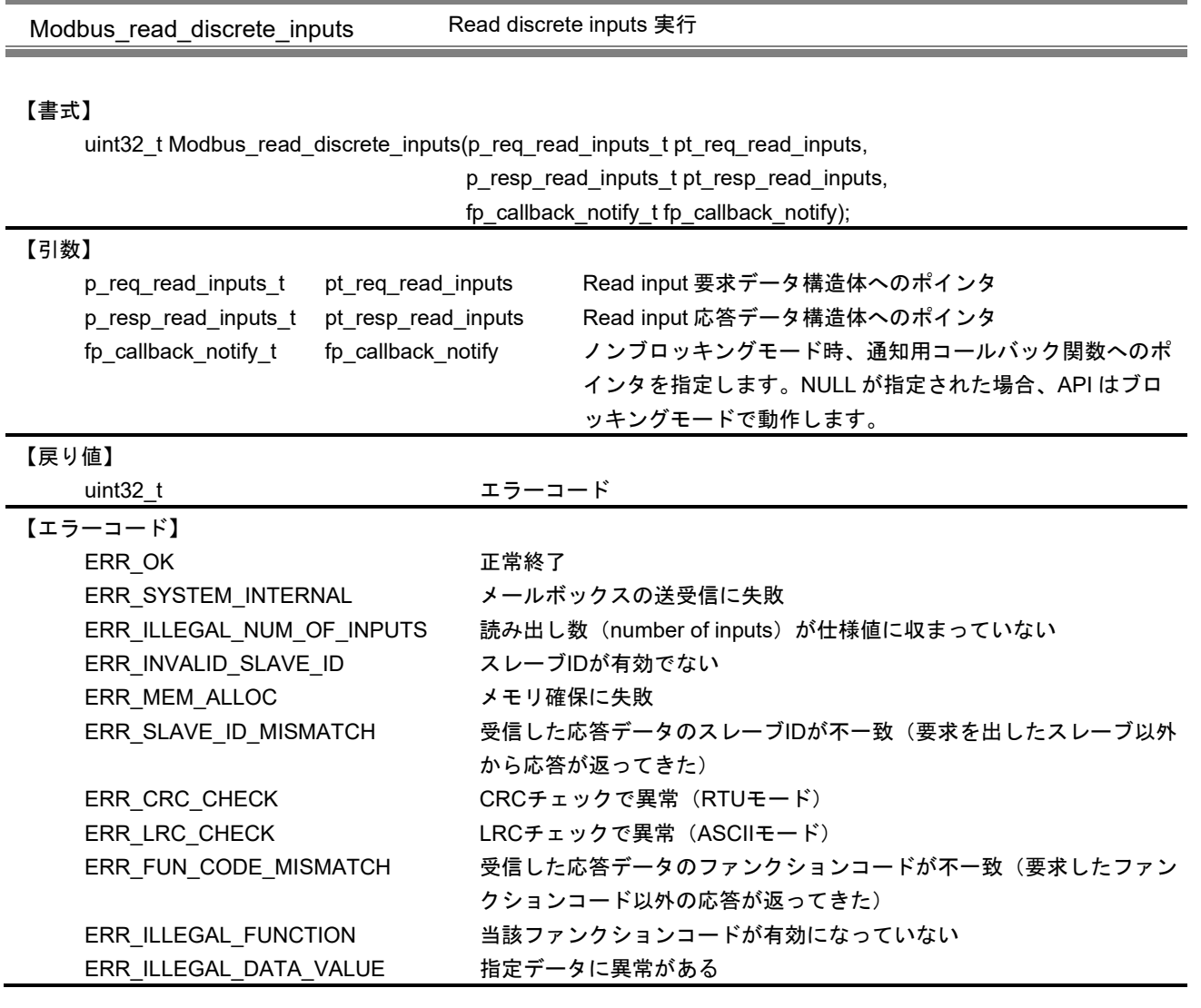

# 【解説】

本 API は、ファンクションコード Read discrete inputs をスレーブデバイスに対して要求する場合に使用 します。API がエラーを返した場合、応答データは無効となります。

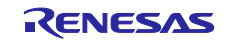

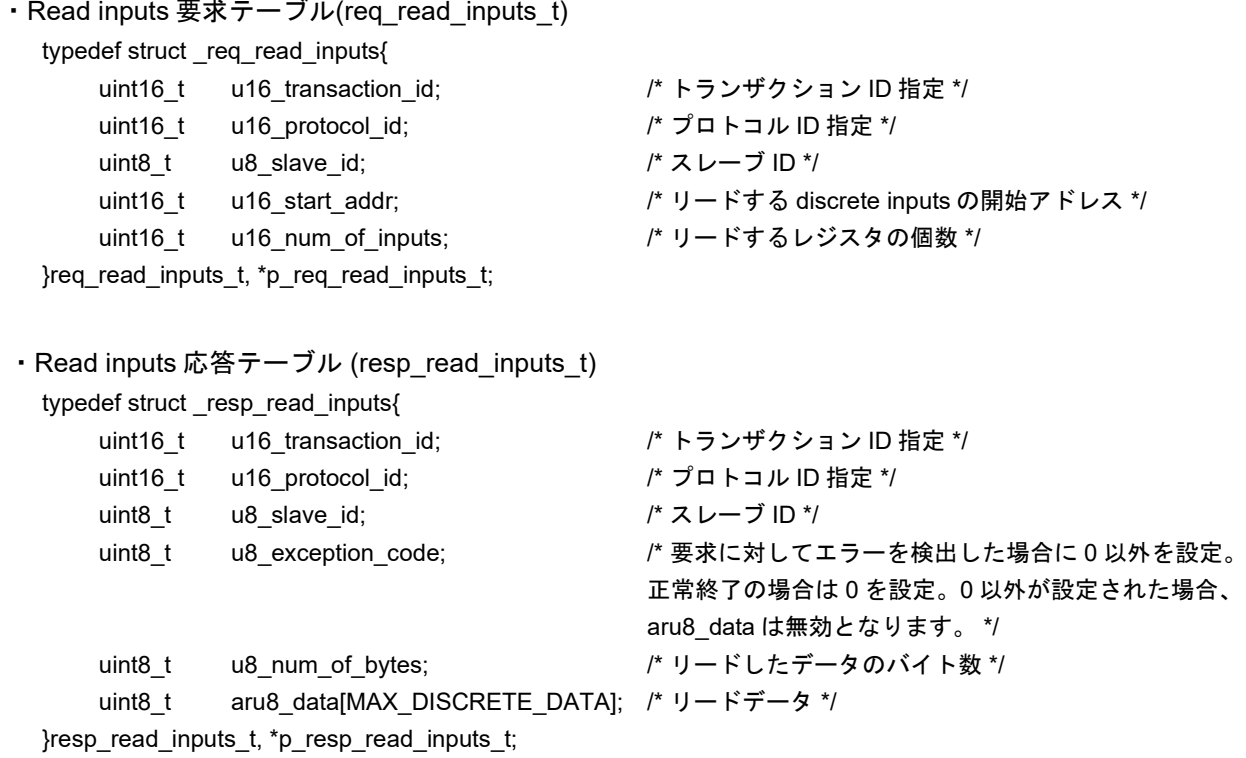

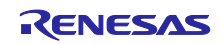

Modbus\_read\_holding\_registers Read holding registers 実行

#### 【書式】

uint32\_t Modbus\_read\_holding\_registers(p\_req\_read\_holding\_reg\_t pt\_req\_read\_holding\_reg,

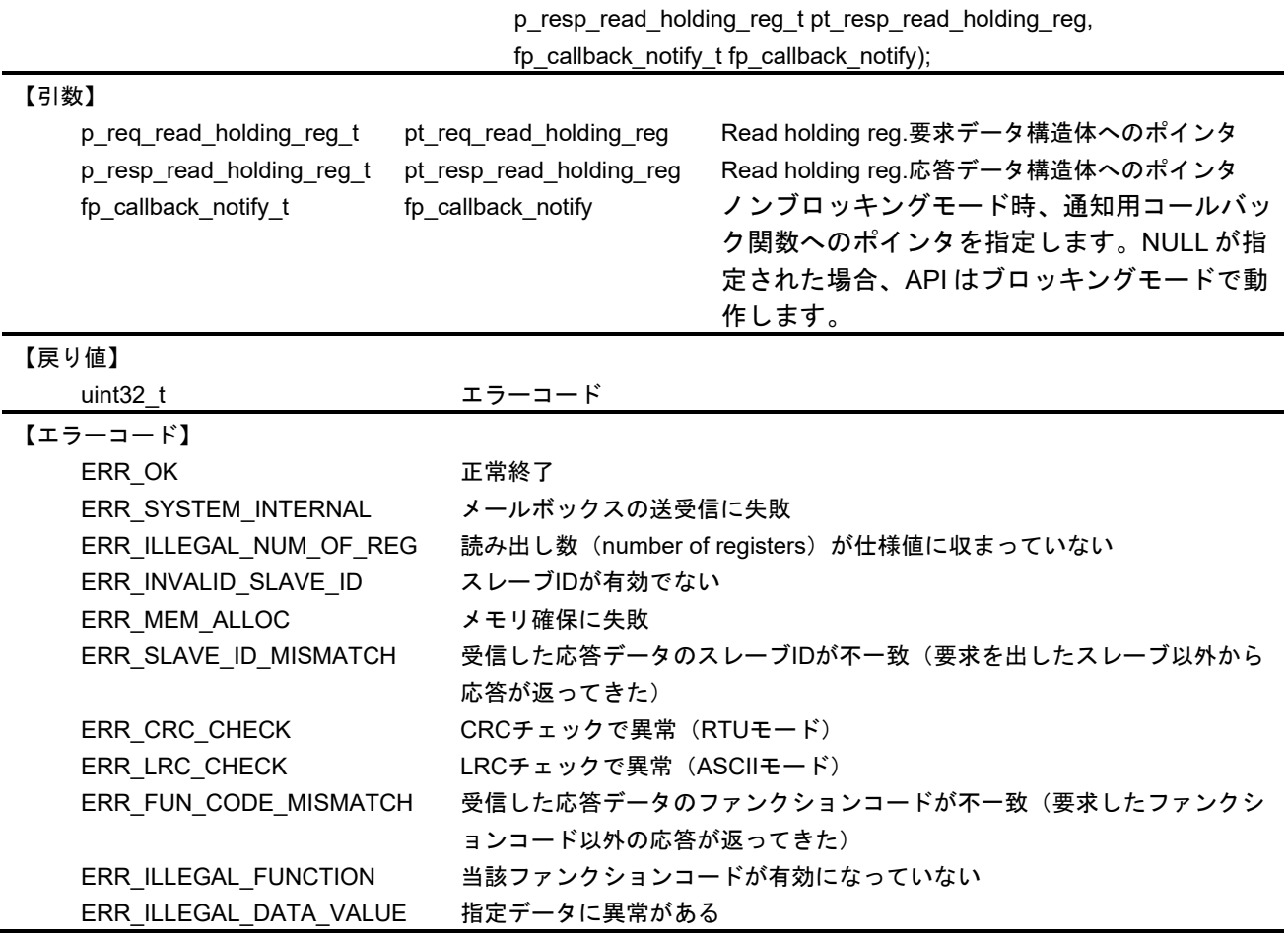

## 【解説】

本 API は、ファンクションコード Read holding registers をスレーブデバイスに対して要求する場合に使 用します。API がエラーを返した場合、応答データは無効となります。

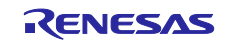

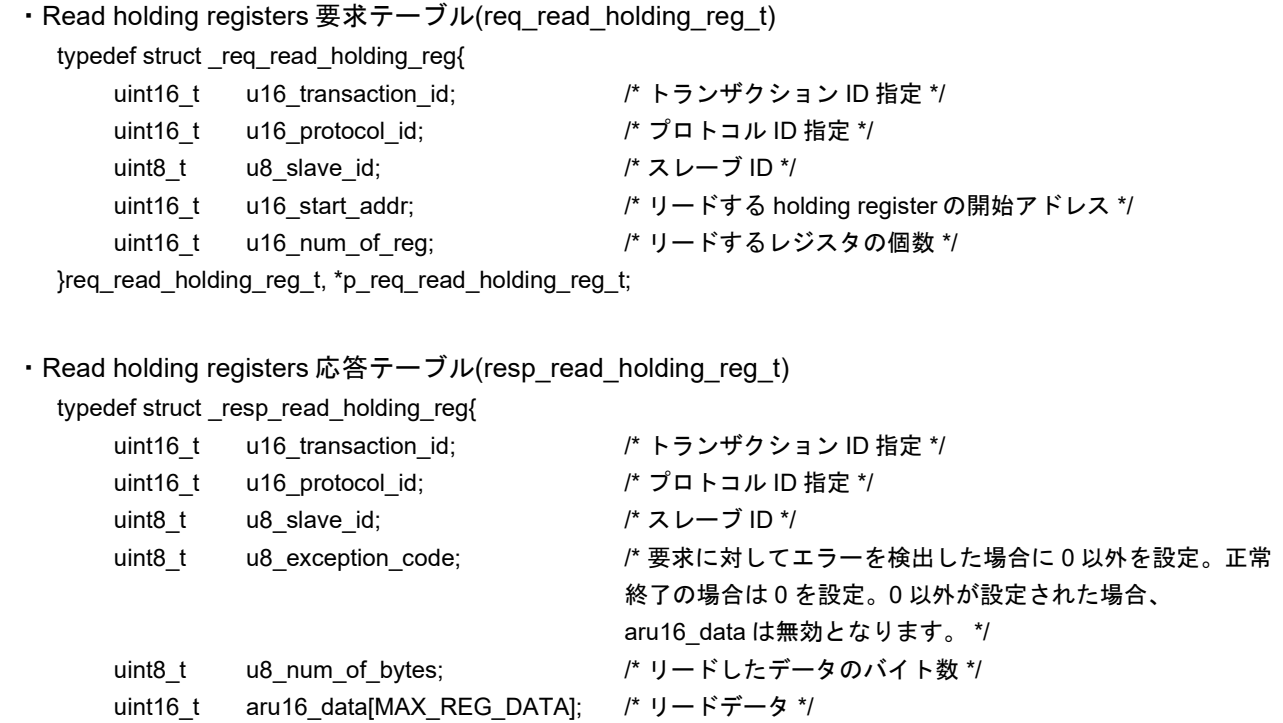

}resp\_read\_holding\_reg\_t, p\_resp\_read\_holding\_reg\_t;

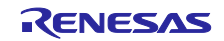

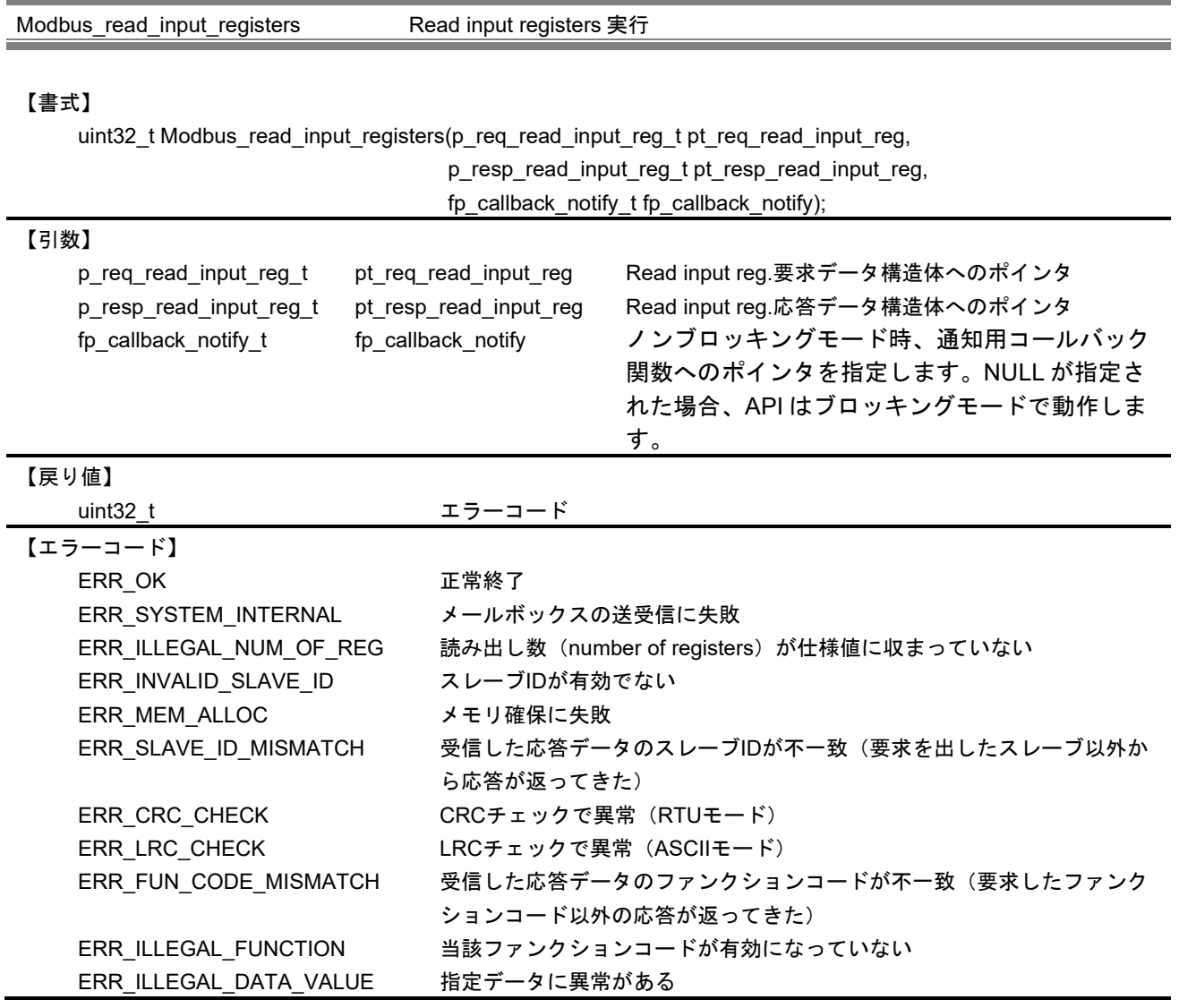

## 【解説】

本 API は、ファンクションコード Read input registers をスレーブデバイスに対して要求する場合に使用 します。API がエラーを返した場合、応答データは無効となります。

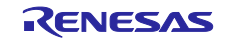

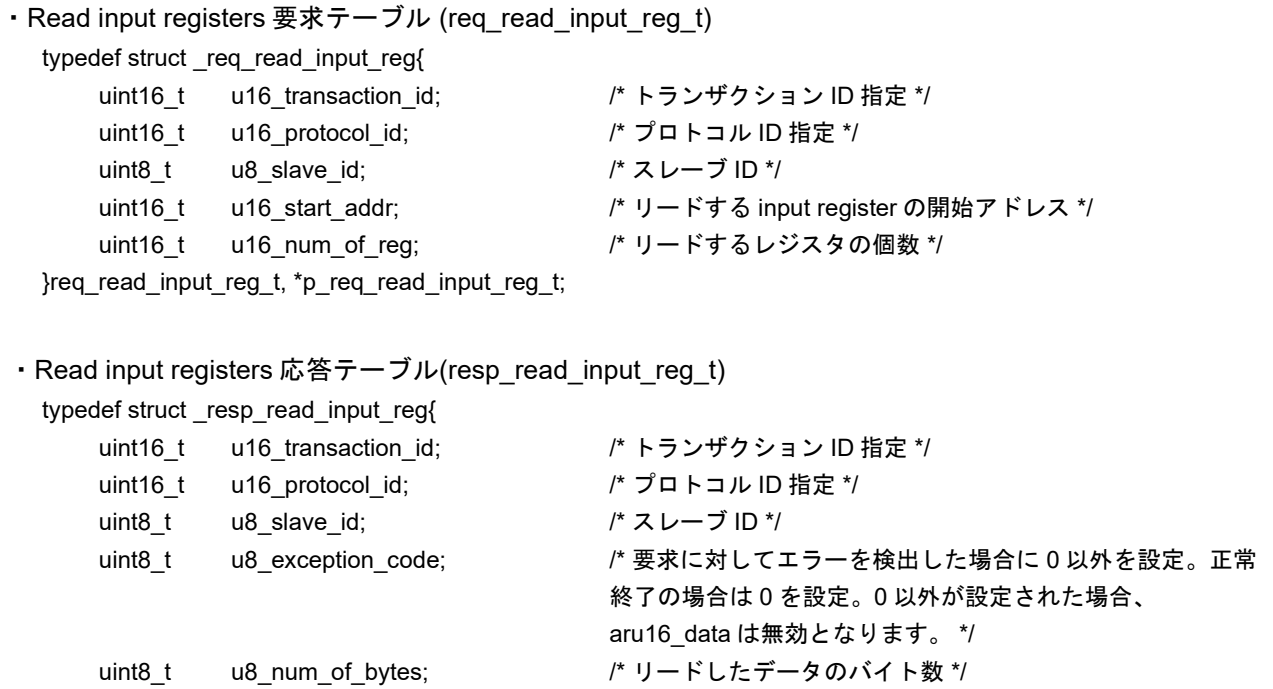

uint16\_t aru16\_data[MAX\_REG\_DATA]; /\* リードデータ \*/

}resp\_read\_input\_reg\_t, p\_resp\_read\_input\_reg\_t;

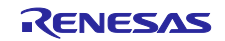

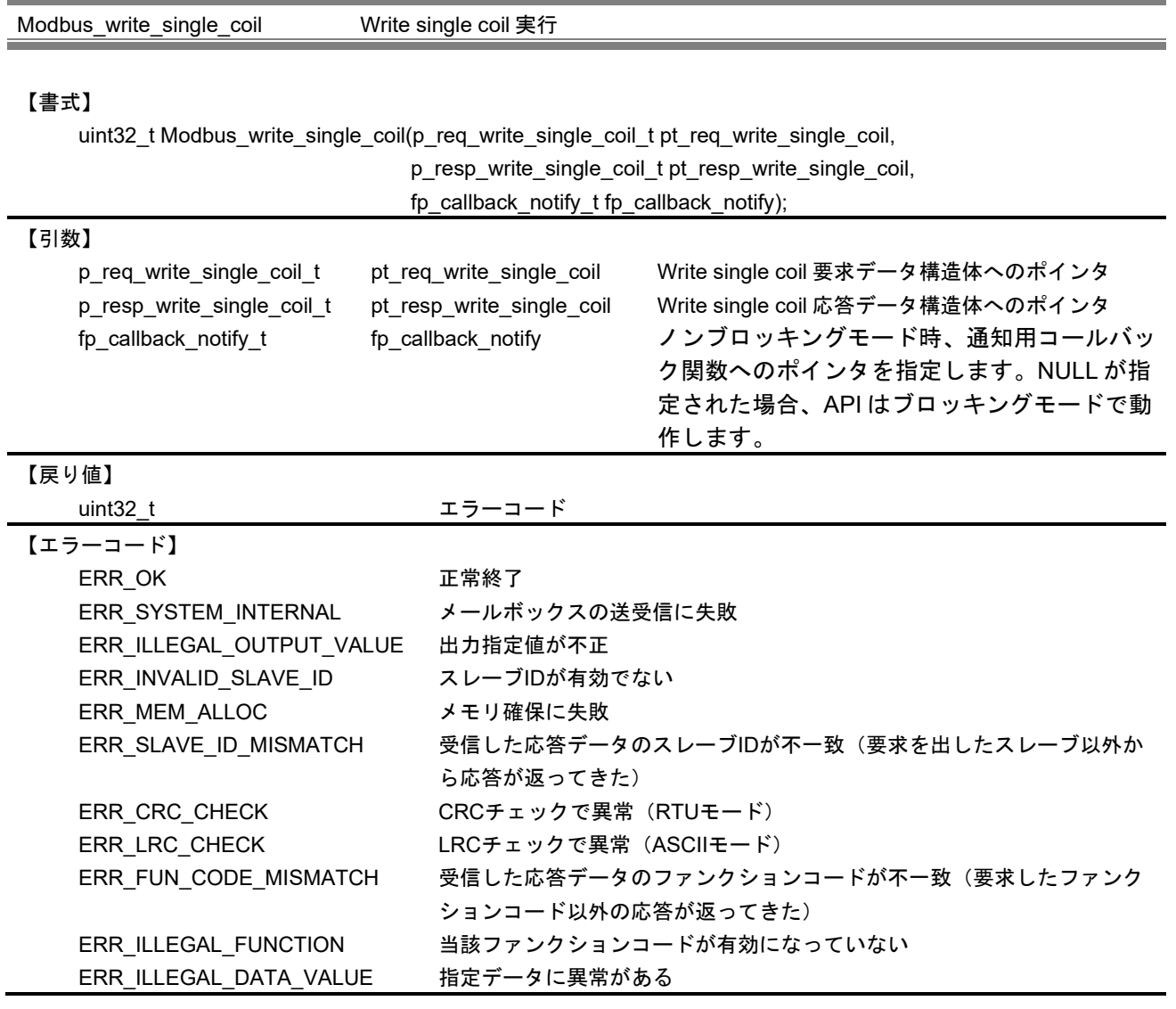

## 【解説】

本 API は、ファンクションコード Write single coil をスレーブデバイスに対して要求する場合に使用しま す。

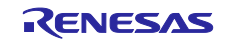

```
・Write single coil 要求テーブル(req_write_single_coil_t) 
  typedef struct _req_write_single_coil
     uint16 t u16 transaction id; オトランザクション ID 指定 */
     uint16_t u16_protocol_id; /* プロトコル ID 指定 */
     uint8_t u8_slave_id; /* スレーブ ID */
     uint16_t u16_output_addr; /* ライトする coil のアドレス */
     uint16_t u16_output_value; /* ライトする値 */
  }req_write_single_coil_t, *p_req_write_single_coil_t;
・Write single coil 応答テーブル(resp_write_single_coil_t) 
  typedef struct _resp_write_single_coil{
     uint16 t u16 transaction id; オトランザクション ID 指定 */
     uint16_t u16_protocol_id; /*プロトコル ID 指定 */
     uint8_t u8_slave_id; \frac{1}{2} /* スレーブ ID */
     uint8_t u8_exception_code; オ婆求に対してエラーを検出した場合に 0 以外を設定。正常終
                                     了の場合は 0 を設定。 */
     uint16_t u16_output_addr; /* ライトしたアドレス */
     uint16 t u16 output value; /* ライトしたデータ */
  }resp_write_single_coil_t, *p_resp_write_single_coil_t;
```
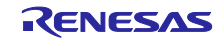

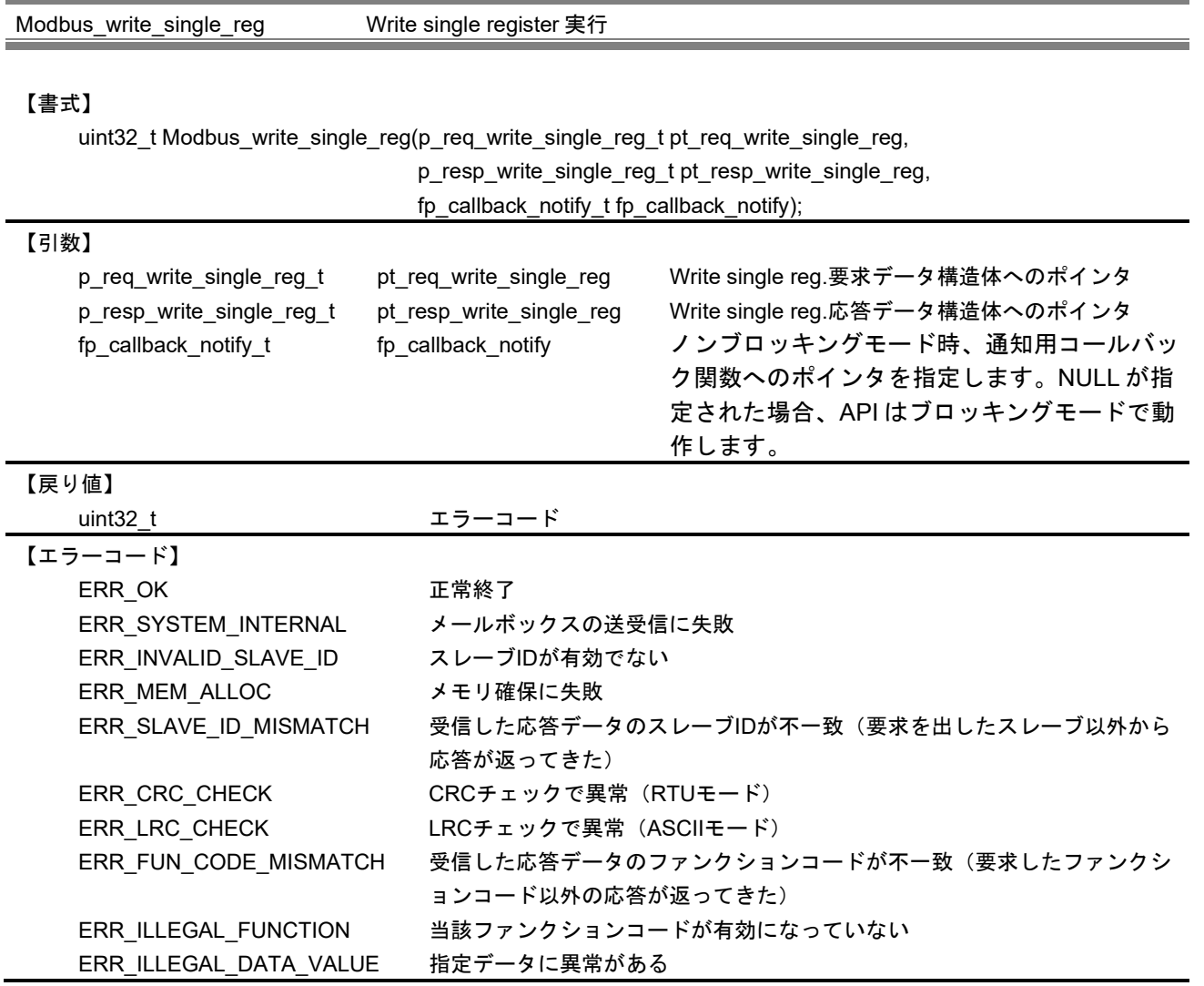

# 【解説】

本 API は、ファンクションコード Write single register をスレーブデバイスに対して要求する場合に使用 されます。

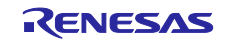

```
・Write single register 要求テーブル(req_write_single_reg_t) 
  typedef struct _req_write_single_reg{
      uint16 t u16 transaction id; /* トランザクション ID 指定 */
      uint16_t u16_protocol_id; /* プロトコル ID 指定 */
      uint8_t u8_slave_id; /* スレーブ ID */
     uint16_t u16_register_addr; /* ライトするレジスタのアドレス */
      uint16_t u16_register_value; /* ライトするデータ */
  }req_write_single_reg_t, *p_req_write_single_reg_t;
・Write single register 応答テーブル(resp_write_single_reg_t) 
  typedef struct _resp_write_single_reg{
     uint16 t u16 transaction id; /* トランザクション ID 指定 */
     uint16_t u16_protocol_id; /*プロトコル ID 指定 */
     uint8_t u8_slave_id; /* スレーブ ID */
     uint8_t u8_exception_code; /* 要求に対してエラーを検出した場合に 0 以外を設定。正常終了の
```
場合は 0 を設定。 \*/

uint16\_t u16\_register\_addr; /\* ライトしたレジスタのアドレス \*/

```
uint16_t u16_register_value; /* ライトしたデータ */
```
}resp\_write\_single\_reg\_t, \*p\_resp\_write\_single\_reg\_t;

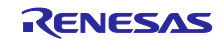

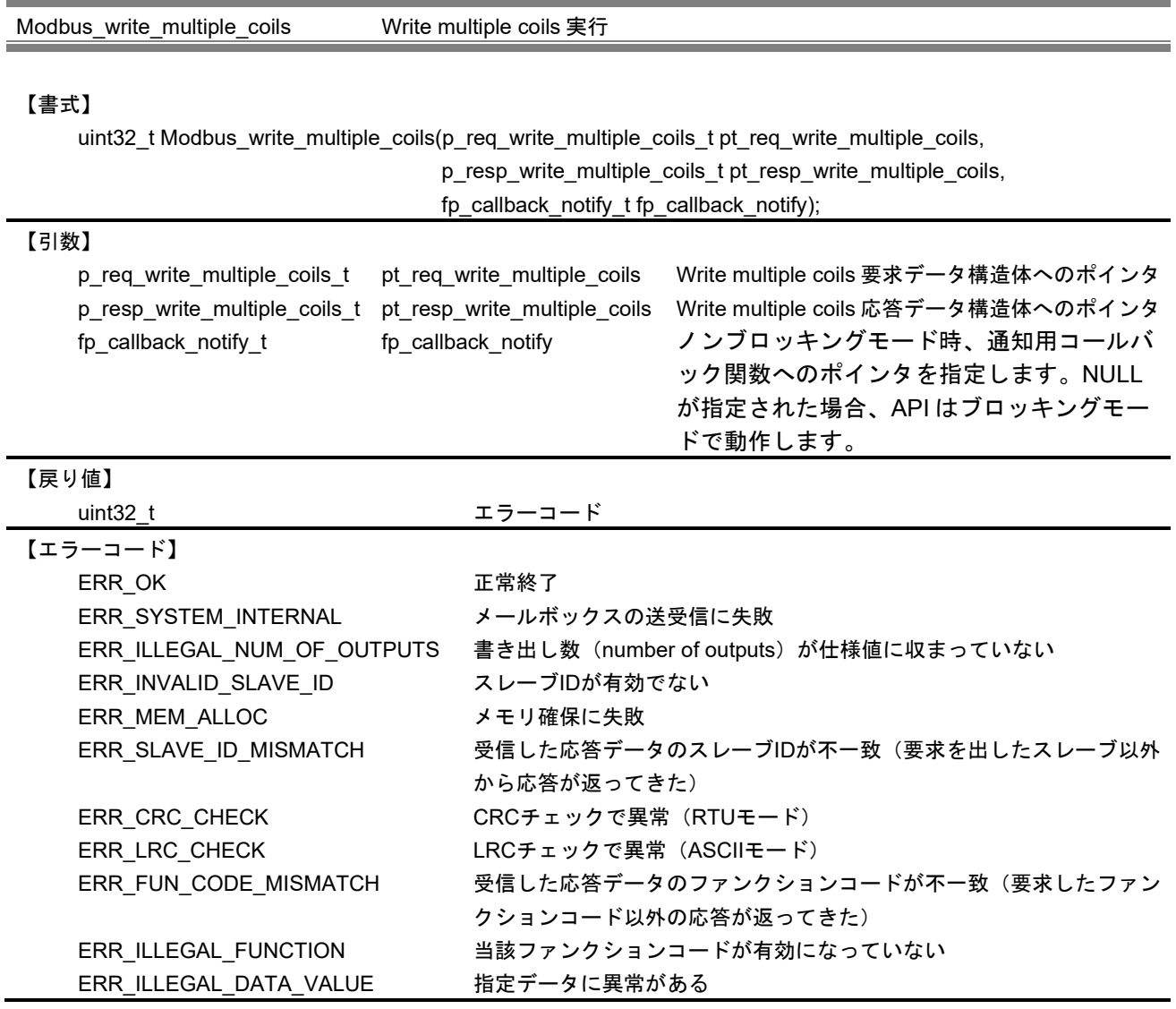

## 【解説】

本 API は、ファンクションコード Write multiple coils をスレーブデバイスに対して要求する場合に使用し ます。

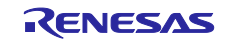

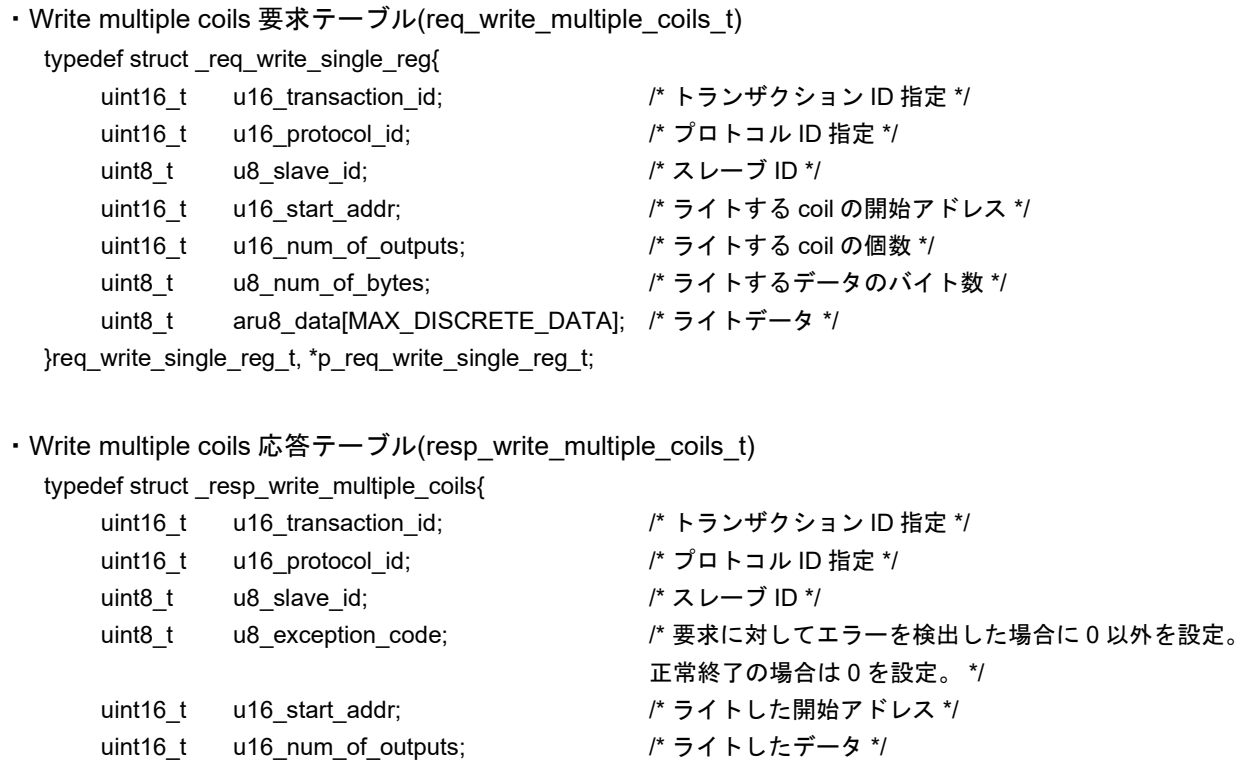

}resp\_write\_multiple\_coils\_t, \*p\_resp\_write\_multiple\_coils\_t;

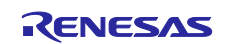

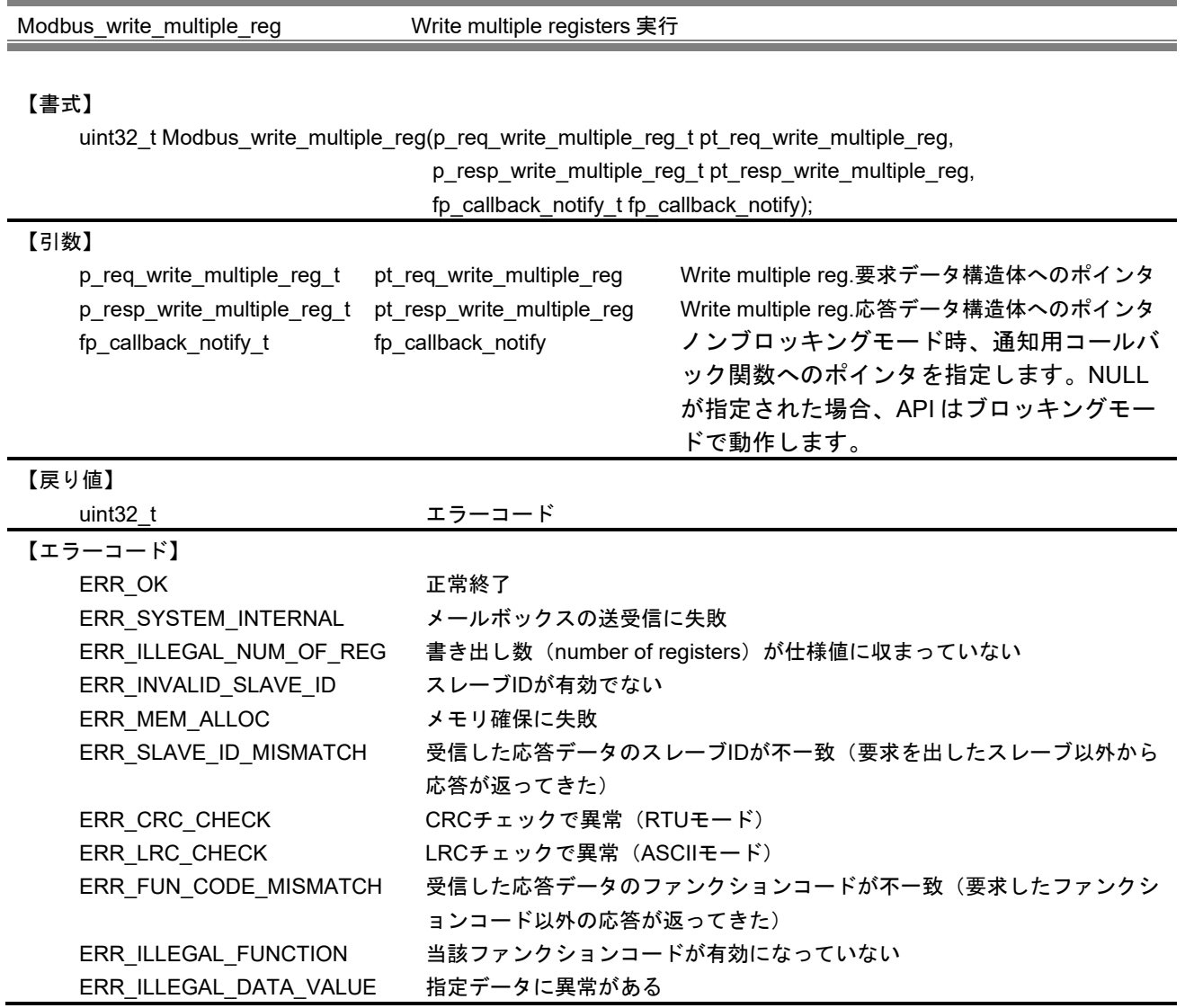

## 【解説】

本 API は、ファンクションコード Write multiple registers をスレーブデバイスに対して要求する場合に使 用されます。

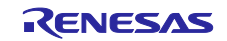

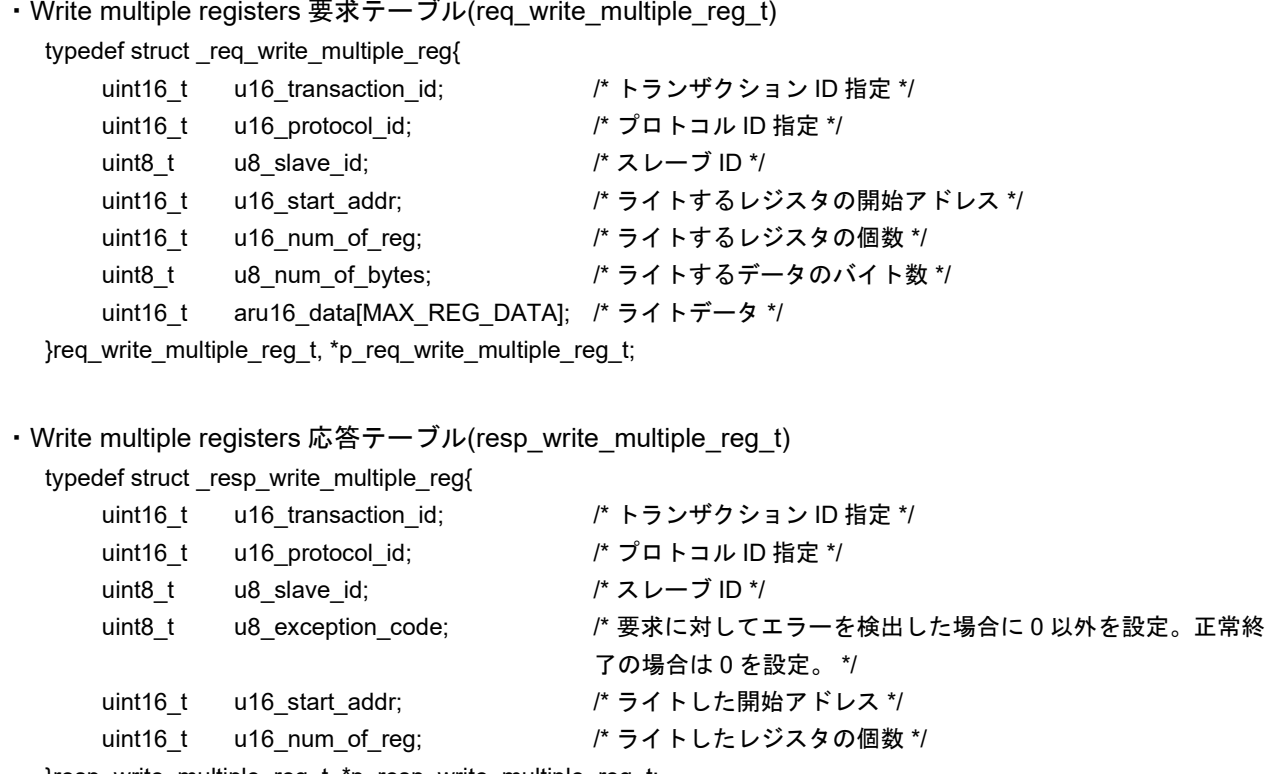

}resp\_write\_multiple\_reg\_t, \*p\_resp\_write\_multiple\_reg\_t;

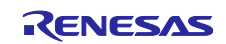

Modbus\_read\_write\_multiple\_reg Read/Write multiple registers 実行

#### 【書式】

uint32\_t Modbus\_read\_write\_multiple\_reg(p\_req\_read\_write\_multiple\_reg\_t pt\_req\_read\_write\_multiple\_reg, p\_resp\_read\_write\_multiple\_reg\_t pt\_resp\_read\_write\_multiple\_reg,

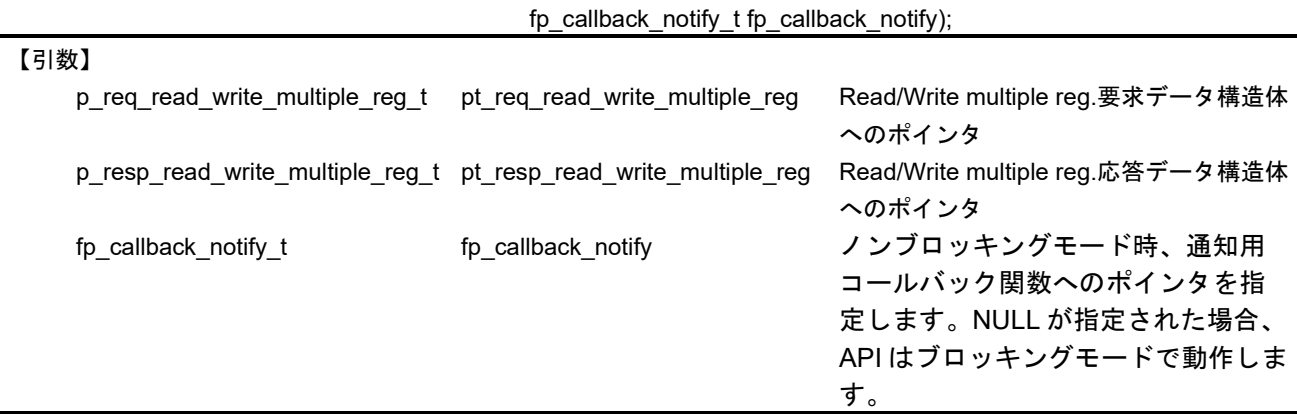

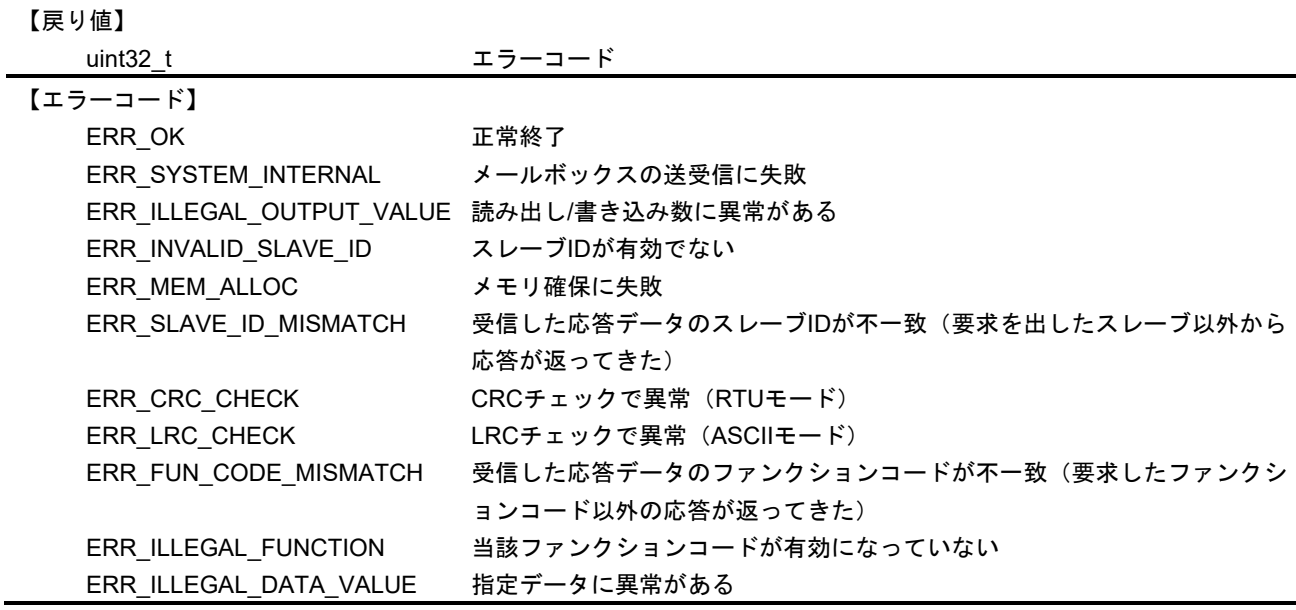

#### 【解説】

本 API は、ファンクションコード Read/Write multiple registers をスレーブデバイスに対して要求する場 合に使用されます。API がエラーを返した場合、応答データは無効となります。

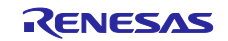

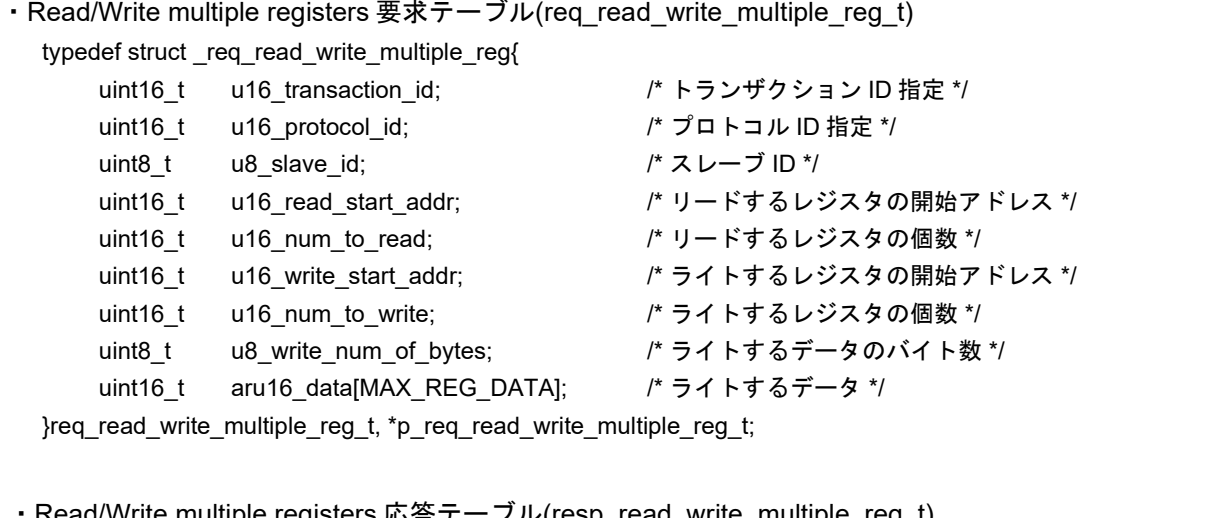

・Read/Write multiple registers 応答テーブル(resp\_read\_write\_multiple\_reg\_t)

```
typedef struct _resp_read_write_multiple_reg{
   uint16_t u16_transaction_id; オトランザクション ID 指定 */
```
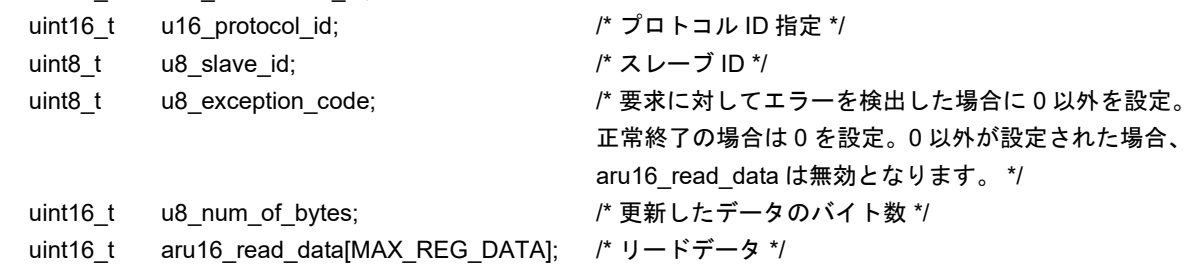

}resp\_read\_write\_multiple\_reg\_t, \*p\_resp\_read\_write\_multiple\_reg\_t;

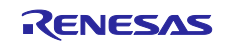

Modbus\_callback\_notify 通知用コールバック関数

#### 【書式】

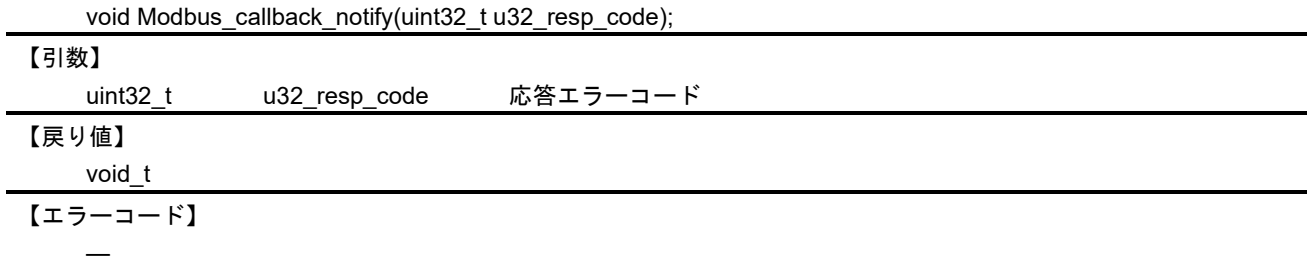

【解説】

本関数は、呼び出し元でコールバック関数を登録していない場合に、スタックによって呼び出されるデフ ォルトのコールバック関数になります。これは、本スタックがマスタモードの場合のみ適用されます。 Read/Write 要求がスレーブから応答データを取得するとき、スタックは登録されたコールバック関数を

呼び出します。

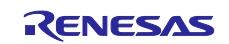

#### 10.1.2.3 タスク

以下の API はタスクのメイン処理になります。

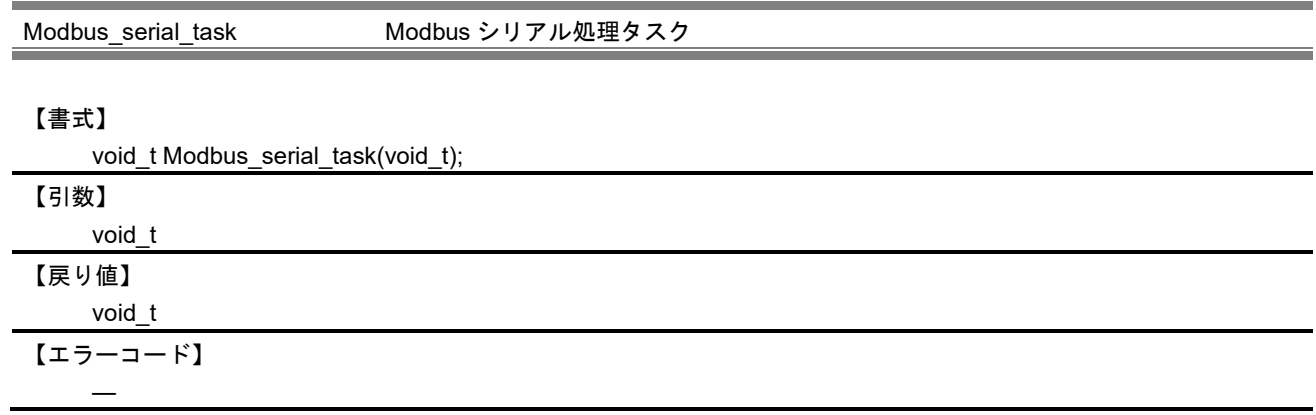

【解説】

このタスクは、スタックモードに応じて、スレーブまたはマスタモードのタスクとして実行されます。 スタックモードがマスタモードの場合、タスクはユーザからの要求を待ちます。ユーザにより各ファンク ションコード API から要求が出されたら、要求の内容を検証します。問題がなければ、パケットを構築し、 スレーブデバイスにそのパケットを送信し、スレーブからの応答を待ちます。ユーザによってコールバック 関数が提供されていれば、タスクは応答データ受信時にそのコールバック関数を呼び出します。

スタックモードがスレーブモードの場合、このタスクはマスタデバイスからのデータ受信を待ちます。デ ータを受信すると、受信パケットを解析し Modbus パケットならば、各ファンクションコードに対応した処 理を実行したのち、応答パケットを構築しマスタ側に送信します。

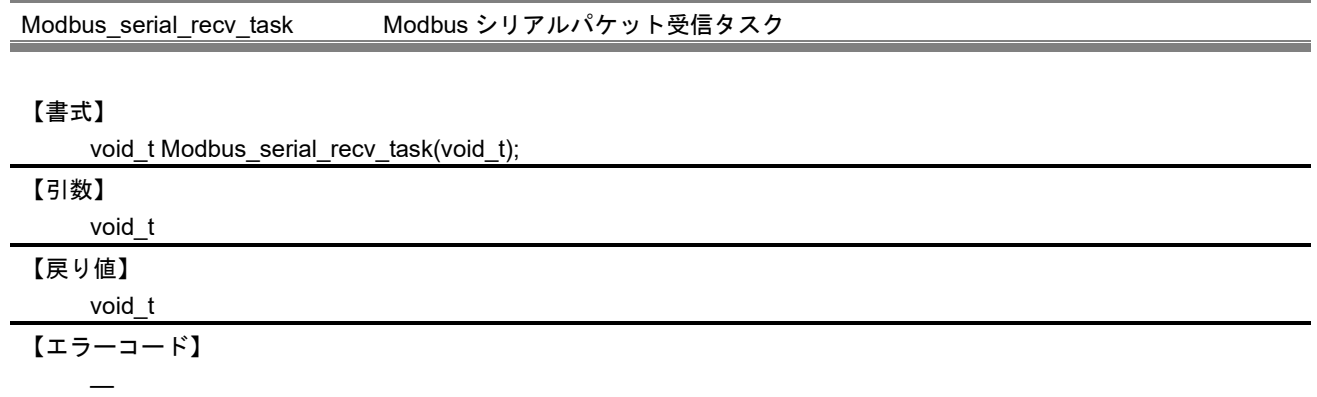

【解説】

このタスクは、シリアル I/F からのデータ受信に使用されます。

シリアル I/F 受信割り込みイベントが発生すると、シリアル I/F から受信データの読み出しを行い、 RTU/ASCII 各モードに対応したバッファリング処理を呼び出します。

シリアル I/F ステータス割り込みを検出すると、ステータス割り込み用ドライバ関数を呼び出します。ス テータス割り込み発生時の詳細については、「RX72M 通信ボード ハードウェアマニュアル」を参照してく ださい。

タイマ割り込みを検出すると、バッファリング停止処理を呼び出します。

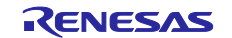

Serial\_recv\_task Modbus シリアルデータ受信タスク

### 【書式】

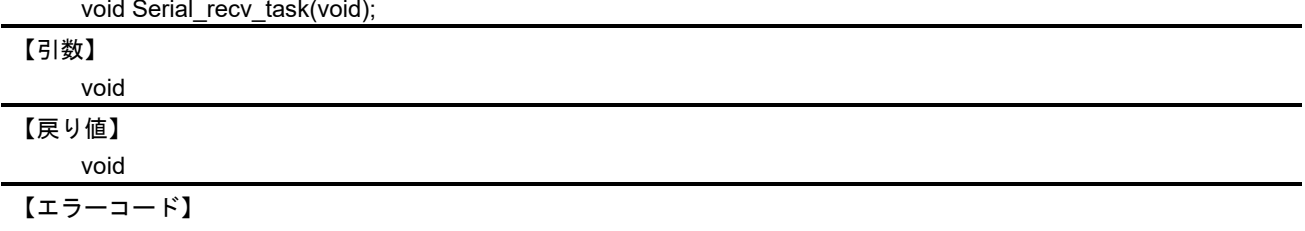

### 【解説】

―

このタスクは、シリアル I/F からのデータ受信割り込みを検出し、シリアル I/F 受信割り込みイベントを 発生させます。

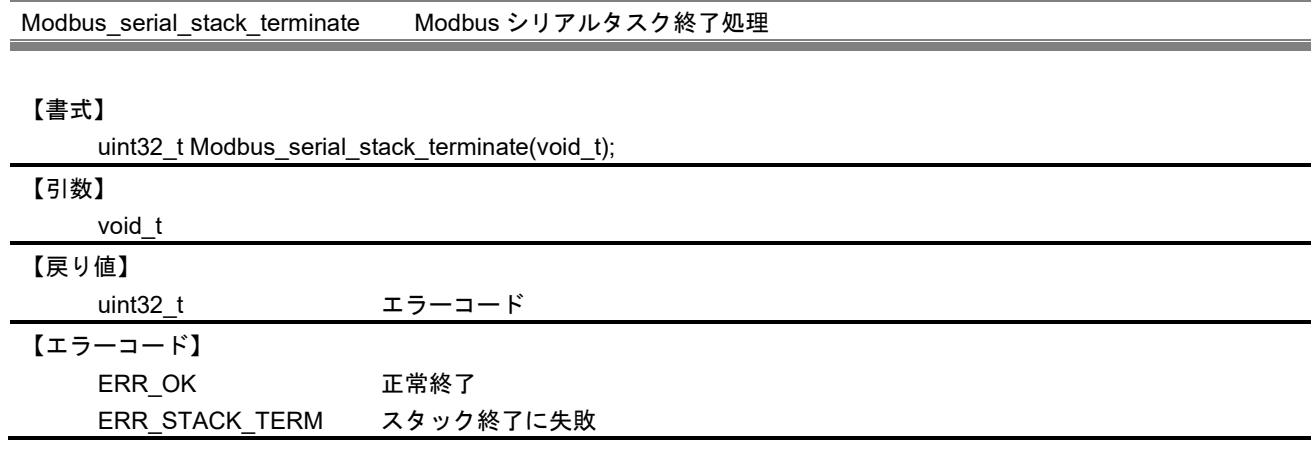

【解説】

本 API は、動作中のシリアルスタックを終了させます。

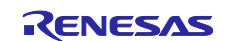

### 10.1.3 ユーザ定義関数

ユーザ定義関数を以下に示すファイルで定義しています。 / r\_modbus\_rx/src/src/modbus\_user.c

スレーブモード時に、各ファンクションを処理するために、ユーザ定義の Read/Write 関数を使用しま す。

Coil/Discrete Input/holding resister/input register の各アドレスの対応する、Read/write 関数とそのテーブ ルを用意しています。

以下に示すようにユーザ定義関数を設定すると、Coil アドレス 00001(オフセット 0)の読み込み要求が来 た場合、ファンクションコード1の処理関数 cd\_fun\_code01()は、Coil の Read 処理関数テーブル MB Coils\_Read[]から、Coil アドレス 00001 の Coil Read 処理関数 MB\_Coil\_Read\_00001 を呼び出しま す。

```
/*Read processing function of Coil address 00001 (offset 0) */
uint8_t MB_Coil_Read_00001(uint8_t *coil) 
{
  *coil = 0;
  if (LED0 == 0)
   {
     *coil |= 1; }
   g_Coils_Area[0]=*coil;
   return ERR_OK;
}
/* Coil Read Processing Function Table */
uint8_t (*MB_Coils_Read[])(uint8_t *data)={
   MB_Coil_Read_00001, /* 00001 */
  MB_Coil_Read_00002, /* 00002 */
…
```

```
・Coil 用関数(Read) 関数テーブル (MB_Coils_Read)
```

```
uint8_t (*MB_Coils_Read[])(uint8_t *data)={
    MB_Coil_Read_00001, /* 00001 */
    MB Coil Read 00002, /* 00002 */
    MB_Coil_Read_00003, /* 00003 */
    MB_Coil_Read_00004, /* 00004 */
    MB_Reg_Exp_Addr_p8 /* 00005 */
    MB_Reg_Exp_Addr_p8 /* 00006 */
    MB_Reg_Exp_Addr_p8 /* 00007 */
    MB_Reg_Exp_Addr_p8 /* 00008 */
```
};

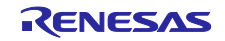

```
・Coil 用関数(Write) 関数テーブル (MB_Coils_Write) 
  uint8_t (*MB_Coils_Write[])(uint8_t data)={
      MB_Coil_Write_00001, /* 00001 */
      MB_Coil_Write_00002, /* 00002 */
      MB_Coil_Write_00003, /* 00003 */
      MB_Coil_Write_00004, /* 00004 */
      MB_Reg_Exp_Addr_p8 /* 00005 */
      MB_Reg_Exp_Addr_p8 /* 00006 */
      MB_Reg_Exp_Addr_p8 /* 00007 */
      MB_Reg_Exp_Addr_p8 /* 00008 */
  };
・Discrete Input 用関数テーブル (MB_Discretes_Input) 
  uint8_t (*MB_Discretes_Input[])(uint8_t *data)={
      MB D Read 10001, /* 10001 */
      MB D Read 10002, /* 10002 */
      MB D Read 10003, /* 10003 */
      MB_D_Read_10004, /* 10004 */
      MB D Read 10005, /* 10005 */
      MB_D_Read_10006, /* 10006 */
      MB_D_Read_10007, /* 10007 */
      MB_D_Read_10008, /* 10008 */
      MB_D_Read_10009, /* 10009 */
      MB_Reg_Exp_Addr_p8, /* 10010 */
      MB_D_Read_10011, /* 10011 */
      MB_D_Read_10012, /* 10012 */
  };
・Holding resister 用関数(Read) テーブル (MB_HoldingRegs_Read)
```
uint8\_t (\*MB\_HoldingRegs\_Read[])(uint16\_t \*data)={

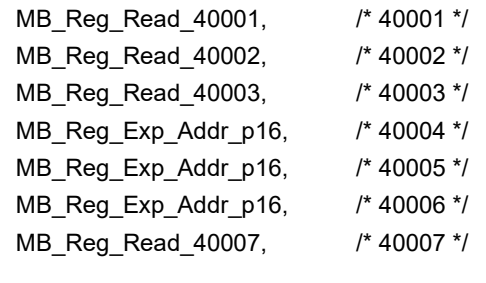

};

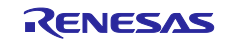

```
・Input register 用関数テーブル (MB_Input_Regs) 
  uint8_t (*MB_HoldingRegs_Read[])(uint16_t *data)={
      MB IReg Read 30001, /* 30001 */
      MB_IReg_Read_30002, /* 30002 */
      MB_IReg_Read_30003, /* 30003 */
      MB_Reg_Exp_Addr_p16, /* 30004 */
      MB_Reg_Exp_Addr_p16, /* 30005 */
      MB_Reg_Exp_Addr_p16, /* 30006 */
      MB_IReg_Read_30008, /* 30007 */
  };
・Holding resister 用関数(Write) テーブル (MB_HoldingRegs_Write) 
  uint8_t (*MB_HoldingRegs_Write[])(uint16_t data)={
      MB_Reg_Write_40001, /* 40001 */
      MB_Reg_Write_40002, /* 40002 */
```

```
MB_Reg_Write_40003, /* 40003 */
MB Reg Exp Addr p16, /* 40004 */
MB_Reg_Exp_Addr_p16, /* 40005 */
MB Reg Exp Addr p16, /* 40006 */
MB_Reg_Write_40007, /* 40007 */
```
};

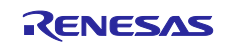

10.2 内部 API

本章では、スタック内部で使用される API について説明します。

#### 10.2.1 パケット構築および解析 API

#### 10.2.1.1 シリアル接続管理

以下の API は、シリアル通信のパケット処理に使用されます

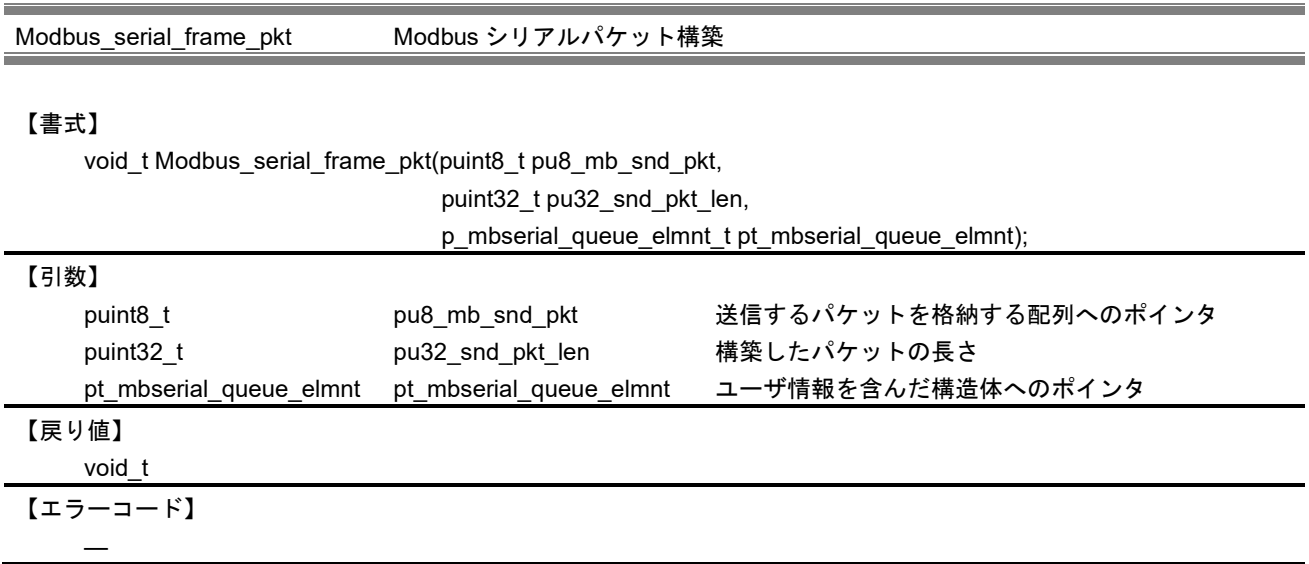

【解説】

本関数は、ユーザアプリケーションによって与えられた情報を元に送信するパケットを構築します。スタ ックモードに応じて、対応する関数へと情報を引き渡します。

まず、マスタモードの場合は Modbus\_master\_frame\_request()を、スレーブモードの場合は Modbus\_sla ve\_frame\_response()をそれぞれ呼び出して、必要な情報を収集します。

次に、収集した情報を元に、RTU モードの場合は Modbus\_rtu\_frame\_pkt()を、ASCII モードの場合は Mo dbus\_ascii\_frame\_pkt()をそれぞれ呼び出し、パケットを構築します。

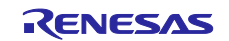

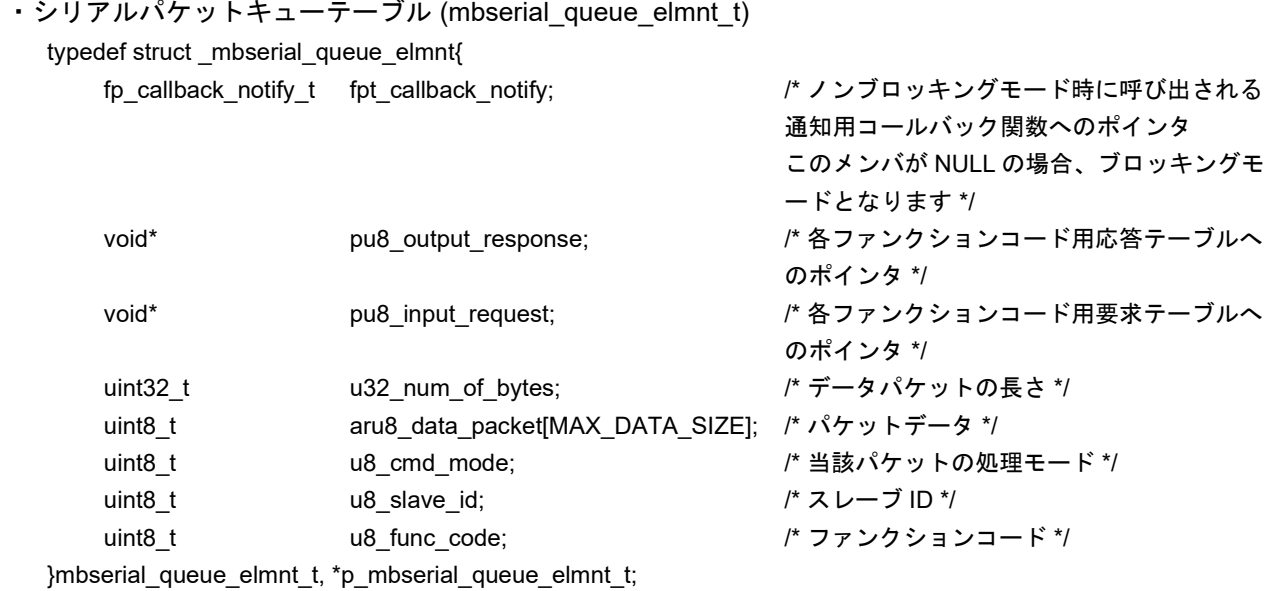

この構造体には以下のマクロが引数として使用されます。

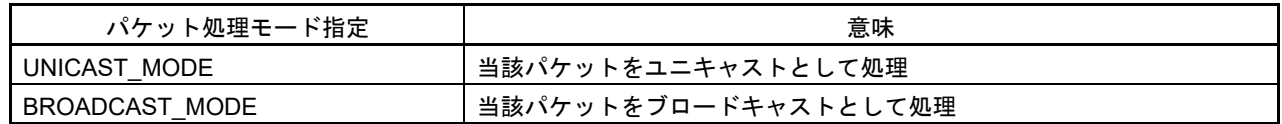

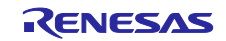

Modbus\_rtu\_frame\_pkt Modbus RTU パケット構築

#### 【書式】

void\_t Modbus\_rtu\_frame\_pkt(puint8\_t pu8\_mb\_snd\_pkt,

puint32\_t pu32\_snd\_pkt\_len,

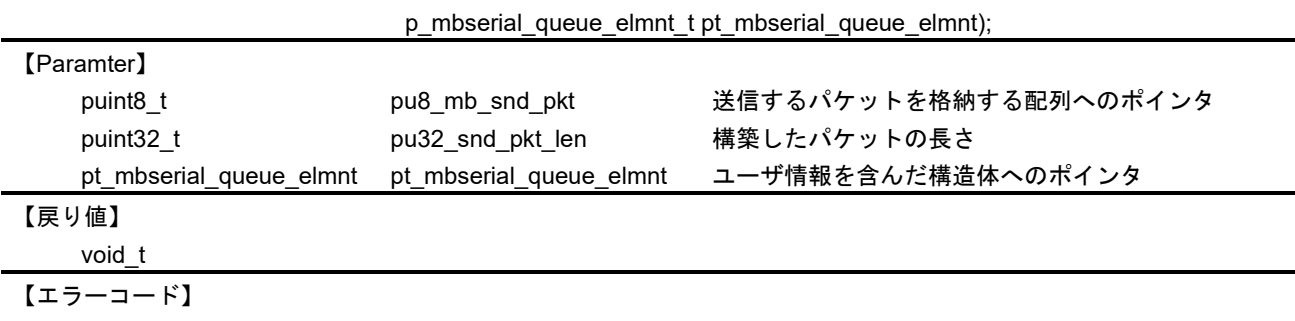

## 【解説】

―

本関数は、ユーザアプリケーションによって提供された情報を元に、RTU デバイスに送信するパケット を構築します。CRC の計算には calculate\_crc()を使用しています。

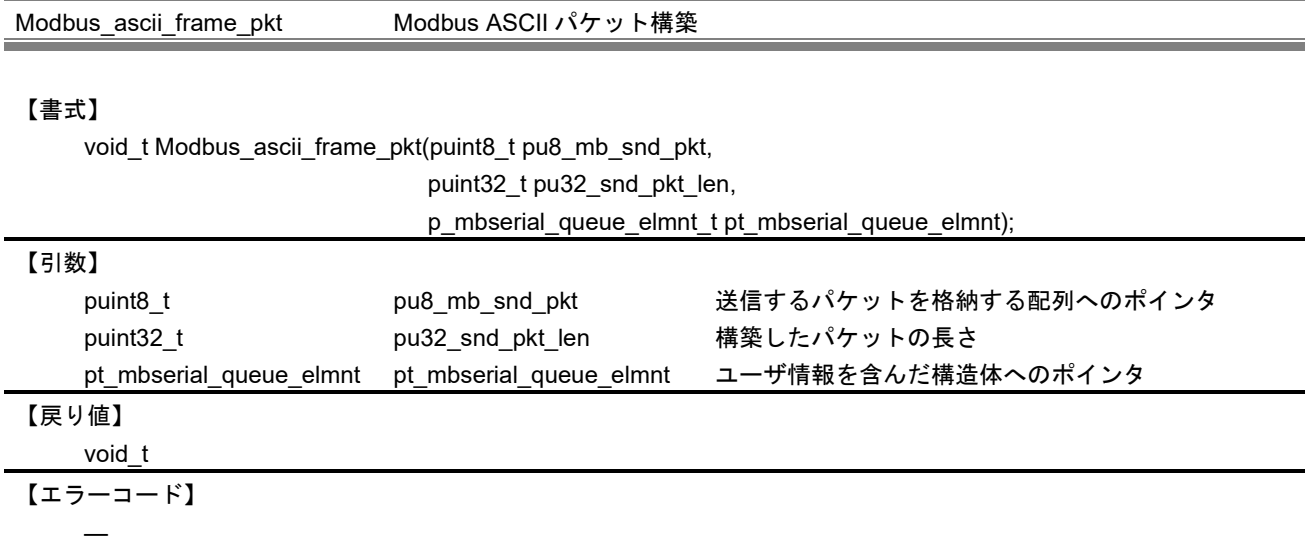

## 【解説】

本関数は、ユーザアプリケーションによって提供された情報を元に、ASCII デバイスに送信するパケット を構築します。LRC の計算には calculate\_lrc()を使用しています。

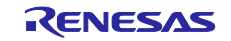
Modbus\_serial\_send\_pkt Modbus シリアルパケット送信

### 【書式】

void\_t Modbus\_serial\_send\_pkt(puint8\_t pu8\_mb\_snd\_pkt,

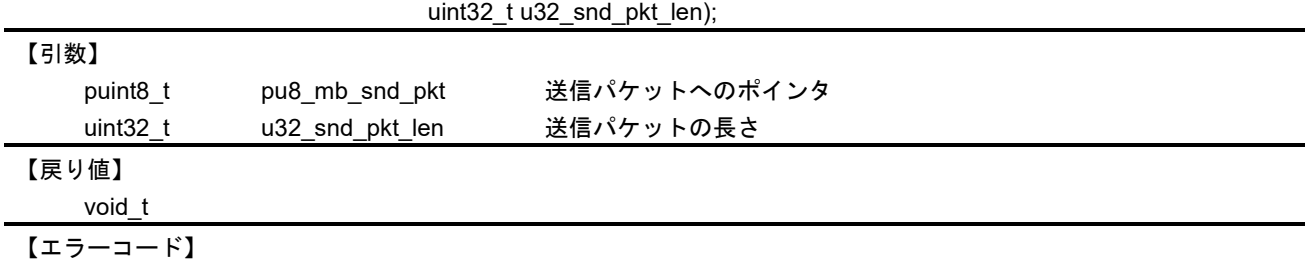

### 【解説】

―

本関数は、Modbus\_serial\_send()のラッパ関数になります。

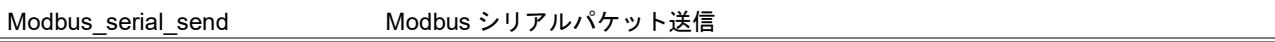

### 【書式】

void\_t Modbus\_serial\_send(puint8\_t u8\_mb\_snd\_pkt,

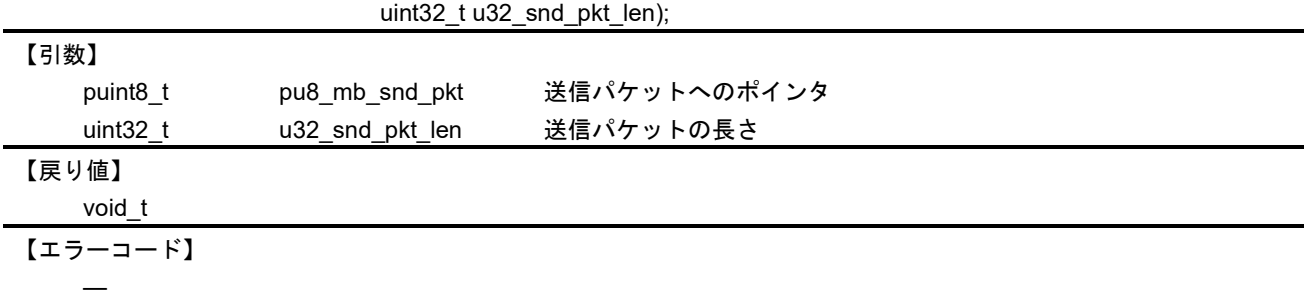

# 【解説】

本関数は、シリアル I/F を介してパケットを送信します。送信時、スタック初期化関数で登録された RS485 送受信方向制御関数によって、通信方向を送信側に切り替えます。

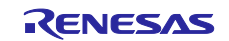

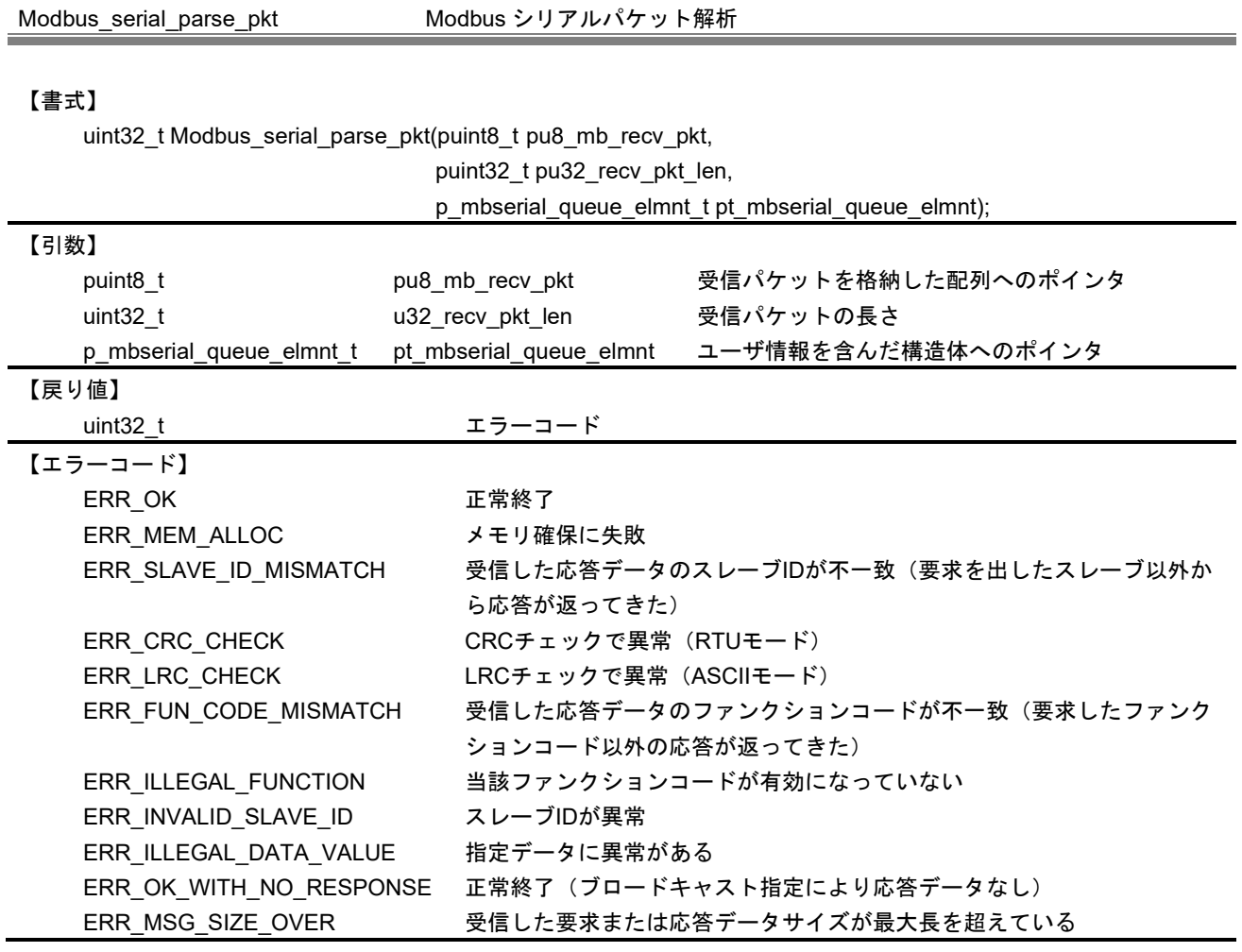

本関数は、ユーザアプリケーションによって与えられた情報を元に受信したパケットの解析を行います。 スタックのモードに応じて、RTU モードの場合は Modbus\_rtu\_parse\_pkt()を、ASCII モードの場合は Modb us\_ascii\_parse\_pkt()をそれぞれ呼び出します。

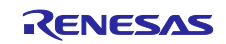

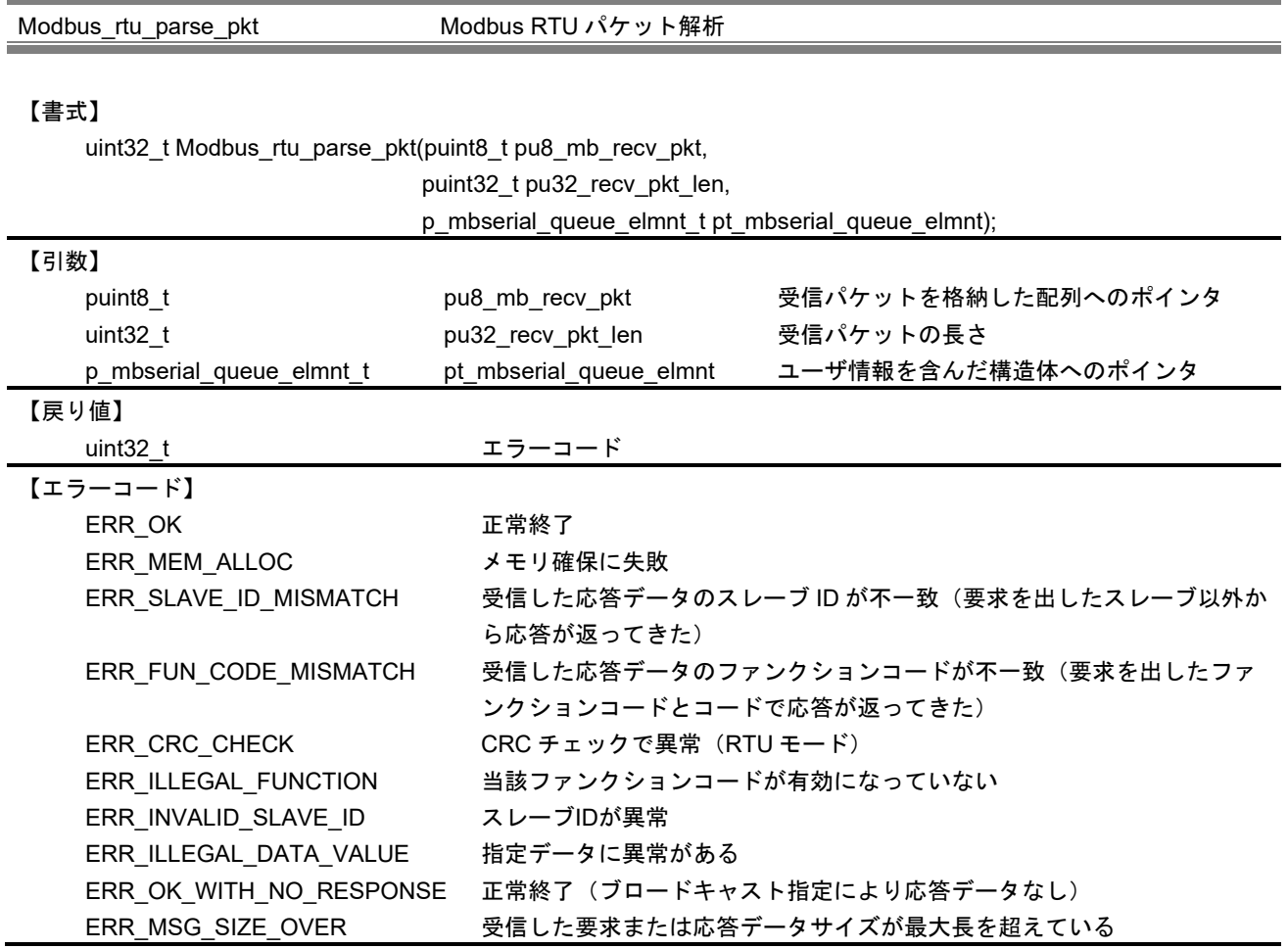

本 API は、シリアル I/F から受信したパケットを解析します。スタックのモードに応じて、マスタモード の場合は Modbus\_master\_parse\_pkt()を、スレーブモードの場合は Modbus\_slave\_parse\_pkt()をそれぞれ 呼び出します。

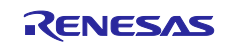

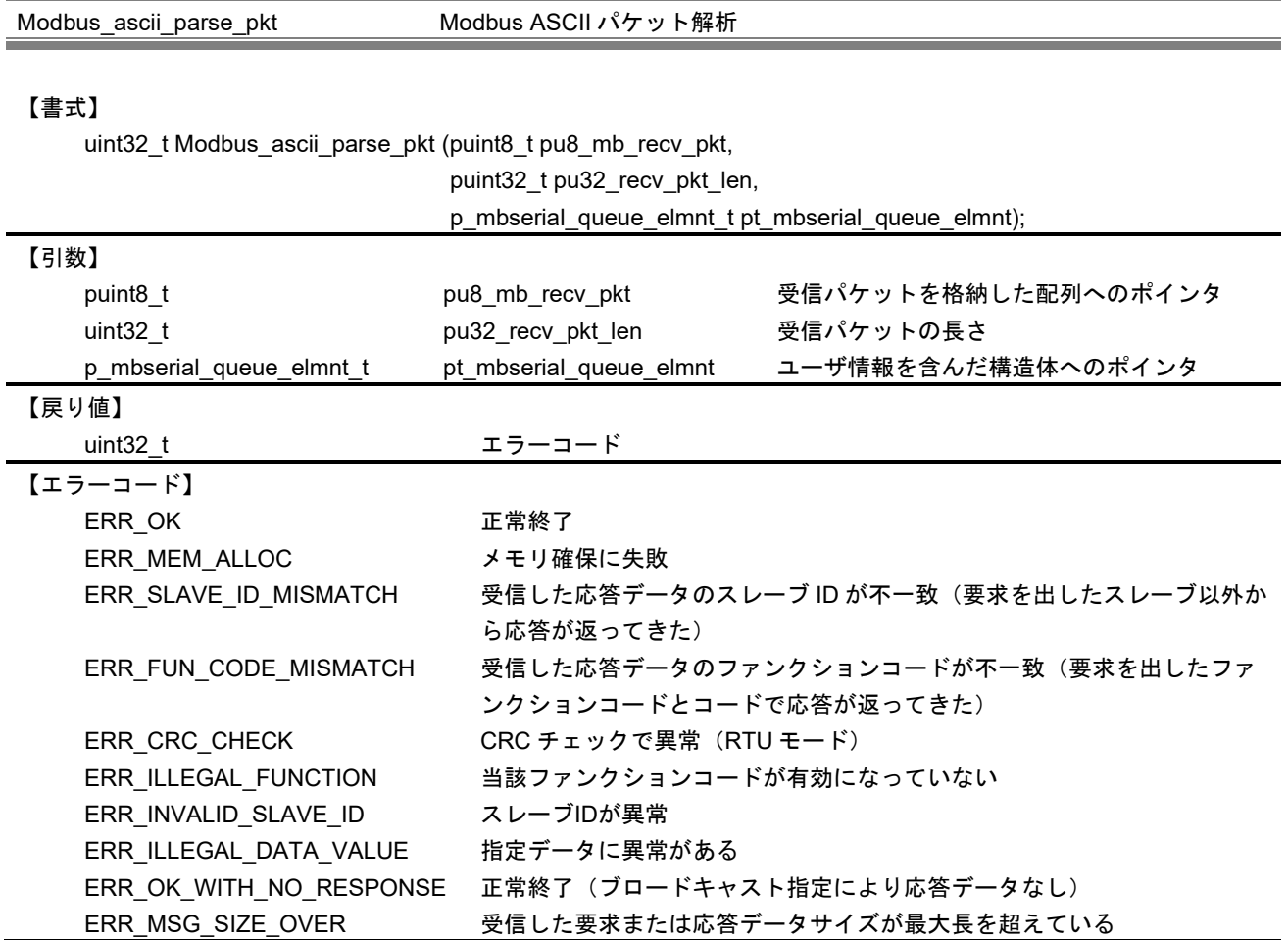

本 API は、シリアル I/F から受信したパケットを解析します。本関数では、指定された ASCII パケットを RTU パケットに変換した後、スタックモードに対応した各パケット解析 API を呼び出します。

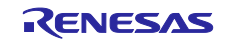

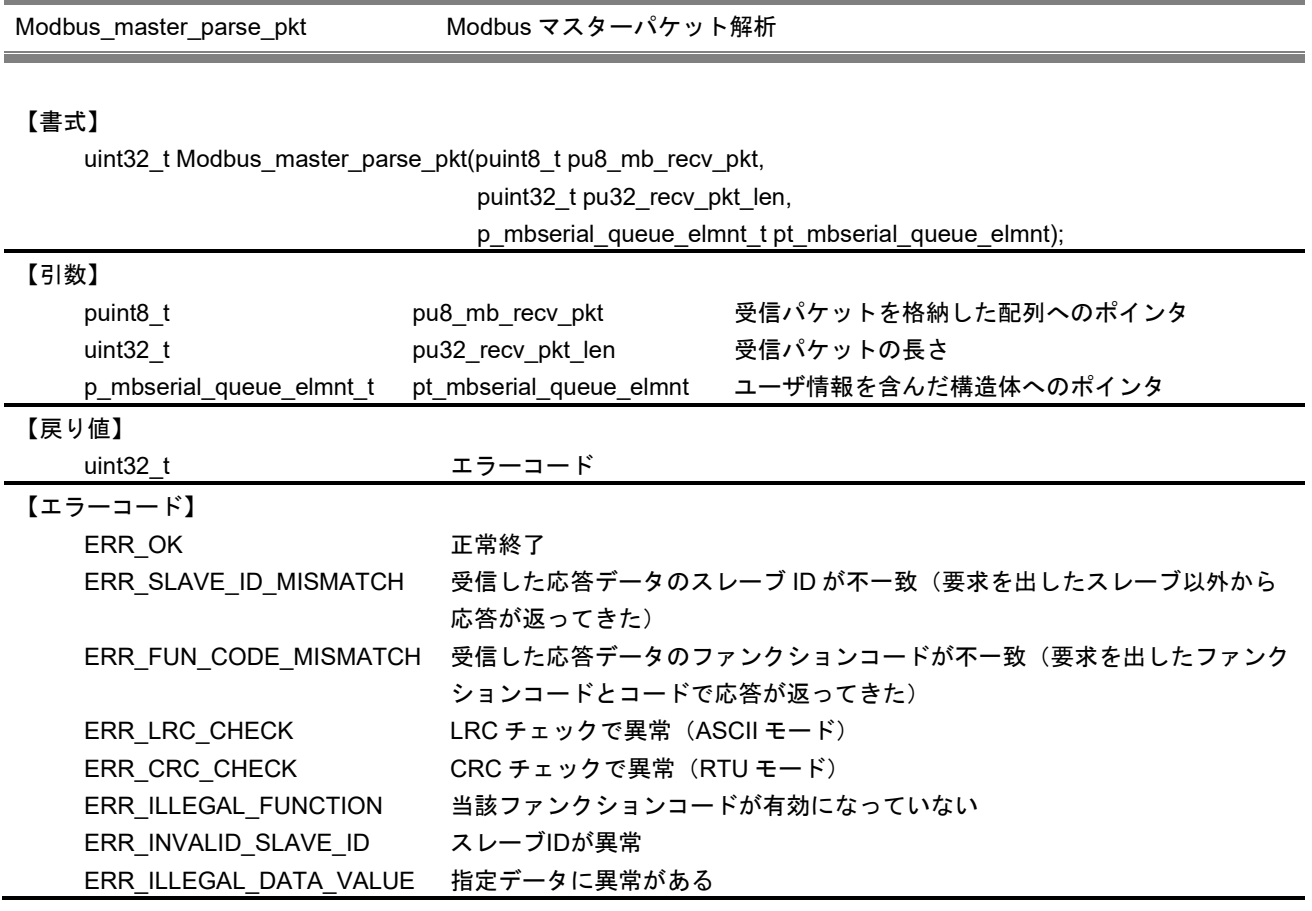

本 API は、シリアル I/F から受信したパケットを解析します。解析結果をもとに、ユーザ情報構造体(pt\_ mbserial\_queue\_elmnt)を更新します。

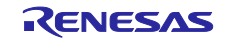

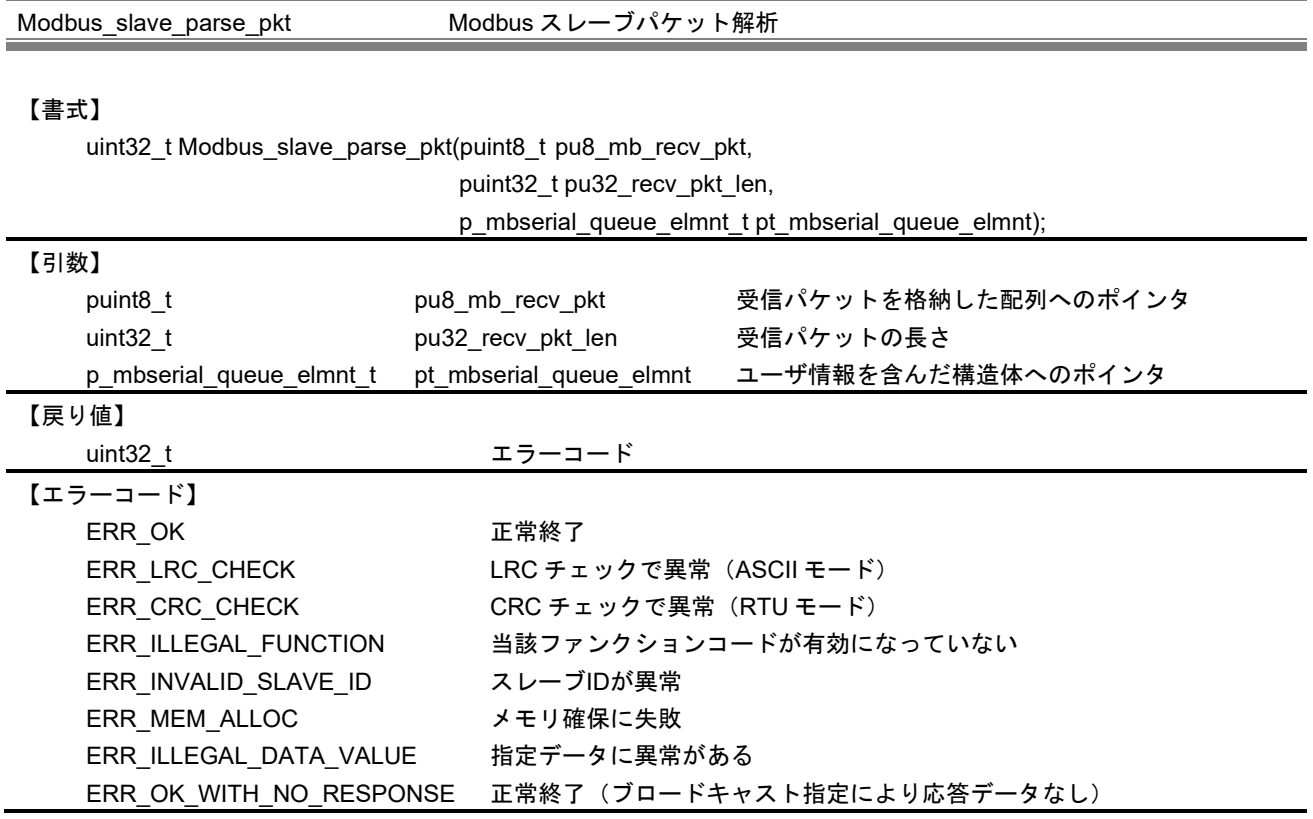

本 API は、指定されたパケットを解析し、ユーザが登録した各ファンクションコードに対応したコールバ ック関数を実行します。コールバック実行後、その実行結果を元にユーザ情報構造体(pt\_mbserial\_queue\_ elmnt)を更新します。本関数では、各コールバック実行用に要求および応答テーブルのメモリを動的に確 保します。要求テーブルは本関数内で解放されますが、応答テーブルは応答パケットを構築する段階で解放 されます。

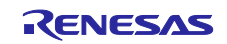

Modbus\_master\_validate\_pkt マスターモードパケット検証

### 【書式】

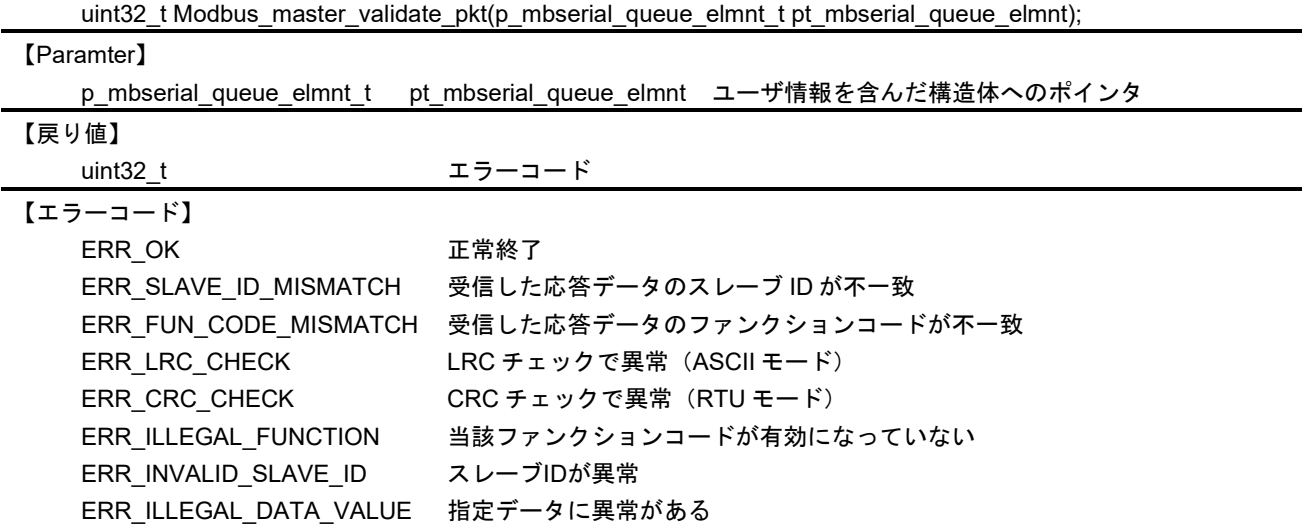

## 【解説】

本 API は、マスタモードでシリアル I/F から受信したパケットに異常がないかを検証します。本関数で は、パケット中のスレーブ ID およびファンクションコードがチェックされます。

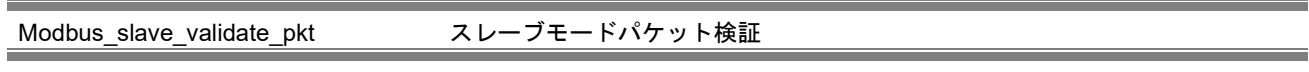

### 【書式】

uint32 t Modbus slave validate  $pkt(p)$  mbserial queue elmnt t pt mbserial queue elmnt);

# 【引数】

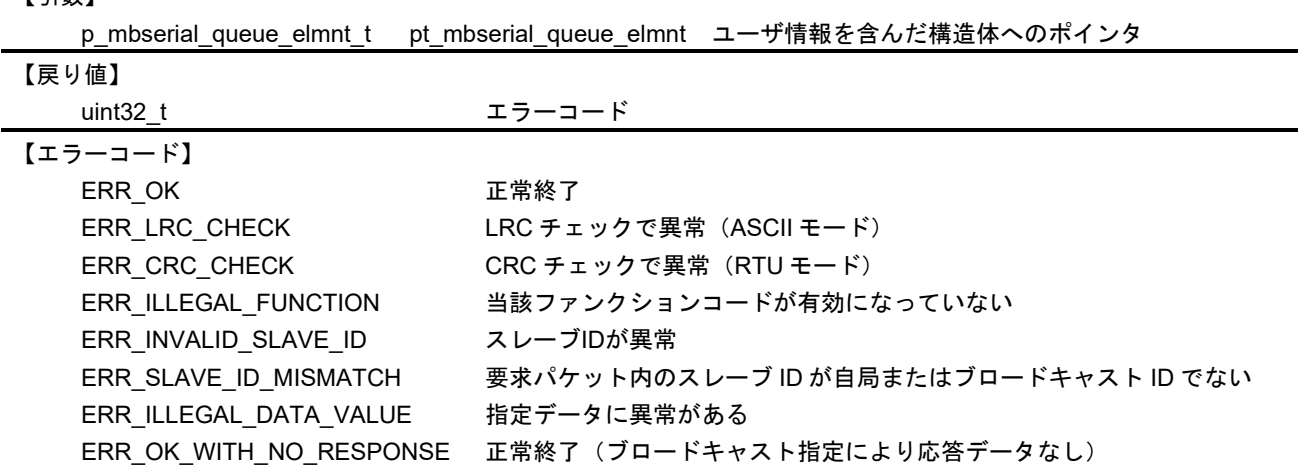

# 【解説】

本 API は、スレーブモードでシリアル I/F から受信したパケットに異常がないかを検証します。本関数で は、パケット中のスレーブ ID がチェックされます。

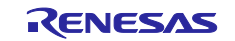

Modbus\_master\_frame\_request マスタモード要求パケット構築

### 【書式】

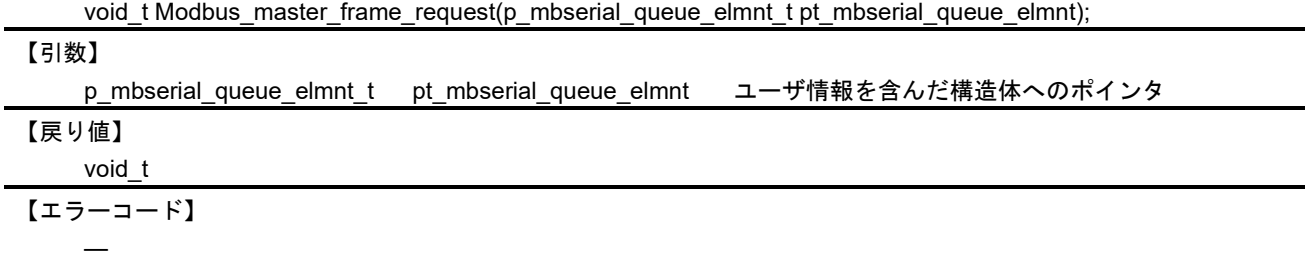

## 【解説】

本関数は、スタックがマスタモードの場合に呼び出されます。ユーザアプリケーションによって提供され たリクエスト情報を元に、引数で指定される p\_mbserial\_queue\_elmnt\_t 構造体にリクエストパケットを構 築します。

Modbus\_slave\_frame\_response スレーブモード応答パケット構築

#### 【書式】

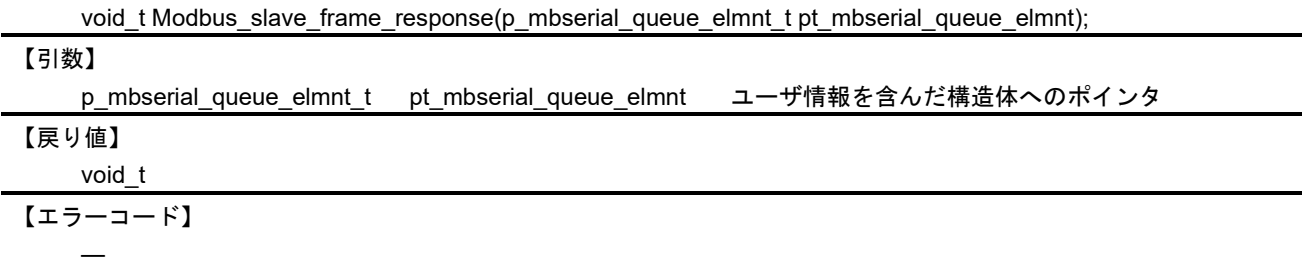

【解説】

本関数は、スタックがスレーブモードの場合に呼び出されます。パケット解析 API で作成される応答デー タ構造体の情報を元に、引数で指定される p\_mbserial\_queue\_elmnt\_t 構造体に応答パケットを構築しま す。

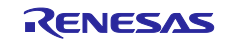

Modbus\_serial\_write Modbus シリアル I/F 書き込み

### 【書式】

void\_t Modbus\_serial\_write(puint8\_t pu8\_mb\_snd\_data,

ERR\_UART\_RECV\_OPERATION リード失敗

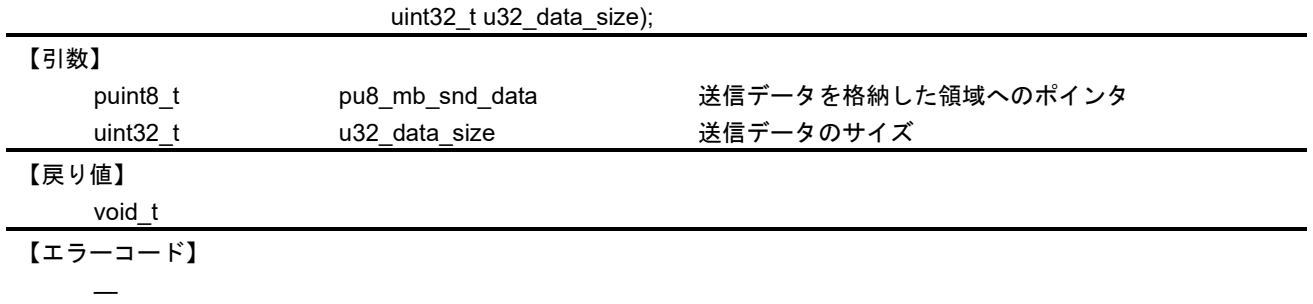

## 【解説】

本 API は、指定されたデータ数をシリアル I/F に書き込みます。シリアル I/F ドライバ関数を使用し、

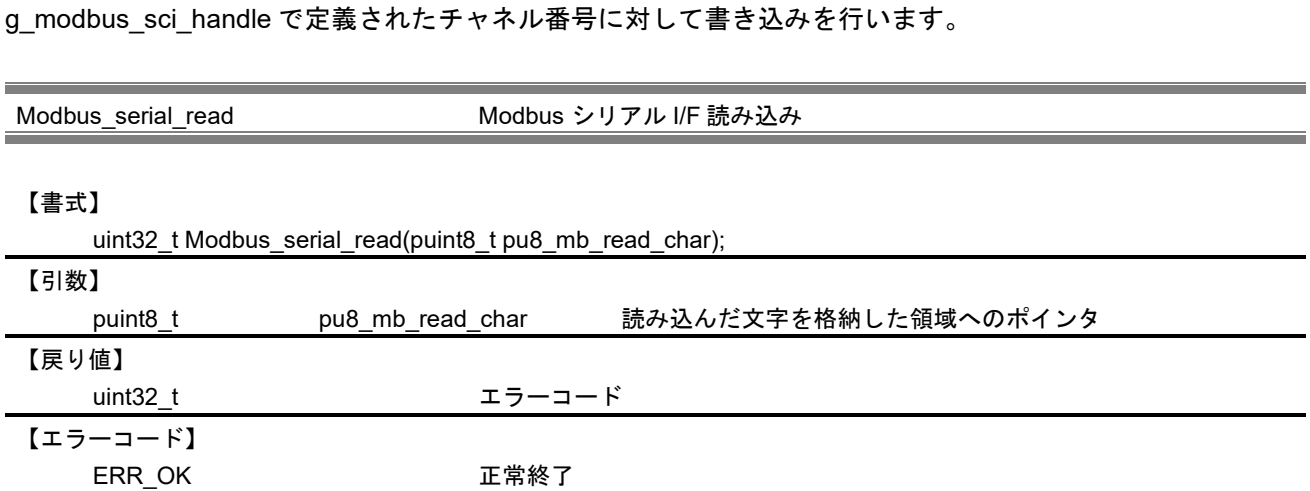

## 【解説】

本 API は、シリアル I/F チャネルから 1 バイトデータを読み込みます。シリアル I/F ドライバ関数を使用 し、g\_modbus\_sci\_handle で定義されたチャネル番号から読み込みを行います。

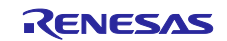

Modbus\_rtu\_crc\_calculate CRC(Cyclic Redundancy Check)計算

### 【書式】

uint32\_t Modbus\_rtu\_crc\_calculate(puint8\_t pu8\_mb\_pkt,

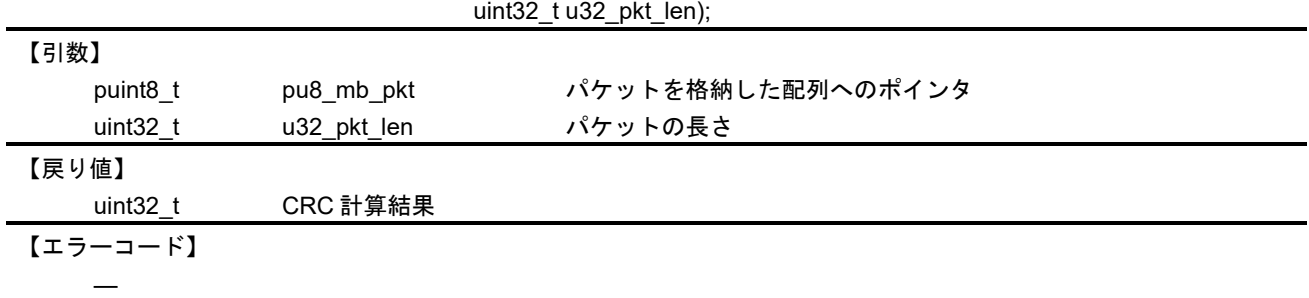

## 【解説】

本関数は、指定された配列の CRC を計算します。

Modbus\_rtu\_crc\_validate CRC (Cyclic Redundancy Check) 検証

### 【書式】

uint32\_t Modbus\_rtu\_crc\_validate(puint8\_t pu8\_mb\_pkt,

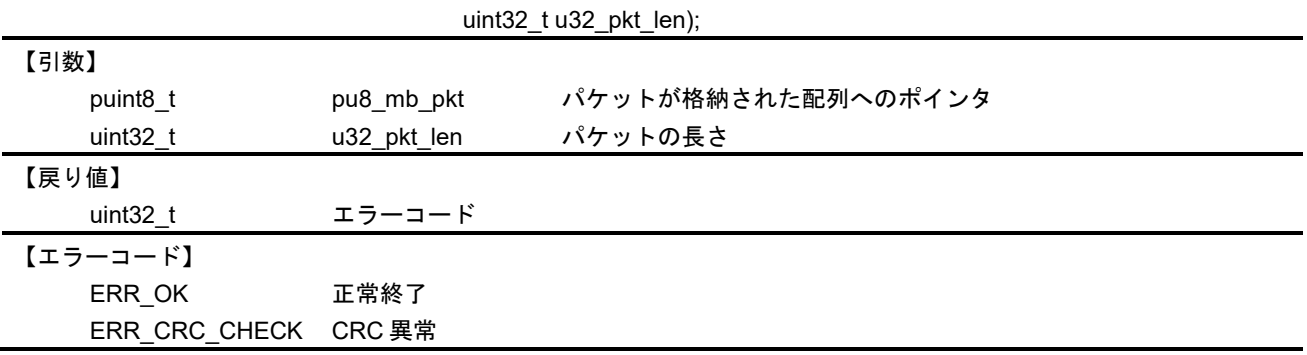

【解説】

本関数は、Modbus パケットの CRC に異常がないか検証します。指定された配列の末尾2バイトを CRC とし、それ以前のデータで CRC を計算して比較を行います。

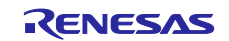

Modbus\_ascii\_lrc\_calculate LRC(Longitudinal Redundancy Check)計算

### 【書式】

uint8\_t Modbus\_ascii\_lrc\_calculate(puint8\_t pu8\_mb\_pkt,

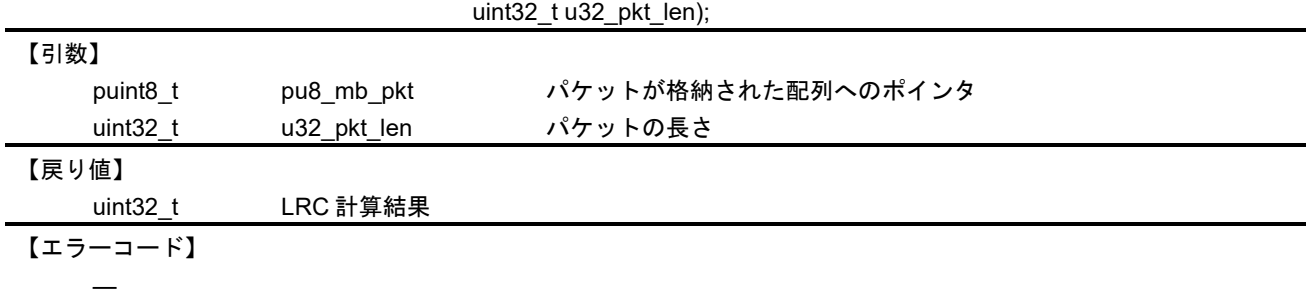

## 【解説】

本関数は、指定された配列の LRC を計算します。

Modbus\_ascii\_lrc\_validate LRC (Longitudinal Redundancy Check) 検証

### 【書式】

uint32\_t Modbus\_ascii\_lrc\_validate(puint8\_t pu8\_mb\_pkt,

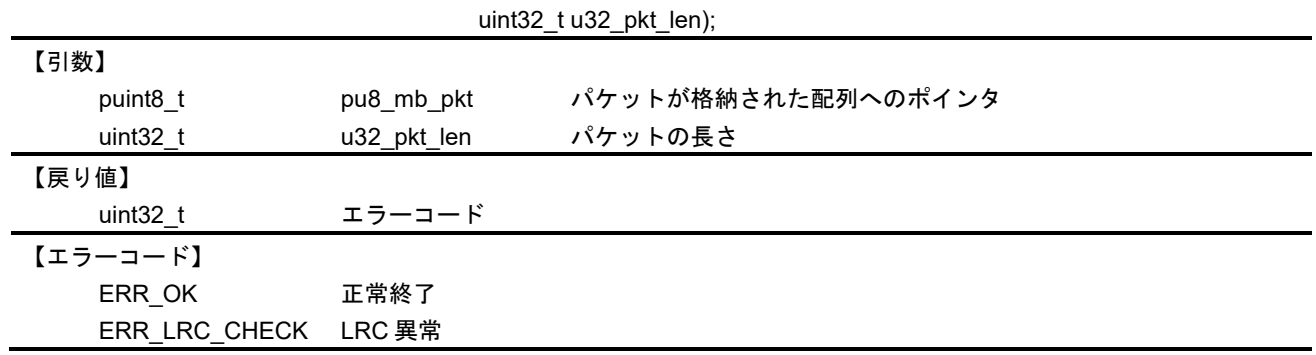

【解説】

本関数は、Modbus パケットの LRC に異常がないか検証します。指定された配列の末尾2バイトを LRC とし、それ以前のデータで LRC を計算して比較を行います。

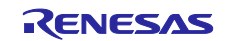

Modbus\_rtu\_to\_ascii RTU→ASCII 変換

## 【書式】

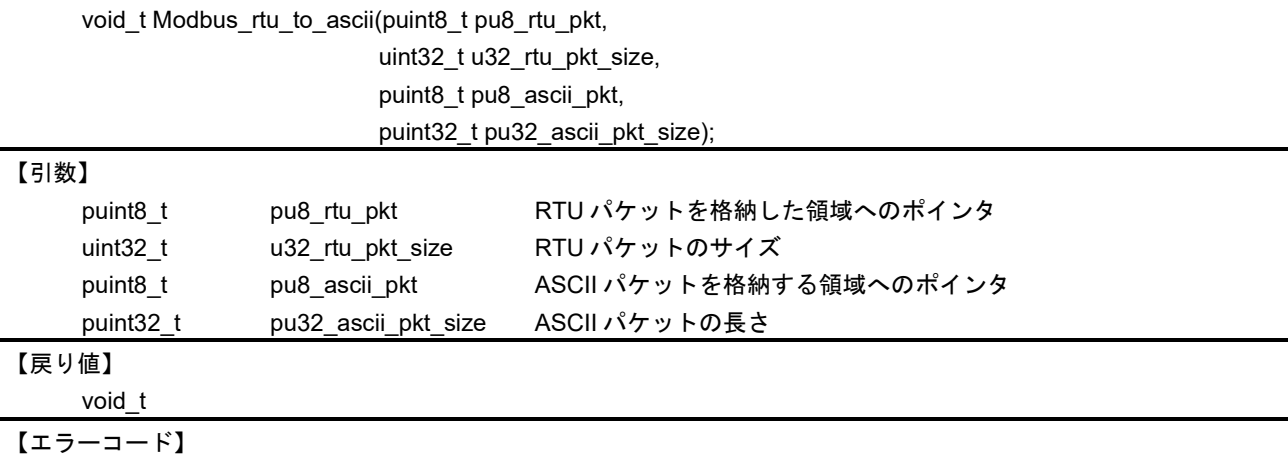

# 【解説】

―

本関数は、指定された RTU パケットを ASCII パケットに変換します。

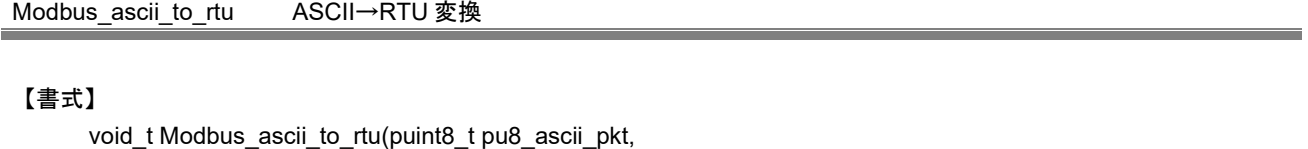

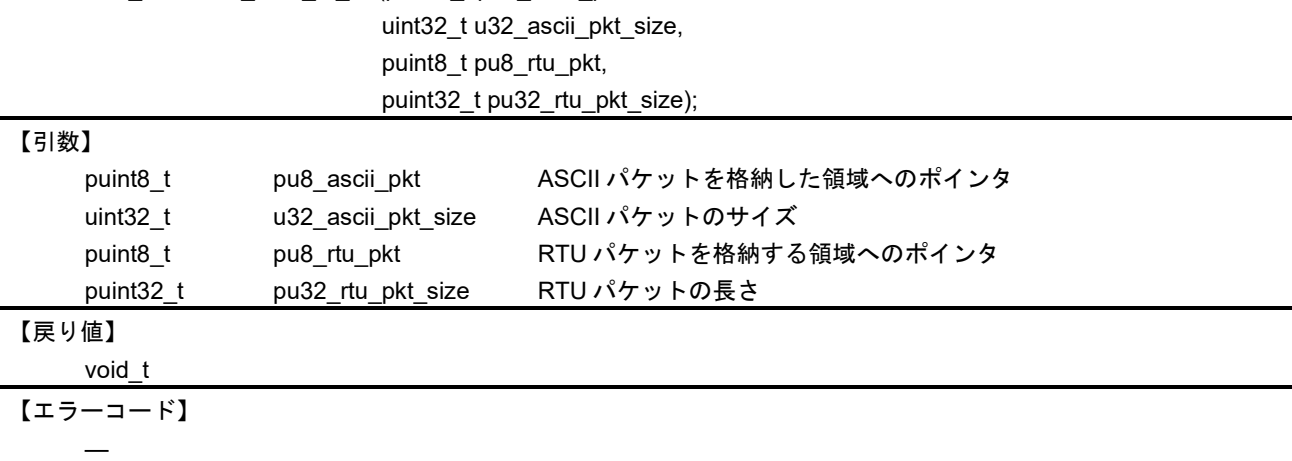

# 【解説】

本関数は、指定された ASCII パケットを RTU パケットに変換します。

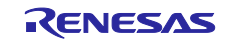

Modbus\_RS485\_TX\_enable RS485 送信有効

# 【書式】

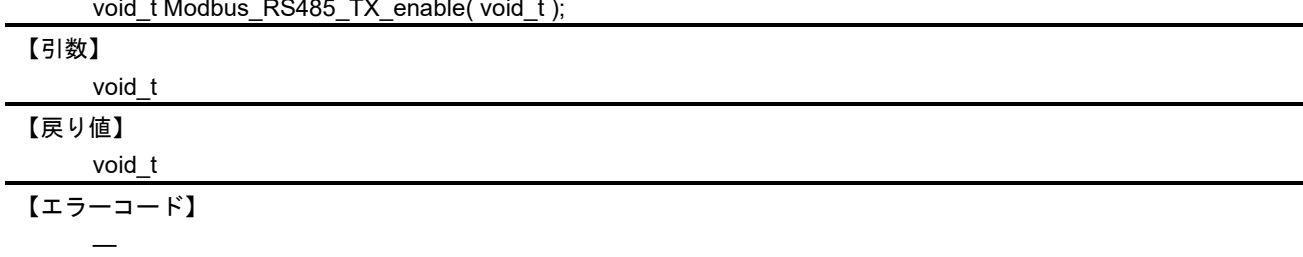

# 【解説】

本関数は、RS485 を送信モードに切り替えます。

Modbus\_RS485\_TX\_disable RS485 送信無効

# 【書式】

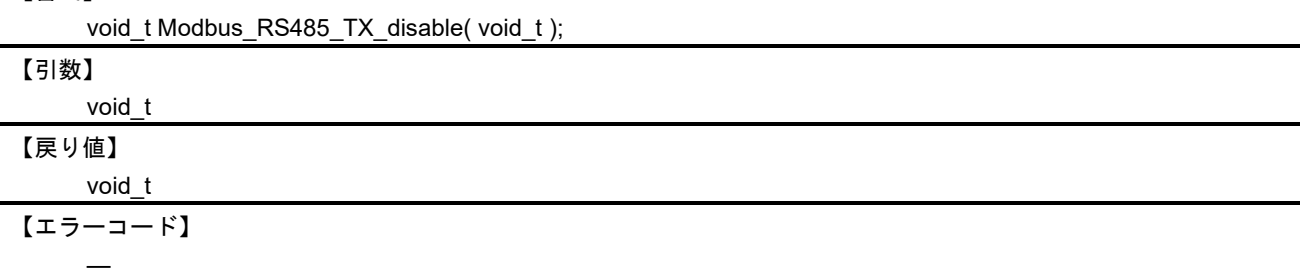

【解説】

本関数は、RS485 を受信モードに切り替えます。

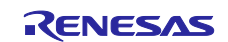

Modbus\_ascii\_recv\_char Modbus ASCII 用受信データバッファリング

【書式】

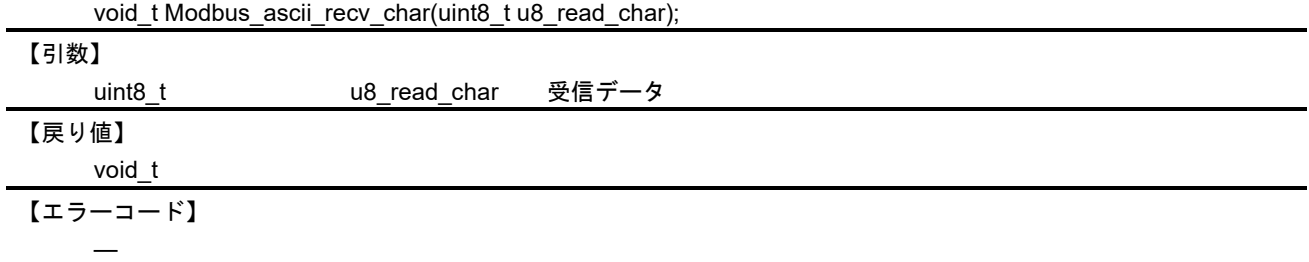

【解説】

本関数は、Modbus ASCII モード時に受信データのバッファリングを行います。バッファリングは終端文 字を検出するか、最大文字数 (MAX ASCII PACKET LEN) まで行われます。終端文字を検出すると、ス タックのモードに応じて各タスクにパケットが受信できた旨を報告します。

また、本関数は呼び出されると、無通信時間を測定するためにスタック初期化時に指定されたインターバ ル時間でタイマを起動します。

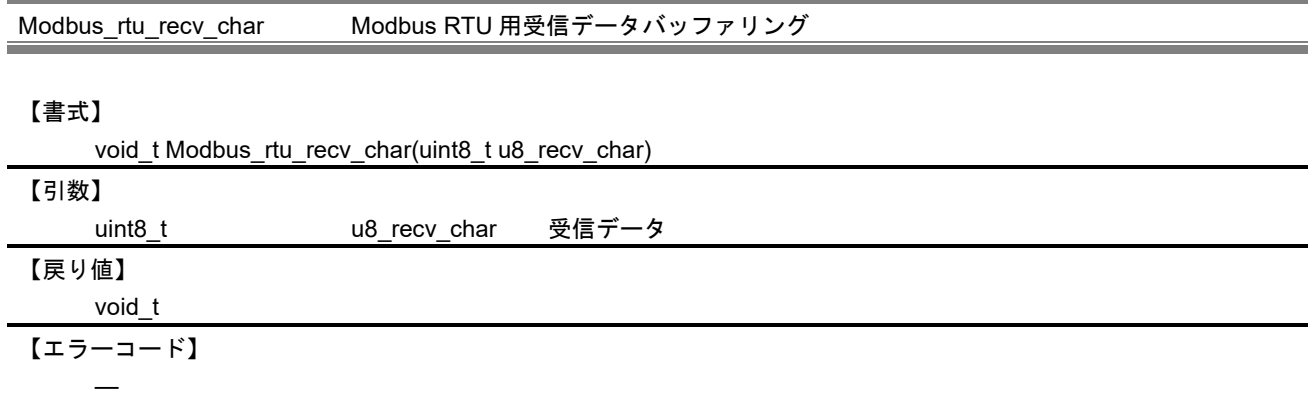

【解説】

本関数は、Modbus RTU モード時に受信データのバッファリングを行います。バッファリングは最大文字 数(MAX\_RTU\_PACKET\_LEN)まで行われます。パケットの終端判定は無通信時間を検出するタイマハン ドラで行われます。

また、本関数は呼び出されると、無通信時間を測定するためにスタック初期化時に指定されたインターバ ル時間でタイマを起動します。

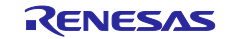

Modbus\_timer\_handler バッファリング停止処理

### 【書式】

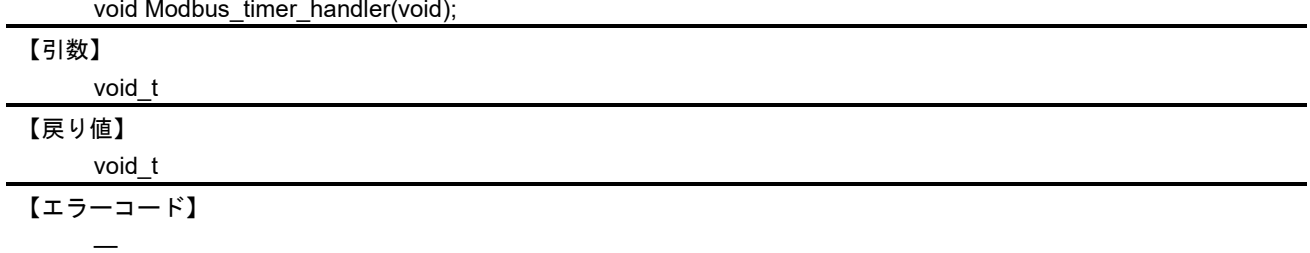

【解説】

本関数はシリアルデータ受信タスクでタイマ割り込みイベントが発生した際に呼び出されます。

ASCII モードの場合、受信データのバッファリング動作をリセットします。終端文字検出前に発生すると 受信中のパケットは破棄されます。

RTU モードの場合、受信データのバッファリングを停止し、スタックのモードに応じて、各タスクへパ ケットの受信が完了したことを報告します。

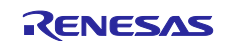

# 10.2.1.2 TCP/IP 接続管理

以下の API は、TCP/IP 処理に使用されます

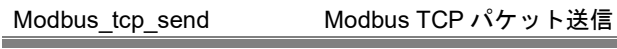

#### 【書式】

uint32\_t Modbus\_tcp\_send(puint8\_t pu8\_mb\_snd\_pkt,

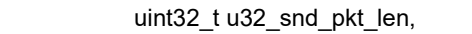

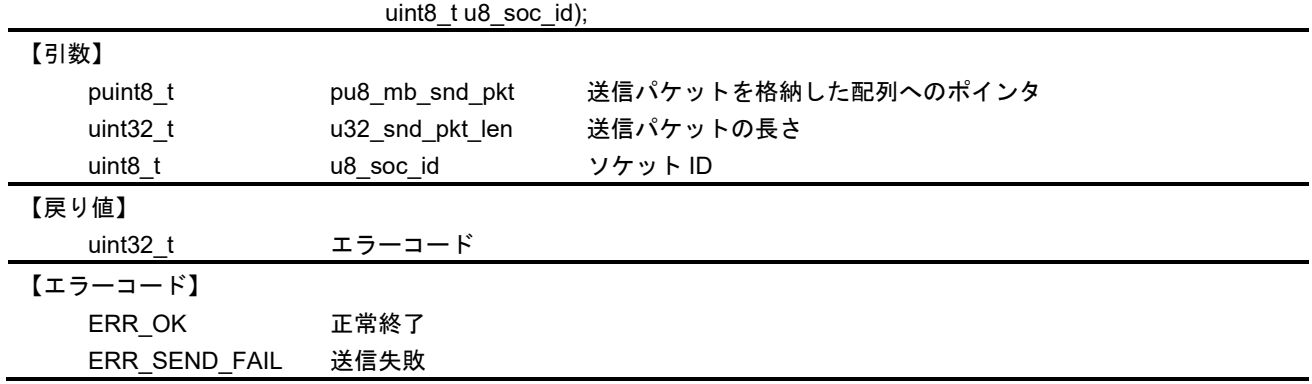

# 【解説】

本 API を使用して Modbus ファンクションパケットの送信を行います。実際の送信処理は、 Modbus\_tcp\_send\_pkt 関数で行っています。

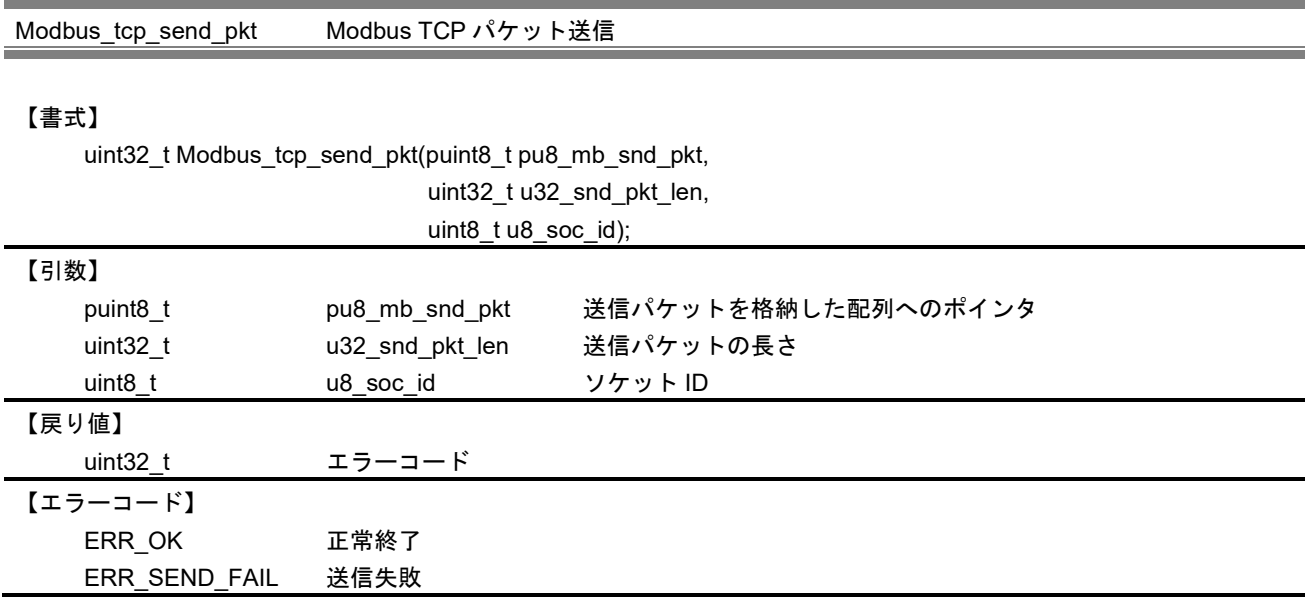

# 【解説】

本 API は、指定されたパケットを接続済みのソケットに対して書き出します。書き出しには TCP/IP スタ ック API を使用します。

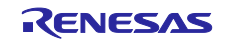

Modbus\_tcp\_recv Modbus TCP パケット受信

### 【書式】

uint32\_t Modbus\_tcp\_recv(puint8\_t pu8\_mb\_recv\_pkt,

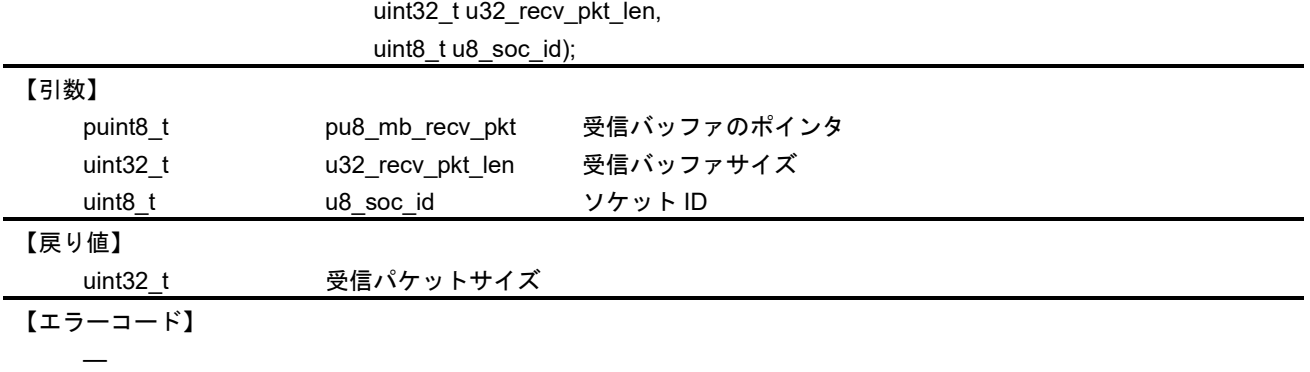

# 【解説】

本 API を使用して Modbus ファンクションパケットの受信を行います。実際の受信処理は、 Modbus\_tcp\_recv\_pkt 関数で行っています。

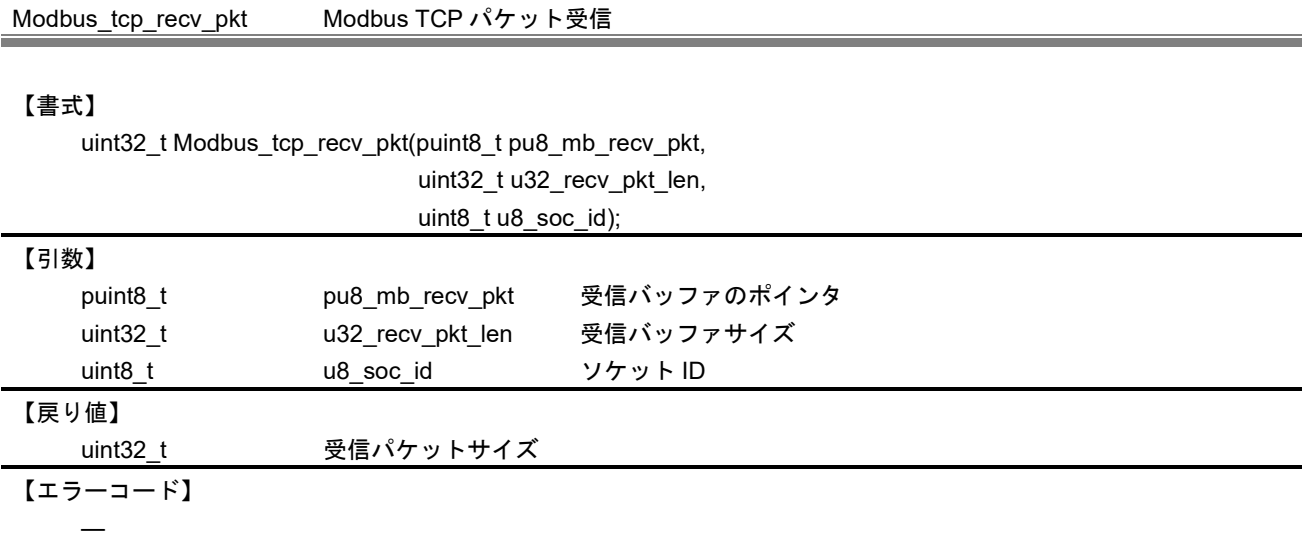

# 【解説】

本 API は unet3\_recv()関数を使用して通信相手からの Modbus ファンクションパケットを受信します。

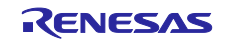

Modbus\_tcp\_frame\_pkt Modbus TCP パケット構築

### 【書式】

void\_t Modbus\_tcp\_frame\_pkt(puint8\_t pu8\_mb\_snd\_pkt,

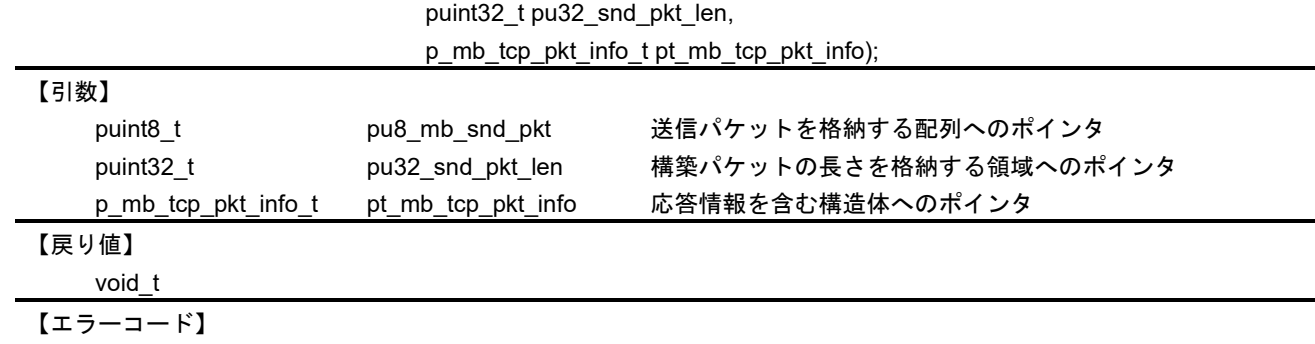

## 【解説】

―

本 API は、指定された応答情報を元に TCP パケットを構築します。

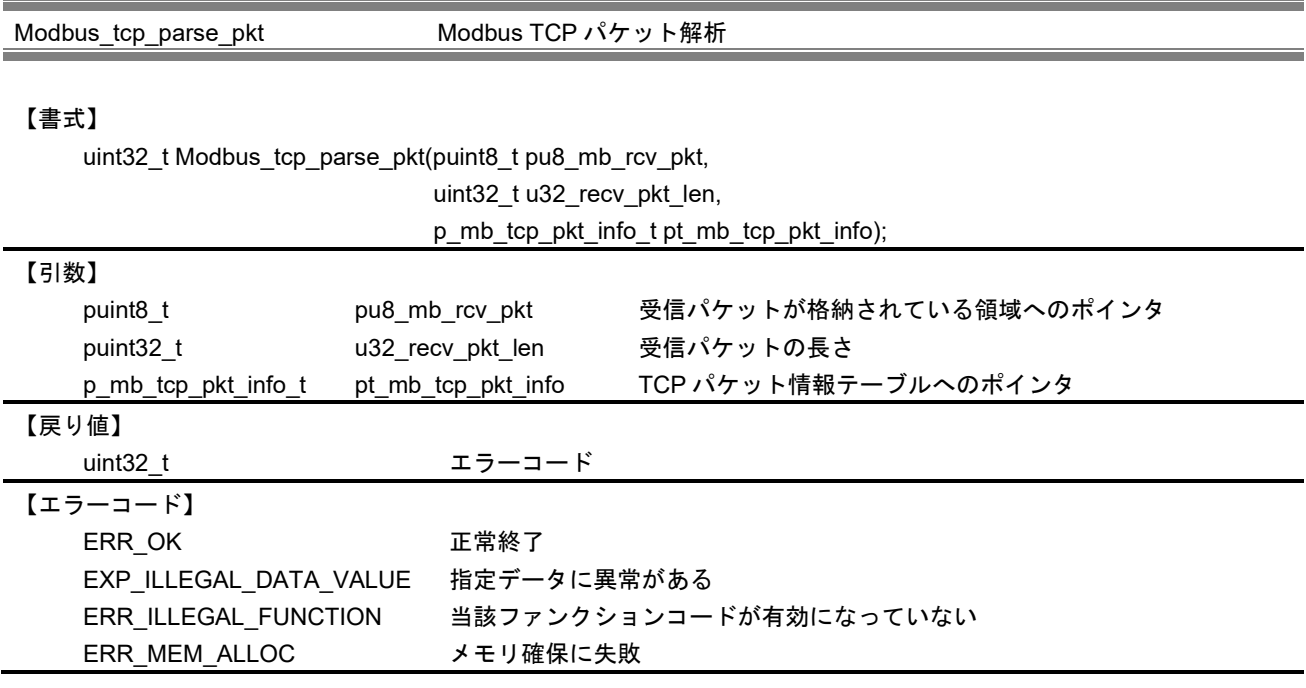

【解説】

本 API は、指定された TCP パケットを解析し、ユーザが登録した各ファンクションコードに対応したコ ールバック関数を実行します。コールバック実行後、その実行結果を元に TCP パケット情報テーブル(pt\_ mb\_tcp\_pkt\_info)を更新します。本関数では、各コールバック実行用に要求および応答テーブルのメモリ を動的に確保します。要求テーブルは本関数内で解放されますが、応答テーブルは応答パケットを構築する 段階で解放されます。

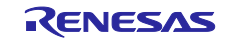

Modbus\_tcp\_validate\_pkt Modbus TCP パケット検証

### 【書式】

uint32\_t Modbus\_tcp\_validate\_pkt(p\_mb\_tcp\_pkt\_info\_t pt\_mb\_tcp\_pkt\_info,

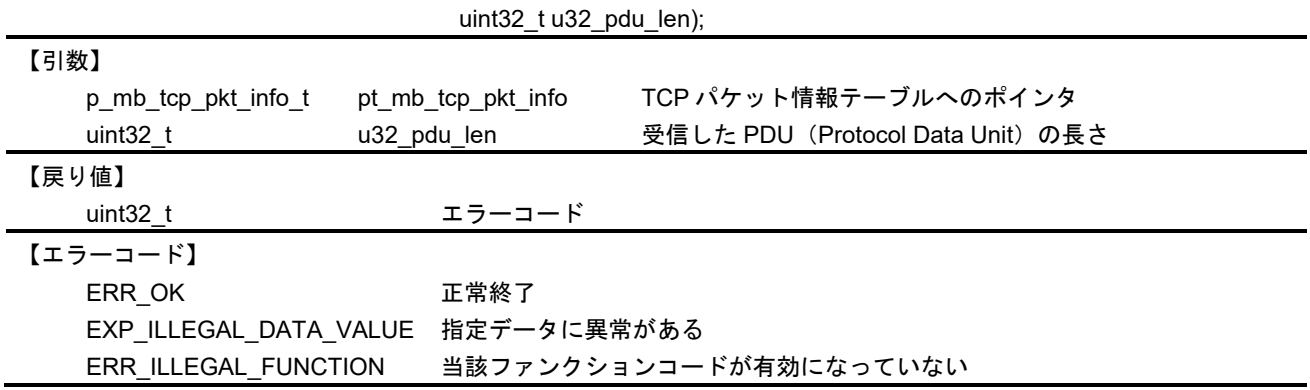

# 【解説】

本 API は、指定された TCP パケット情報テーブルに格納されているパケットデータに異常がないかを検 証します。

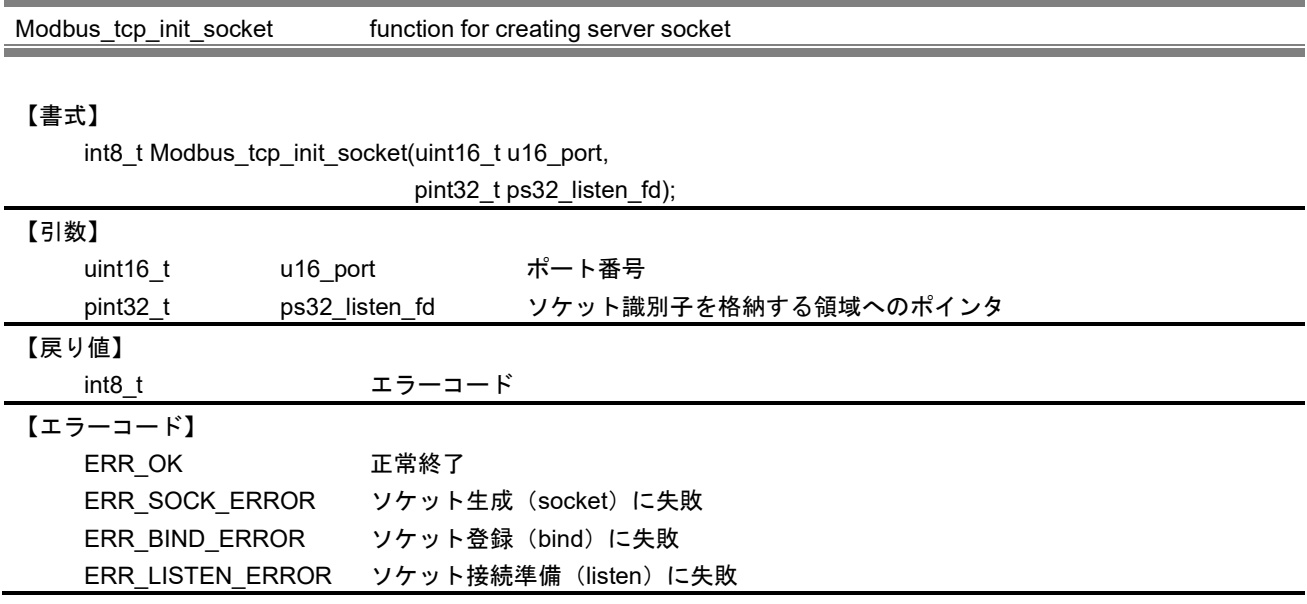

# 【解説】

本関数は、ソケットの生成をし、クライアントからの接続準備までを行います。

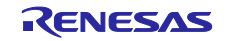

Modbus\_tcp\_frame\_response Modbus TCP 応答パケット構築

#### 【書式】

uint32\_t Modbus\_tcp\_frame\_response(uint8\_t u8\_fn\_code,

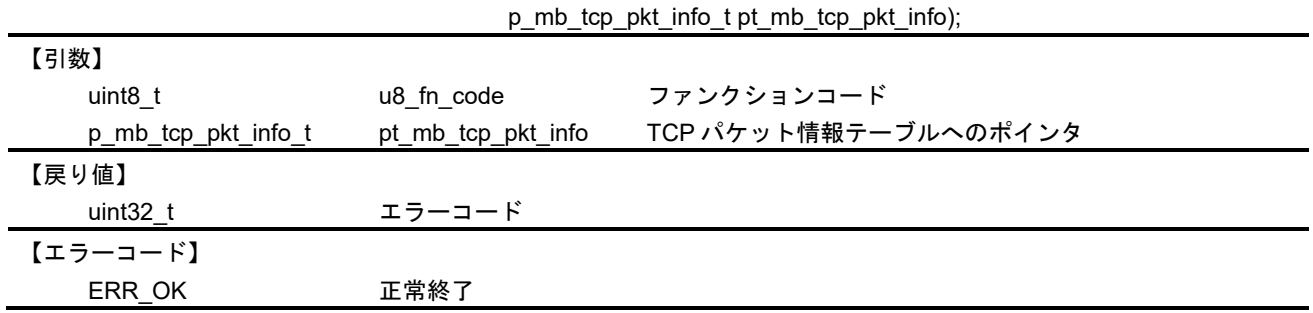

【解説】

本 API は、指定された TCP パケット情報テーブルの情報を元に応答用の TCP パケットを構築します。構 築したパケットは、TCP パケット情報テーブルに格納されます。

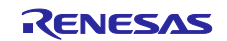

10.2.2 スタックコンフィグレーションおよび管理 API

10.2.2.1 プロトコルスタックの初期化

以下の API は、スタックの初期化処理に使用されます

Modbus\_tcp\_server\_init\_stack Modbus TCP サーバスタック(ゲートウェイ以外)初期化

#### 【書式】

uint32\_t Modbus\_tcp\_server\_init\_stack(uint32\_t u32\_additional\_port,

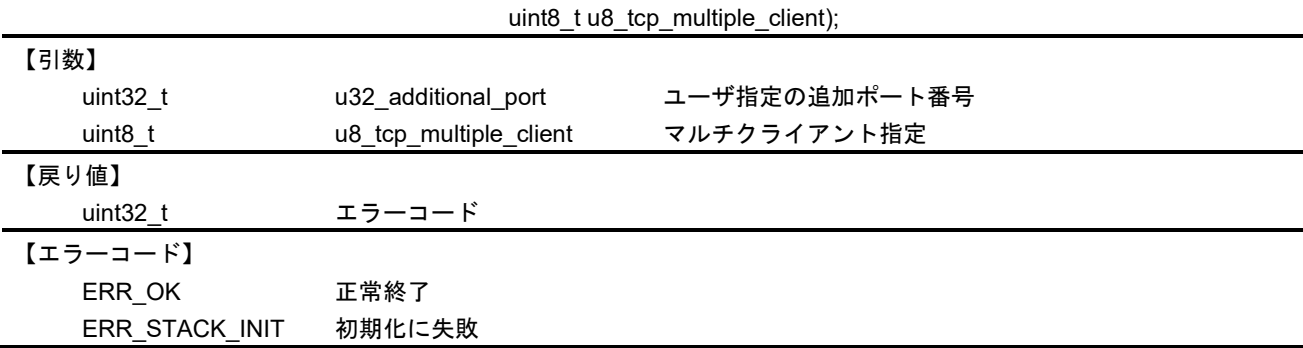

【解説】

本 API は、TCP スタックの初期化に使用します。具体的には、スタックの動作に必要な以下の3つのタ スクを起動します。

- ・ユーザに指定されたポート番号(デフォルトでは 502)で、クライアントからの接続を監視するタスク。
- ・クライアント側から送られたデータを受信するタスク。
- ・受信データを解析し、ユーザによって提供された各ファンクションコードに対応した動作を実行するタス ク。

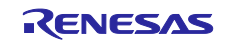

Modbus\_tcp\_init\_gateway\_stack Modbus TCP ゲートウェイ初期化

#### 【書式】

uint32\_t Modbus\_tcp\_init\_gateway\_stack(uint8\_t u8\_stack\_mode,

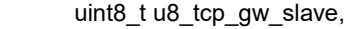

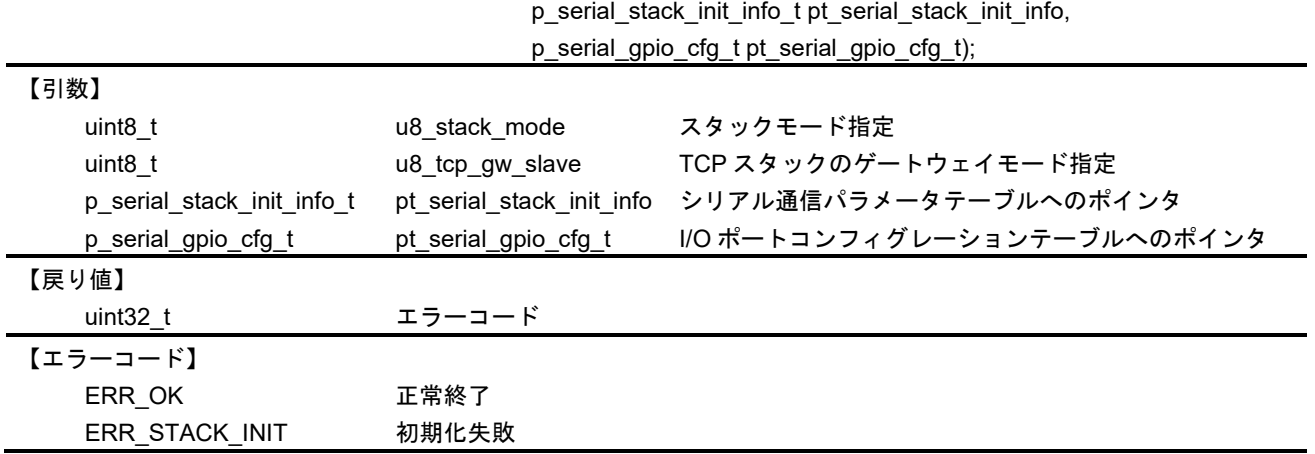

【解説】

本 API は、TCP スタックをゲートウェイ機能有りで初期化します。初期化する際、シリアルスタックも 初期化されます。TCP デバイスに接続されたシリアルデバイスの要求を処理するためにゲートウェイタス クを起動します。

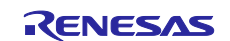

### 10.2.2.2 IP アドレス管理

以下の API は、IP アドレス管理に使用されます

Modbus\_tcp\_search\_ip\_addr IP アドレス検索

### 【書式】

uint32\_t Modbus\_tcp\_search\_ip\_addr(pchar\_t pu8\_search\_IP, puint8\_t pu8\_ip\_idx);

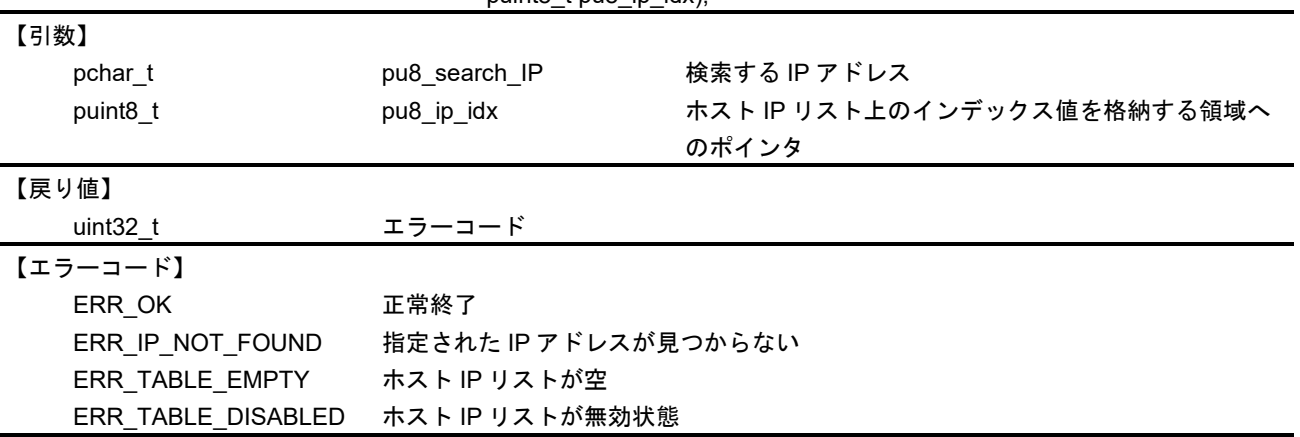

# 【解説】

本 API は、指定された IP アドレスをホスト IP リストから検索します。

Modbus\_tcp\_shift\_conn\_list Modbus TCP 接続リストシフト

#### 【書式】

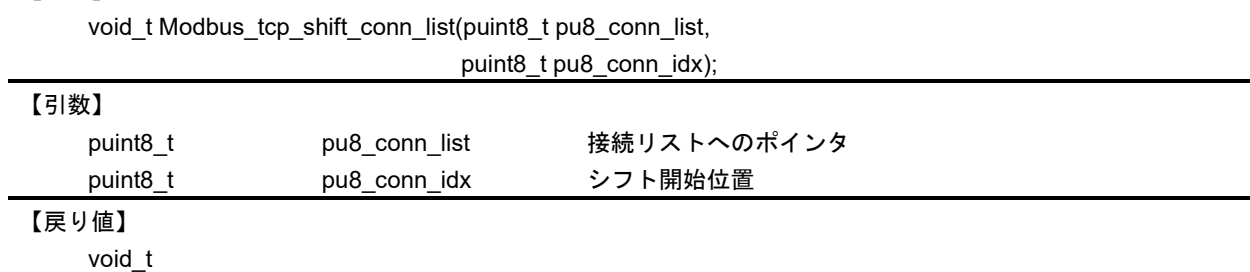

## 【解説】

【エラーコード】 ―

本 API は、指定された位置から接続リストの内容をインデックス値が小さいほうへシフトさせます。

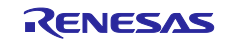

Modbus\_tcp\_remove\_from\_conn\_list Modbus TCP 接続リストからの除外

### 【書式】

void\_t Modbus\_tcp\_remove\_from\_conn\_list(puint8\_t pu8\_soc\_id,

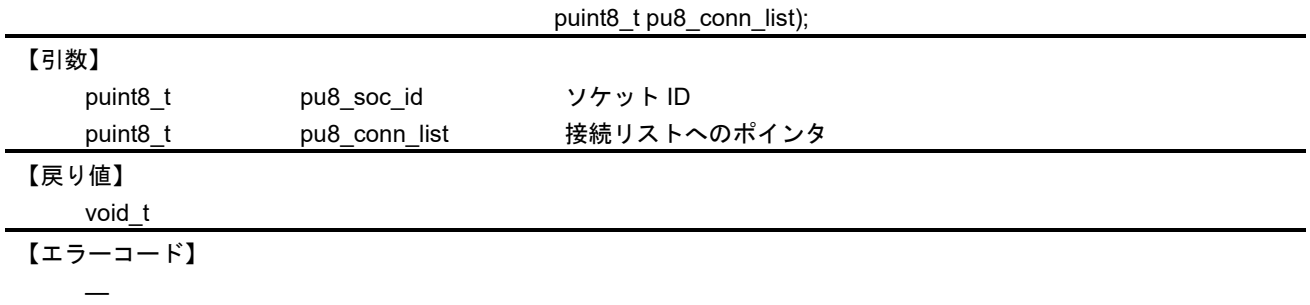

## 【解説】

本 API は、スタックに保持された接続リストから、指定のソケット ID を除外します。

Modbus\_tcp\_add\_to\_conn\_list Modbus TCP 接続リストへの追加

### 【書式】

void\_t Modbus\_tcp\_add\_to\_conn\_list(puint8\_t pu8\_soc\_id,

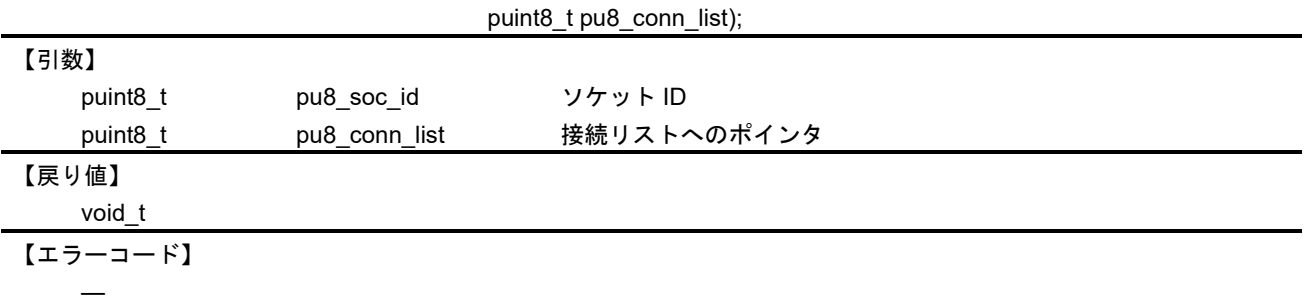

# 【解説】

本 API は、スタックに保持された接続リストに、指定のソケット ID を追加します。

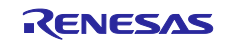

Modbus\_tcp\_get\_loc\_from\_list TCP 接続リスト内位置取得

#### 【書式】

uint32\_t Modbus\_tcp\_get\_loc\_from\_list(puint8\_t pu8\_soc\_id,

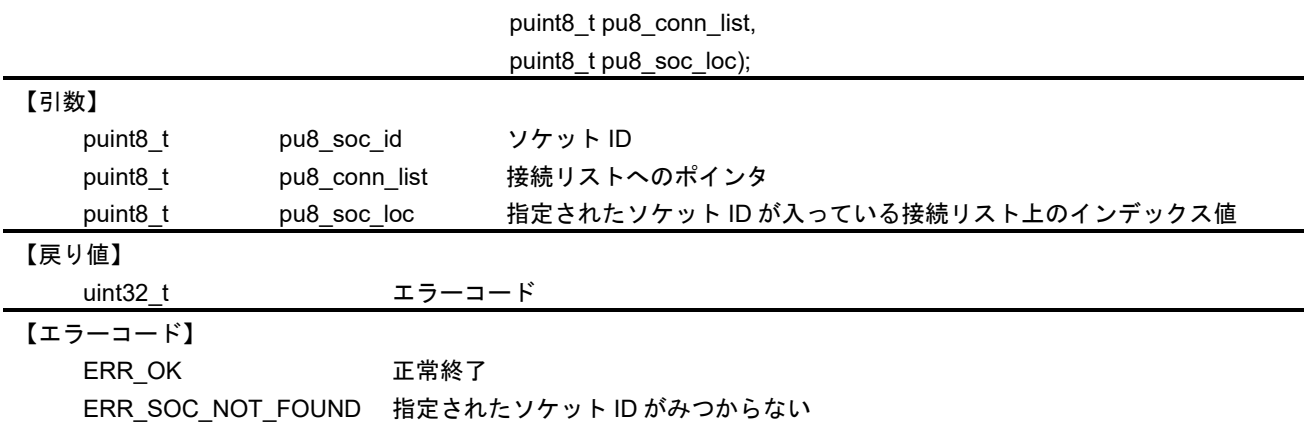

## 【解説】

本 API は、接続リストから指定されたソケット ID が入っている位置を取得します。.

Modbus\_tcp\_update\_conn\_list TCP 接続リスト更新

#### 【書式】

void\_t Modbus\_tcp\_update\_conn\_list(uint8\_t u8\_soc\_id,

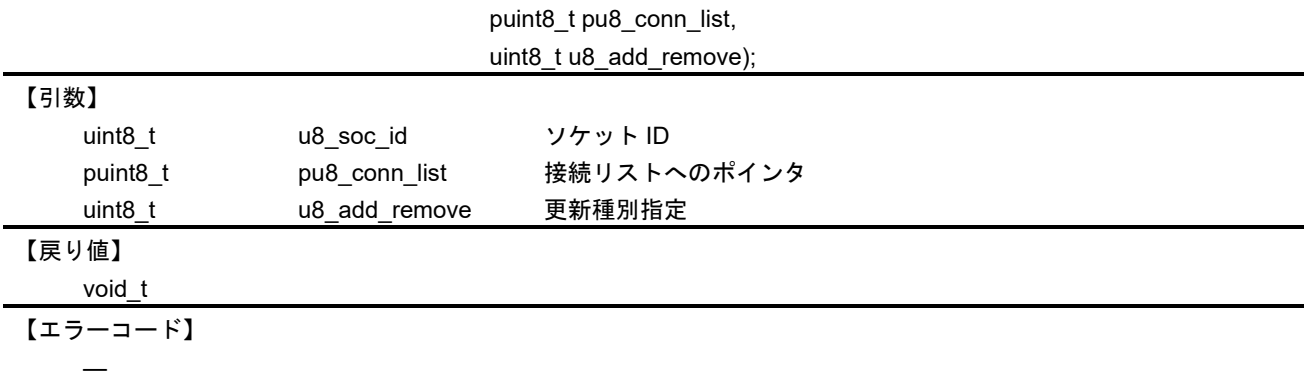

#### 【解説】

本 API は、接続リストの更新を行います。接続リストは、最新の接続が配列の最後に、最も古い接続が配 列の最初に配置されます。本関数では、以下のマクロが引数として使用されます。

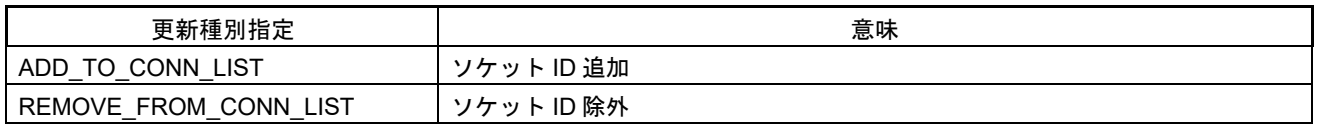

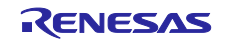

# 10.2.2.3 タスク終了処理

以下の API は、タスク終了処理に使用されます

Modbus\_tcp\_server\_terminate\_stack Modbus TCP サーバスタック終了

## 【書式】

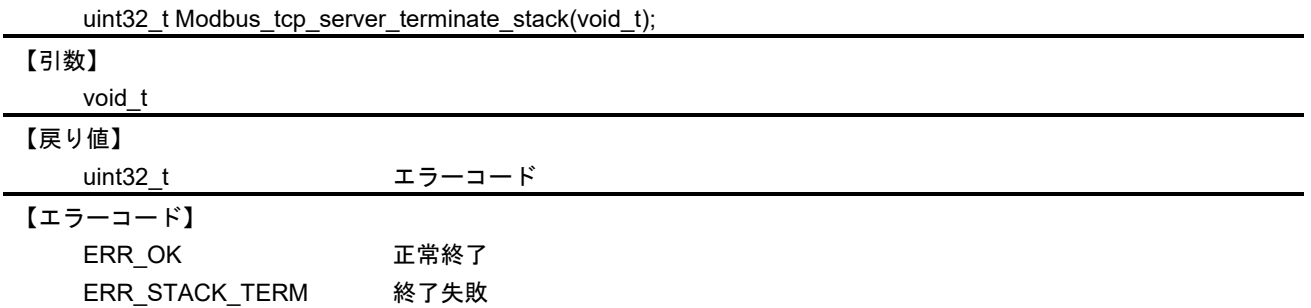

## 【解説】

本 API は、Modbus TCP スタック関連のタスクおよびメールボックスを終了させます。

Modbus\_tcp\_gateway\_terminate\_stack Modbus TCP ゲートウェイスタック終了

## 【書式】

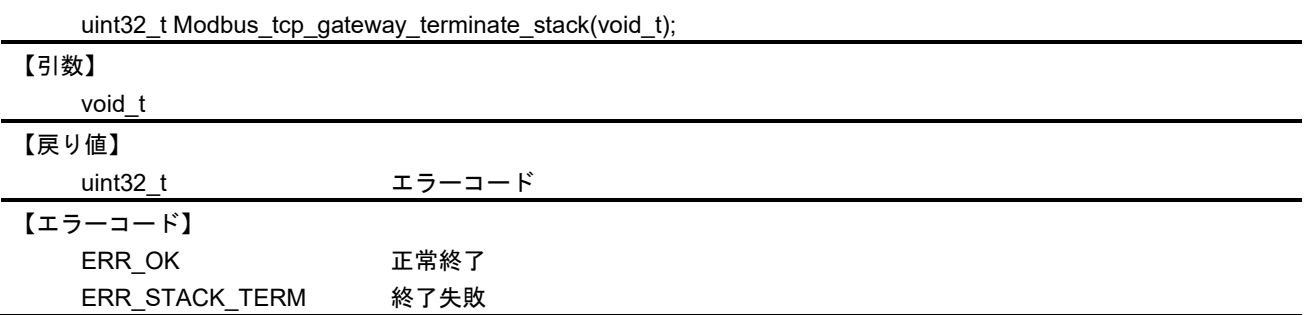

【解説】

本 API は、Modbus TCP ゲートウェイスタック関連のタスクおよびメールボックスを終了させます。

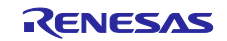

10.2.2.4 メールボックス

以下の API は、メールボックス管理に使用されます

Modbus\_post\_to\_mailbox メールボックスへのリクエスト送信

### 【書式】

uint32\_t Modbus\_post\_to\_mailbox(uint16\_t u16\_mbx\_id,

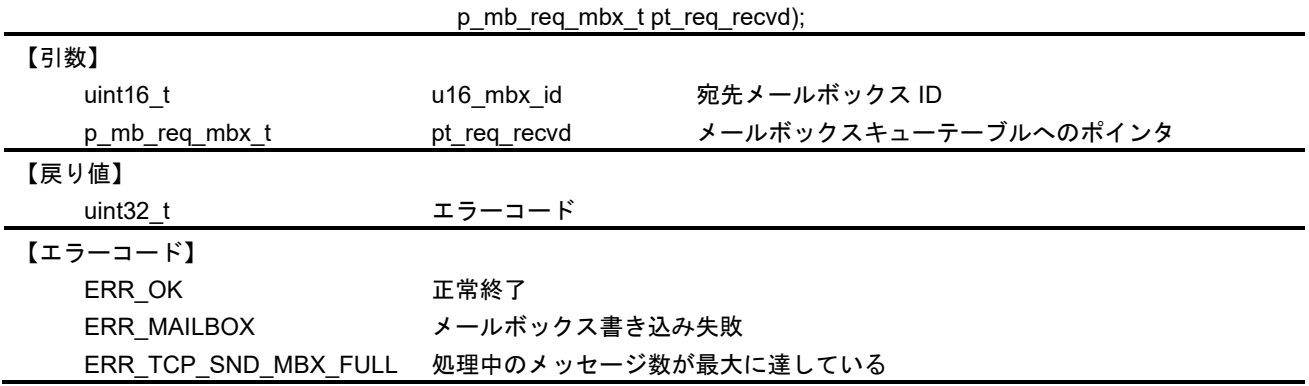

## 【解説】

本 API は、クライアントから受信したリクエストを受信メールボックスまたはゲートウェイメールボック スに送る際に使用します。リクエストの送信が成功すると、処理中のメッセージカウンタを更新します。

・メールボックスキューテーブル (mb\_req\_mbx\_t)

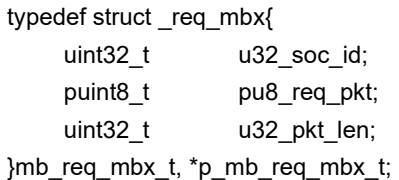

/\* ソケット ID \*/ puint8\_t pu8\_req\_pkt; /\* パケットの格納先へのポインタ \*/  $/$ \* パケットの長さ \*/

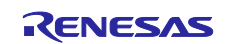

Modbus\_fetch\_from\_mailbox メールボックスからのリクエスト取り出し

【書式】

uint32\_t Modbus\_fetch\_from\_mailbox(uint16\_t u16\_mbx\_id,

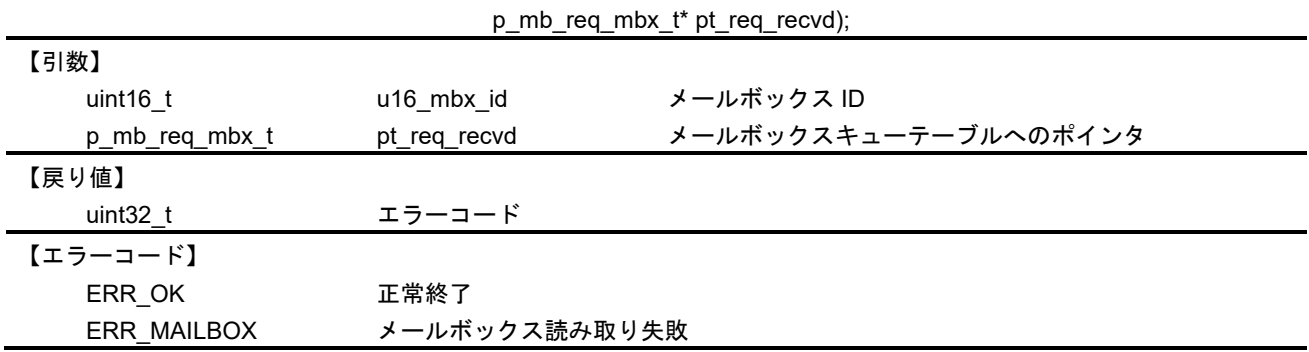

# 【解説】

本 API は、受信メールボックスまたはゲートウェイメールボックスに送られたメッセージを読み取る際に 使用します。リクエストの送信が成功すると、処理中のメッセージカウンタを更新します。

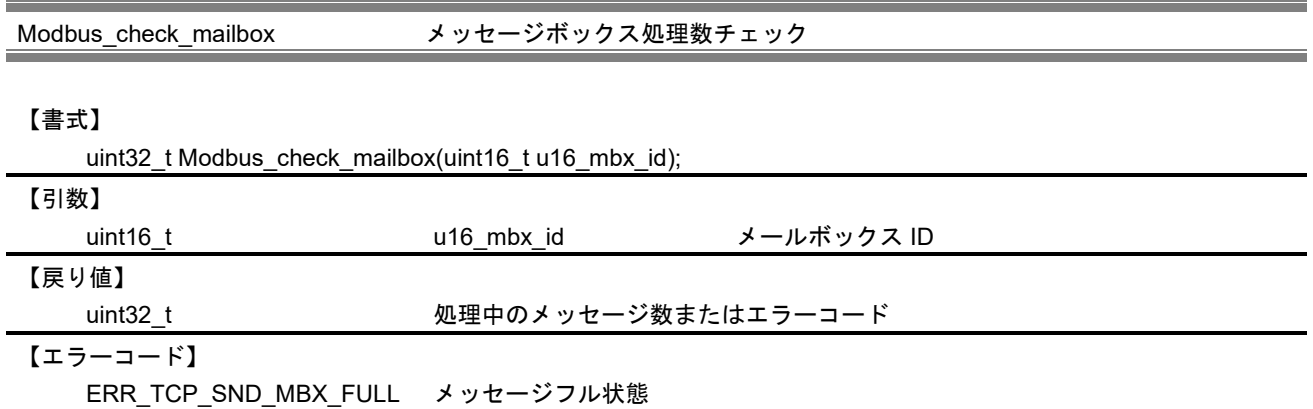

# 【解説】

本 API は、メールボックスで処理中のメッセージ数をチェックします。各メールボックスで処理できる最 大数は以下のマクロで定義されており、処理中のメッセージ数が最大値に達している場合は、メッセージフ ル状態と判定します。

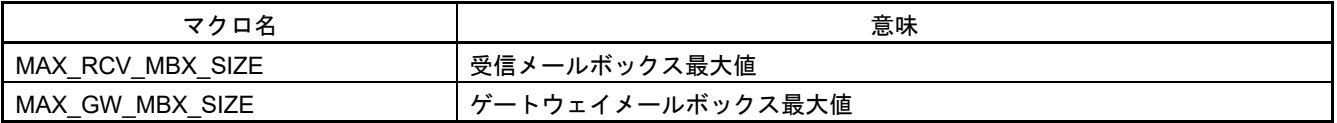

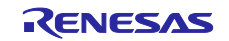

Modbus\_delete\_mailbox Modbus メールボックス削除

【書式】

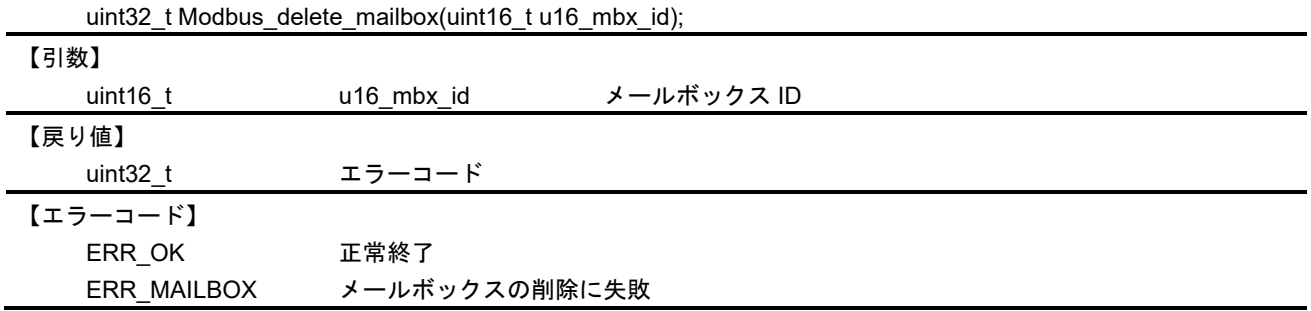

【解説】

本 API は、指定されたメールボックス ID のメールボックスを削除します。

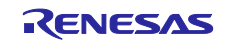

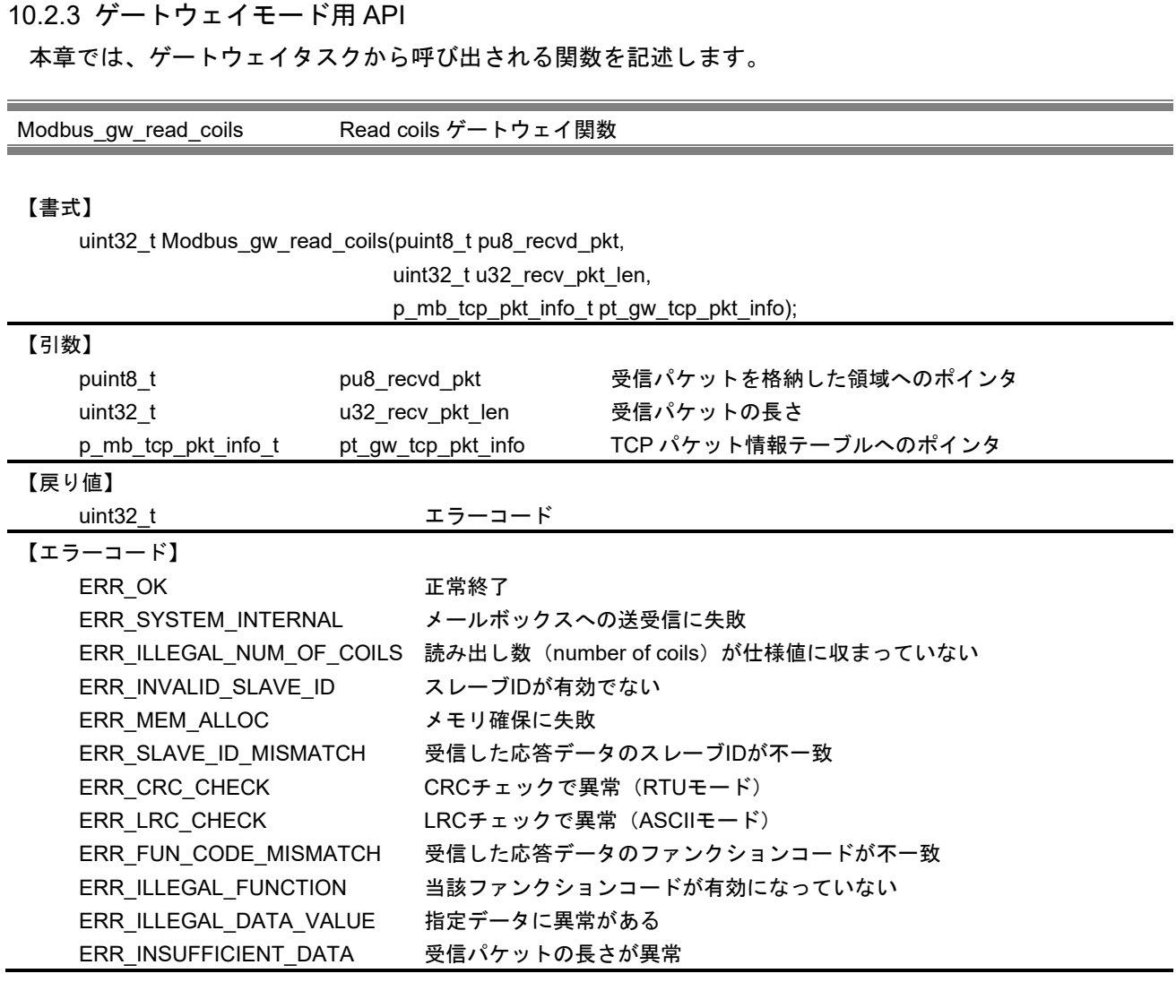

本 API は、ゲートウェイモードでマスタデバイスからファンクションコード Read coils を受信した際に ゲートウェイタスクから呼び出されます。関数内では、リクエストおよび応答に使用する構造体テーブルを 動的に確保し、受信したパケットの情報で初期化します。次に各動作に対応するシリアル用マスタ API を呼 び出し、その実行結果を TCP パケット情報テーブルに反映します。その後、リクエストおよび応答に使用 したテーブルのメモリを解放します。

・TCP パケット情報テーブル (mb\_tcp\_pkt\_info\_t) typedef struct \_mb\_tcp\_pkt\_info{ puint8\_t pu8\_output\_response; オンプリング /\* 応答情報テーブルへのポインタ \*/ uint16\_t u16\_transaction\_id; /\* トランザクション ID \*/ uint16\_t u16\_protocol\_id; /\* プロトコル ID \*/ uint8\_t u8\_slave\_id; /\* スレーブ ID \*/ uint16\_t u16\_num\_of\_bytes; /\* PDU のバイト数 \*/ uint8\_t aru8\_data\_packet[MAX\_DATA\_SIZE]; /\* パケットデータ \*/ }mb\_tcp\_pkt\_info\_t, \*p\_mb\_tcp\_pkt\_info\_t;

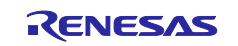

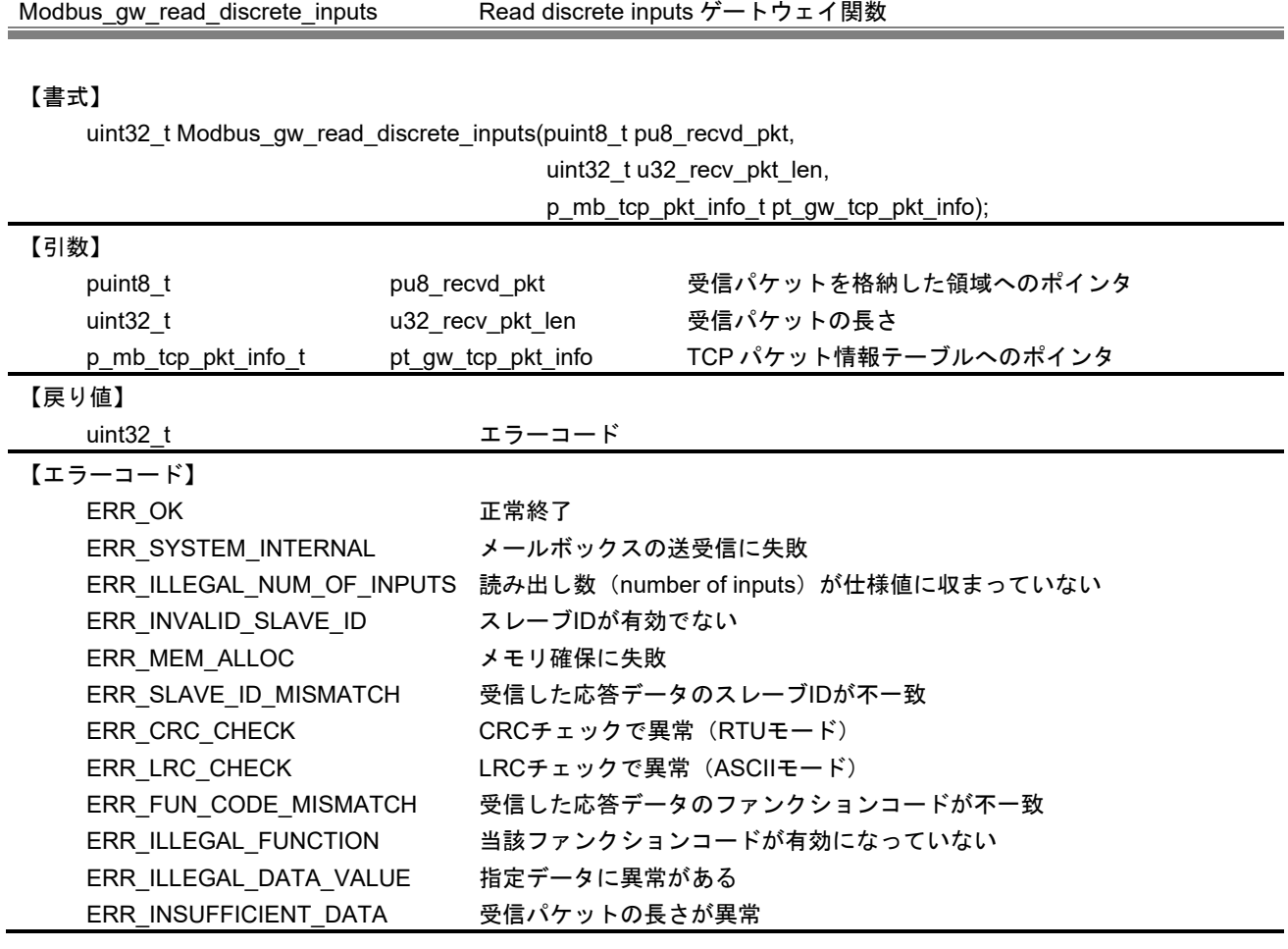

本 API は、ゲートウェイモードでマスタデバイスからファンクションコード Read discrete inputs を受信 した際にゲートウェイタスクから呼び出されます。関数内では、リクエストおよび応答に使用する構造体テ ーブルを動的に確保し、受信したパケットの情報で初期化します。次に各動作に対応するシリアル用マスタ API を呼び出し、その実行結果を TCP パケット情報テーブルに反映します。その後、リクエストおよび応 答に使用した構造体のメモリを解放します。

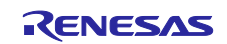

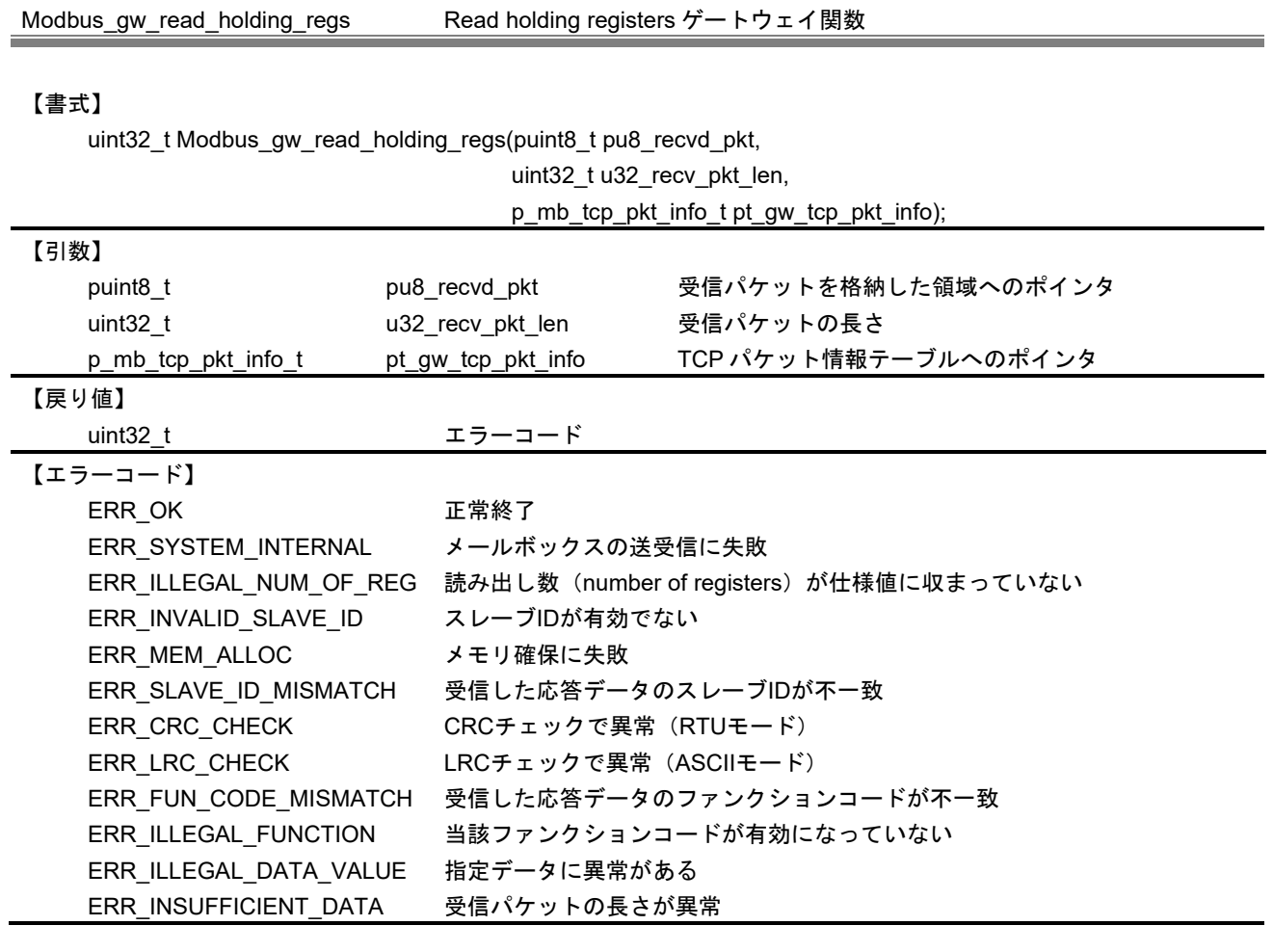

本 API は、ゲートウェイモードでマスタデバイスからファンクションコード Read holding registers を受 信した際にゲートウェイタスクから呼び出されます。関数内では、リクエストおよび応答に使用する構造体 テーブルを動的に確保し、受信したパケットの情報で初期化します。次に各動作に対応するシリアル用マス タ API を呼び出し、その実行結果を TCP パケット情報テーブルに反映します。その後、リクエストおよび 応答に使用した構造体のメモリを解放します。

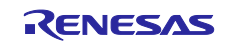

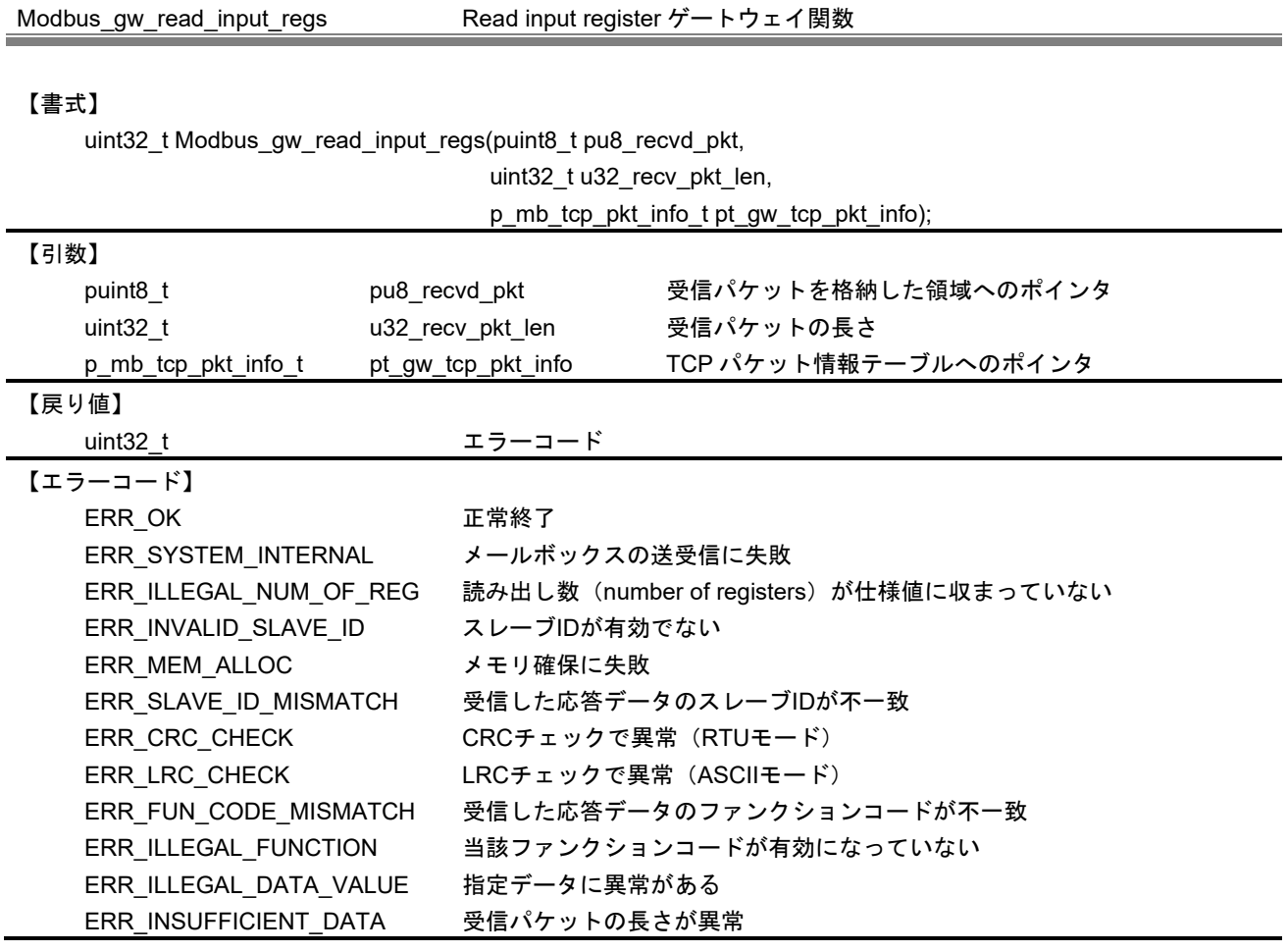

本 API は、ゲートウェイモードでマスタデバイスからファンクションコード Read input registers を受信 した際にゲートウェイタスクから呼び出されます。関数内では、リクエストおよび応答に使用する構造体テ ーブルを動的に確保し、受信したパケットの情報で初期化します。次に各動作に対応するシリアル用マスタ API を呼び出し、その実行結果を TCP パケット情報テーブルに反映します。その後、リクエストおよび応 答に使用した構造体のメモリを解放します。

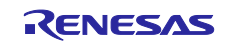

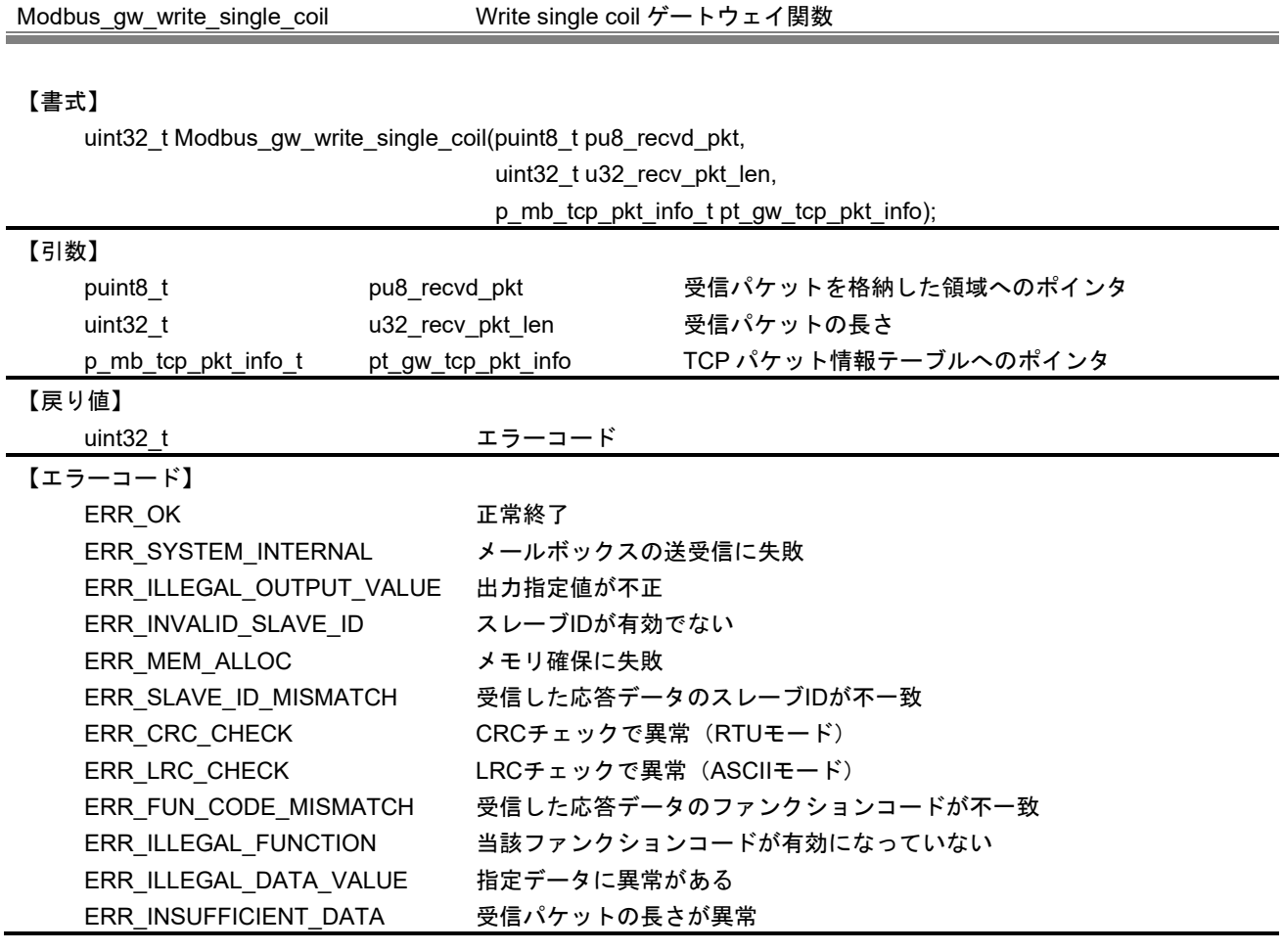

本 API は、ゲートウェイモードでマスタデバイスからファンクションコード Write single coil を受信した 際にゲートウェイタスクから呼び出されます。関数内では、リクエストおよび応答に使用する構造体テーブ ルを動的に確保し、受信したパケットの情報で初期化します。次に各動作に対応するシリアル用マスタ API を呼び出し、その実行結果を TCP パケット情報テーブルに反映します。その後、リクエストおよび応答に 使用した構造体のメモリを解放します。

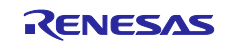

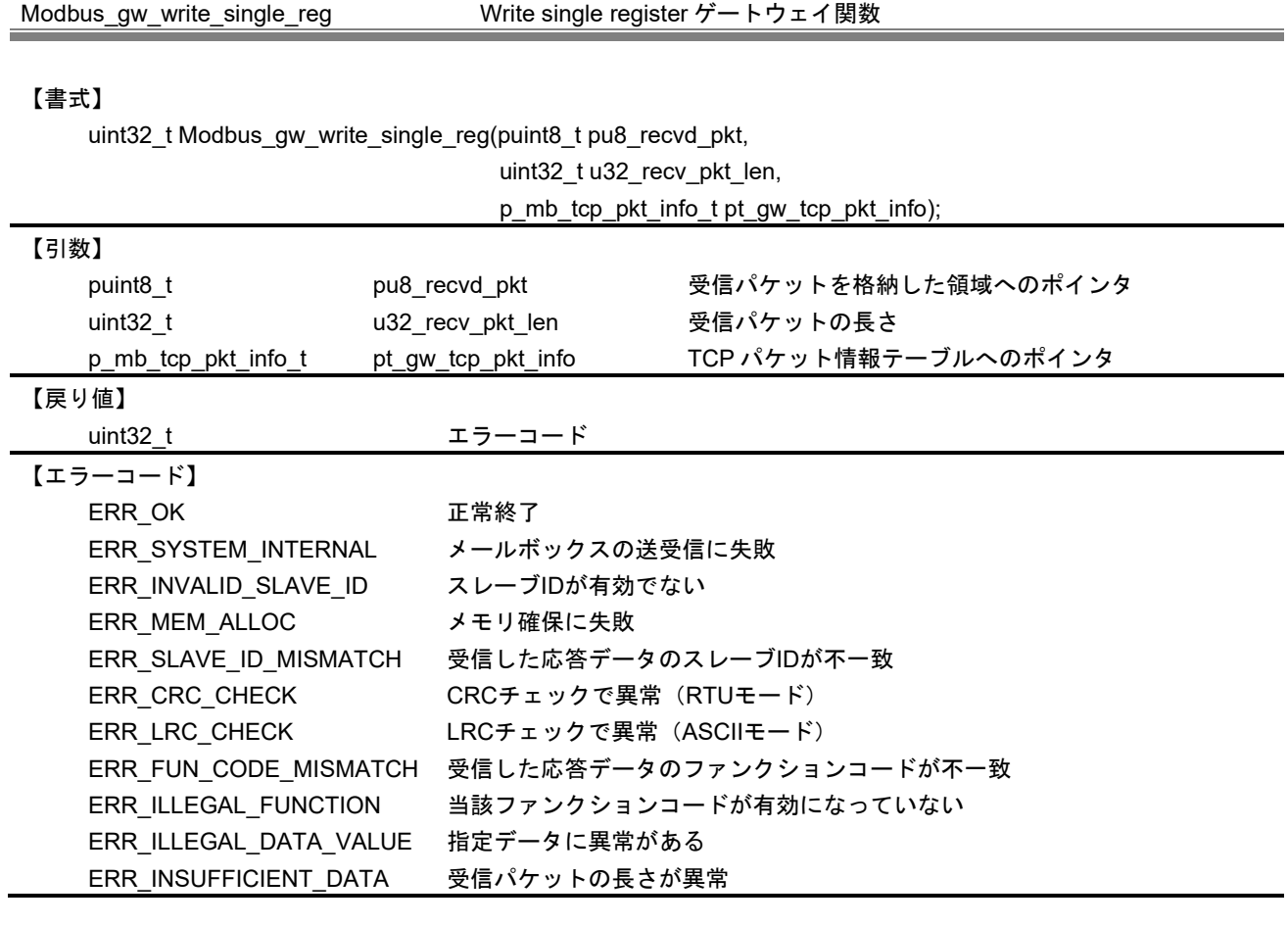

本 API は、ゲートウェイモードでマスタデバイスからファンクションコード Write single register を受信 した際にゲートウェイタスクから呼び出されます。関数内では、リクエストおよび応答に使用する構造体テ ーブルを動的に確保し、受信したパケットの情報で初期化します。次に各動作に対応するシリアル用マスタ API を呼び出し、その実行結果を TCP パケット情報テーブルに反映します。その後、リクエストおよび応 答に使用した構造体のメモリを解放します。

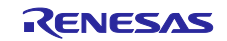

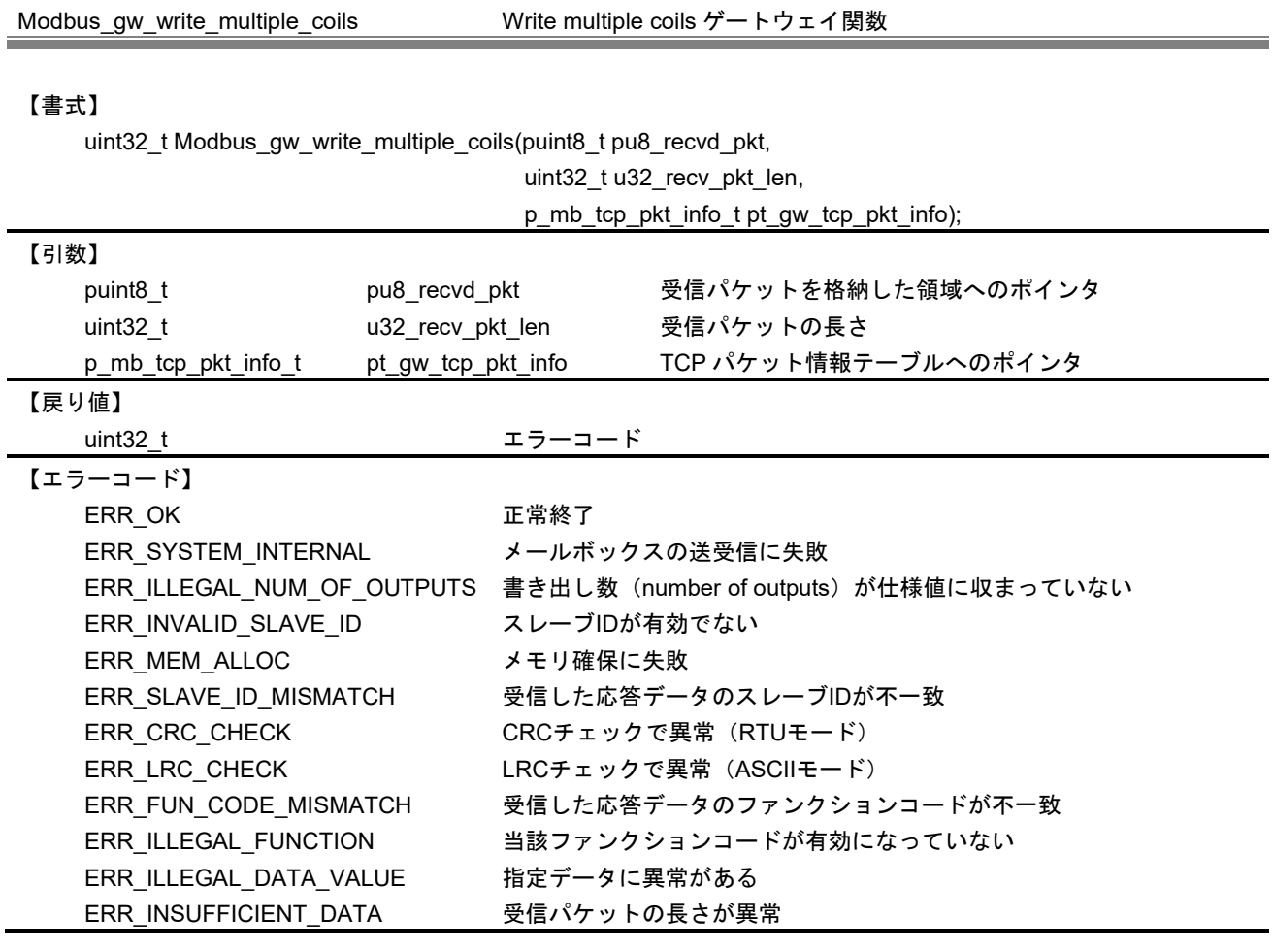

本 API は、ゲートウェイモードでマスタデバイスからファンクションコード Write multiple coils を受信し た際にゲートウェイタスクから呼び出されます。関数内では、リクエストおよび応答に使用する構造体テー ブルを動的に確保し、受信したパケットの情報で初期化します。次に各動作に対応するシリアル用マスタ API を呼び出し、その実行結果を TCP パケット情報テーブルに反映します。その後、リクエストおよび応 答に使用した構造体のメモリを解放します。

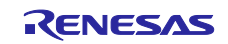
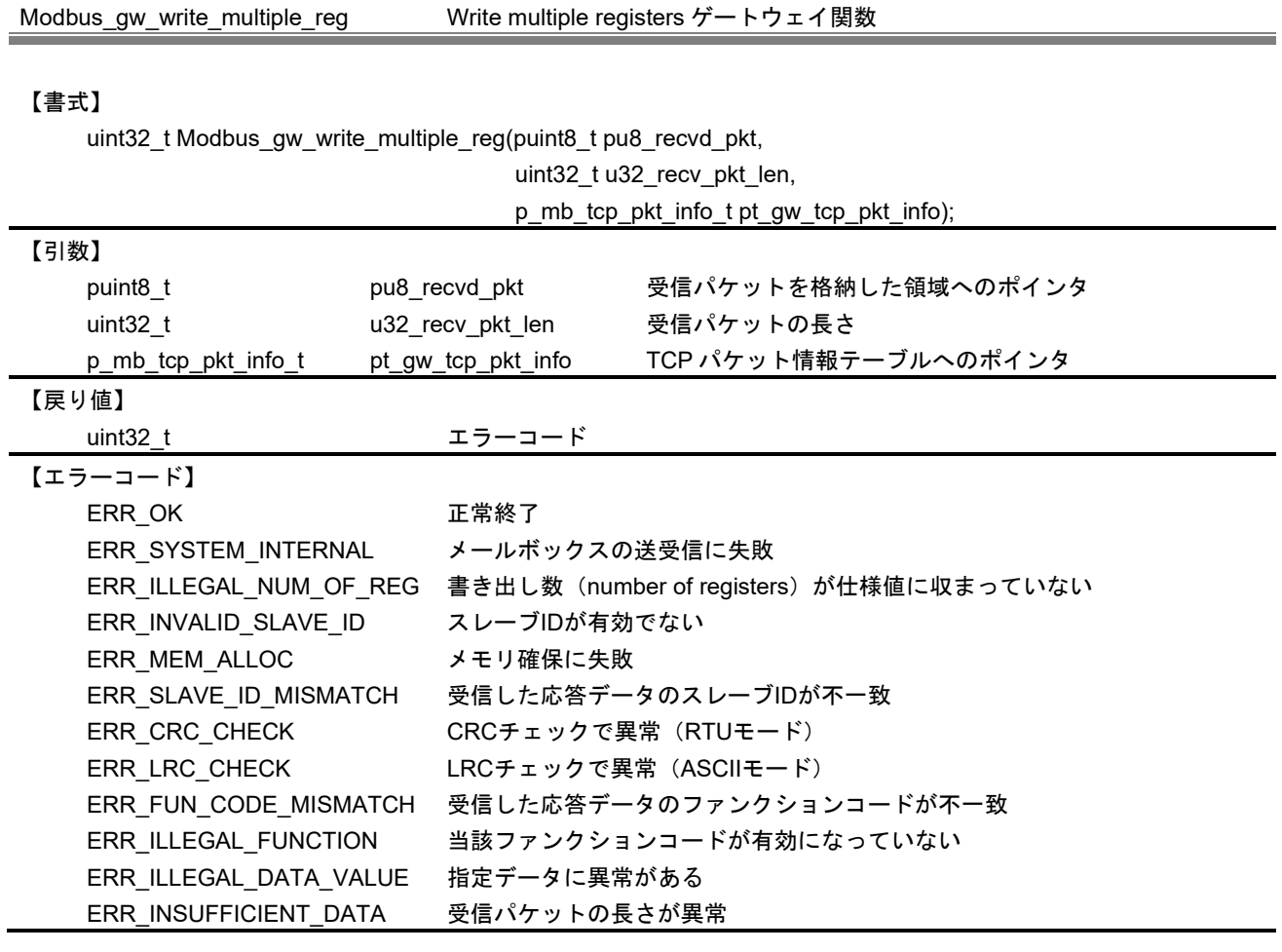

【解説】

本 API は、ゲートウェイモードでマスタデバイスからファンクションコード Write multiple registers を受 信した際にゲートウェイタスクから呼び出されます。関数内では、リクエストおよび応答に使用する構造体 テーブルを動的に確保し、受信したパケットの情報で初期化します。次に各動作に対応するシリアル用マス タ API を呼び出し、その実行結果を TCP パケット情報テーブルに反映します。その後、リクエストおよび 応答に使用した構造体のメモリを解放します。

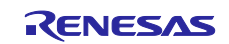

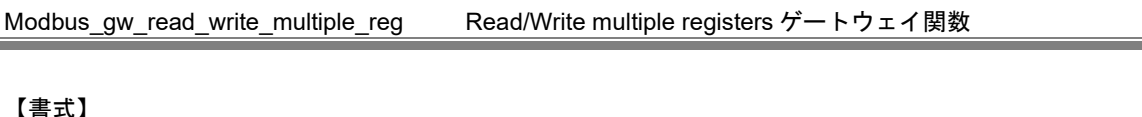

【書式】

uint32\_t Modbus\_gw\_read\_write\_multiple\_reg(puint8\_t pu8\_recvd\_pkt,

uint32\_t u32\_recv\_pkt\_len,

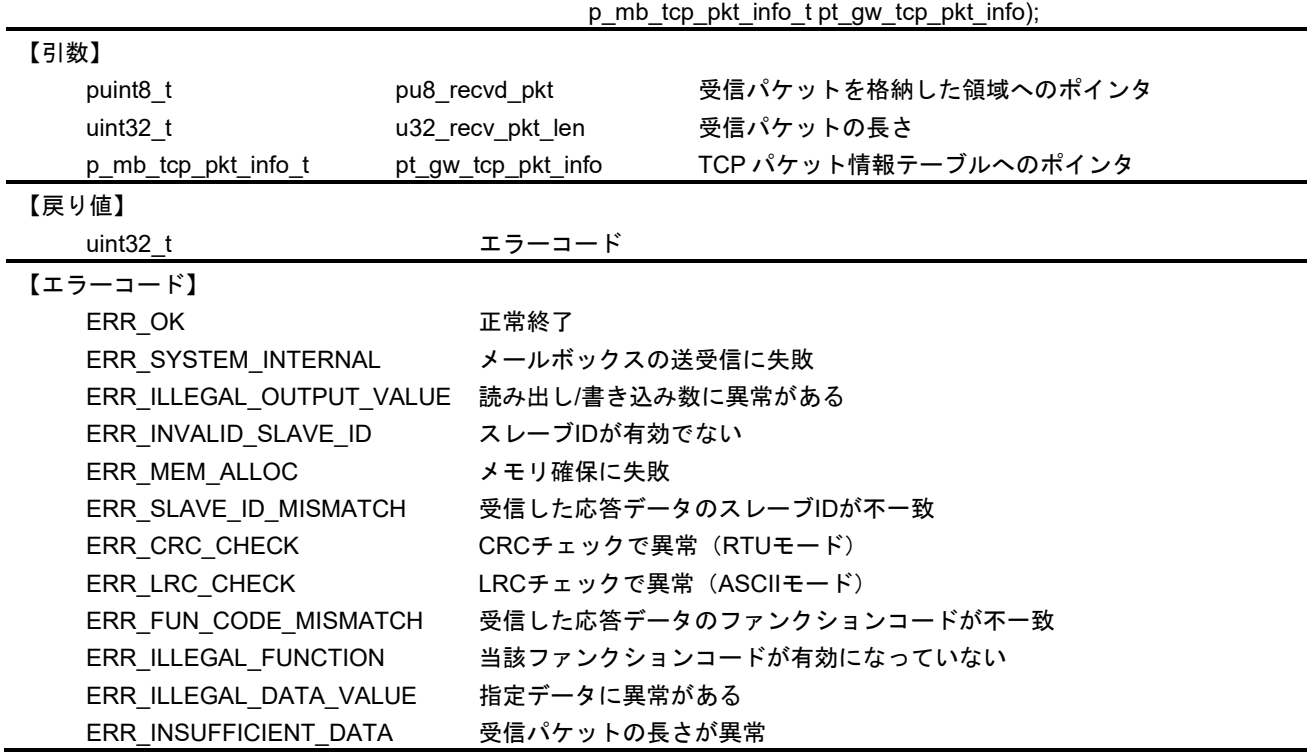

【解説】

本 API は、ゲートウェイモードでマスタデバイスからファンクションコード Read/Write multiple registers を受信した際にゲートウェイタスクから呼び出されます。関数内では、リクエストおよび応答に使用する構 造体テーブルを動的に確保し、受信したパケットの情報で初期化します。次に各動作に対応するシリアル用 マスタ API を呼び出し、その実行結果を TCP パケット情報テーブルに反映します。その後、リクエストお よび応答に使用した構造体のメモリを解放します。

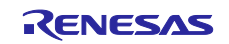

# 10.3 エラーコード

エラーコードは、コマンド処理状況をユーザアプリケーションに知らせるために報告されます。要求/応答 を処理中に発生したエラー別にコードが生成されます。以下に使用されるエラーコードを示します。

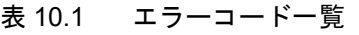

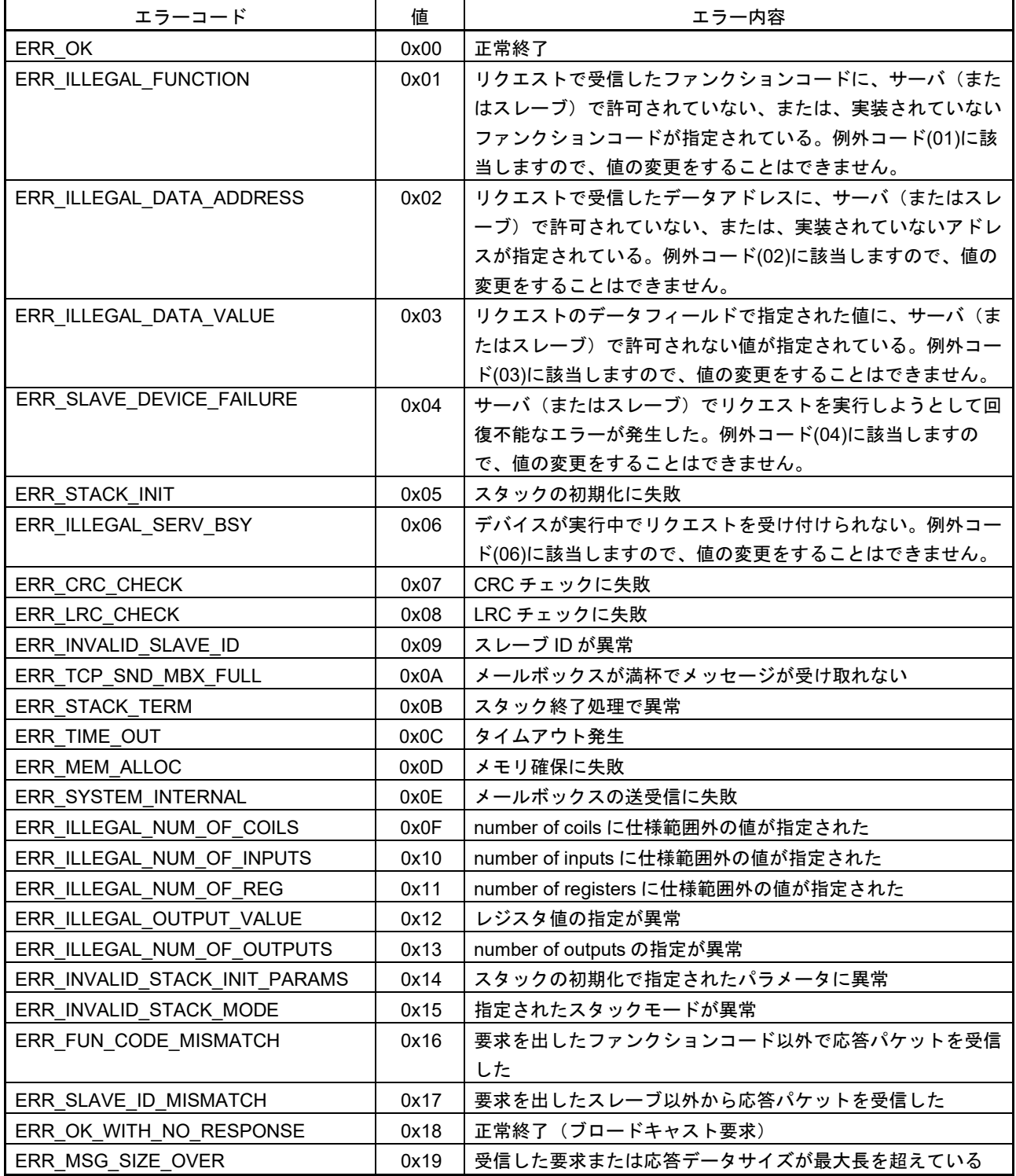

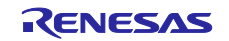

## 11. 実装方法

本章では、ソフトウェアの実装方法について説明します。

## 11.1 Modbus TCP

本章では、Modbus TCP スタックの実装について説明します。

# 11.1.1 サーバモード

サーバモードで使用する場合、以下の項目の設定を行います。

### (1) タスク ID 定義

Modbus スタックがタスクとして使用する以下の API について、タスク ID を任意の値で割り当てます。

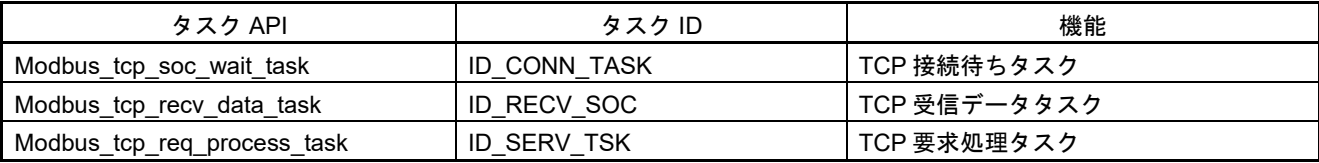

#### (2) メールボックス ID 定義

Modbus スタックが使用する以下のメールボックス ID を設定します。

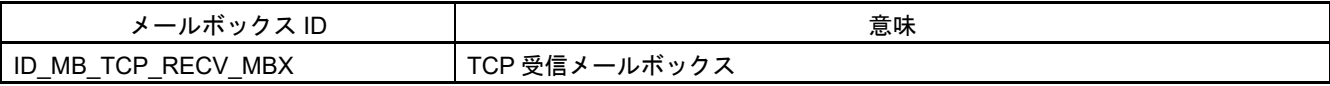

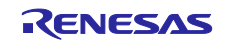

#### (3) Modbus スタックの初期化

各種初期化を実行し、Modbus スタックを開始します。これらの初期化は TCP/IP スタックの初期化の後 に行われる必要があります。

TCP サーバモードでは、各 API によって以下の処理を行う必要があります。

- 各ファンクションコードに対応したコールバック関数の登録
- Modbus スタックの初期化および関連タスクの起動

各 API 仕様については、[10.1.1.1](#page-67-0) 章を参照してください。以下に例を示します。

## /\* register callback functions \*/ st slave map.fp function code1 = cb func code01; /\* Read Coils operation \*/ st\_slave\_map.fp\_function\_code2 = cb\_func\_code02; /\* Read Discrete Inputs operation \*/ st\_slave\_map.fp\_function\_code3 = cb\_func\_code03; /\* Read Holding Registers operation \*/ st\_slave\_map.fp\_function\_code4 = cb\_func\_code04; /\* Read Input Registers operation \*/ st slave map.fp function code5 = cb func code05; /\* Write Single Coil operation \*/ st\_slave\_map.fp\_function\_code6 = cb\_func\_code06; /\* Write Single Register operation \*/ st\_slave\_map.fp\_function\_code15 = cb\_func\_code15; /\* Write Multiple Coils operation \*/ st slave map.fp function code16 = cb func code16; /\* Write Multiple Registers operation \*/ st\_slave\_map.fp\_function\_code23 = cb\_func\_code23; /\* Read/Write Multiple Registers operation \*/ Modbus\_slave\_map\_init(&st\_slave\_map); /\* Initialize MODBUS stack by TCP server mode \*/ ercd = Modbus\_tcp\_init\_stack(MODBUS\_TCP\_SERVER\_MODE, MODBUS\_TCP\_GW\_SLAVE\_DISABLE, ENABLE\_MULTIPLE\_CLIENT\_CONNECTION, 0, NULL, NULL);

(4) コールバック関数の実装

ファンクションコードに対応する機能を実装する場合、それらに対応するコールバック関数を実装しま す。

コールバック関数のインタフェース仕様については、[10.1.1.1](#page-67-0) 章の Modbus\_slave\_map\_init の項を参照し てください。

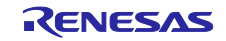

# 11.1.2 ゲートウェイモード

ゲートウェイモードは、Modbus シリアルと Modbus TCP とそれぞれ通信を行う機能で構成されます。ゲ ートウェイモードで使用する場合、以下の項目を設定する必要があります。

(1) タスク ID 定義

Modbus スタックがタスクとして使用する以下の API について、タスク ID を任意の値で割り当てます。

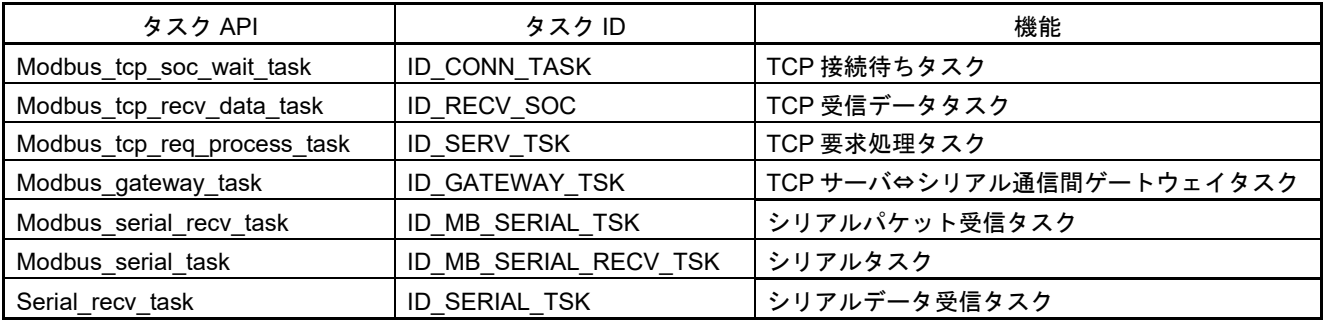

# (2) イベントフラグ ID 定義

Modbus スタックが使用する以下のイベントフラグ ID を設定します。

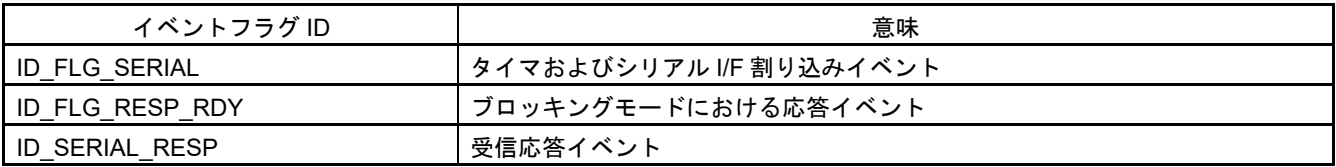

(3) メールボックス ID 定義

Modbus スタックが使用する以下のメールボックス ID を設定します。

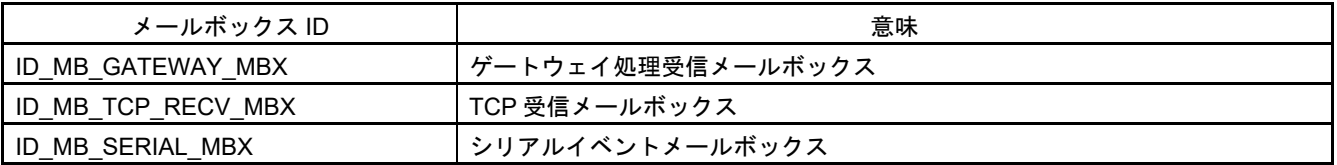

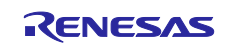

(4) Modbus スタックの初期化

TCP サーバモードと同様の初期化を行いますが、以下の項目が異なります。

- Modbus slave map init()でコールバック関数の登録は行いません。(ただし、内部メモリ確保のた め、API の呼び出しは行います。)
- Modbus\_tcp\_init\_stack はゲートウェイモードで初期化し、シリアル通信用の設定を追加します。

各 API 仕様については、[10.1.1.1](#page-67-0) 章を参照してください。以下に例を示します。

```
 /* serial connection setting */
  st_init_info.u32_baud_rate = MODBUS_BAUDRATE;
  st_init_info.u8_parity = MODBUS_PARITY;
 st_init_info.u8_stop_bit = MODBUS_STOPBITS;
 st_init_info.u8_uart_channel = SCI_CH;
 st init info.u32 response timeout ms = 2000;
 st init info.u32 turnaround delay ms = 200;
  st_init_info.u32_interframe_timeout_us = INTER_FRAME_DELAY_TIMEOUT_US(MODBUS_BAUDRATE);
  st_init_info.u32_interchar_timeout_us = INTER_CHAR_DELAY_TIMEOUT_US(MODBUS_BAUDRATE);
 st_init_info.u8_retry_count = 3;
  /* register functions that performs RS485 direction control */
  st_gpio_cfg.fp_gpio_init_ptr = gpio_init;
  st_gpio_cfg.fp_gpio_set_ptr = gpio_set;
  st_gpio_cfg.fp_gpio_reset_ptr = gpio_reset;
  /* register callback functions(only memory allocation) */
  Modbus_slave_map_init(&st_slave_map);
  /* Initialize MODBUS stack by TCP server mode */
  ercd = Modbus_tcp_init_stack(MODBUS_RTU_MASTER_MODE,
                  MODBUS_TCP_GW_SLAVE_ENABLE,
                  ENABLE_MULTIPLE_CLIENT_CONNECTION,
\overline{\mathbf{0}},
                  &st_init_info,
                  &st_gpio_cfg);
```
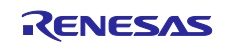

# 11.2 Modbus RTU/ASCII

本章では、Modbus RTU/ASCII スタックの実装について説明します。

# <span id="page-151-0"></span>11.2.1 スレーブモード

スレーブモードで使用する場合、以下の設定が必要になります。

#### (1) タスク ID 定義

Modbus スタックがタスクとして使用する以下の API について、タスク ID を任意の値で割り当てます。

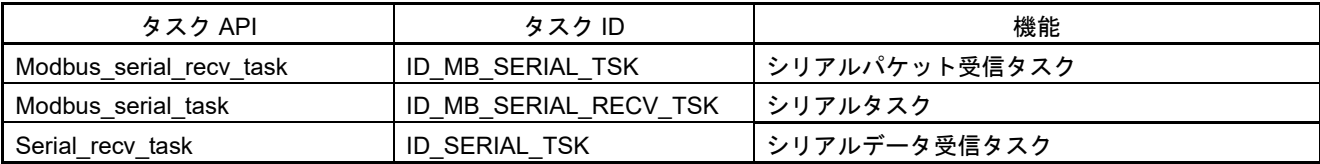

### (2) イベントフラグ ID 定義

Modbus スタックが使用する以下のイベントフラグ ID を設定します。

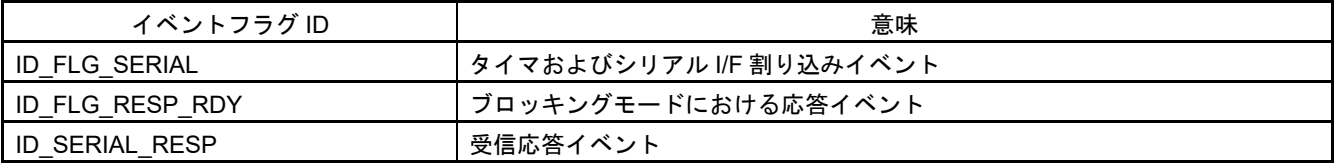

(3) メールボックス ID 定義

Modbus スタックが使用する以下のメールボックス ID を設定します。

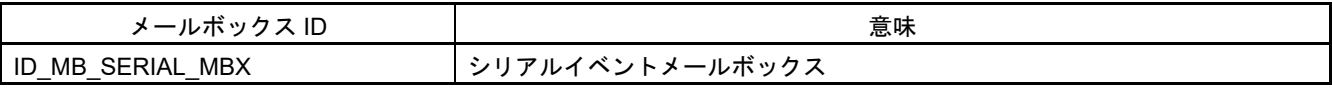

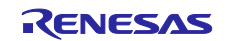

#### (4) Modbus スタックの初期化

各種初期化を実行し、Modbus スタックを開始します。シリアルスレーブモードでは、各 API によって以 下の処理を行う必要があります。

- 各ファンクションコードに対応したコールバック関数を登録。
- Modbus スタックの初期化および関連タスクの起動。この初期化にて、シリアル通信関連の設定を行 いますが、それらはマスタ側の設定と一致させてください。

各 API 仕様については、[10.1.2.1](#page-79-0) 章を参照してください。以下に RTU モードでの例を示します。

```
 /* register callback functions */
 st slave map.fp function code1 = cb func code01;
 st_slave_map.fp_function_code2 = cb_func_code02;
 st_slave_map.fp_function_code3 = cb_func_code03;
 st slave map.fp function code4 = cb func code04;
 st slave map.fp function code5 = cb func code05;
 st slave map.fp function code6 = cb func code06;
 st_slave_map.fp_function_code15 = cb_func_code15;
 st_slave_map.fp_function_code16 = cb_func_code16;
 st_slave_map.fp_function_code23 = cb_func_code23;
 Modbus slave map init(&st slave map);
  /* serial connection setting */
 st_init_info.u32_baud_rate = MODBUS_BAUDRATE;
 st_init_info.u8_parity = MODBUS_PARITY;
 st_init_info.u8_stop_bit = MODBUS_STOPBITS;
 st_init_info.u8_uart_channel = SCI_CH;
 st init info.u32 response timeout ms = 2000;
 st init info.u32 turnaround delay ms = 200;
 st_init_info.u32_interframe_timeout_us = INTER_FRAME_DELAY_TIMEOUT_US(MODBUS_BAUDRATE);
 st_init_info.u32_interchar_timeout_us = INTER_CHAR_DELAY_TIMEOUT_US(MODBUS_BAUDRATE);
 st init info.u8 retry count = 3;
  /* register functions that performs RS485 direction control */
 st gpio cfg.fp gpio init ptr = gpio init;
 st qpio cfg.fp qpio set ptr = qpio set;
  st_gpio_cfg.fp_gpio_reset_ptr = gpio_reset;
  /* Initialize MODBUS stack by Serial mode */
  ercd = Modbus_serial_stack_init(&st_init_info,
                    &st_gpio_cfg,
                    MODBUS_RTU_SLAVE_MODE,
\overline{1});
```
ASCII モードで使用する場合、Modbus\_serial\_stack\_init の引数を MODBUS\_RTU\_SLAVE\_MODE から、 MODBUS ASCII SLAVE MODE に変更することで対応できます。

(5) コールバック関数の実装

ファンクションコードに対応する機能を実装する場合、それらに対応するコールバック関数を実装しま す。

コールバック関数のインタフェース仕様については、[10.1.1.1](#page-67-0) 章の Modbus\_slave\_map\_init の項を参照し てください。

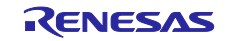

11.2.2 マスタモード マスタモードでは、スレーブモードと同様の OS リソースを使用しますので [11.2.1](#page-151-0) 章を参照してくださ い。以下、マスタモードで使用する際に必要な項目を示します。

(1) Modbus スタックの初期化

マスタモードでの初期化は、Modbus\_serial\_stack\_init のみで行います。

各 API 仕様については、[10.1.2.1](#page-79-0) 章を参照してください。以下に RTU モードでの例を示します。

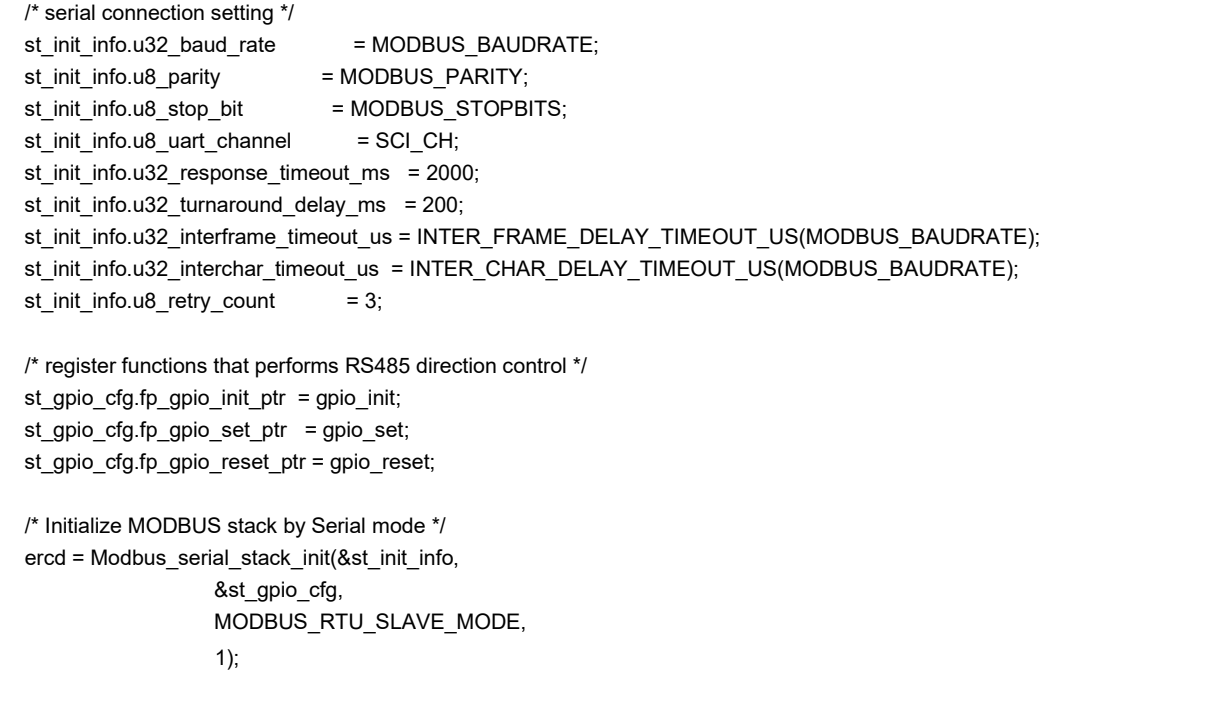

ASCII モードで使用する場合、Modbus\_serial\_stack\_init の引数を MODBUS\_RTU\_MASTER\_MODE か ら、MODBUS\_ASCII\_MASTER\_MODE に変更することで対応できます。

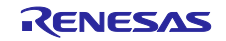

# 12. 制限事項

μ C3/Standard+ μ Net3-Professional RX700(RX72M)シリーズ e2studio 版 Release 2.0.0 に関する制限事項

- RX72M Communication Board の SCI 通信 本サンプルは、SCI6 / SCI10 のドライバに対応となります。
- RX72M Communication Board の Ethernet 通信 本サンプルは、Ethernet1 のドライバが未対応となります。

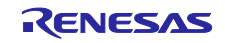

# 改訂記録

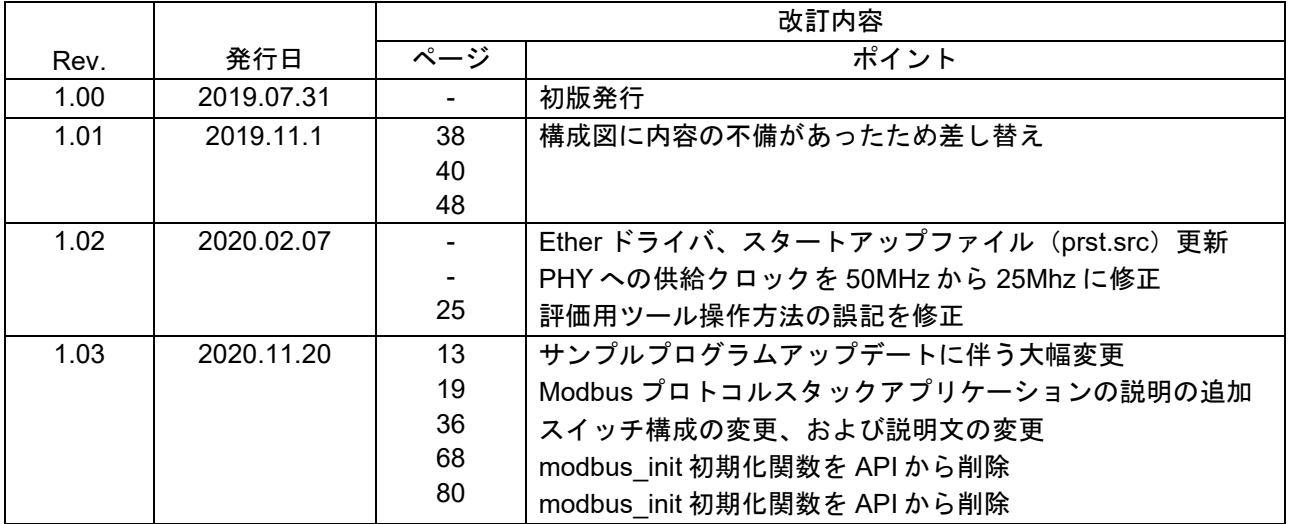

# 製品ご使用上の注意事項

ここでは、マイコン製品全体に適用する「使用上の注意事項」について説明します。個別の使用上の注意事項については、本ドキュメントおよびテク ニカルアップデートを参照してください。

1. 静電気対策

CMOS 製品の取り扱いの際は静電気防止を心がけてください。CMOS 製品は強い静電気によってゲート絶縁破壊を生じることがあります。運搬や保 存の際には、当社が出荷梱包に使用している導電性のトレーやマガジンケース、導電性の緩衝材、金属ケースなどを利用し、組み立て工程にはアー スを施してください。プラスチック板上に放置したり、端子を触ったりしないでください。また、CMOS 製品を実装したボードについても同様の扱 いをしてください。

2. 電源投入時の処置

電源投入時は、製品の状態は不定です。電源投入時には、LSI の内部回路の状態は不確定であり、レジスタの設定や各端子の状態は不定です。外部 リセット端子でリセットする製品の場合、電源投入からリセットが有効になるまでの期間、端子の状態は保証できません。同様に、内蔵パワーオン リセット機能を使用してリセットする製品の場合、電源投入からリセットのかかる一定電圧に達するまでの期間、端子の状態は保証できません。

3. 電源オフ時における入力信号

当該製品の電源がオフ状態のときに、入力信号や入出力プルアップ電源を入れないでください。入力信号や入出力プルアップ電源からの電流注入に より、誤動作を引き起こしたり、異常電流が流れ内部素子を劣化させたりする場合があります。資料中に「電源オフ時における入力信号」について の記載のある製品は、その内容を守ってください。

4. 未使用端子の処理

未使用端子は、「未使用端子の処理」に従って処理してください。CMOS 製品の入力端子のインピーダンスは、一般に、ハイインピーダンスとなっ ています。未使用端子を開放状態で動作させると、誘導現象により、LSI 周辺のノイズが印加され、LSI 内部で貫通電流が流れたり、入力信号と認識 されて誤動作を起こす恐れがあります。

5. クロックについて

リセット時は、クロックが安定した後、リセットを解除してください。プログラム実行中のクロック切り替え時は、切り替え先クロックが安定した 後に切り替えてください。リセット時、外部発振子(または外部発振回路)を用いたクロックで動作を開始するシステムでは、クロックが十分安定 した後、リセットを解除してください。また、プログラムの途中で外部発振子(または外部発振回路)を用いたクロックに切り替える場合は、切り 替え先のクロックが十分安定してから切り替えてください。

6. 入力端子の印加波形

入力ノイズや反射波による波形歪みは誤動作の原因になりますので注意してください。CMOS 製品の入力がノイズなどに起因して、VIL (Max.) か ら VIH (Min.)までの領域にとどまるような場合は、誤動作を引き起こす恐れがあります。入力レベルが固定の場合はもちろん、VIL (Max.)から VIH (Min.)までの領域を通過する遷移期間中にチャタリングノイズなどが入らないように使用してください。

7. リザーブアドレス(予約領域)のアクセス禁止 リザーブアドレス(予約領域)のアクセスを禁止します。アドレス領域には、将来の拡張機能用に割り付けられているリザーブアドレス(予約領 域)があります。これらのアドレスをアクセスしたときの動作については、保証できませんので、アクセスしないようにしてください。

8. 製品間の相違について

型名の異なる製品に変更する場合は、製品型名ごとにシステム評価試験を実施してください。同じグループのマイコンでも型名が違うと、フラッシ ュメモリ、レイアウトパターンの相違などにより、電気的特性の範囲で、特性値、動作マージン、ノイズ耐量、ノイズ幅射量などが異なる場合があ ります。型名が違う製品に変更する場合は、個々の製品ごとにシステム評価試験を実施してください。

 $\mathsf{OArm}^{\mathbb{P}}$  およびCortex $^{\mathbb{P}}$  は、Arm Limited(またはその子会社)のEUまたはその他の国における登録商標です。 All rights reserved. ○Ethernetおよびイーサネットは、 富士ゼロックス株式会社の登録商標です。

○IEEEは、the Institute of Electrical and Electronics Engineers, Inc. の登録商標です。

○TRONは"The Real-time Operation system Nucleus"の略称です。

○ITRONは"Industrial TRON"の略称です。

OμITRONは"Micro Industrial TRON"の略称です。

 $O$ TRON、ITRON、および $\mu$ ITRONは、特定の商品ないし商品群を指す名称ではありません。

○Modbus®は、Schneider Electric SAの登録商標です。

○その他、本資料中の製品名やサービス名は全てそれぞれの所有者に属する商標または登録商標です。

# ご注意書き

- 1. 本資料に記載された回路、ソフトウェアおよびこれらに関連する情報は、半導体製品の動作例、応用例を説明するものです。お客様の機器・システ ムの設計において、回路、ソフトウェアおよびこれらに関連する情報を使用する場合には、お客様の責任において行ってください。これらの使用に 起因して生じた損害(お客様または第三者いずれに生じた損害も含みます。以下同じです。)に関し、当社は、一切その責任を負いません。
- 2. 当社製品、本資料に記載された製品デ-タ、図、表、プログラム、アルゴリズム、応用回路例等の情報の使用に起因して発生した第三者の特許権、 著作権その他の知的財産権に対する侵害またはこれらに関する紛争について、当社は、何らの保証を行うものではなく、また責任を負うものではあ りません。
- 3. 当社は、本資料に基づき当社または第三者の特許権、著作権その他の知的財産権を何ら許諾するものではありません。
- 4. 当社製品を、全部または一部を問わず、改造、改変、複製、リバースエンジニアリング、その他、不適切に使用しないでください。かかる改造、改 変、複製、リバースエンジニアリング等により生じた損害に関し、当社は、一切その責任を負いません。
- 5. 当社は、当社製品の品質水準を「標準水準」および「高品質水準」に分類しており、各品質水準は、以下に示す用途に製品が使用されることを意図 しております。

標準水準: コンピュータ、OA 機器、通信機器、計測機器、AV 機器、家電、工作機械、パーソナル機器、産業用ロボット等 高品質水準:輸送機器(自動車、電車、船舶等)、交通制御(信号)、大規模通信機器、金融端末基幹システム、各種安全制御装置等 当社製品は、データシート等により高信頼性、Harsh environment 向け製品と定義しているものを除き、直接生命・身体に危害を及ぼす可能性のある 機器・システム(生命維持装置、人体に埋め込み使用するもの等)、もしくは多大な物的損害を発生させるおそれのある機器・システム(宇宙機器 と、海底中継器、原子力制御システム、航空機制御システム、プラント基幹システム、軍事機器等)に使用されることを意図しておらず、これらの 用途に使用することは想定していません。たとえ、当社が想定していない用途に当社製品を使用したことにより損害が生じても、当社は一切その責 任を負いません。

- 6. 当社製品をご使用の際は、最新の製品情報(データシート、ユーザーズマニュアル、アプリケーションノート、信頼性ハンドブックに記載の「半導 体デバイスの使用上の一般的な注意事項」等)をご確認の上、当社が指定する最大定格、動作電源電圧範囲、放熱特性、実装条件その他指定条件の 範囲内でご使用ください。指定条件の範囲を超えて当社製品をご使用された場合の故障、誤動作の不具合および事故につきましては、当社は、一切 その責任を負いません。
- 7. 当社は、当社製品の品質および信頼性の向上に努めていますが、半導体製品はある確率で故障が発生したり、使用条件によっては誤動作したりする 場合があります。また、当社製品は、データシート等において高信頼性、Harsh environment 向け製品と定義しているものを除き、耐放射線設計を行 っておりません。仮に当社製品の故障または誤動作が生じた場合であっても、人身事故、火災事故その他社会的損害等を生じさせないよう、お客様 の責任において、冗長設計、延焼対策設計、誤動作防止設計等の安全設計およびエージング処理等、お客様の機器・システムとしての出荷保証を行 ってください。特に、マイコンソフトウェアは、単独での検証は困難なため、お客様の機器・システムとしての安全検証をお客様の責任で行ってく ださい。
- 8. 当社製品の環境適合性等の詳細につきましては、製品個別に必ず当社営業窓口までお問合せください。ご使用に際しては、特定の物質の含有・使用 を規制する RoHS 指令等、適用される環境関連法令を十分調査のうえ、かかる法令に適合するようご使用ください。かかる法令を遵守しないことに より生じた損害に関して、当社は、一切その責任を負いません。
- 9. 当社製品および技術を国内外の法令および規則により製造・使用・販売を禁止されている機器・システムに使用することはできません。当社製品お よび技術を輸出、販売または移転等する場合は、「外国為替及び外国貿易法」その他日本国および適用される外国の輸出管理関連法規を遵守し、そ れらの定めるところに従い必要な手続きを行ってください。
- 10. お客様が当社製品を第三者に転売等される場合には、事前に当該第三者に対して、本ご注意書き記載の諸条件を通知する責任を負うものといたしま す。
- 11. 本資料の全部または一部を当社の文書による事前の承諾を得ることなく転載または複製することを禁じます。
- 12. 本資料に記載されている内容または当社製品についてご不明な点がございましたら、当社の営業担当者までお問合せください。
- 注 1. 本資料において使用されている「当社」とは、ルネサス エレクトロニクス株式会社およびルネサス エレクトロニクス株式会社が直接的、間接的に 支配する会社をいいます。
- 注 2. 本資料において使用されている「当社製品」とは、注 1 において定義された当社の開発、製造製品をいいます。

(Rev.4.0-1 2017.11)

### 本社所在地 おぼし お問合せ窓口

〒135-0061 東京都江東区豊洲 3-2-24(豊洲フォレシア) [www.renesas.com](https://www.renesas.com/)

# 弊社の製品や技術、ドキュメントの最新情報、最寄の営業お問合せ窓 口に関する情報などは、弊社ウェブサイトをご覧ください。 [www.renesas.com/contact/](http://www.renesas.com/contact/)

### 商標について

ルネサスおよびルネサスロゴはルネサス エレクトロニクス株式会社の 商標です。すべての商標および登録商標は、それぞれの所有者に帰属 します。